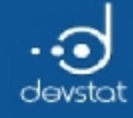

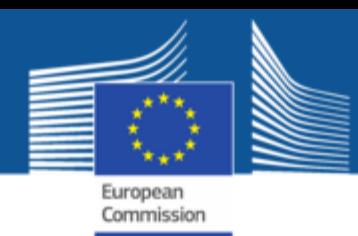

# ESTP Course: The Use of R in Official Statistics

Alexander Kowarik, Bernhard Meindl Vienna, April 2017

The Contractor is acting under a FWC concluded with the Commission.

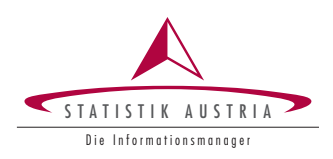

Eurostat

1

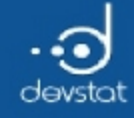

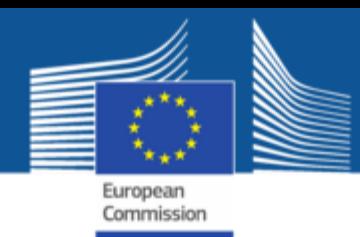

# ESTP Course: The Use of R in Official Statistics (Programme)

Alexander Kowarik, Bernhard Meindl April 2017

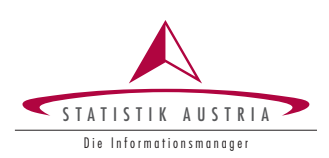

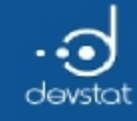

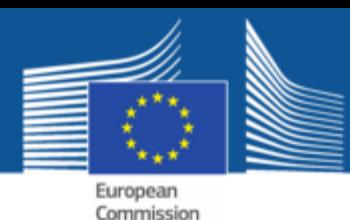

### Day 1 (4/4/2017)

### Forenoon 9:30 - 12:30 (Coffee break approx. 11:00)

- $\bullet$  Introduction and first steps with R.
- Help and information on the web.
- Working with Rstudio

## Afternoon 14:00 - 17:00 (Coffee break approx. 15:30)

- Data types and basic syntax
- Vectorisation

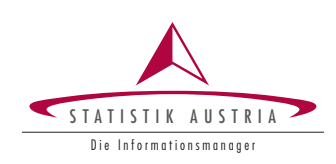

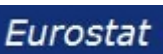

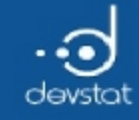

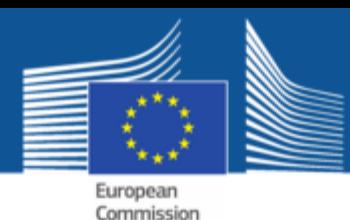

## Day 2 (5/4/2017)

### Forenoon 9:30 - 12:30 (Coffee break approx. 11:00)

- Control structures
- Functions

## Afternoon 14:00 - 17:00 (Coffee break approx. 15:30)

- Object orientation
- Basic data manipulation
- Data import-export

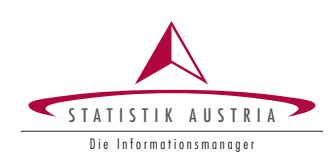

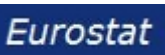

5

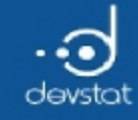

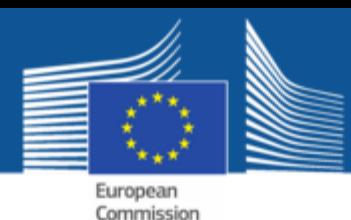

### Day 3 (6/4/2017)

### Forenoon 9:00 - 12:00 (Coffee break approx. 10:30)

- Graphics with R
- Packages ggplot2 (and ggvis)

### Afternoon 13:00 - 16:00 (Coffee break approx. 14:30)

- Dynamical reports using R markdown
- Advanced data manipulation (using dplyr)

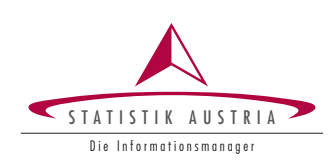

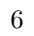

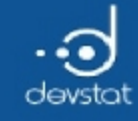

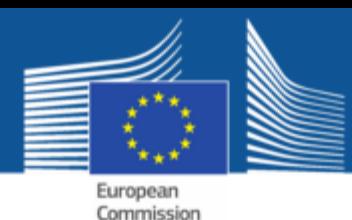

## Day 4 (7/4/2017)

### Forenoon 9:00 - 12:00 (Coffee break approx. 10:30)

- $\bullet$  Statistics with R
- Useful R-Packages for official statistics

### Afternoon 13:00 - 16:00 (Coffee break approx. 14:30)

- Questions and Exercises
- Evaluation

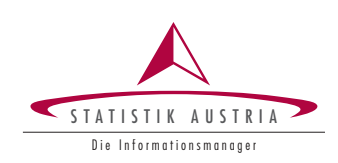

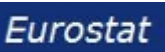

7

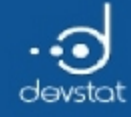

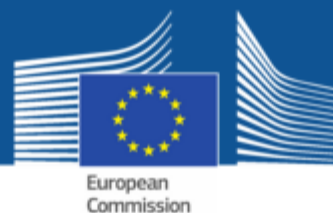

Introduction to R

Alexander Kowarik, Bernhard Meindl

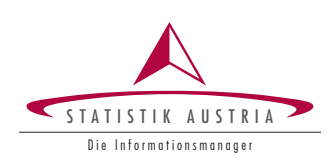

8

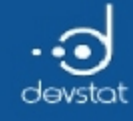

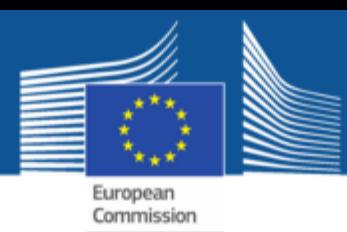

#### Aim

To gain knowledge in the basics of a modern high-level object-oriented statistical software environment:

- data manipulation
- data visualisation
- basics in object-orientation
- implementing new functionalities
- $\bullet$  to see interesting applications with R

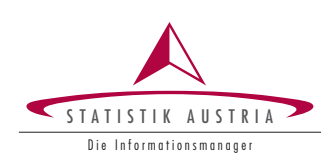

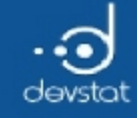

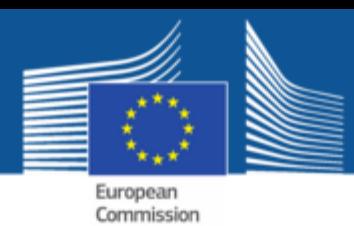

### **Statistical Computing**

... is different to "Mathematical Computing", because

- the use of different data types (more than numeric, character, and data in rectangular form)
- a lot of statistical methods are already available and are ready to be used
- the aim is to play with data in an object-oriented programming language (no batchmode during the development of code).

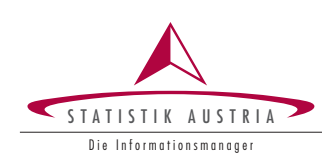

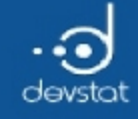

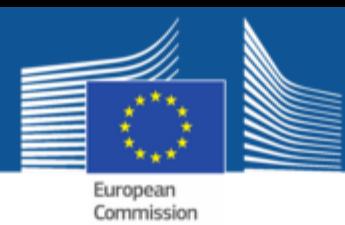

### no Excel!

"Don't do statistics in spreadsheets, especially Excel."

#### Get the Right Tool for the Job!

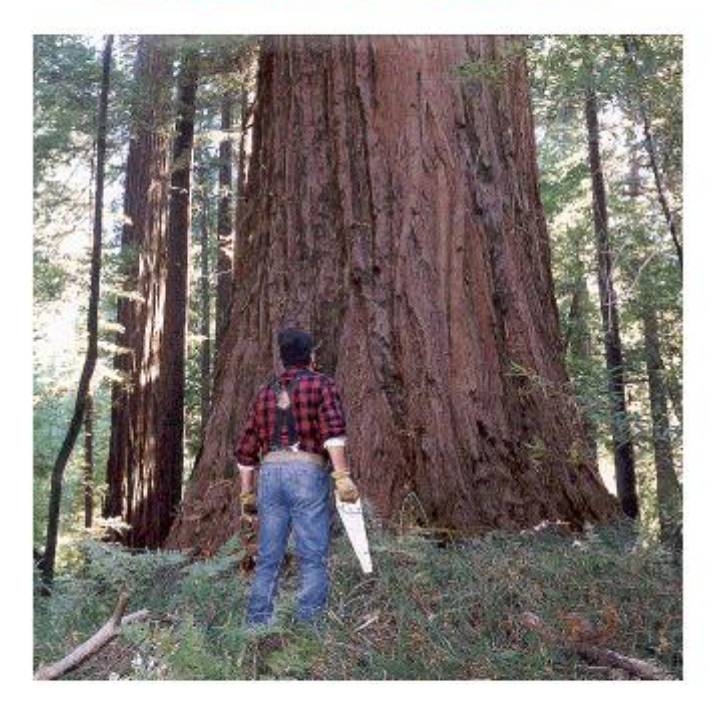

**Friends Don't Let Friends Use Excel for Statistics!** 

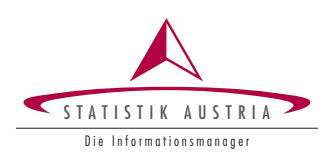

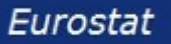

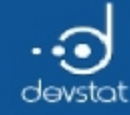

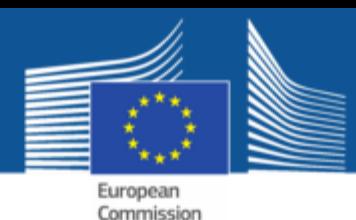

## Differences to other Software, e.g. SAS

#### Example: Calculate the rounded mean of the variable hp times 2.54 available in data set *mtcars*

#### $ln R$ :

 $data(mtcars)$ round( $2.54 * mean(mtcars$hp)$ )

 $[1]$  373

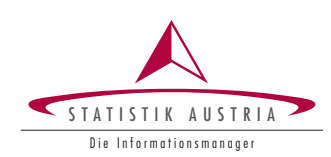

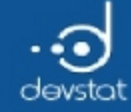

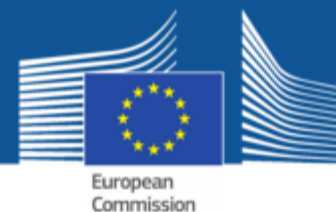

Differences to other Software, e.g. SAS

#### In SAS:

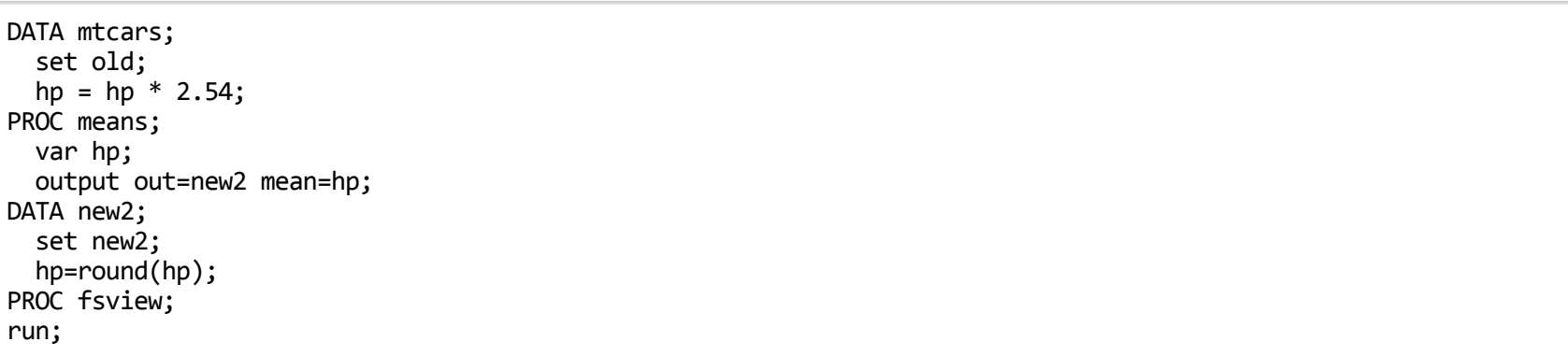

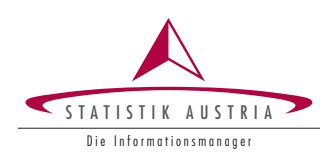

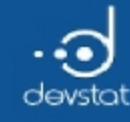

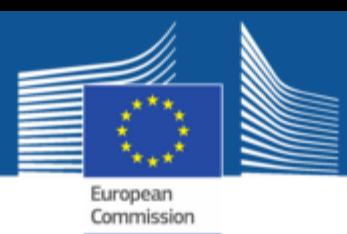

#### R

- Founder: Ross Ihaka and Robert Gentlemen 1995
- R (and SPLUS) is based on S
- S is a programming language, developed by John Chambers (Bell Laboratories). Bell Labs developed also Unix and C.
- Since 1997 international development
- Distributed from Vienna (R: http://www.r-project.org, resources: http://cran.rproject.org
- R is nowadays the most popular and most used software in the statistical world. It is also developed and used by major companies like Google, Pfister, Revolutions,.

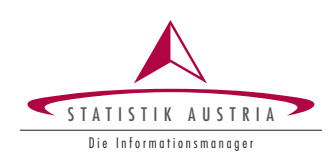

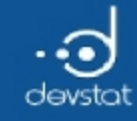

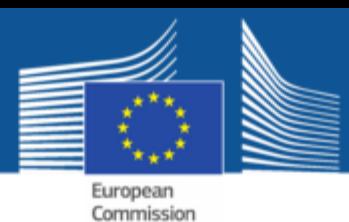

R is free und open-source

- no licence costs (freeware)
- allowed to copy and reu-use code (free software)
- source code is available and can be modified (open source)

#### **But:**

• respect intellectual rights! (GPL-2)

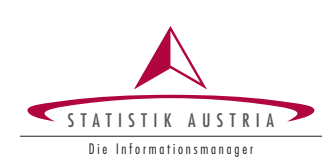

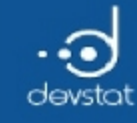

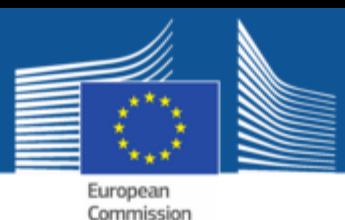

### R as a Mediator?

- Environment for interactive computing with data
- Users are also Developers
- high-quality graphics
- Exchange of code with others is easy. Modern methods are often exclusively developed in R
- Object-oriented programming
- Interfaces to many other software products (data exchange but also C, C++, Fortran, Java,… interfaces)
- Interfaces to multiple (relational) databases

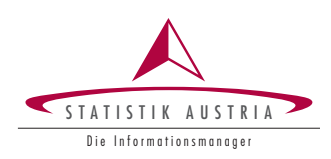

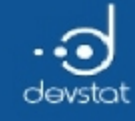

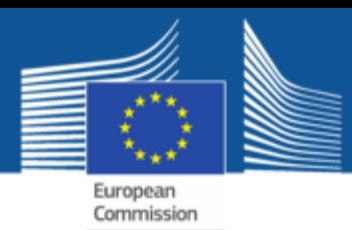

### Why not Java or C++?

- Interactive development and communication with data (avoid batch files) to write and execute progamms
- $\bullet$  In that sense: R is similar to Matlab, Perl, Python, Ruby or Basic
- If calculation time plays a role:
	- R provides direct interfaces to C, C++, Java and many other languages.  $\blacksquare$

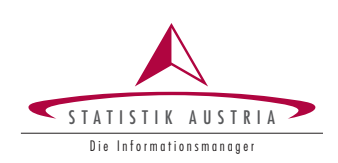

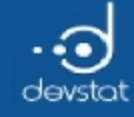

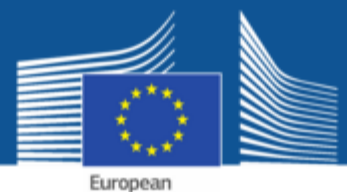

Commission

#### Information about R

#### The CRAN Team was very proud of

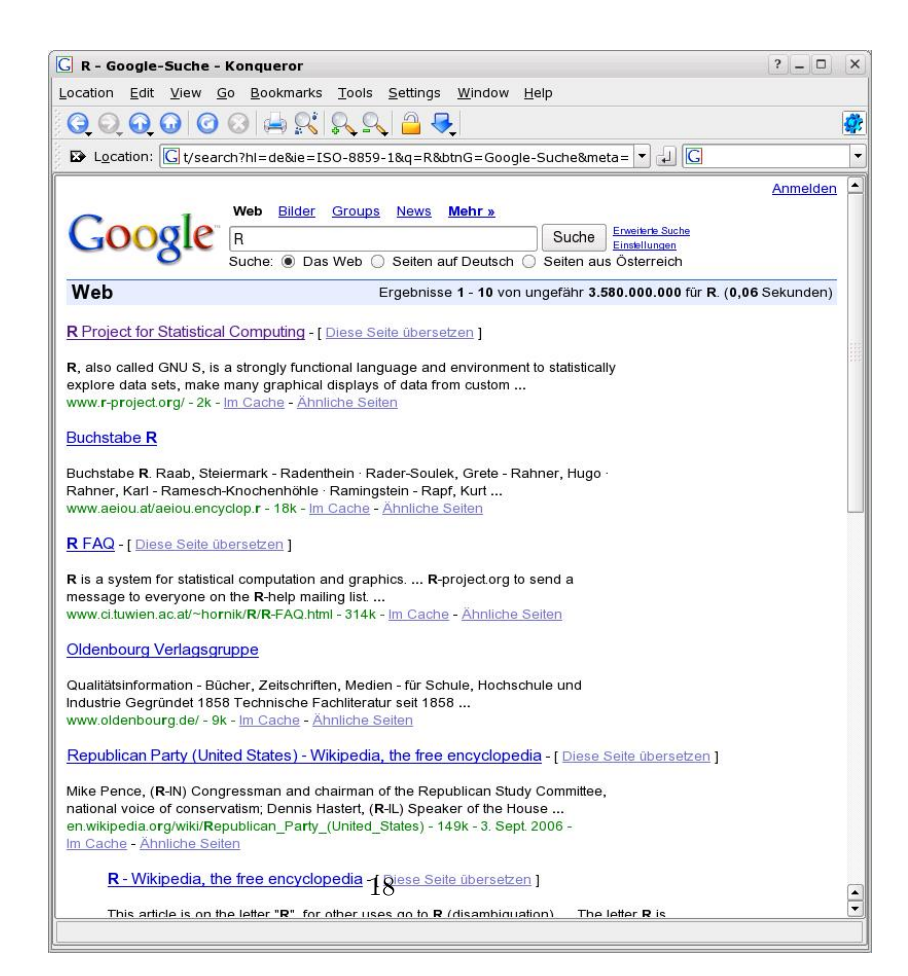

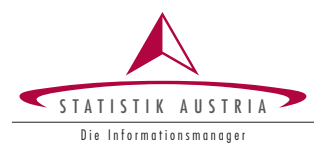

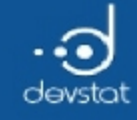

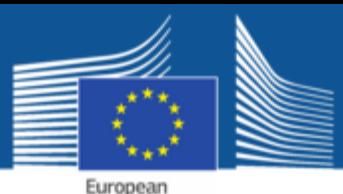

Commission

### Information about R

- Homepage:
	- http://www.r-project.org
	- http://cran.r-project.org
- frequently asked questions (FAQ) lists on CRAN
- no need for buying a book (e.g. http://adv-r.had.co.nz)
- manuals und contributed manuals
- Task-views on CRAN
- help.start()
- Short code glossary on CRAN
- R-bloggers (www.r-bloggers.com)
- Quick-R (www.statmethods.net)

Let's have a look at the Word Wide Web

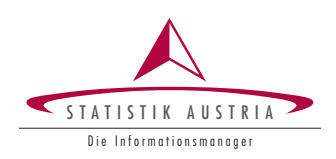

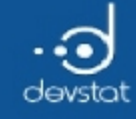

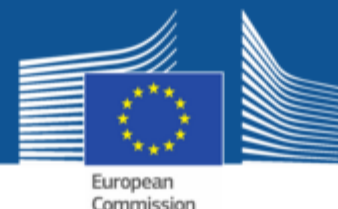

Books about R - the Springer series

• some Books

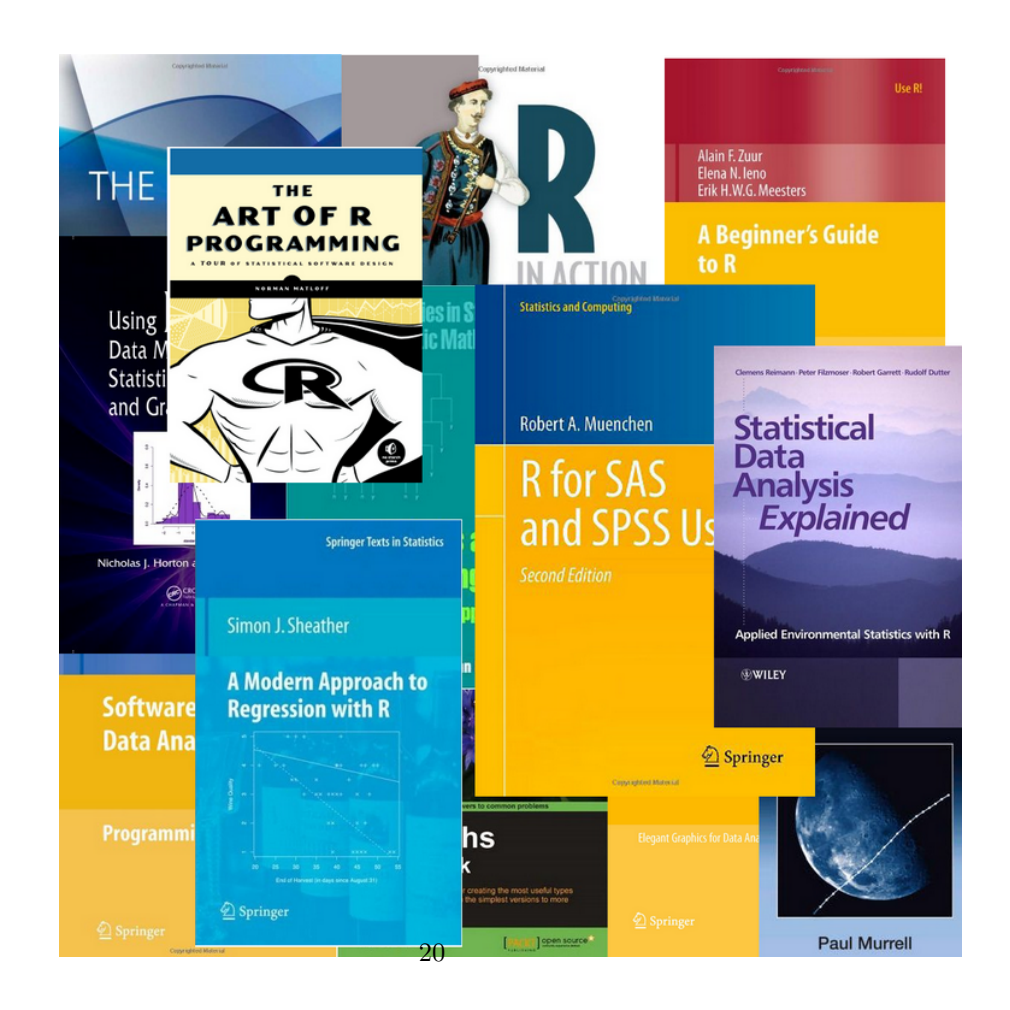

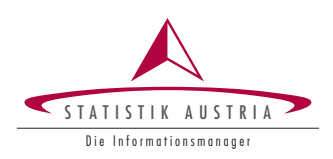

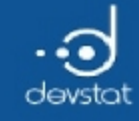

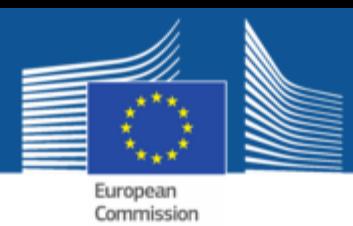

R as a simple calculator

Use R also as your daily calculator, some useful functions are

- +,-, \* ,/ … addition | subtraction | multiplication | division …
- $\bullet$   $\exp()$  ... exponential function
- log() ... logarithm (default: Base e)
- sqrt() ... square root
- sin() ... sinus-function
- cos() ... cosinus-function
- tan() ... tangens-function

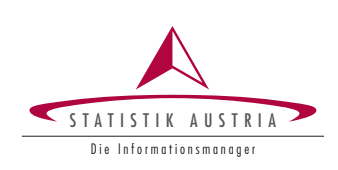

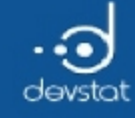

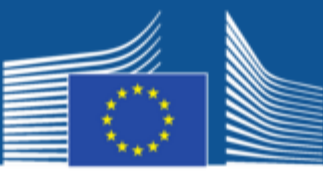

European Commission

### help.start()

• the help-browser

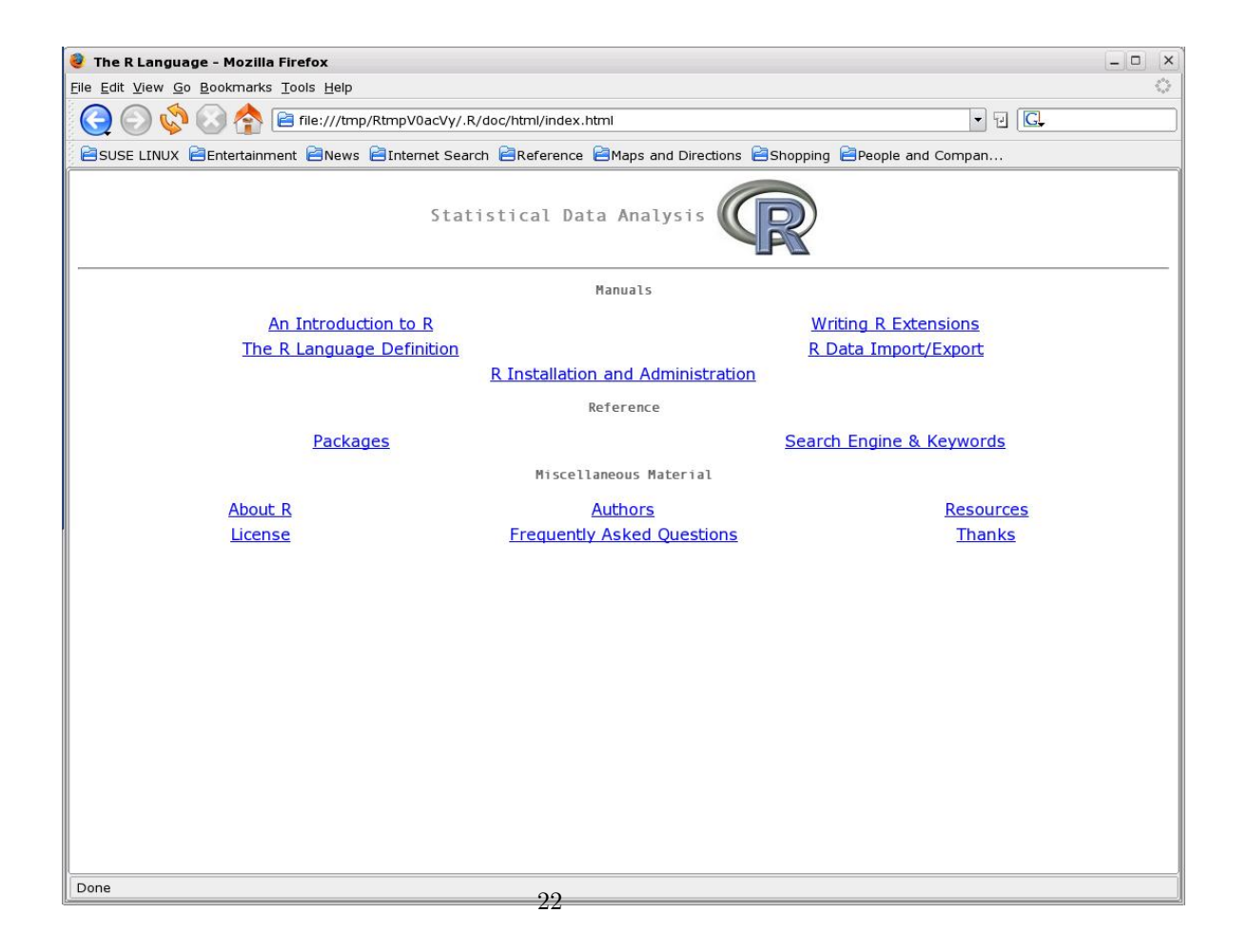

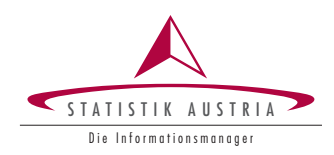

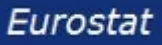

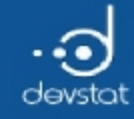

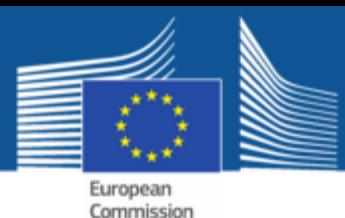

Libraries and Packages

- R comes with approx. 7000 add-on packages
- path of the installed packages:

 $.libPaths()$ 

[1] "/data/home/meindl/R/x86 64-suse-linux-gnu-library/3.3"

[2] "/usr/lib64/R/library"

- The basic installation includes the most important packages.
- Additional packages can be easy installed by, e.g., install.packages()

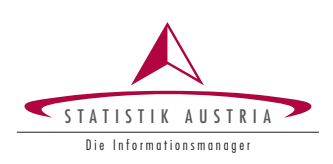

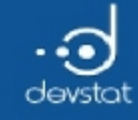

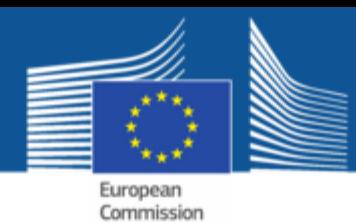

Point-and-Click Graphical User Interfaces

• A well-known GUI that allows reproducibility: the R Commander, http://goo.gl/YLrOX

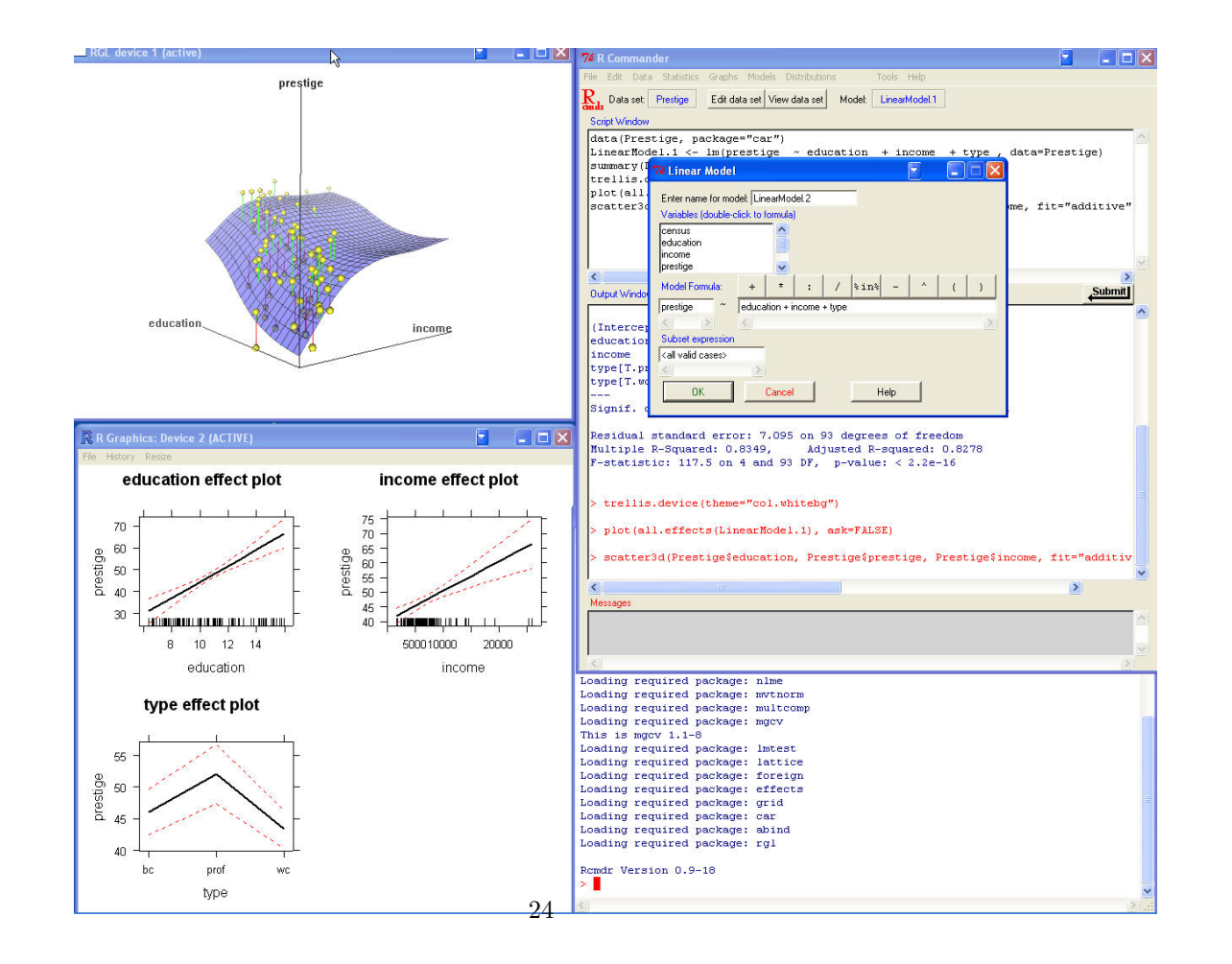

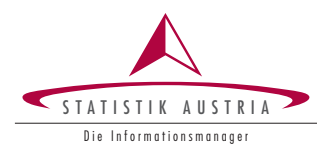

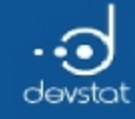

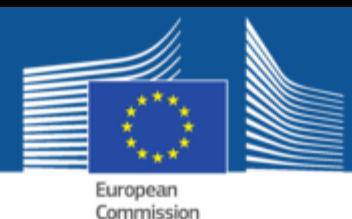

## Script Editors and Programming Environments

Basic "rules" for working with R:

- write the code in a well-developed editor and communicate interactively with R
- the editor should allow syntax-highlighting, code-completion and interactive communicationwithR
- the editor should include tool for other useful software (github, svn, C++, Java, ...)
- source of R-functions with source('functionName.R') or even better, build packages!

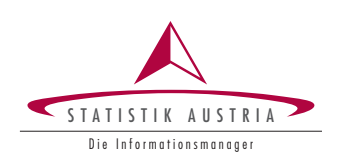

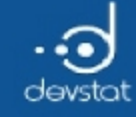

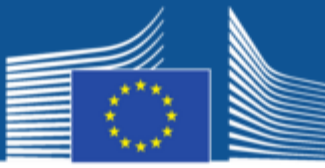

European<br>Commission

### Script Editors - RStudio

http://www.rstudio.org/

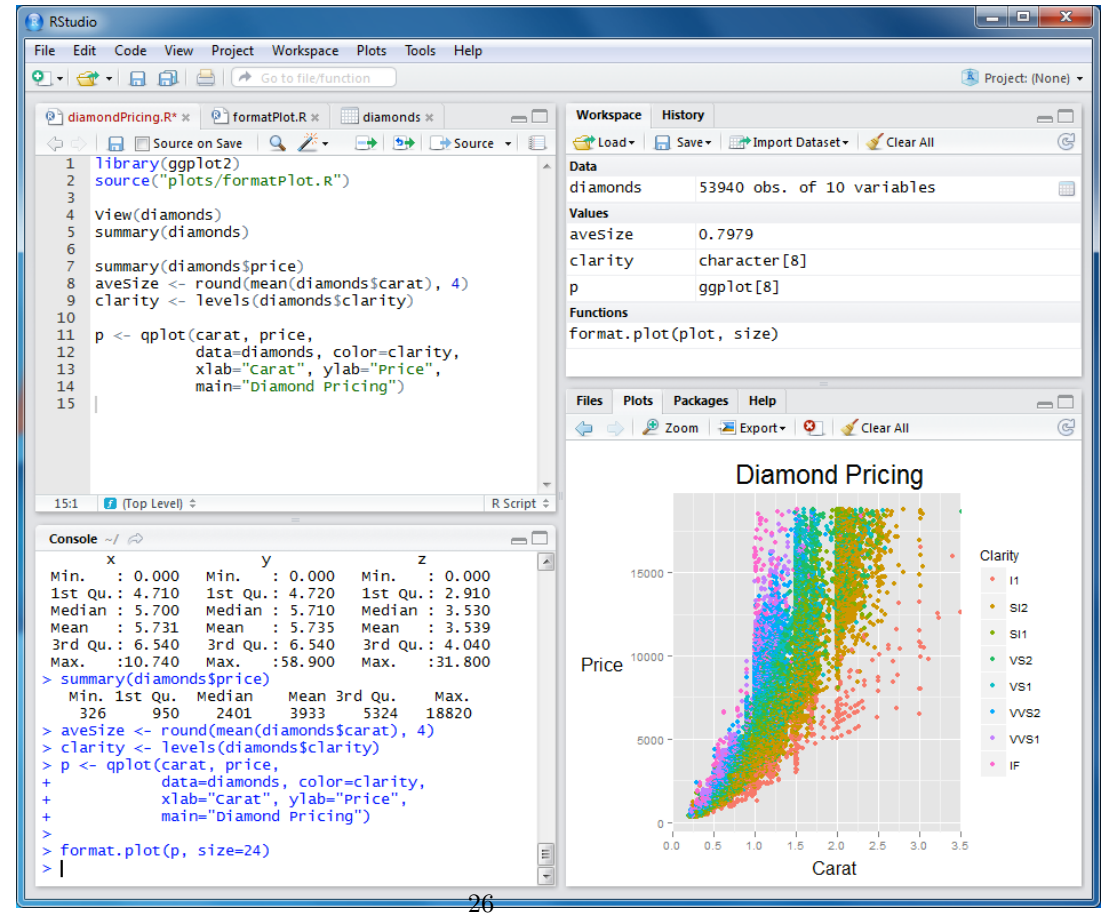

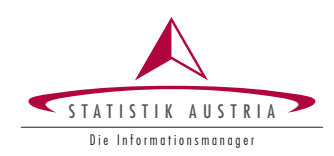

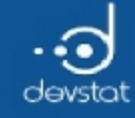

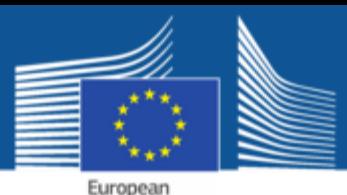

Commission

### R-Studio - advantages

- designed for R
- working with project philosophy
- script editor communicate with R
- objects in the workspace are listed
- version control systems (svn, git) are supported
- dynamical reports supported
- many add-ons (eg Rmarkdown, C++ code, ggplot2, ...)

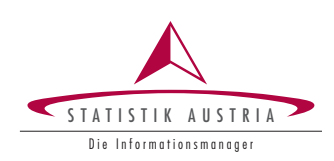

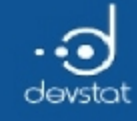

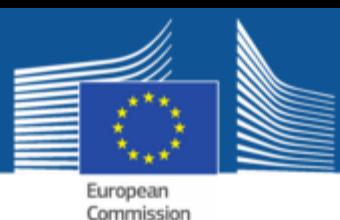

### Exercise 1

- Open RStudio
- $\bullet$  In the script-frame assign  $x \leftarrow 1$
- Send this line of code to the R console (left lower area in RStudio). DO NOT copy/paste.
- Look at your workspace (upper right frame in RStudio)
- type  $x + x$  in your console
- type  $x + x$  in your script-frame and send it to R (console)
- calculate the logarithm of 12

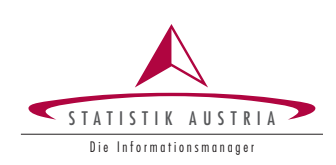

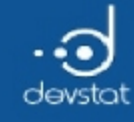

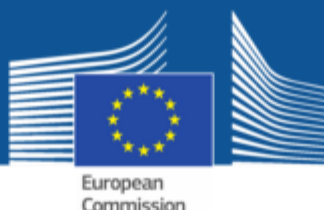

Excercise 2

- Create a new project within RStudio
- $\bullet$  Save a (new) R-file in this project
- Create another project
- Switch between projects

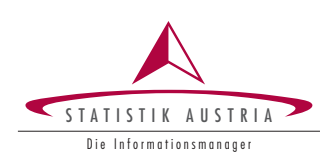

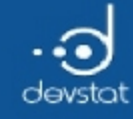

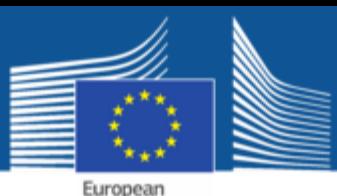

Commission

### Overview

- additional basics
- classes (and a bit of object-orientation)
- import/export facilites
- data manipulation
- graphics in  $R$  (graphics, ggplot2)
- dynamical reports
- $\bullet$  statistics with R

Remark: One can learn software only by actually using it

–>Wewill do a lot of excercises

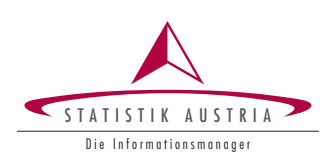

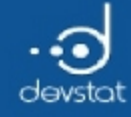

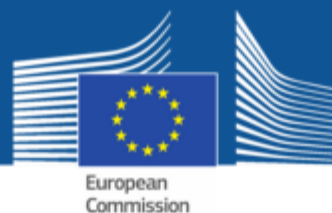

Data types in R

Alexander Kowarik, Bernhard Meindl

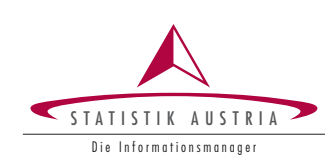

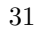

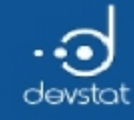

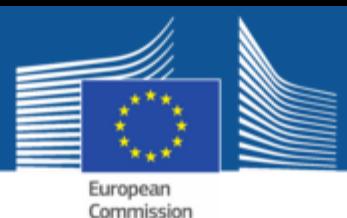

### Overview / Objectives

- Get to know the most important data types
	- Numeric, character, logical
- to learn about the following data structures:
	- vectors/factors
	- **natrices**
	- lists
	- data frames
- indexing
- Special data types:
	- missing values, NULL-objects, NaN, / + Inf

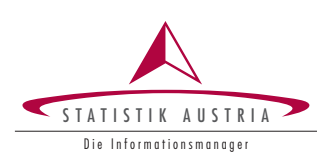

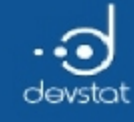

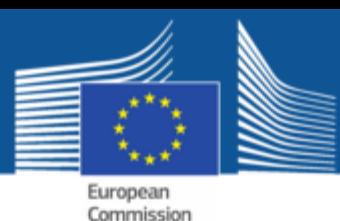

## Vectors (1)

- Vectors are the simplest data structure in R
- $\bullet$  = Vectors sequence of elements of the same type
	- numerical vectors
	- character vectors
	- logical vectors
- Query to a data type means for example:
	- is.numeric()
	- is.character()
	- is.logical()

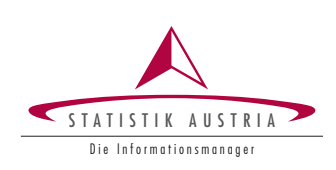

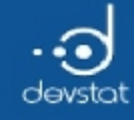

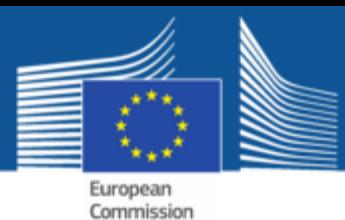

### Vectors (2)

- Vectors are often created with the function c()
- Creating a numeric vector

v.num  $\langle -c(1,3,5.9,7)$ ; v.num

[1] 1.0 3.0 5.9 7.0

is.numeric (v.num)

[1] TRUE

Create a character vector

v.char <‐ c("one", "two", "three"); v.char

[1] "one" "two" "three"

is.character (v.char)

[1] TRUE

34

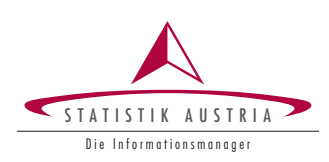

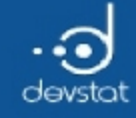

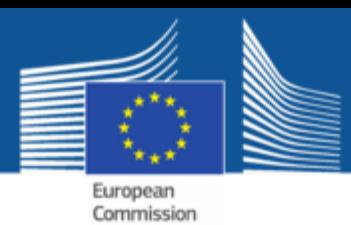

### Vectors (3)

logical vectors are often created indirectly from numerical/ character vectors

 $v.log1 \leftarrow v.num > 3$ ;  $v.log1$ 

[1] FALSE FALSE TRUE TRUE

 $v.log2 \leftarrow v(char == "two"; v.log2$ 

[1] FALSE TRUE FALSE

Logical vectors can also be produced directly

v.log3 <‐ c(TRUE, FALSE, FALSE, TRUE); v.log3

[1] TRUE FALSE FALSE TRUE

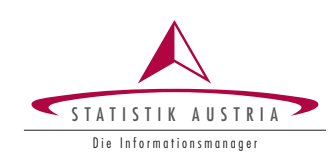

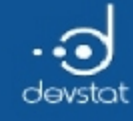

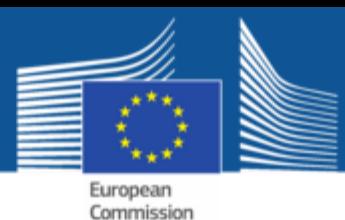

# Vectors (4)

- Warning many operations on vectors are performed element-wise
	- e.g. logical comparisons
	- $\blacksquare$  arithmetic operations with vectors

 $v1 \leftarrow c(1,2,3)$  $v2 \leftarrow c(4,5,6)$  $v1 + v2$ 

```
[1] 5 7 9
```
common error source: if the length of two vectors does not match, the shorter one is  $\bullet$ repeated (recycling)

 $v1 \leftarrow c(1,2,3)$  $v2 \leftarrow c(4,5)$  $v1 + v2$ 

[1] 5 7 7

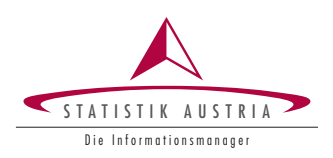

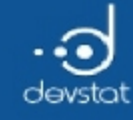

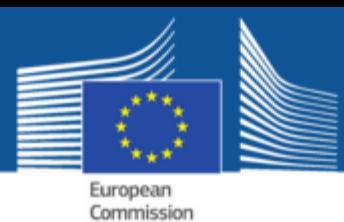

## Vectors (5)

- Vectors can store only elements of the same data type
- coercion : by specifying different types of encoding, R internally coerce to meaningful data types automatically

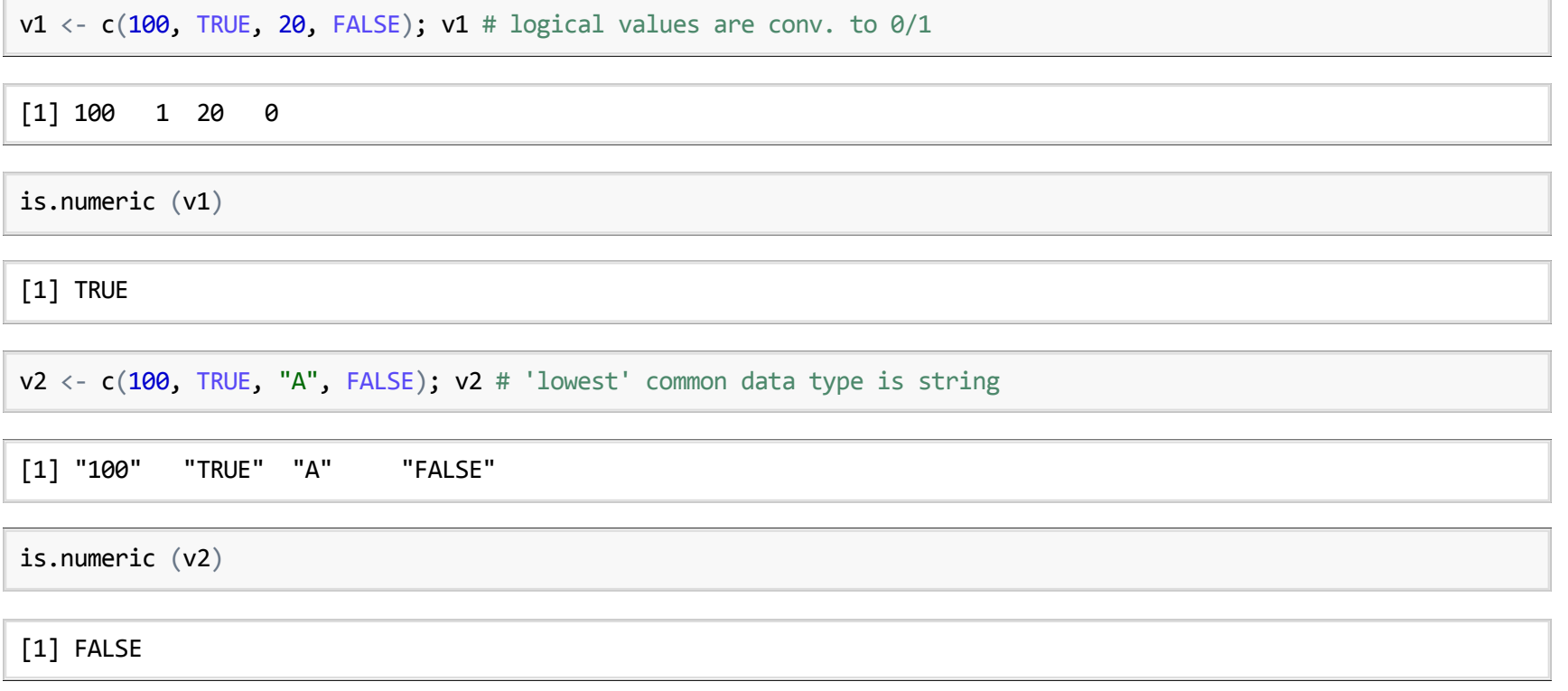

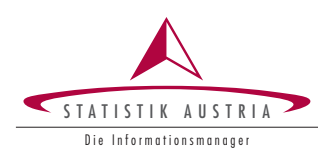
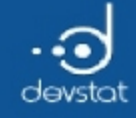

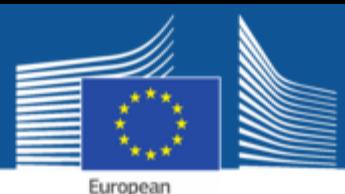

Commission

Vectors (6)

#### c() is the constructor for new vectors

v1 <- c(1,2,3); v2 <- c(4,5,6); v3 <- c(7,8,9) v.gesamt <‐ c (v1, v2, v3); v.gesamt

[1] 1 2 3 4 5 6 7 8 9

#### • With length() you get the number of elements of a vector

length (v.gesamt)

[1] 9

#### • unique() reports all the unique elements of a vector

 $unique(c(1,1,1,1,2,2,2,3,3,3))$ 

[1] 1 2 3

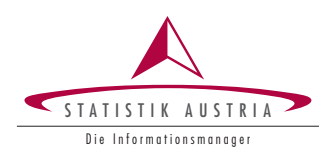

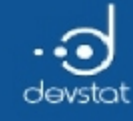

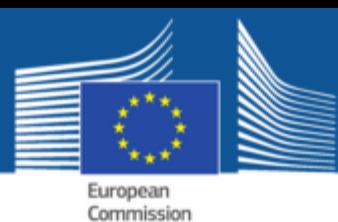

# Sequences (1)

- Creating a vector by typing its values is boring
- We can use operators and functions to generate vectors
	- $\blacksquare$ : number of vectors with numbers at intervals of 1
	- $\bullet$  seq(): generalization of :
	- $\blacksquare$  rep(): function to repeat vectors

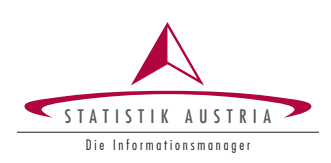

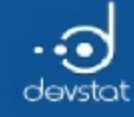

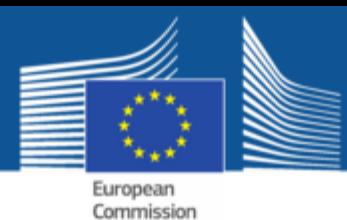

# Sequences (2)

- The: operator generates a sequence of numbers at intervals of 1
	- **forward**

forward  $\leftarrow$  1:5; forward

[1] 1 2 3 4 5

backwards

backward <‐ 5:1; backward

[1] 5 4 3 2 1

• non-integer starting value

decimal <‐ 2.5:10; decimal

[1] 2.5 3.5 4.5 5.5 6.5 7.5 8.5 9.5

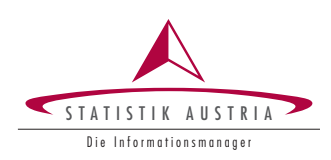

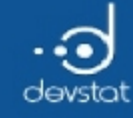

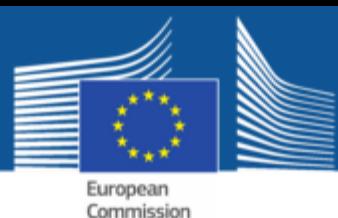

# Sequences (3)

- Function seq() can be used to produce sequences in a general way
- important function arguments
	- **from: seed**
	- $\blacksquare$  to: maximal final value
	- **by:** increment
	- length: desired number of elements  $\blacksquare$

seq1 <- seq(from =  $1$ , to =  $10$ , by =  $2$ ); seq1

[1] 1 3 5 7 9

seq2  $\leftarrow$  seq(from = 1, to = 5, length = 10); seq2

[1] 1.000000 1.444444 1.888889 2.333333 2.777778 3.222222 3.666667 [8] 4.111111 4.555556 5.000000

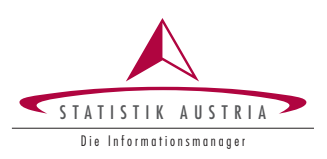

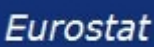

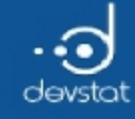

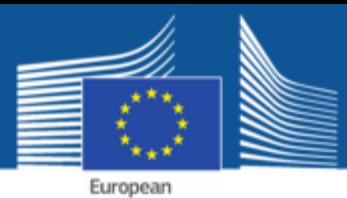

Commission

### Tasks / Exercises

Time for practical training! :)

Please continue to work on Exercises 1x).

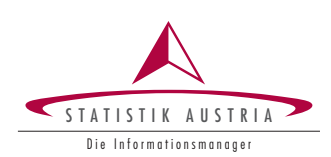

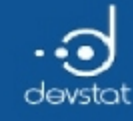

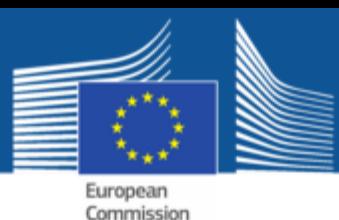

# Repetition (1)

- Using the rep() function, vectors can be repeated
- Important function arguments
	- $\blacksquare$  x: vector to be repeated
	- times: Number of repetitions
	- **each:** How often will every single element of x be repeated

rep1  $\leftarrow$  rep(1:5, times=2); rep1

[1] 1 2 3 4 5 1 2 3 4 5

rep2  $\leftarrow$  rep $(1:5,$  each=2); rep2

[1] 1 1 2 2 3 3 4 4 5 5

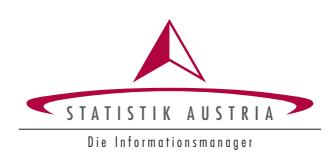

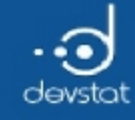

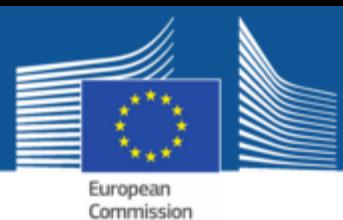

# Repetition (2)

- $\cdot$  rep() can be used to repeat vectors of arbitrary data type
	- Character vector

 $rep(c("one", "two", "three"), each=3)$ 

[1] "one" "one" "one" "two" "two" "two" "three" "three" "three"

Logical vector

rep(c(TRUE, FALSE, TRUE), times=2)

[1] TRUE FALSE TRUE TRUE FALSE TRUE

The argument  $x$  can be a vector again

rep(c("one","two","three"), times= $c(3,5,2)$ )

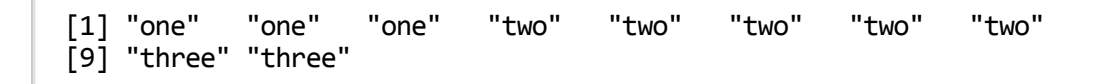

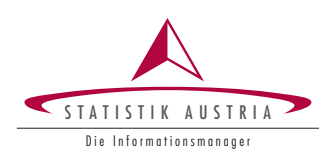

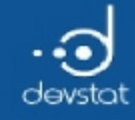

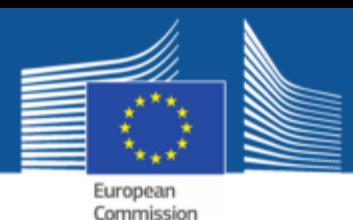

## Access to vectors / Indexing (1)

- Often it is necessary to subset vectors
- The selection is made using the [] operator
- Selection can be done in 3 different ways
	- **Positive:** a vector of positive integers that specifies the position of the desired elements
	- negative: a vector with negative integers indicating the position of the nonrequired elements
	- **Iogical:** a logic vector in which the elements are to be the selected (TRUE), and thosewho are not selected (FALSE).

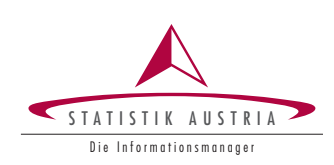

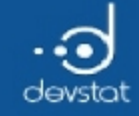

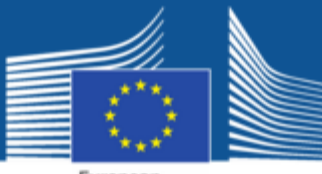

### Access to vectors / Indexing (2)

#### • positive indexing

v <‐ 1:10; v

[1] 1 2 3 4 5 6 7 8 9 10

 $v[3]$  # the third element

[1] 3

 $v[c(1, length(v))]$  # the first and last element

[1] 1 10

 $v[seq(from=1, to=length(v), by=2)]$  # all odd indices

[1] 1 3 5 7 9

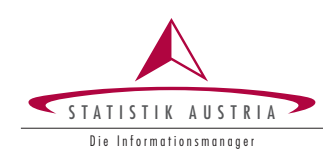

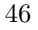

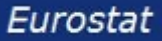

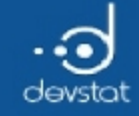

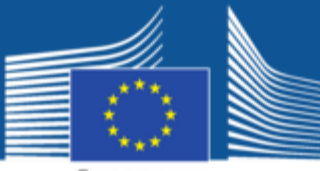

#### Access to vectors / Indexing (3)

#### • negative indexing

v <‐ 1:10; v

[1] 1 2 3 4 5 6 7 8 9 10

 $v[-c(1,3)]$  # everything but the first and third element

[1] 2 4 5 6 7 8 9 10

 $v[-c(2:8)]$  # all except the elements at position two to eight

[1] 1 9 10

 $v[-seq(from=1, to=length(v), by=2)]$  # only values at even index positions

[1] 2 4 6 8 10

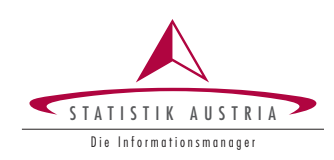

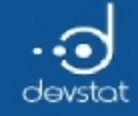

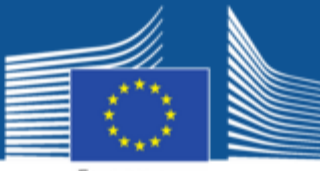

#### Access to vectors / Indexing (4)

• logical indexing

v <‐ 1:10; v

[1] 1 2 3 4 5 6 7 8 9 10

y <‐ rep (c(TRUE, FALSE), length=10); y

[1] TRUE FALSE TRUE FALSE TRUE FALSE TRUE FALSE TRUE FALSE

 $v[y]$  # v at odd positions

[1] 1 3 5 7 9

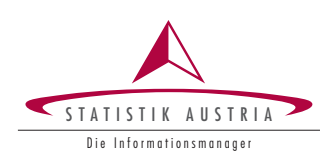

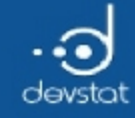

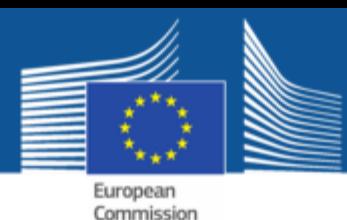

### Access to vectors / Indexing (5)

- the ! operator (not) switches the values of a logical vector
- $\bullet$  you can make use of it in indexing

y; !y # TRUE FALSE and vice versa

[1] TRUE FALSE TRUE FALSE TRUE FALSE TRUE FALSE TRUE FALSE

[1] FALSE TRUE FALSE TRUE FALSE TRUE FALSE TRUE FALSE TRUE

#### • vat odd positions

v[y]

[1] 1 3 5 7 9

#### $\bullet\$  v at the even positions

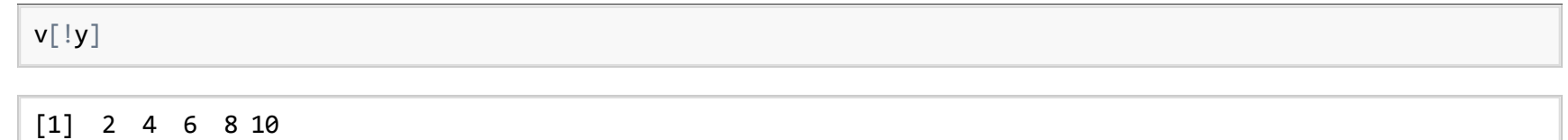

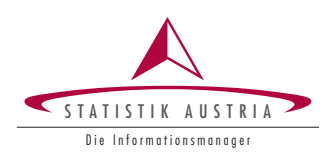

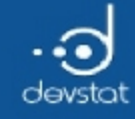

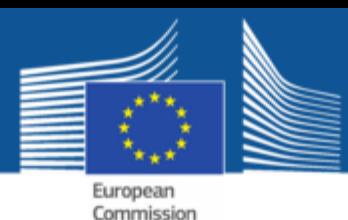

### Access to vectors / Indexing (6)

- a logical expression can be written directly in []
- additional logical operators can be used
	- $\bullet$  &: logical and
	- $\blacksquare$ : logical or
	- $\blacksquare$ : negation
- $\&$  and | compare (element-wise) two or more logical expressions
	- & is TRUE: all elements compared are TRUE
	- is TRUE: at least one element is TRUE

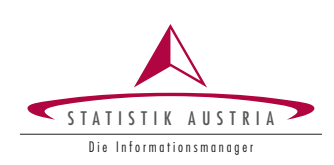

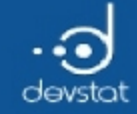

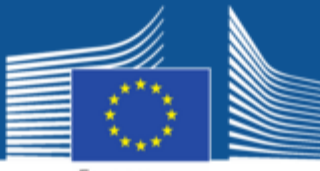

### Access to vectors / Indexing (7)

• logical conjunction

 $x \leftarrow 1:10;$  $log1 \leftarrow x \leftarrow 5$ ;  $log1$ 

[1] TRUE TRUE TRUE TRUE FALSE FALSE FALSE FALSE FALSE FALSE

log2 <-  $x \ge 3$ ; log2

[1] FALSE FALSE TRUE TRUE TRUE TRUE TRUE TRUE TRUE TRUE

#### • logical and  $(\&)$  and logical or (|)

x[log1 & log2]

[1] 3 4

 $x[log1 | log2]$ 

[1] 1 2 3 4 5 6 7 8 9 10

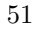

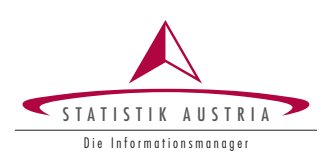

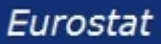

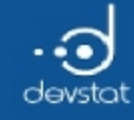

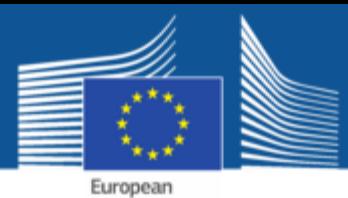

Commission

### Tasks / Exercises

Time for practical training! :)

Please continue to work on Exercises 2x), 3x) and 4x).

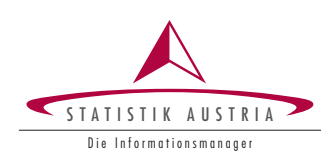

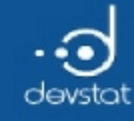

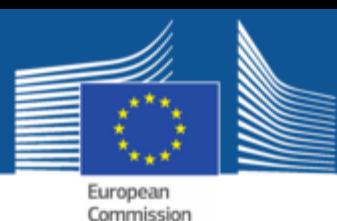

# Matrices (1)

- a matrix is a generalization of a vector
- matrices can have only elements of the same data type
- so there are:
	- numerical matrices
	- character matrices
	- **Desonial matrices**
- $\bullet$  a matrix can be generated with the matrix() function/constructor

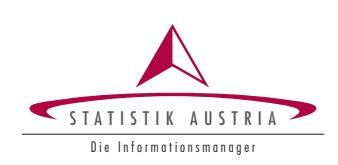

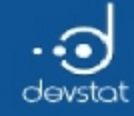

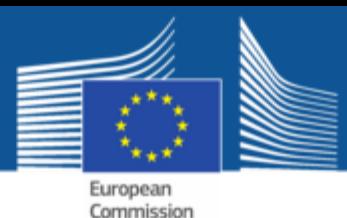

### Constructing matrices (1)

- important function arguments from matrix()
	- $\blacksquare$  data: a data vector
	- nrow: Number of lines
	- ncol: Number of columns
	- byrow: the matrix should be standard in columns (default) or line by line, filled  $\blacksquare$

matrix(data =  $1:8$ , nrow=2, ncol=4) # filled columns-wise

 $\left[ 1, 1 \right]$   $\left[ 2, 2 \right]$   $\left[ 3, 3 \right]$   $\left[ 4, 4 \right]$  $[1,]$  1 3 5 7  $[2,]$  2 4 6 8

 $matrix(data = 1:8, nrow=2, ncol=4, byrow=TRUE) # line by line$ 

 $[$ ,1]  $[$ ,2]  $[$ ,3]  $[$ ,4]  $\begin{bmatrix} 1, \\ 1, \\ 2, \\ 1, \\ 5 \end{bmatrix}$   $\begin{bmatrix} 1 & 2 & 3 & 4 \\ 1 & 2 & 3 & 4 \\ 1 & 2 & 3 & 8 \\ 1 & 2 & 2 & 8 \\ 1 & 2 & 2 & 8 \\ 2 & 2 & 2 & 8 \\ 2 & 2 & 2 & 8 \\ 2 & 2 & 2 & 2 \end{bmatrix}$  $\begin{bmatrix} 2, & 1 & 5 & 6 & 7 & 8 \end{bmatrix}$ 

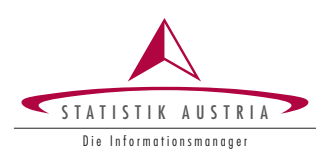

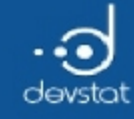

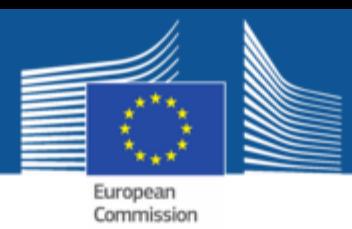

# Constructing matrices (2)

- a matrix can also be created by setting the attribute dim to a vector
- the first element is the number of rows, the second item to the number of columns

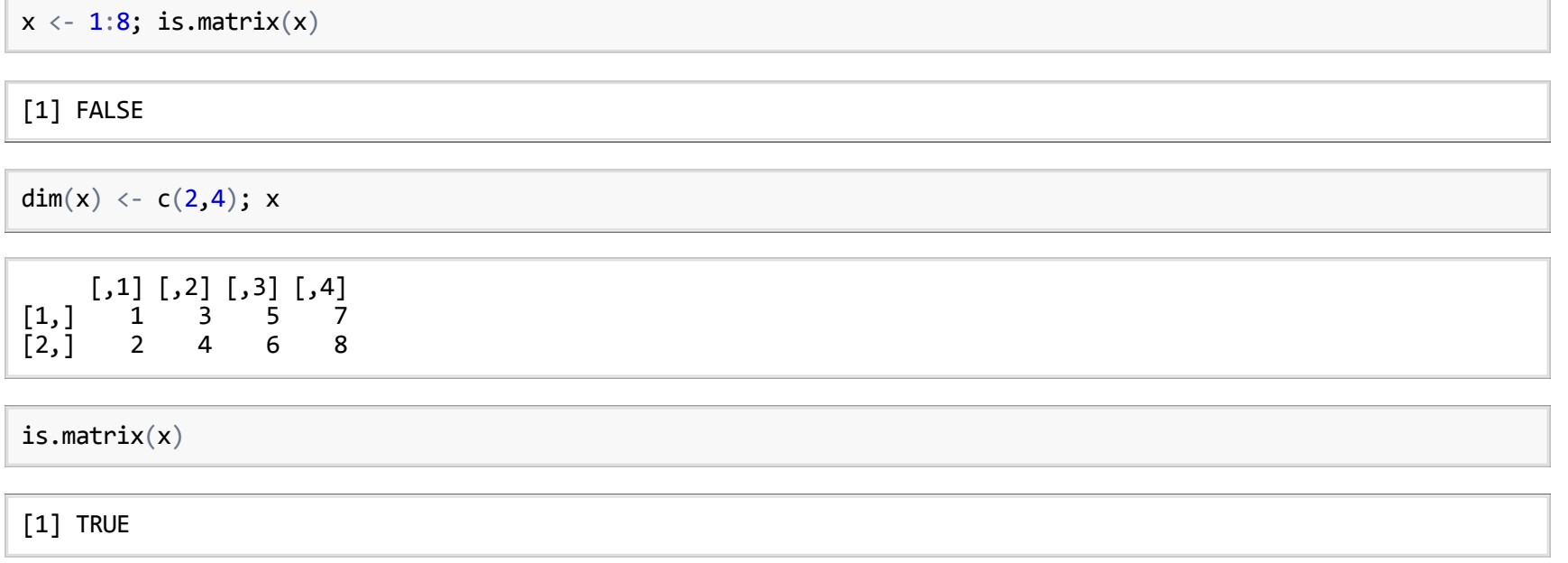

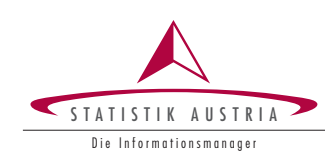

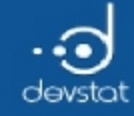

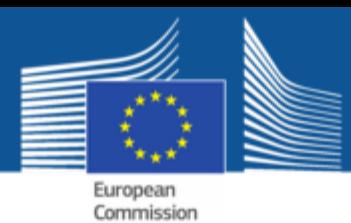

# Constructing matrices (3)

- a matrix of vectors can be created by row/ column-wise concatenation
- line by line with rbind(). Column by column with cbind()

```
rbind(1:4,5:8); cbind(1:2,3:4,5:6)
```
 $\left[ ,1\right]$   $\left[ ,2\right]$   $\left[ ,3\right]$   $\left[ ,4\right]$  $\begin{bmatrix} 1, \\ 1, \\ 2, \\ 1, \\ 5, \\ 6, \\ 7, \\ 8 \end{bmatrix}$   $\begin{bmatrix} 1, \\ 1, \\ 2, \\ 1, \\ 2, \\ 1, \\ 2, \\ 1, \\ 2, \\ 3 \end{bmatrix}$   $\begin{bmatrix} 1, \\ 1, \\ 1, \\ 2, \\ 3, \\ 4, \\ 2, \\ 3, \\ 4 \end{bmatrix}$ [2,] 5 6 7 8

```
[,1] [,2] [,3][1,] 1 3 5
[2, 1 2 4 6
```
• Be careful on recycling, the shorter vector is repeated

rbind(1:4, 1:3)

 $[$ ,1]  $[$ ,2]  $[$ ,3]  $[$ ,4]  $[1,]$  1 2 3 4 [2,] 1 2 3 1

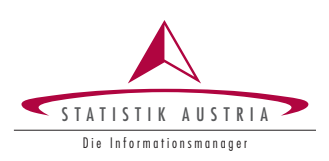

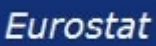

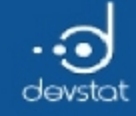

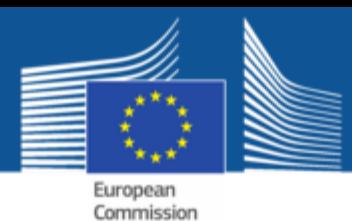

# Constructing matrices (4)

• with rbind() and cbind() matrices or vectors or matrices and vectors can be combined

 $m1 \leftarrow matrix(1:8, nrow=2); m1$ 

 $[$ ,1]  $[$ ,2]  $[$ ,3]  $[$ ,4]  $\begin{bmatrix} 1, \\ 1, \\ 2, \\ 2, \\ 4, \\ 6, \\ 8 \end{bmatrix}$  $[2,]$  2 4 6 8

 $m2 \leftarrow matrix(9:10, nrow=2); m2$ 

[,1]  $[1,]$  9  $[2,]$  10

cbind(m1, m2,  $c(-1, -1)$ )

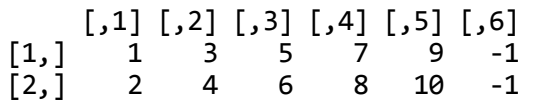

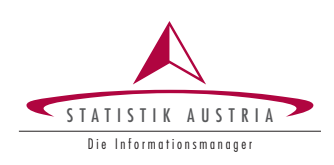

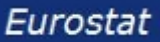

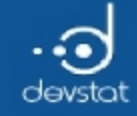

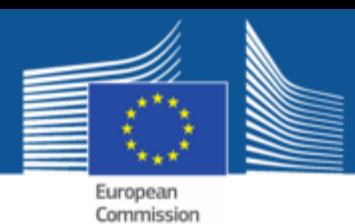

Indexing of matrices (1)

Individual elements can be accessed with the  $[]$  -operator

- Syntax: [indexRows, indexColums]
- Indexing for the row index (indexRows) and for the column index (indexColums) is analogous to the indexing of a vector
	- **positive indexing**
	- **negative indexing**
	- **Designal indexing**
- the type of indexing may be different for row index and column index
- is an index empty, all elements are selected

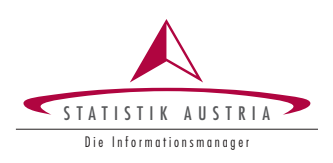

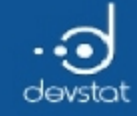

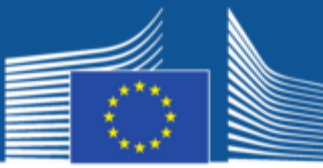

# Indexing of matrices (2)

• Matrix indexing

mat <- matrix $(1:8,$  nrow=2, byrow=TRUE); mat

 $\begin{bmatrix} 1 & 0 \\ 1 & 2 \\ 0 & 1 \end{bmatrix} \begin{bmatrix} 1 & 0 \\ 0 & 1 \end{bmatrix} \begin{bmatrix} 1 & 0 \\ 0 & 1 \end{bmatrix}$  $[1,]$  1 2 3 4  $[2,] 5 6 7 8$ 

mat[2, 3] # directly, second line, third column

[1] 7

 $mat[-2, 3]$  # mixed negative and positive indexing

[1] 3

 $mat[-2,]$  # empty column index

[1] 1 2 3 4

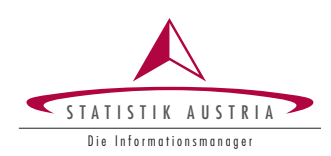

59

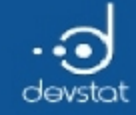

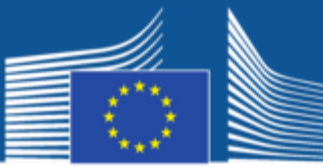

### Indexing of matrices (3)

• more matrix indexing

mat <- matrix $(1:8,$  nrow=2, byrow=TRUE); mat

 $[$ ,1]  $[$ ,2]  $[$ ,3]  $[$ ,4]  $\begin{bmatrix} 1, \\ 1, \\ 2, \end{bmatrix}$  1 2 3 4<br> $\begin{bmatrix} 2, \\ 5 \end{bmatrix}$  5 6 7 8 [2,] 5 6 7 8

mat[c(TRUE, FALSE),] # first line with logical indexing the rows

[1] 1 2 3 4

mat[c(TRUE, FALSE),, drop = FALSE] # as above, returns a matrix!

 $[$ ,1]  $[$ ,2]  $[$ ,3]  $[$ ,4]  $[1,]$  1 2 3 4

 $mat[2, mat[1, ]>2]$  # second line; only columns, the values in the 1st line are > 2

[1] 7 8

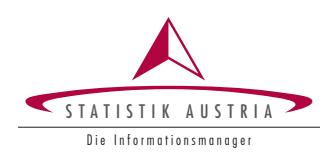

60

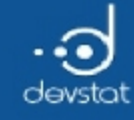

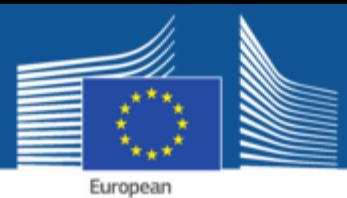

Commission

### Tasks / Exercises

Time for practical training! :)

Please continue to work on Exercises 5x) and 6x).

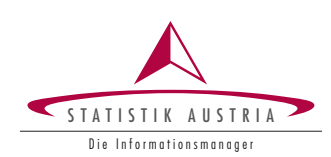

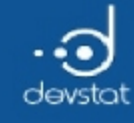

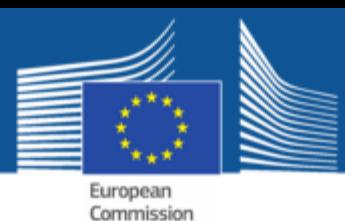

# Lists (1)

- $\bullet$  a list in **R** is a ordered collection of objects
- $\bullet$  each object is part of the list
- $\bullet$  the data types of the individual list elements can be different
	- vectors
	- **natrices**
	- lists (lists can be recursive!)
	- factors or data frame (to be discussed later)
- $\bullet$  the dimension of each list item can be different
- lists can be used to group and summarize various objects within a single object.

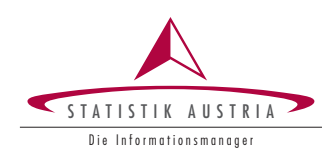

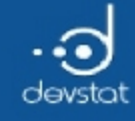

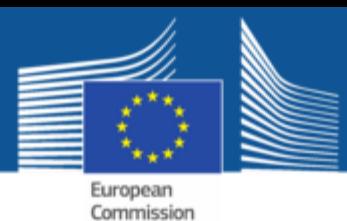

# Lists (2)

 $\bullet$  with the function list(), a new list is generated

```
mylist <‐ list(v1=1:5, v2=10:20, mat=matrix(1:8, nrow=4), l1=list(a="A", b="B"))
mylist
```

```
$v1[1] 1 2 3 4 5
$v2
 [1] 10 11 12 13 14 15 16 17 18 19 20
$mat
         [,1] [,2][1,] 1 5\begin{bmatrix} 2, \\ 3, \end{bmatrix} 2 6<br>\begin{bmatrix} 3 \end{bmatrix} 3 7
\begin{bmatrix} 3, & 3 \\ 4, & 3 \end{bmatrix} 3
\begin{bmatrix} 4 \\ 1 \end{bmatrix} 4 8
$l1
$l1$a
[1] "A"
$l1$b
[1] "B"
```
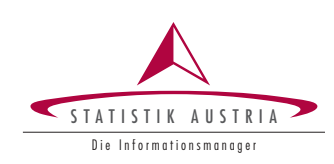

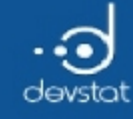

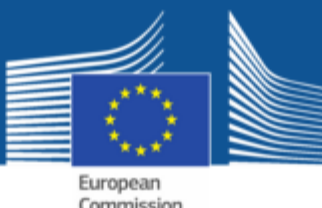

Indexing lists (1)

- We have (at least) three ways to access elements of a list
	- $\blacksquare$  the []-operator
	- $\blacksquare$  with the operator  $\blacksquare$
	- $\blacksquare$  with the \$-operator and the name of a list item
- $\bullet\$  with str()), you can view the structure of a list
- with names() you get the names of the list elements (highest level)

```
names(mylist)
```
[1] "v1" "v2" "mat" "l1"

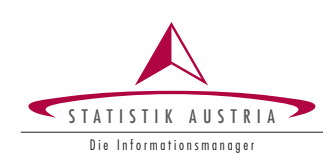

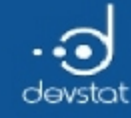

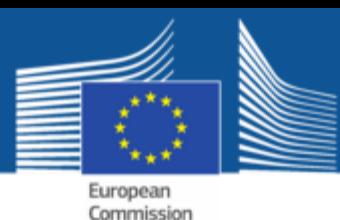

Indexing lists (2)

- The result of indexing with [] is again a list
- Within [] the position of the desired list items are specified
- Positive, negative and logical indexing is possible

 $str(mylist)$ 

```
List of 4
$ v1 : int [1:5] 1 2 3 4 5$ v2 : int [1:11] 10 11 12 13 14 15 16 17 18 19 ...
$ mat: int [1:4, 1:2] 1 2 3 4 5 6 7 8
$11:List of 2..$ a: chr "A"
  ..$ b: chr "B"
```
res <-  $mylist[c(1,3)]$ ; str(res)

List of 2  $$ v1 : int [1:5] 1 2 3 4 5$ \$ mat: int [1:4, 1:2] 1 2 3 4 5 6 7 8

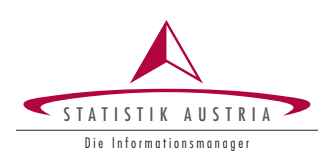

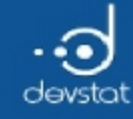

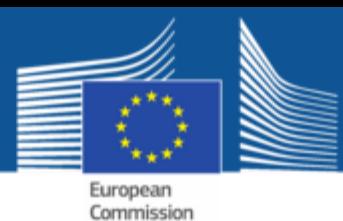

# Indexing lists (3)

- $\bullet$  Indexing with  $\left[\right]$  is used to accurately extract a list item
- The result is an object with the data type that has the desired list item

str(list)

function (...)

res1 <- mylist $[[3]]$ ; str(res1) # result is a matrix

int [1:4, 1:2] 1 2 3 4 5 6 7 8

res2 <- mylist[3]; str(res2) # indexing with []: result is a list

List of 1 \$ mat: int [1:4, 1:2] 1 2 3 4 5 6 7 8

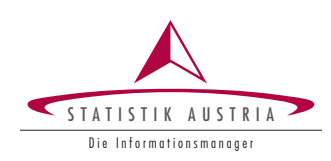

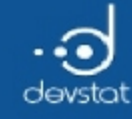

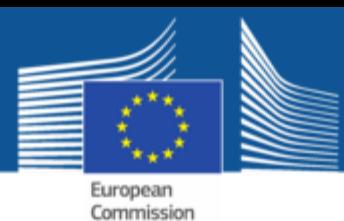

# Indexing lists (4)

- Indexing with  $\frac{1}{2}$  is used to accurately extract a list item (analogous to [[]])
- After the operator follows the name (not the position) of the desired list item
- The result is an object with the data type that has the desired list item

```
str (mylist)
```

```
List of 4
$ v1 : int [1:5] 1 2 3 4 5$ v2 : int [1:11] 10 11 12 13 14 15 16 17 18 19 ...$ mat: int [1:4, 1:2] 1 2 3 4 5 6 7 8
$11:List of 2..$ a: chr "A"
  ..$ b: chr "B"
```
res1 <- mylist\$v2; str(res1) # result is a vector

int [1:11] 10 11 12 13 14 15 16 17 18 19 ...

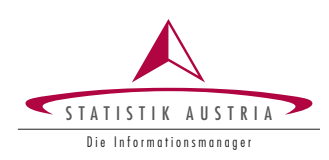

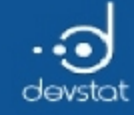

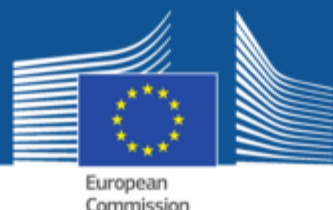

#### Indexing lists (5)

• Indexing types can be combined arbitrarily

str(mylist)

```
List of 4
$ v1 : int [1:5] 1 2 3 4 5
$ v2 : int [1:11] 10 11 12 13 14 15 16 17 18 19 ...
$ mat: int [1:4, 1:2] 1 2 3 4 5 6 7 8
$ l1 :List of 2
  ..$ a: chr "A"
  ..$ b: chr "B"
```
mylist[[1]][1] # first list element, first vector element

[1] 1

mylist[[1]][‐1] # first list element, all but first vector

[1] 2 3 4 5

mylist\$l1[[2]] # second list element of list 'l1'

[1] "B"

68

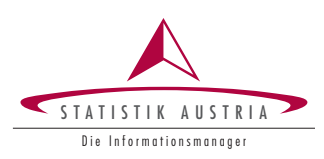

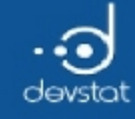

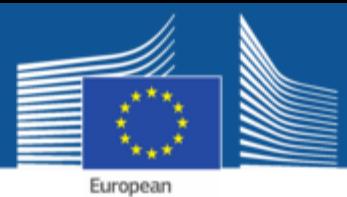

Commission

### Tasks / Exercises

Time for practical training! :)

Please continue to work on Exercises 7x).

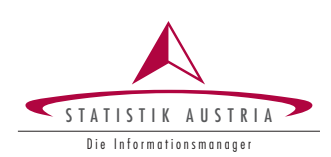

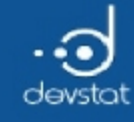

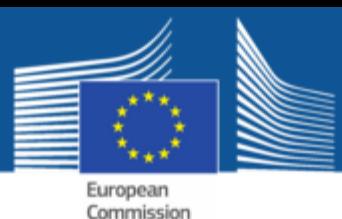

# Factors (1)

- Factors in  $\bf{R}$  is an important data type
- Are used to represent notional or ordinal data
	- $\blacksquare$  unordered factors for nominally scaled data
	- $\blacksquare$  orderd factors for ordinal scaled data
- Factors may be seen as special vectors
- Factors are internally
	- coded integers from 1 to n (# of occurrences)
	- $\blacksquare$  each number is associated with a name (label)

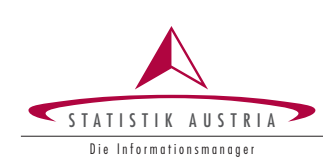

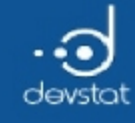

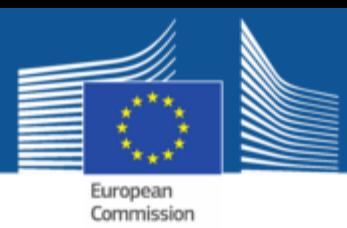

# Factors (2)

- Why should / can numeric or character variables be used as factors?
	- Factors are properly used in statistical modeling (correct number of degrees of freedom)
	- often different implementation of graphics for factors vs. numerical / character vectors
	- efficient storage of character vectors
- Factors have a more complex data structure; Factors include:
	- a numerically coded data vector
	- Labels for each level  $\blacksquare$

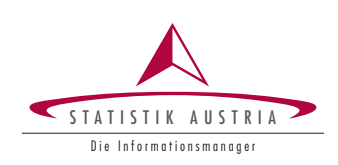

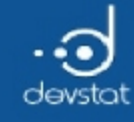

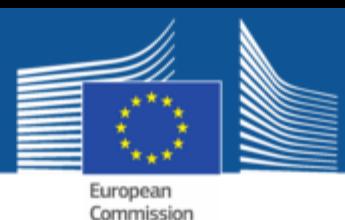

# Factors (3)

- Factors can be generated in  $\bf{R}$  with the functions
	- **factor():** for unordered factors
	- ordered(): for ordered factors
- must be specified as input only a numeric / character vector
- optional function arguments
	- $\blacksquare$  levels: which characteristics of the input vector to be used as a factor levels
	- *labels*: description of Levels
	- **Exclude:** which characteristics of the input vector to be interpreted as missing values.

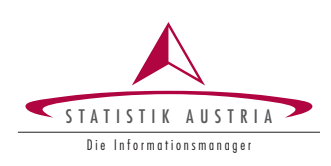

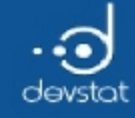

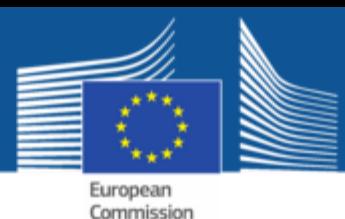

# Factors (4)

• produce factors with defaults of a character vector

```
gender <‐ c("m", "m", "w", "w", "w", "m", "w", "m", "m", "m", "w", "m")
gender.f1 <‐ factor(gender); gender.f1
```

```
[1] m m w w w m w m m m w m
Levels: m w
```
#### • Specify order of the labels

gender.f2 <‐ factor(gender, levels=c("w", "m")); gender.f2 # other sequence

```
[1] m m w w w m w m m m w m
Levels: w m
```
#### • defining custom labels

```
gender.f3 <‐ factor(gender, levels=c("w", "m"), labels=c("woman", "man")); gender.f3
```
[1] man man woman woman woman man woman man man man woman [12] man Levels: woman man

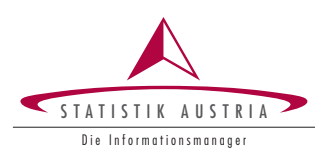
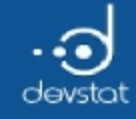

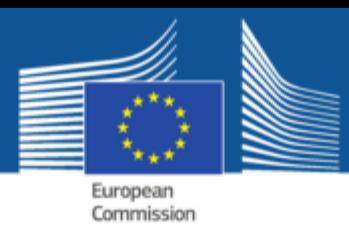

## Factors (5)

• The names of the characteristics of a factor can be changed with levels():

```
size <- factor(c(2, 3, 1, 1, 1, 2, 3, 3)), levels=c(1, 2, 3),
 labels=c("small", "middle", "large"))
levels(size)
```
[1] "small" "middle" "large"

#### • Allocation of new labels

levels(size) <- c("s", "m", "l"); size

[1] m l s s s m l l Levels: s m l

levels(size)

[1] "s" "m" "l"

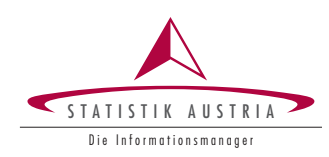

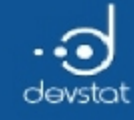

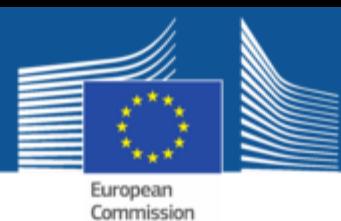

# Factors (6)

- With function levels() it is also possible to combine levels
- simultaneous renaming the level is possible

```
size
[1] m l s s s m l l
Levels: s m l
```

```
levels (size) <- c("small", "small", "large") # + new labelssize
```

```
[1] small large small small small small large large
Levels: small large
```
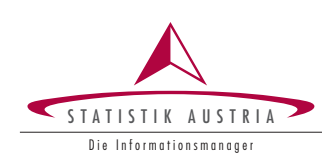

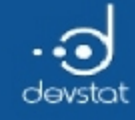

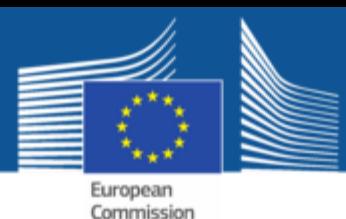

## Factors (7)

- $\bullet$  So far no order of the levels of a factor
- you can use **ordered()** (alternatively function argument ordered in function factor())

```
grades \langle c_1(2,1,4,5,5,2,4,1,1,4,5,1) \ranglelabs <- c("non-sufficient", "satisfactory", "satisfactory", "good", "very good")
grades.f1 \leftarrow ordered(grades, levels=5:1, labels=labs); grades.f1
```
[1] good very good satisfactory non‐sufficient [5] non-sufficient good satisfactory very good [9] very good satisfactory non‐sufficient very good 5 Levels: non‐sufficient < satisfactory < satisfactory < ... < very good

• Generating an ordered factor with factor()

```
grades.f2 = factor (grades, levels=5:1, labels=labs, order=TRUE)
identical(grades.f1, grades.f2)
```
[1] TRUE

• levels are ordered in output of print()

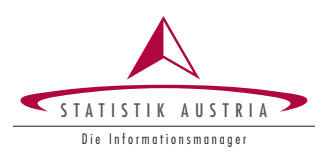

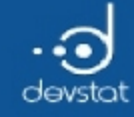

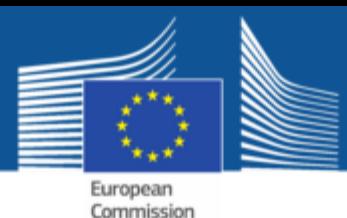

## Factors (8)

• Factors can be converted to a numeric vector with as.numeric()

size

[1] small large small small small small large large Levels: small large

as.numeric(size)

[1] 1 2 1 1 1 1 2 2

- Factors can be converted to a character vector with as.character()
- The value of the elements are the corresponding labels

as.character(size)

[1] "small" "large" "small" "small" "small" "small" "large" "large"

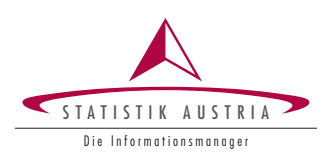

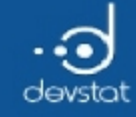

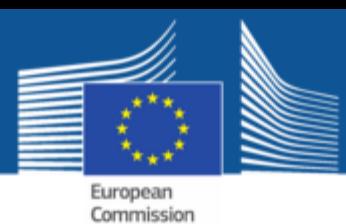

## Indexing of factors (1)

- Indexing of factors is analogous to index vectors with the []-operator
	- Positive / negative indexing
	- **Logical indexing**
- logical indexing by checking the levels of the factor (query with levels())
- $\bullet$  the result of indexing is again a factor

size

```
[1] small large small small small small large large
Levels: small large
```
 $size[c(1,4,7)]$  # positive indexing

[1] small small large Levels: small large

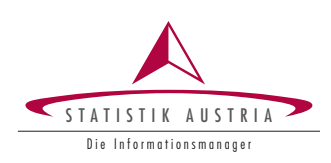

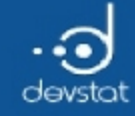

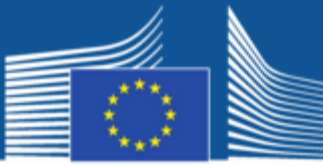

European Commission

## Indexing of factors (2)

• negative and logical indexing

size

[1] small large small small small small large large Levels: small large

 $size[-c(1:4)]$  # negative indexing, element from the 5

[1] small small large large Levels: small large

levels(grades.f1) # school notes, ordered factor

[1] "non‐sufficient" "satisfactory" "satisfactory" "good" [5] "very good"

grades.f1[grades.f1 == "non-sufficient" | grades.f1 == "very good"]

[1] very good non-sufficient non-sufficient very good<br>[5] very good non-sufficient very good non-sufficient very good 5 Levels: non-sufficient < satisfactory < satisfactory < ... < very good

79

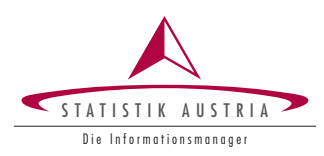

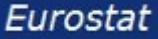

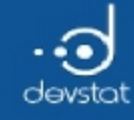

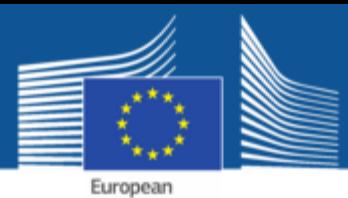

Commission

### Tasks / Exercises

Time for practical training! :)

Please continue towork on Exercises 8x) and 9x).

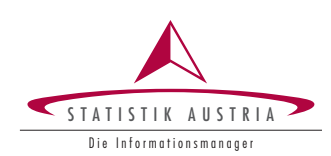

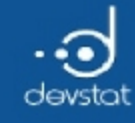

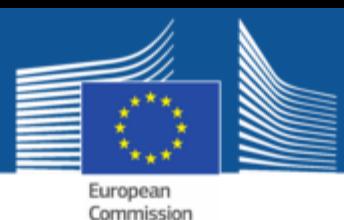

## Data frames (1)

- Data frames (class *data.frame*) are an important data type in  $\bf{R}$
- Data frames may be considered as:
	- **Exercicle Exercice** generalization of matrices
	- **IF** lists with some restrictions
- Data Frames are "special lists" (class data.frame)
- corresponds to the well-known rectangle data format from other software packages (Excel, SPSS) with
	- $\blacksquare$  rows correspond to observation units
	- columns: variables

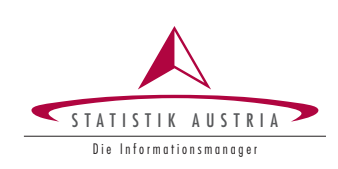

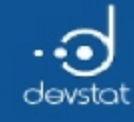

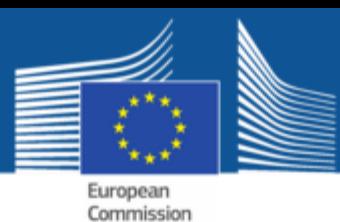

# Data frames (2)

- Relationship between Data frames and matrices / lists
- A data.frame is like a matrix in which ...
	- column vectors / factors can be of different types (numeric, character, logical)
	- all vectors must have the same number of elements (same length)
- A data.frame is like a list in which ...
	- all list elements are vector / factors
	- all list elements have the same number of elements (equal length)
- data from external sources to be read are often stored as Data frames.

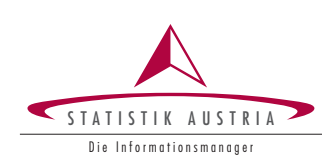

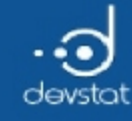

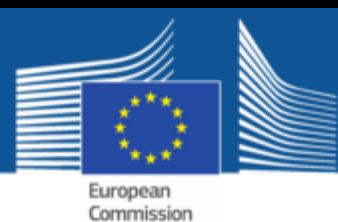

## Data frames (3)

- Data frames are usually created by reading data into R
- Data frames can be constructed by the function data.frame()
- as input, at least one vector / factor is needed

```
name <‐ c("Bernhard", "Matthias", "Angelika")
gender <‐ c("m", "m", "w")
size \langle -c(185, 182, 165) \rangledf1 <‐ data.frame(name, gender, size)
df1
```
name gender size Bernhard m 185 Matthias m 182 Angelika w 165

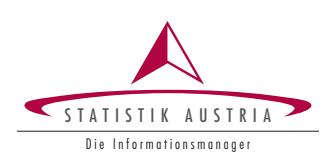

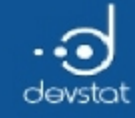

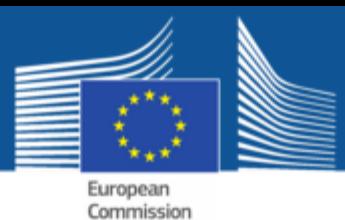

### Data frames (4)

Vectors /factors can also be constructed directly

```
df2 <‐ data.frame(
name=c("Bernhard", "Matthias", "Angelika"),
gender=c("m", "m", "w"),
size=c(185, 182, 165)
)
df2
```
name gender size Bernhard m 185 Matthias m 182 Angelika w 165

 $identical(df1, df2) # all the same$ 

[1] TRUE

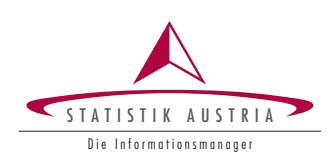

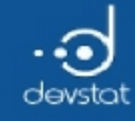

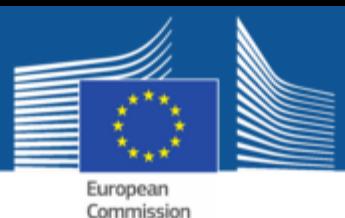

Data frames (5)

- When constructing Data frames
	- numerical vectors are stored unchanged
	- character vectors are (by default) converted into factors;this case corresponds to the levels being the (unique) characteristics of the input

str(df1)

```
'data.frame': 3 obs. of 3 variables:
$ name : Factor w/ 3 levels "Angelika","Bernhard",..: 2 3 1
$ gender: Factor w/ 2 levels "m","w": 1 1 2
$ size : num 185 182 165
```
- This behavior can be changed by setting the strings As Factors parameter
	- stringsAsFactors=TRUE: automatic conversion of character vectors to factors
	- stringsAsFactors=FALSE: no automatic conversion

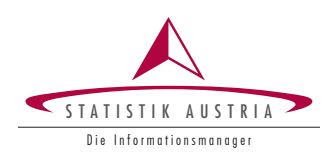

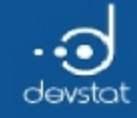

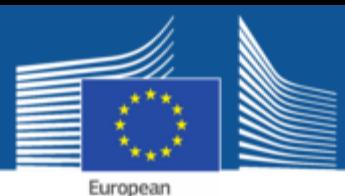

Commission

#### Data frames (6)

default behavior: option stringsAsFactors

```
name <‐ c("Bernhard", "Matthias", "Angelika");
gender <- c("m", "m", "w"); size <- c (185, 182, 165)str(data.frame(name, gender, size, stringsAsFactors=TRUE)) # default behavior
```

```
'data.frame': 3 obs. of 3 variables:
$ name : Factor w/ 3 levels "Angelika","Bernhard",..: 2 3 1
$ gender: Factor w/ 2 levels "m","w": 1 1 2
$ size : num 185 182 165
```
• No automatic conversion of character vectors

str(data.frame (name, gender, size, stringsAsFactors=FALSE)) # no conversion

'data.frame': 3 obs. of 3 variables: \$ name : chr "Bernhard" "Matthias" "Angelika" \$ gender: chr "m" "m" "w" \$ size : num 185 182 165

• Is stringsAsFactors=FALSE: possible recoding of character variables to factors later using factor() or ordered().

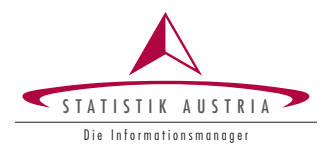

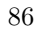

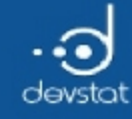

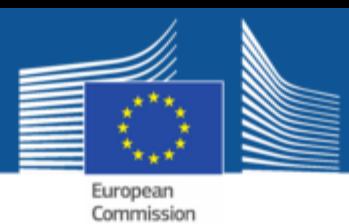

## Indexing of Data frames (1)

- A lot of possibilities exists to subset a Data frame (-> data Management part)
- syntax: [index row, index columns] (like matrices)
- positive, negative and logical indexing is possible
- the type of indexing may be different for row index and column index
- if empty, all elements are selected (rows or columns)
- access to individual columns with the  $$$ -operator (like lists)
- an alternative: function subset()

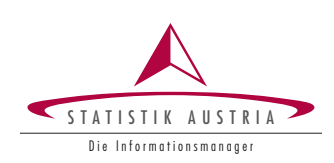

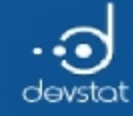

df1

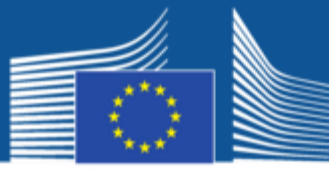

European Commission

#### Indexing of Data frames (2)

 $\bullet$  Indexing of data frames using  $[]$ 

name gender size Bernhard m 185 Matthias m 182 Angelika w 165

 $df1[c(1,3), 1:3]$  # first and third line, all columns

name gender size 1 Bernhard m 185 3 Angelika w 165

df1[,-3] # all lines, not the third column

name gender Bernhard m Matthias m Angelika w

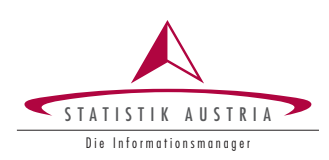

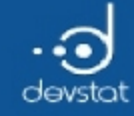

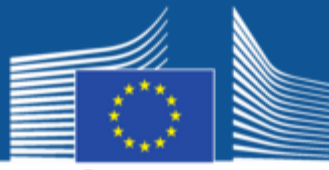

European Commission

#### Indexing of Data frames (3)

 $\bullet$  Indexing of a data frame by \$

df1

name gender size Bernhard m 185 Matthias m 182 Angelika w 165

df1\$name # access to variable 'name'

[1] Bernhard Matthias Angelika Levels: Angelika Bernhard Matthias

#### • logical indexing

 $df1[df1$size \leftarrow 180, ]$  # all lines, where applicable: size  $\leftarrow 180$ 

name gender size 3 Angelika w 165

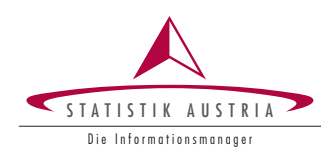

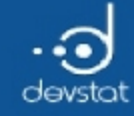

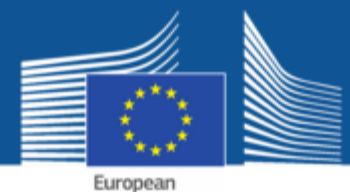

Commission

Indexing of Data frames (4)

• Indexing of data Frames using subset()

df1 name gender size 1 Bernhard m 185 2 Matthias m 182 3 Angelika w 165

```
subset(x = df1, subset = gender == "m")
```
name gender size 1 Bernhard m 185 2 Matthias m 182

• Optional arguments of subset ()

```
# Subset of df1, where applicable: gender == "m", without variable 'gender'
subset(x = df1, subset = gender == \overline{m}, select = -gender)
```
name size 1 Bernhard 185 2 Matthias 182

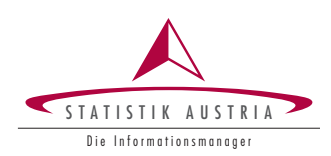

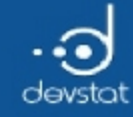

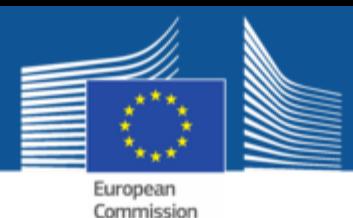

## Indexing of Data frames (5)

• Indexing to individual columns returns a vector / factor with the appropriate type (numeric, character, logical)

name <‐ df1\$name; name

[1] Bernhard Matthias Angelika Levels: Angelika Bernhard Matthias

size <‐ df1\$size; size

[1] 185 182 165

• should the result be a *data.frame*, use **data.frame()** again

data.frame(name2 = df1\$name[ $c(1,3)$ ]) # with indexing!

name2 1 Bernhard 2 Angelika

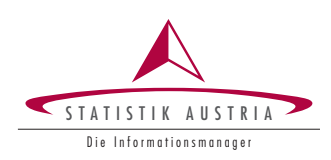

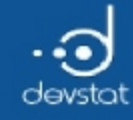

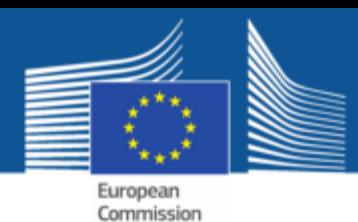

Working with Data frames (1)

- $\bullet$  Data frames are very common in R
- a few helpful functions that can be used in conjunction with data frames are:
	- $\blacksquare$  dim(): the dimension (number of rows and columns)
	- **nrow():** number of lines
	- ncol(): number of columns
	- **head()**first (default 6) rows of a data frame
	- **tail():** last (default 6) rows of a data frame
	- **Fig. 3** rownames(): row Labels
	- colnames(): columns / variable names

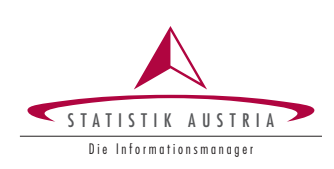

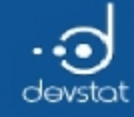

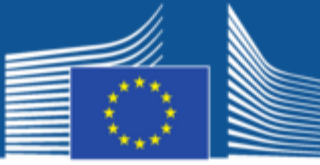

European Commission

#### Working with Data frames (2)

• Some useful functions

df1

name gender size Bernhard m 185 Matthias m 182 Angelika w 165

dim(df1) # vector with 2 elements

[1] 3 3

 $nrow(df1)$  # number of rows

[1] 3

ncol(df1) # number of columns

[1] 3

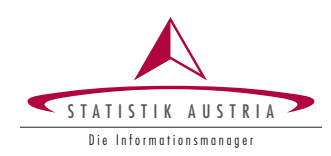

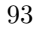

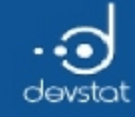

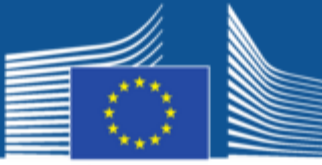

European<br>Commission

#### Working with Data frames (3)

• Some useful functions

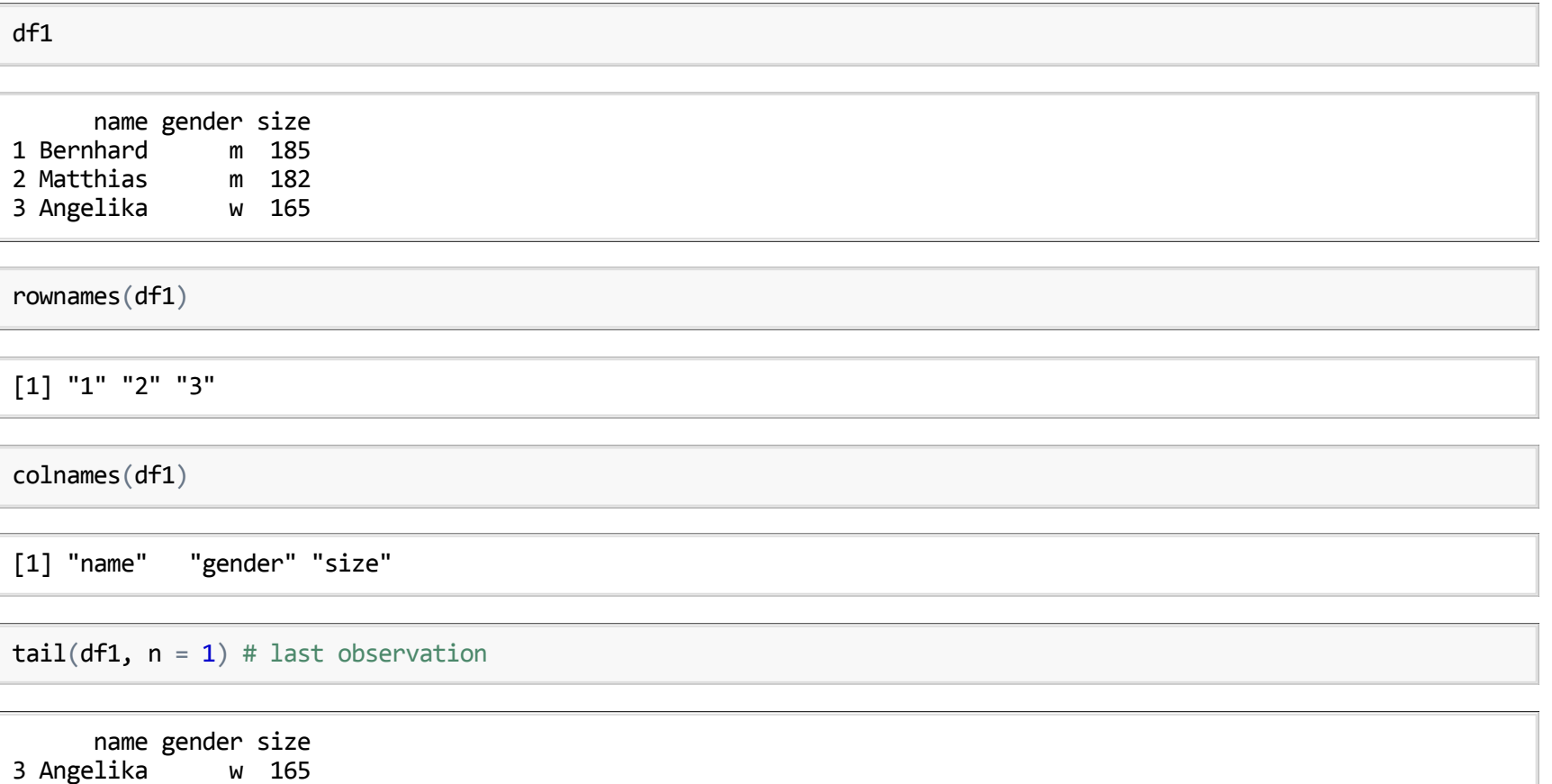

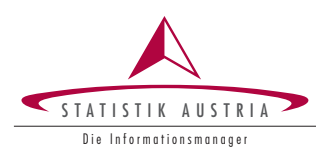

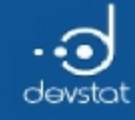

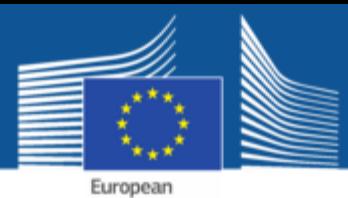

Commission

### Tasks / Exercises

Time for practical training! :)

Please continue towork on Exercises 10x) and 11x).

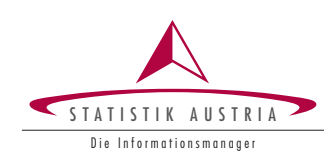

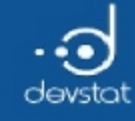

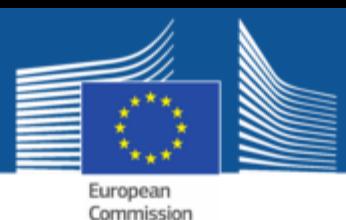

# Special symbols (1)

- In practice, data is almost never complete
- $\bullet$  in R, other special symbols are also present
- missing values are often called NA (Not Available) encodes
- special symbol (NaN) (Not a Number) for missing values resulting from calculations impossible
- NULL: often the result of calculations / expressions whose result is undefined.
- Inf / -Inf: special symbols (minus) infinity

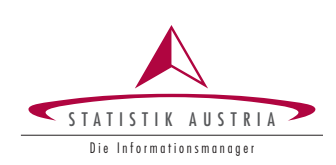

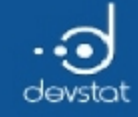

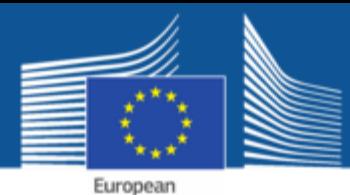

Commission

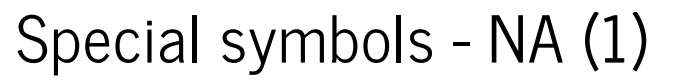

• NA's may be caused by conversion, e.g.

v1 <-  $c(1:2, "a", 3:4, "b");$  v1 # automatically stored as character-vector

[1] "1" "2" "a" "3" "4" "b"

v2 <- as.numeric(v1); v2 # not all elements can be converted  $\rightarrow$  NA

[1] 1 2 NA 3 4 NA

#### • which element is NA using is.na()

 $is.na(v2)$  # returns logical vector

[1] FALSE FALSE TRUE FALSE FALSE TRUE

#### • put NA's:

 $v2[1] < -NA; v2$ 

[1] NA 2 NA 3 4 NA

97

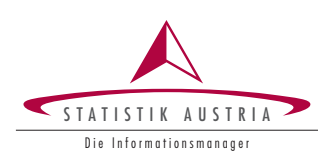

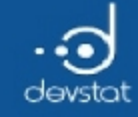

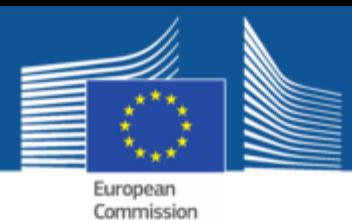

## Special symbols - NaN (1)

• NaN is often the result of non-valid calculations

v1 <- sqrt( $c(-2, 0, 2)$ ); v1 # square root of negative numbers is not defined!

[1] NaN 0.000000 1.414214

v2 <-  $\log(c(-1,1))$ ; v2 # logarithmus naturalis not defined for neg. values!

[1] NaN 0

#### • query with is.nan()

is.nan(v1) # of logical vector with TRUE at the positions where v1 == NaN applies

[1] TRUE FALSE FALSE

 $which(is.nan(v2))$  # the indices in which  $v2 ==$  NaN applies

[1] 1

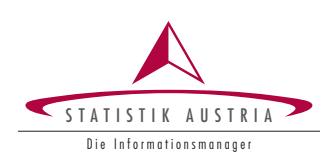

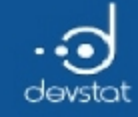

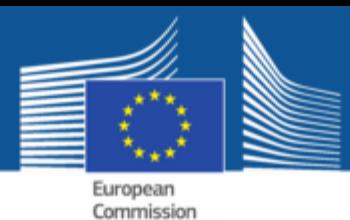

## Special symbols - NULL (1)

• NULL is often the result of expressions whose result is undefined

 $v1 \leftarrow c()$ ;  $v1$ NULL

• query NULL elements with is.null()

is.null(v1) # v1 is an empty vector, which is initialized to NULL

[1] TRUE

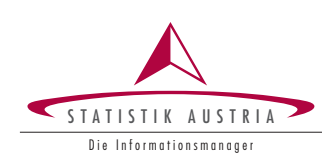

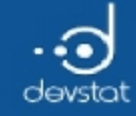

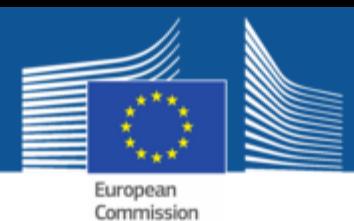

### Special symbols - Inf and -Inf (1)

• Inf and -Inf are often the result of expressions whose result is undefined

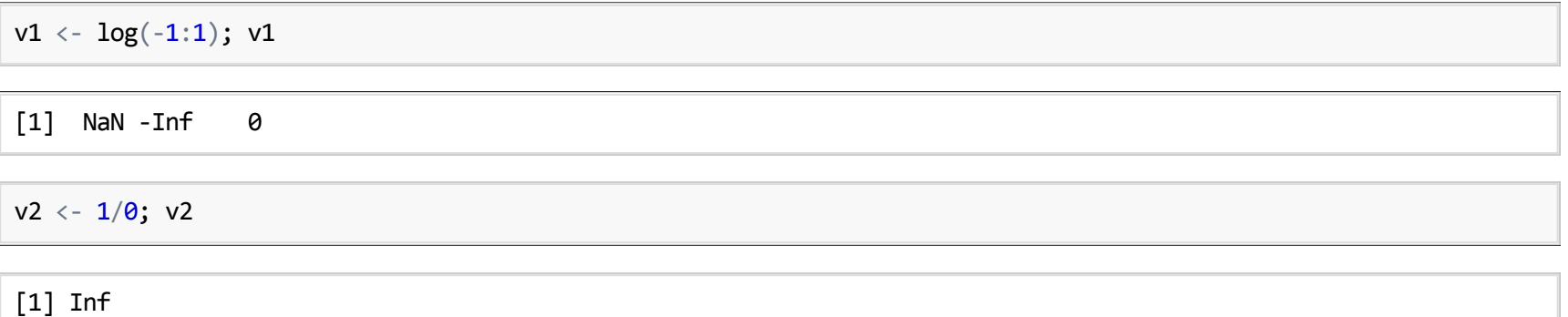

Query whether an element of a vector finite or non-finite with *is.finite* () or *is.infinite*()

which(is.finite(v1)) # of positions at which there are finite values v1

[1] 3

is.infinite(v2) # division by 0 is not finite

[1] TRUE

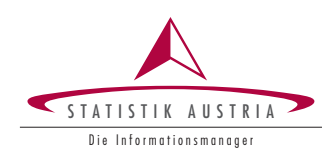

100

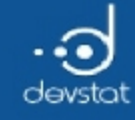

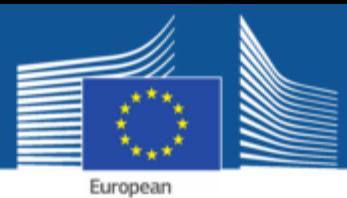

Commission

### Tasks / Exercises

Time for practical training! :)

Please continue towork on Exercises 12x).

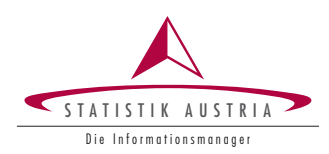

101

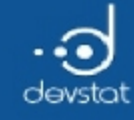

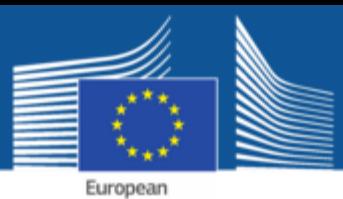

Commission

Summary (1)

- to get familiar with basic data types
	- numeric: numbers
	- *character*: alphanumeric characters / strings
	- **Doolean: logical values TRUE / FALSE**
- Introduction of significant data structures
	- $\blacksquare$  vectors: elements of the same data type
	- factors: structure of nominal / ordinal scaled data
	- *matrices*: rectangular, same data type
	- lists: contexts of different objects  $\blacksquare$
	- *data.frame*: 'flexible' rectangle data format

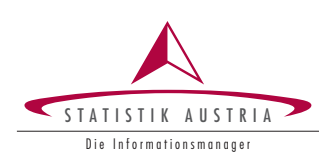

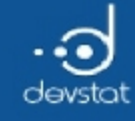

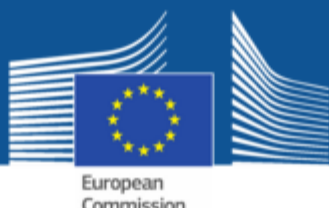

Summary (2)

- construct sequences with seq()
- replications using  $rep()$
- indexing of the individual data structures with  $[]$  [[]] or  $$$ 
	- Positive, negative and logical indexing
- to get familiar with helpful functions like:
	- c(), is.numeric(), is.character(), is.logical(), length(), unique(), matrix(), rbind(), cbind(), list(), factor(), ordered(), levels(), data.frame(), dim(), head(), tail(), str(), subset(), names(), rownames(), colnames()

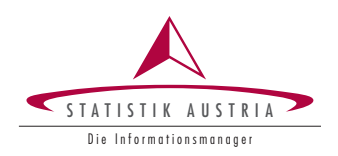

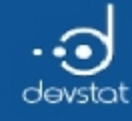

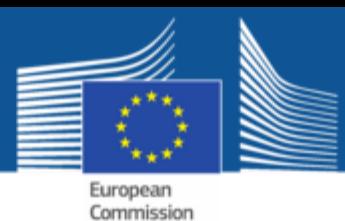

# Summary (3)

- Getting familiar with special symbols:
	- NA: missing values; query with is.na()
	- NaN: impossible arithmetic expressions; query with is.nan()
	- Inf/-Inf: +/- infinity; query with is.finite() / is.infinite ()

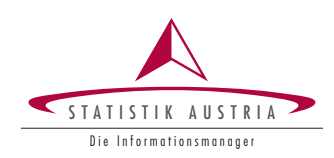

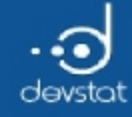

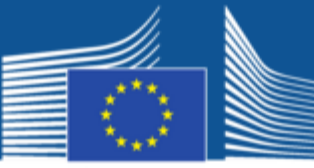

European<br>Commission

# Functions in R

Alexander Kowarik, Bernhard Meindl

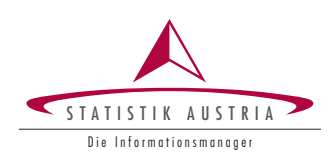

105

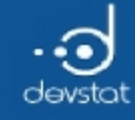

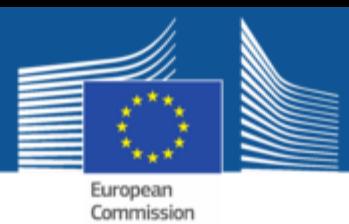

## Overview/Objectives

- $\bullet$  Learn about important and commonly used existing functions from R
	- $\blacksquare$  Mathematical functions
	- $\blacksquare$  Statistical functions
	- Operations for dealing with character vectors
- Writing your own functions
	- Basic syntax
	- **Local versus global variables (Scoping)**
- Control structures

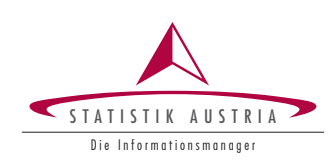

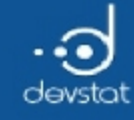

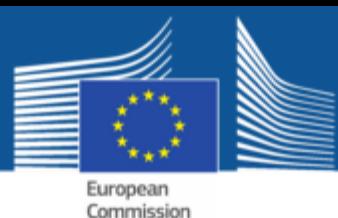

## Functions (1)

- Typical: application of a function on one or more vectors
- Syntax for calling a function

```
res1 \leftarrow name of function(v1) # an input argument
res2 \leftarrow name of function(v1, v2) # two input arguments
```
- Functions often have additional function arguments with default values
- You get access to all function arguments with args()

args(sample)

```
function (x, size, replace = FALSE, prob = NULL)NULL
```
 $\bullet$  Help for a function can be found with

?sample # alternatively ?"sample"

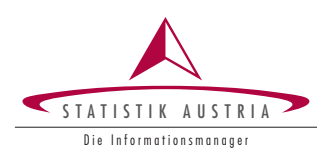

107

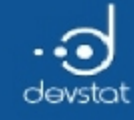

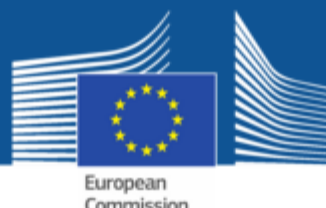

### Functions (2)

- Functions with empty input are possible but rare
- Usually: element-wise application of the function

 $x \leftarrow 1:5$ ;  $y \leftarrow 6:10$ ;  $z \leftarrow -1:3$ ;  $x + y + z$  # "+" is a function

[1] 6 9 12 15 18

 $exp(x=x)$  # application of the exp-function on each element of x

[1] 2.718282 7.389056 20.085537 54.598150 148.413159

non-sense computations:  $R$  usually gives a warning

 $log(z)$ 

Warning in log(z): NaNs produced

[1] NaN -Inf 0.0000000 0.6931472 1.0986123

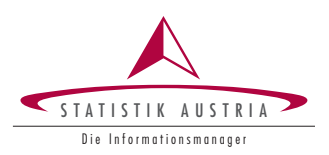

108

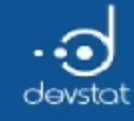

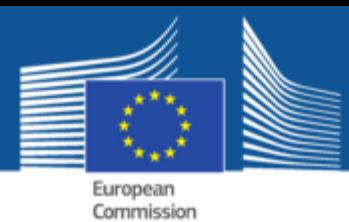

Functions (3)

- When applying a function to more than one vector, the vectors must have the same length
- $\bullet$  If not:  $\rightarrow$  Recycling of the shorter vector

 $x \leftarrow 1:6$ ;  $y \leftarrow 1:2$ ;  $x + y \# y$  is repeated 3 times

[1] 2 4 4 6 6 8

• Some functions return only one value

 $sum(x=1:6)$  # sum of the integers 1-6

[1] 21

 $prod(x=1:6)$  # product of integers 1-6

[1] 720

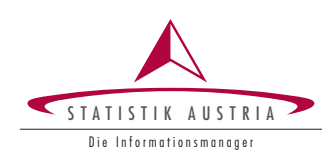

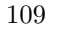
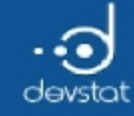

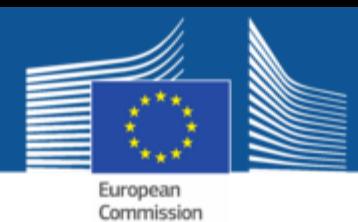

# Mathematical Functions (1)

- The most important mathematical functions and operators are available:
	- Basic arithmetic:  $+,-,*,/$
	- Modulo operator (remainder from division): %%

1:20 %% 3 # rest when dividing by 3

```
[1] 1 2 0 1 2 0 1 2 0 1 2 0 1 2 0 1 2 0 1 2
```
Absolute value with abs(), square root with sqrt()

abs(‐5:5)

[1] 5 4 3 2 1 0 1 2 3 4 5

sqrt(‐5:5)

[1] NaN NaN NaN NaN NaN 0.000000 1.000000 [8] 1.414214 1.732051 2.000000 2.236068

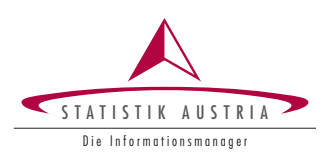

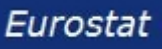

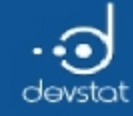

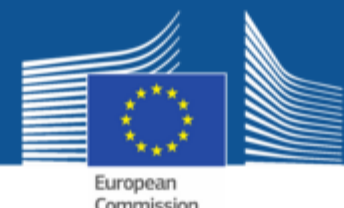

#### Mathematical Functions (2)

- Further important mathematical functions:
	- **E** Logarithm with  $log()$ , exponential function with  $exp()$

 $log(x=1:5)$  # by default logarithm naturalis with base=exp(1)

[1] 0.0000000 0.6931472 1.0986123 1.3862944 1.6094379

 $log(x=1:5, base=2)$  # or analoguously:  $log2(x=1:5)$ 

[1] 0.000000 1.000000 1.584963 2.000000 2.321928

 $exp(1:5)$ 

[1] 2.718282 7.389056 20.085537 54.598150 148.413159

#### Trigonometric functions:  $sin()$ , cos(),  $tan()$  (?Trig)

 $cos(seq(from=0, to=90, by=10))$ 

 $[1]$  1.0000000 -0.8390715 0.4080821 0.1542514 -0.6669381 0.9649660 [7] ‐0.9524130 0.6333192 ‐0.1103872 ‐0.4480736

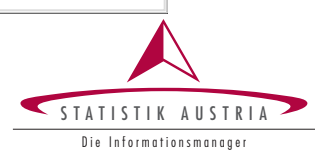

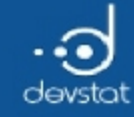

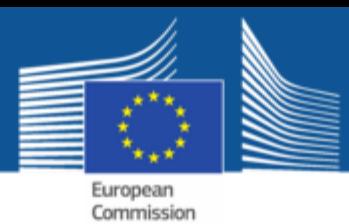

# Functions for Rounding (1)

- Various functions to round non-integer vectors are available in R:
	- round(): Rounding vectors to desired number of decimal places (argument digits)

 $x \leftarrow exp(1:5); x$ 

[1] 2.718282 7.389056 20.085537 54.598150 148.413159

```
round(x, \text{ digits=3})
```
[1] 2.718 7.389 20.086 54.598 148.413

round $(x, \text{ digits=2})$ 

[1] 2.72 7.39 20.09 54.60 148.41

round $(x,$  digits=1)

[1] 2.7 7.4 20.1 54.6 148.4

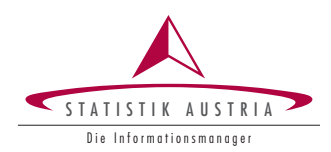

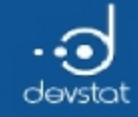

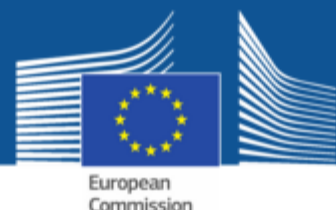

#### Functions for Rounding (2)

 $\bullet$  If digits=0 (the default), then rounding to integer

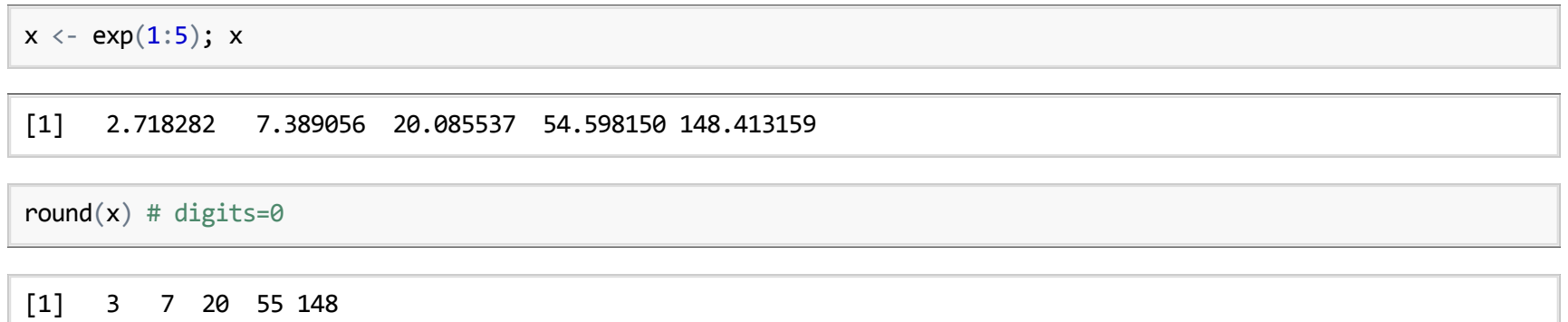

• Special case: rounding to the next even number

```
round(c(1.5, 2.5, 3.5, 4.5), digits=0)
```
[1] 2 2 4 4

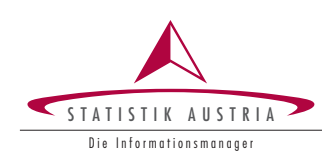

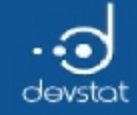

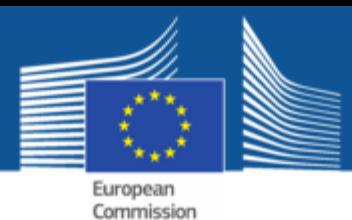

# Functions for Rounding (3)

• Rounding possible to multiples of 10 by a negative value for digits

 $x \leftarrow \text{seq}(\text{from}=\text{-}100, \text{to}=\text{-}100, \text{length}=\text{-}20); x$ 

[1] ‐100.000000 ‐89.473684 ‐78.947368 ‐68.421053 ‐57.894737 [6] ‐47.368421 ‐36.842105 ‐26.315789 ‐15.789474 ‐5.263158 [11] 5.263158 15.789474 26.315789 36.842105 47.368421 [16] 57.894737 68.421053 78.947368 89.473684 100.000000

#### • To multiples of 10 and 100

round(x, digits=-1) # multiples of 10

[1] ‐100 ‐90 ‐80 ‐70 ‐60 ‐50 ‐40 ‐30 ‐20 ‐10 10 20 30 40 [15] 50 60 70 80 90 100

round(x, digits=-2) # multiples of  $100$ 

[1] ‐100 ‐100 ‐100 ‐100 ‐100 0 0 0 0 0 0 0 0 0 [15] 0 100 100 100 100 100

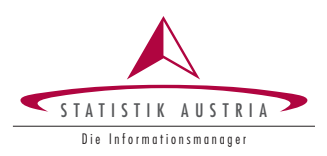

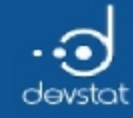

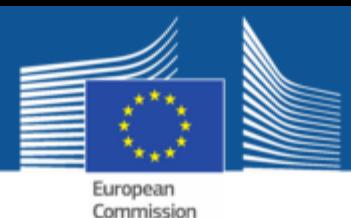

Functions for Rounding (4)

- Further functions for rounding
	- **floor(x):** rounding to the next integer less than  $x$
	- **Exercise ceiling(x):** rounding to the next integer greater than  $x$
	- **trunc(x):** rounding to the next integer towards  $0$

```
floor(c(‐123.123, 123.123))
[1] ‐124 123
ceiling(c(‐123.123, 123.123))
[1] ‐123 124
```

```
trunc(c(‐123.123, 123.123))
```
[1] ‐123 123

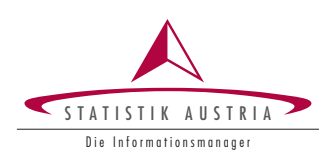

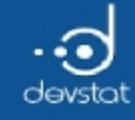

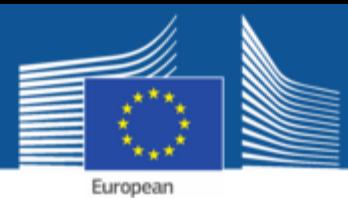

Commission

# Tasks / Exercises

Time for practical training! :)

Please continue towork on Exercises 1x) and 2x).

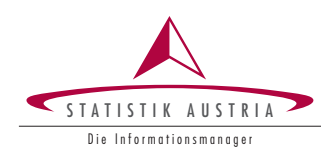

116

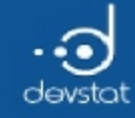

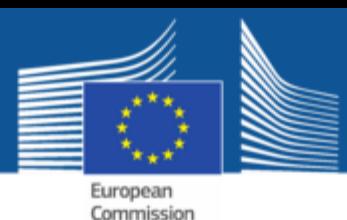

# Probability functions (1)

- 4 categories of built-in probability functions:
	- $\blacksquare$  rXY: generating random numbers
	- $\blacksquare$  dXY: value of the density function at a certain point
	- $\blacksquare$  pXY: value of the distribution function at a certain point
	- $\blacksquare$   $\blacksquare$   $\blacks$
- XY stands for the probability distribution, for example,
	- **unif:** uniform distribution
	- norm: standard normal distribution **Ta**
	- binom: binomial distribution  $\blacksquare$
	- $\blacksquare$  t: Student t-distribution
	- gamma: Gamma distribution
	- pois: Poisson distribution

S TATISTIK Die Informationsmanager

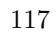

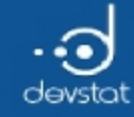

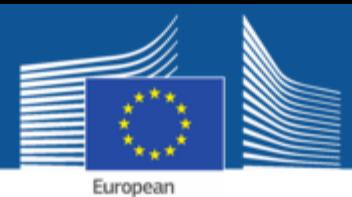

Commission

Probability functions (2)

- E.g. normal distribution, XY=norm
- Default values to the standard normal distribution
	- **Fig. 1.1.** The rnorm(): generate standard normally distributed random numbers

rnumb  $\langle$ - rnorm(n=10); rnumb # standard normal distribution

[1] 0.33536743 0.05513452 0.88828660 0.28122583 0.74250195 [6] ‐0.39125695 1.46182775 ‐1.10254270 ‐0.59118512 0.48419882

#### dnorm(q): value of the density function of a normal distribution  $\begin{array}{c} \hline \end{array}$

 $\text{dnorm}(c(-2, 0, 2))$  # standard normal distribution, symmetric

[1] 0.05399097 0.39894228 0.05399097

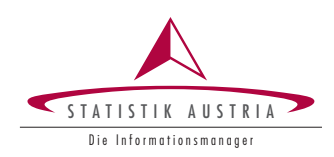

118

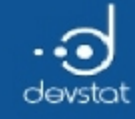

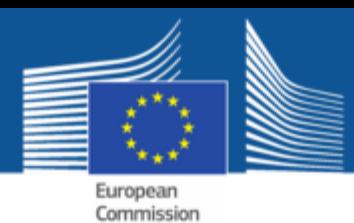

# Probability functions (3)

- More information on normal distribution
	- **Phorm():** value of the distribution function at a certain value of the random variable

**pnorm(0)** # probability that a standard normally distributed random number  $\leq 0$ 

[1] 0.5

By setting the function argument lower.tail=FALSE you get the opposite probability

 $pnorm(\theta, lower.tail=F)$  # probability that a standard normally distributed random number > 0

[1] 0.5

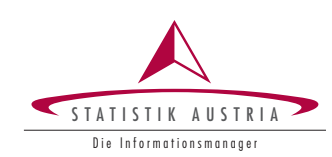

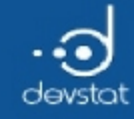

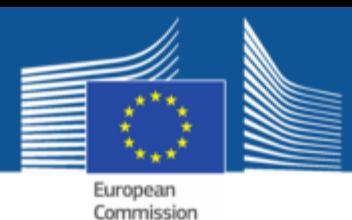

Probability functions (4)

- Yet more on normal distribution:
	- quantile quantile quantile  $\blacksquare$  quantile quantile
	- helpful e.g. for calculation of z-values

```
qnorm(0.95, mean=0, sd=1)
[1] 1.644854
qnorm(0.975, mean=0, sd=1)
[1] 1.959964
```
• Interpretation: at  $x=1.64485$  the distribution function of the standard normal distribution is equal to 0.95, at  $x=1.95996$  its value is 0.975.

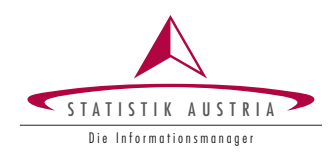

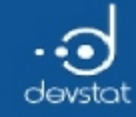

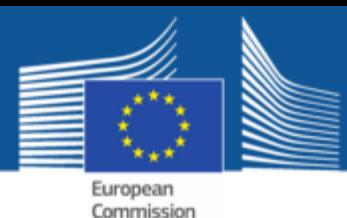

# Probability functions (5)

- Similar procedure for other distributions
- E.g. density function of a binomial distribution: ?dbinom

```
# Probability for x, given a binomial distribution with n=20 and prob=0.8
dbinom(x=c(10,15,20), size=20, prob=0.8)
```
[1] 0.002031414 0.174559522 0.011529215

• Random numbers from a binomial distribution rbinom?

# 10 random numbers from a binomial distribution with n=20 and prob=0.8 rbinom(n= $10$ , size= $20$ , prob= $0.8$ )

[1] 18 15 11 17 20 17 17 14 19 16

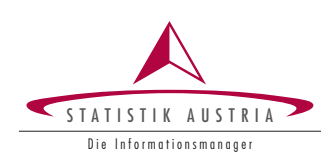

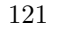

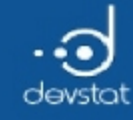

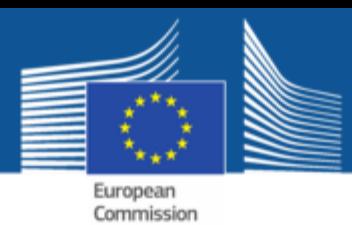

Functions for data analysis (1)

- A variety of functions for (descriptive) statistical analysis implemented in  $\mathsf{R}$ :
	- Measures of location: mean(), median(), quantile()
	- $\blacksquare$  Measures of dispersion/association:  $sd()$ ,  $lQR()$ ,  $var()$ ,  $cor()$ ,  $cov()$
	- Other useful functions: min(), max(), range(), pmin(), pmax(), summary()  $\blacksquare$
- Frequently, an important function argument is  $na.rm$ 
	- If na.rm=TRUE: missing values are ignored in calculations

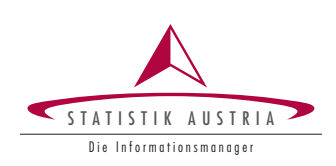

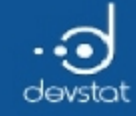

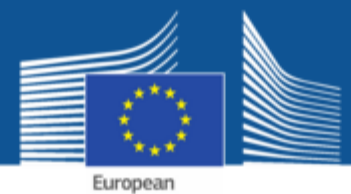

Commission

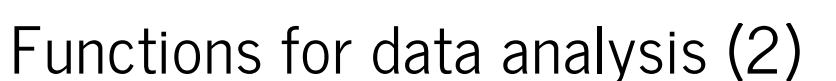

• Arithmetic mean with mean()

 $x \leftarrow \text{rnorm}(5); x$ 

[1] 1.6700110 ‐1.2293067 0.4903000 ‐0.8196558 ‐0.9033072

 $y \leftarrow c(MA, x); y$ 

[1] NA 1.6700110 ‐1.2293067 0.4903000 ‐0.8196558 ‐0.9033072

 $c(\text{mean}(x), \text{mean}(y))$  # na.rm=FALSE is the default value

[1] ‐0.1583918 NA

 $mean(y, na.m=True)$  # the missing value is ignored

[1] ‐0.1583918

 $identical(mean(x), mean(y, na.m=TRUE))$  # same result

[1] TRUE

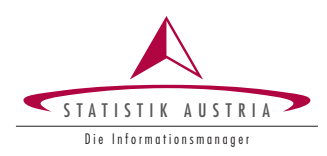

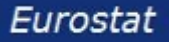

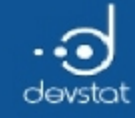

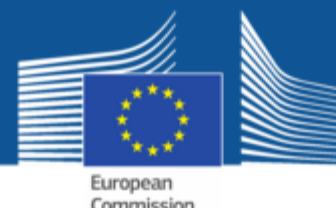

#### Functions for data analysis (3)

• Median and other quantiles with median() or quantile()

 $x \leftarrow runif(12); x # 12 uniformly distributed random numbers between 0 and 1$ 

[1] 0.44517752 0.42247296 0.49303146 0.07859673 0.53838826 0.24780883 [7] 0.63488438 0.64589409 0.94603666 0.86903389 0.35607793 0.39024126

 $median(x)$ 

[1] 0.4691045

quantile(x,  $0.5$ ) == median(x) # median corresponds to the 0.5 quantile

50% **TRUE** 

quantile(x,  $c(0.2, 0.5, 0.8)$ ) # simultaneous calculation of several quantiles

20% 50% 80% 0.3629106 0.4691045 0.6436921

• Also median() and quantile() have the argument na.rm

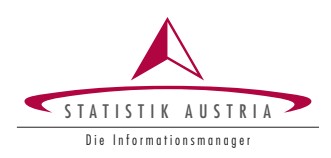

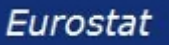

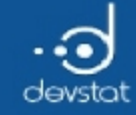

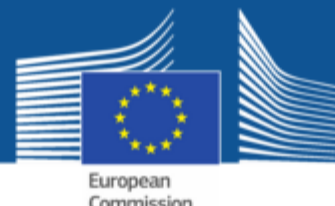

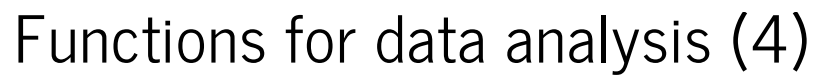

• Standard deviation and variance with sd() or var()

 $x \leftarrow c(NA, runif(10)); x$ 

[1] NA 0.81071815 0.80636774 0.76507860 0.37284502 0.41134609 [7] 0.01598997 0.96760011 0.16216713 0.17288889 0.45954427

 $sd(x)$  # NA because of missing value

[1] NA

 $sd(x, na.m=TRUE)$  # standard deviation without the missing value

[1] 0.3266121

 $sqrt(x, na.m=TRUE)) == sd(x, na.m=TRUE) # sd = square root of the variance$ 

[1] TRUE

• Also sd() and var() have an argument na.rm

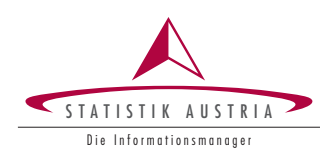

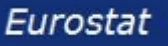

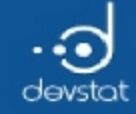

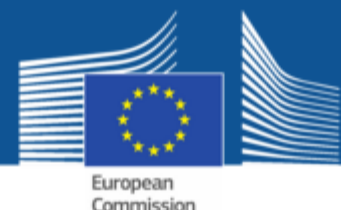

#### Functions for data analysis (5)

 $\bullet$  Interquartile range as a robust alternative to the standard deviation with  $IQR()$ 

 $x \leftarrow c(100, runif(10)); x$ 

[1] 100.0000000 0.3130625 0.4869478 0.5533436 0.5706249 [6] 0.9487287 0.1651601 0.3291793 0.4736841 0.1195373 [11] 0.4579937

 $sd(x)$  # an outlier affects this estimator

[1] 30.01875

 $IQR(x)$  # IQR as the difference between 0.75 and the 0.25 quantile

[1] 0.2408634

 $IQR(x) == diff(quantile(x, c(0.25, 0.75))) # check result$ 

75% **TRUE** 

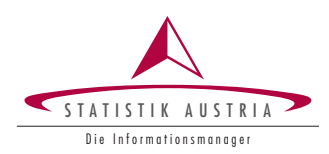

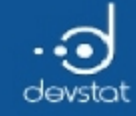

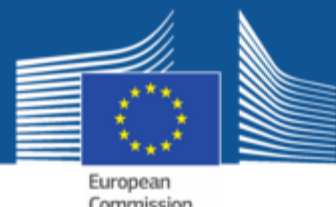

Functions for data analysis (6)

• Correlation and covariance with cor() and cov()

 $x \leftarrow runif(10); y \leftarrow rnorm(10); x; y$ 

[1] 0.18817187 0.79449283 0.12044702 0.07713736 0.41590585 0.01195501 [7] 0.02776343 0.32407393 0.66838852 0.60502378

[1] ‐0.8777005 1.6898804 2.6526438 ‐0.7458879 ‐0.5699749 ‐0.9694182 [7] ‐0.5045833 0.8034303 0.5719746 0.9332804

cov(x,y); sum((x-mean(x))\*(y-mean (y)))/(length(x)-1)

[1] 0.1577068

[1] 0.1577068

cor(x,y, method="pearson");  $cov(x,y) / (sd(x)* sd(y))$ 

[1] 0.447934

[1] 0.447934

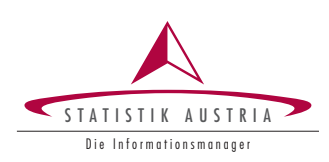

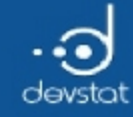

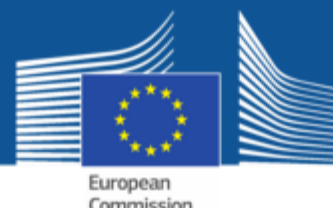

Functions for data analysis (7)

- also cor() and cov() have an argument na.rm
- also matrices or data frames can be used as input

df <- data.frame(x=rnorm(10), y=rnorm(10, mean=2, sd=5), z=runif(10))

cor(df, method="kendall") # correlation matrix by Kendall

x y z x 1.00000000 ‐0.02222222 0.37777778 y ‐0.02222222 1.00000000 ‐0.02222222 z 0.37777778 ‐0.02222222 1.00000000

 $cov(df)$  # covariance matrix of the three variables  $x$ ,  $y$  and  $z$ 

x y z x 1.66382095 ‐0.11516504 0.06904195 y ‐0.11516504 20.91340881 0.08076466 z 0.06904195 0.08076466 0.10161822

 $c(var(df*x)$ , var(df\$y), var(df\$z)) # diagonal elements

[1] 1.6638210 20.9134088 0.1016182

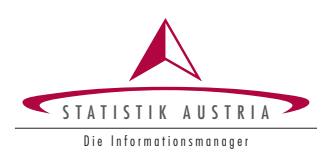

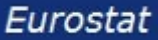

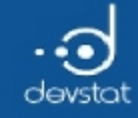

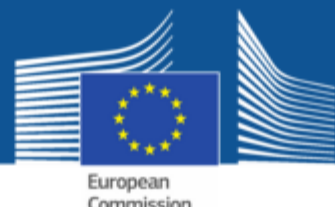

Functions for data analysis (8)

• Other useful functions are: min(), max(), range()

 $x \leftarrow c (rnorm(10), NA)$  $c(min(x), min(x, na,rm=TRUE))$  # minimum with and without consideration of NA

[1] NA ‐1.164033

 $c(max(x), max(x, na.m=True))$  # maximum with and without consideration of NA

[1] NA 2.243294

 $range(x, na.m=True)$  # range of the vector

[1] ‐1.164033 2.243294

parallel maxima and minimawith pmin() and pmax()  $\bullet$ 

 $pmax(x=1:5, y=5:1); pmin(x=1:5, y=5:1) # element-wise max/min$ 

[1] 5 4 3 4 5

[1] 1 2 3 2 1

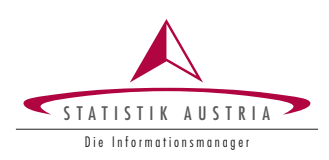

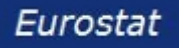

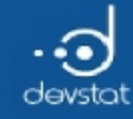

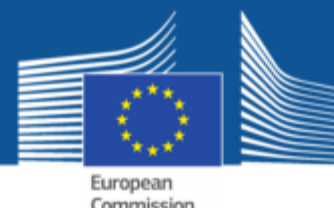

Functions for data analysis (9)

- Summary of a data object with summary()
- Different output depending on the type of input

charv <- rep(c  $("A", "B", "C")$ , each=3); fac <- factor(charv) summary(rnorm(10)) # min, max, quartiles and mean values for numeric vector

Min. 1st Qu. Median Mean 3rd Qu. Max. ‐1.37300 ‐1.10100 ‐0.60570 ‐0.30420 0.02486 1.58600

summary(charv) # generic output for character vector

Length Class Mode 9 character character

 $summary(fac)$  # tabulation for factor

A B C 3 3 3

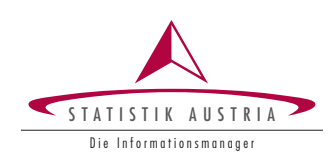

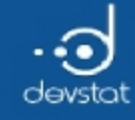

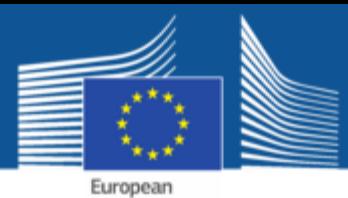

Commission

# Tasks / Exercises

Time for practical training! :)

Please continue towork on Exercises 3x) and 4x).

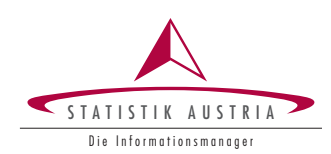

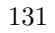

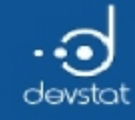

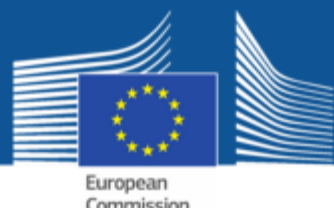

Functions for strings (1)

- Special functions for dealing with strings
- These functions are often vectorized
- A list of important functions:
	- nchar(): number of characters
	- **tolower(), toupper():** converting to lowercase or uppercase
	- **paste():** connecting strings
	- substring(): extracting parts of a string
	- **strsplit():** splitting a string into several parts

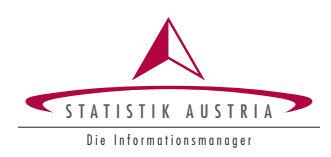

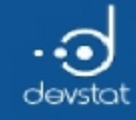

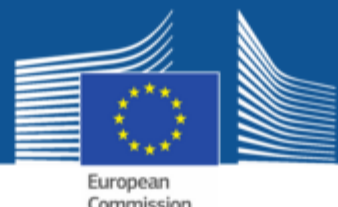

# Functions for strings (2)

- more functions for strings
	- $\blacksquare$  sub(), gsub(): replacement within strings
	- $\blacksquare$  match(): matching a string with a vector
	- **grep():** searching for patterns in a character vector
- External (useful) add-on packages for manipulating strings:
	- **Packages stringr or stringi**

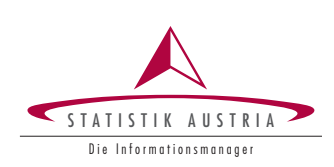

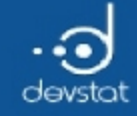

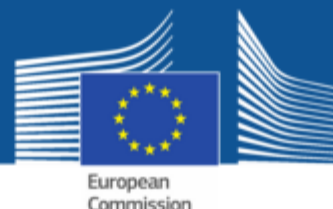

# Functions for strings (3)

• nchar() calculates the number of characters/letters

data(mtcars); strvec <‐ rownames(mtcars); strvec

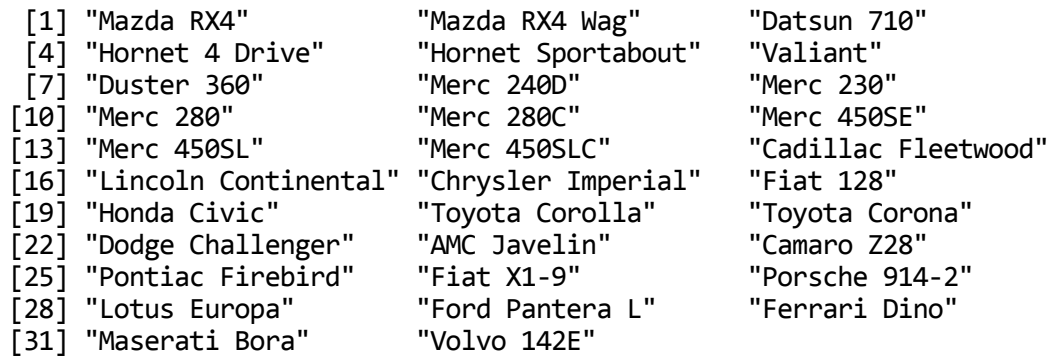

nchar(strvec)

[1] 9 13 10 14 17 7 10 9 8 8 9 10 10 11 18 19 17 8 11 14 13 16 11 [24] 10 16 9 13 12 14 12 13 10

- nchar() is vectorized
- Blanks are counted

S TATISTIK AUSTR Die Informationsmanager

134

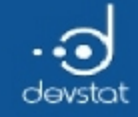

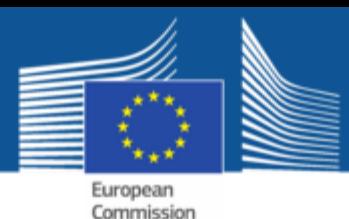

# Functions for strings (4)

• tolower() and toupper() convert strings to lowercase or uppercase

head(strvec) # original

[1] "Mazda RX4" "Mazda RX4 Wag" "Datsun 710" [4] "Hornet 4 Drive" "Hornet Sportabout" "Valiant"

head(tolower(strvec)) # conversion into lowercase letters

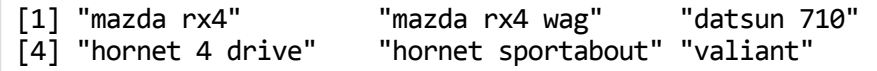

head(toupper(strvec)) # conversion into uppercase letters

[1] "MAZDA RX4" "MAZDA RX4 WAG" "DATSUN 710" [4] "HORNET 4 DRIVE" "HORNET SPORTABOUT" "VALIANT"

The functions are applied simultaneously to all elements of a vector

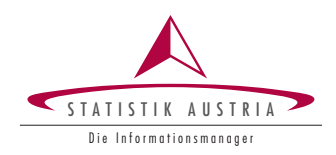

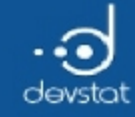

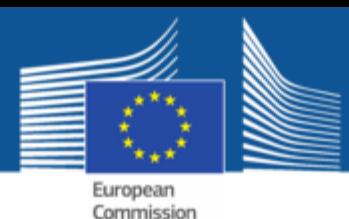

Functions for strings (5)

- Strings can be connected with paste()
- Numerical vectors are automatically converted into characters

paste("result of a random drawing:", sample $(1:20,1)$ )

[1] "result of a random drawing: 13"

• Use: e.g. for generating variable names

c(paste("v",1:5, sep=""), paste("x",1:3, sep="\_"))

[1] "v1" "v2" "v3" "v4" "v5" "x\_1" "x\_2" "x\_3"

If the function argument collapse is specified, the result is a character vector of length  $1$ 

paste("v",1:5, sep="",collapse=".")

[1] "v1.v2.v3.v4.v5"

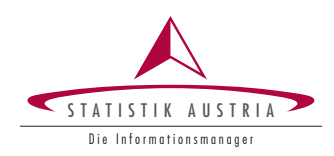

136

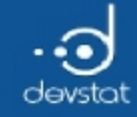

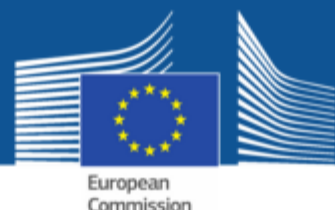

#### Functions for strings (6)

• With substring() you can extract parts of a string

head(strvec)

[1] "Mazda RX4" "Mazda RX4 Wag" "Datsun 710" [4] "Hornet 4 Drive" "Hornet Sportabout" "Valiant"

substring(strvec, first=1, last=3) # first three characters of each element

[1] "Maz" "Maz" "Dat" "Hor" "Hor" "Val" "Dus" "Mer" "Mer" "Mer" "Mer" [12] "Mer" "Mer" "Mer" "Cad" "Lin" "Chr" "Fia" "Hon" "Toy" "Toy" "Dod" [23] "AMC" "Cam" "Pon" "Fia" "Por" "Lot" "For" "Fer" "Mas" "Vol"

#### • can also be used to replace

substring(strvec, first=1, last=3) <- "xxx" head(strvec)

[1] "xxxda RX4" "xxxda RX4 Wag" "xxxsun 710" "xxxnet Sportabout" "xxxiant"

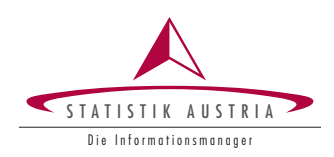

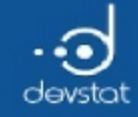

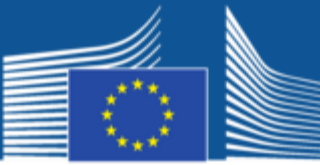

European Commission

# Functions for Strings (7)

• strsplit() can split strings

v <‐ "we participate in the R course" res  $\leftarrow$  strsplit(v, " "); res

[[1]] [1] "we" "participate" "in" "the" "R" [6] "course"

• The result is a list. With unlist() we obtain a vector which usually can be indexed:

v <‐ unlist(res); v

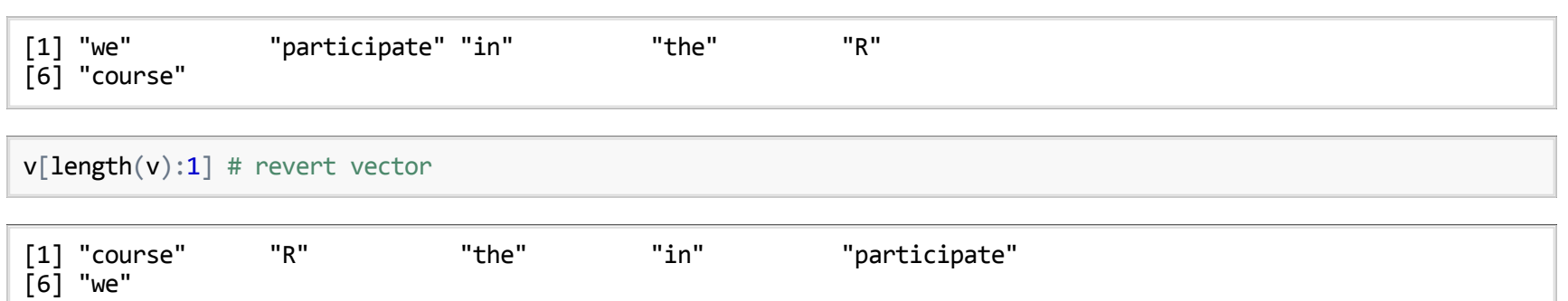

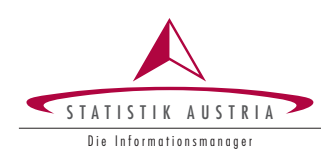

138

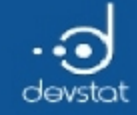

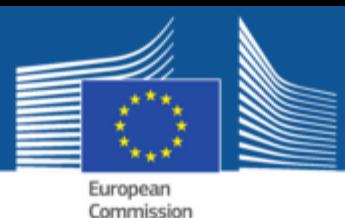

# Functions for strings (8)

• With sub(), gsub() you can replace parts within strings

s <‐ "European people are great people!" sub(pattern="great", replacement="kind", x=s)

[1] "European people are kind people!"

• sub() replaces only the first occurrence, gsub() replaces all

s <‐ "European people are great people!" sub(pattern="people", replacement="cars", x=s) # only the first replaced

[1] "European cars are great people!"

gsub(pattern="people", replacement="cars", x=s) # all replaced

[1] "European cars are great cars!"

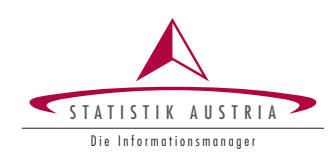

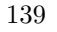

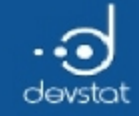

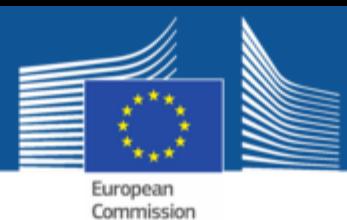

# Functions for strings (9)

• match() checks if a string exists in a vector (exact matching)

 $s \leftarrow c("aa", "bb", "aa", "aa", "dd", "yy")$ match("by", table=s, nomatch=-1) # is 'by' contained in s?

 $[1] -1$ 

 $match(x='yy", table=s) # yy is contained (at position 6)$ 

[1] 6

```
# Check for each element of s if it is equal to 'bb'
match(x=s, table="bb", nomatch=-1)
```
[1] ‐1 1 ‐1 ‐1 ‐1 ‐1

• match() is thus also vectorized

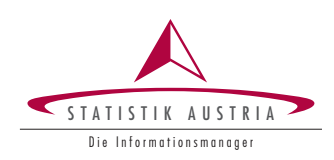

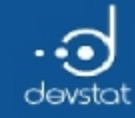

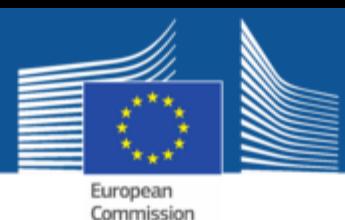

# Functions for strings (10)

- grep() searches for a pattern in a character vector
- $\bullet$  returned are the positions of matches or a vector of length 0

```
s \leftarrow c ("aa", "bb", "aa", "aa", "dd", "yy")
length(grep(pattern="aax", x=s)) # no match, result vector has length \theta
```
[1] 0

 $grep(pattern="dd", x=s) # exact match$ 

[1] 5

 $\textsf{prep}(\textsf{pattern='b", x=s})$  # partial matching

[1] 2

 $grep(pattern="a", x=s)$  # partial matching, multiple matches

[1] 1 3 4

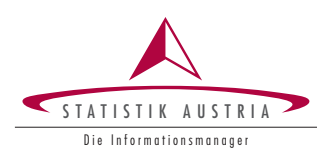

141

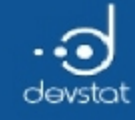

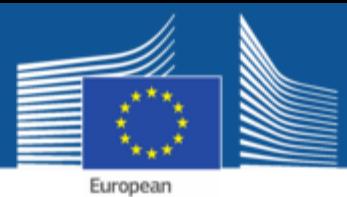

Commission

# Tasks / Exercises

Time for practical training! :)

Please continue to work on Exercises 5x).

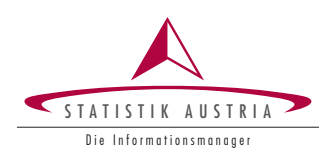

142

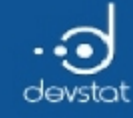

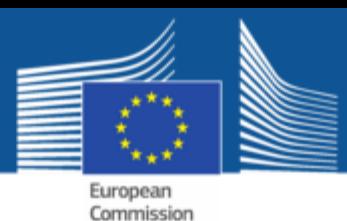

# Control structures (1)

- R offers the standard control structures of other programming languages
- if-statements: if, else, ifelse
	- $\blacksquare$  when using if, the else is optional

 $x \leftarrow runif(1); x$ 

[1] 0.6982489

```
if (x<0) {
 cat("x is negative! \n") # \n is a line break} else {
 cat("x is positive! \n\cdot)}
```
x is positive!

ifelse  $(x>0, 1, 2)$  # 1 if condition is true, otherwise 2

[1] 1

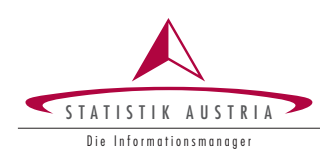

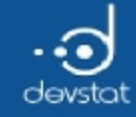

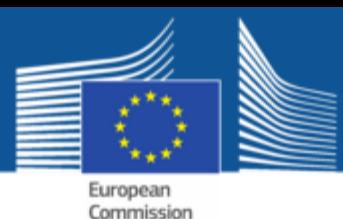

# Control structures (2)

- loop constructs can often be circumvented by vectorization
- They exist anyway! Syntax

```
x \leftarrow runif(3)for (i in 1:length(x)) {
  cat ("x at the point", i, "='x[i], " \n")
}
```
 $x$  at the point  $1 = 0.3258558$  $x$  at the point  $2 = 0.5170702$  $x$  at the point  $3 = 0.9173609$ 

- any arbitrary R-code can appear within the curly brackets
- loop variable *i* (in this case) can be referenced in the loop

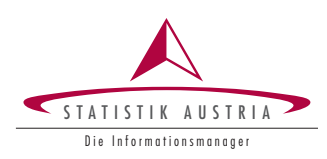

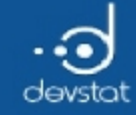

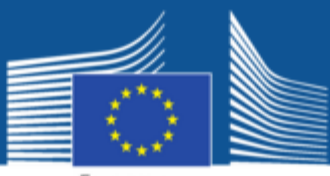

European Commission

# Control structures (3)

• There are also while loops

```
x \leftarrow runif(3); i \leftarrow 1while (i \leq length(x)) {
  cat("x at the point", i, "=", x[i], "\n")
  i \leftarrow i + 1 # add to loop variable, otherwise break condition is never satisfied
}
```
 $x$  at the point  $1 = 0.7574479$  $x$  at the point 2 = 0.8991252  $x$  at the point  $3 = 0.6066138$ 

- Note that the break condition is true at some point
- Otherwise: infinite loop
- Same result by avoiding loop using vectorization

 $cat(paste("x at the point", 1:length(x), ";"", x, collapse="\n")$ 

x at the point 1 : 0.757447920972481 x at the point 2 : 0.899125213036314 x at the point 3 : 0.606613763840869

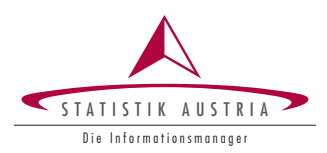

145
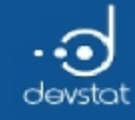

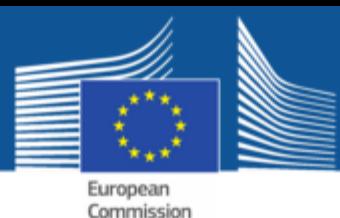

# Own functions (1)

- $\bullet$  Functions are an essential element in the R language
- Allow to separate repetitive code
- General syntax:

```
my_first_function <‐ function(input1, input2) {
  # R‐code is within the curly brackets
  res <‐ input1+input2
  # then the result is returned
  return(res)
}
# Call
my_first_function(input1=1:5, input2=5:1)
```
[1] 6 6 6 6 6

- each function can return more than one (but an arbitrarily complex) object
- either in return() or the last expression

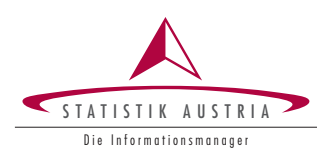

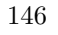

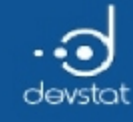

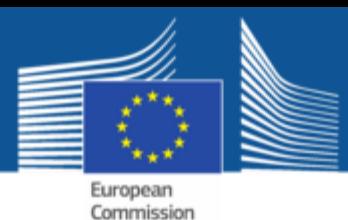

# Own functions (2)

- Empty argument list is possible
- Definition of default values for individual functional arguments is possible
- Default values do not have to be specified
- Order of argument names for function call does not matter
- Warning: local variables are created and used within functions
- Use of undefined variables in a function:
	- $\blacksquare$  -> probably use of global variables (scoping)

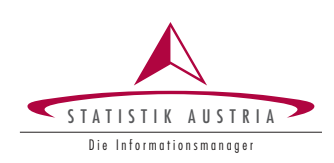

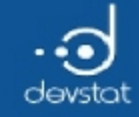

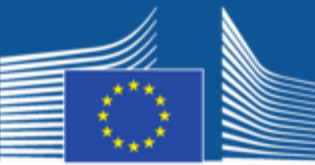

European Commission

# Own functions (3)

• A first (poor) function:

```
f1 <- function(v1, v2) {
  return(sum(v1+v2))
}
f1(v1=1:3, v2=2:5)
```
[1] 21

- What if  $v1$  and  $v2$  have different length?
- What if  $v1$  or  $v2$  are not numeric?
- More meaningful default values possible?

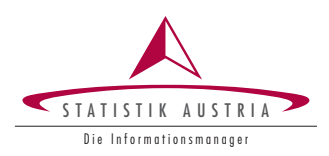

148

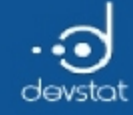

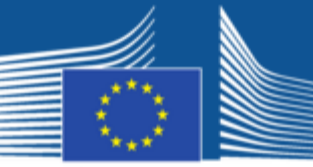

European Commission

#### Own functions (4)

```
# better
f2 <- function(v1=0, v2=1) {
  if (length(v1) != length(v2)) {
    return (NA) # return NA if different number of elements
  }
  if (!is.numeric(v1) | !is.numeric(v2)) {
    return(NA) # return NA if non‐numeric vectors
  }
  return(sum(v1+v2))
}
```
#### Call

```
f2(v2=4:7, v1=1:3) # different length, sequence of arguments!
```
[1] NA

f2( $v1=1:3$ ,  $v2=c("a", "b", "c")$  # not all inputs are numeric

[1] NA

f2() # use the default values

[1] 1

149

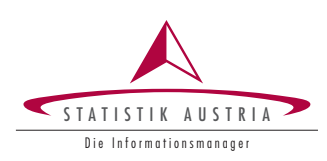

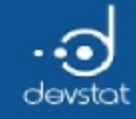

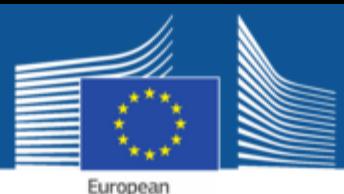

Commission

Own functions (5)

Local versus global variables (scoping)

```
x \leftarrow 10fn1 <- function(y=3) {
 y + x # value of this statement is returned
}
fn2 <- function(y=3, x=5) {
 y + x # value of this statement is returned
}
c(fn1(), fn2()) # call with default values
```
[1] 13 8

- $\bullet$  no local variable x exists in fn1()
	- $\bullet$  -> global x (with value 10) is used
- $\bullet$  local variable x in fn2() is used
- frequent source of error when creating own functions

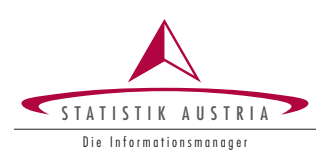

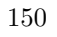

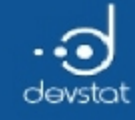

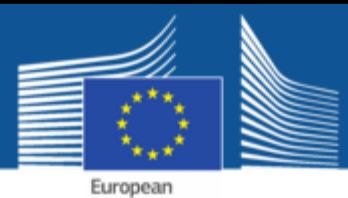

Commission

### Tasks / Exercises

Time for practical training! :)

Please continue towork on Exercises 6x) and 7x).

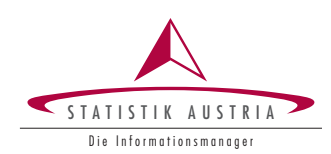

151

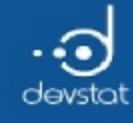

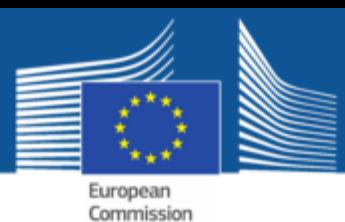

# Summary (1)

- Existing **R** functions were presented.
	- Mathematical functions:  $exp($ ),  $log($ ), sum(),  $prod($ ),  $+,-,*,/$ ,  $\frac{8}{6}$ ,  $abs($ ),  $sqrt($ ),  $sin($ ), cos(), tan(), round(), floor(), ceiling(), trunc()
	- **Probability functions:** 
		- $\circ$  rXY(): generating random numbers
		- $\circ$  dXY(): value of a density function
		- $\circ$  pXY(): value of the distribution function
		- $\circ$   $\mathbf{qXY}$ (): quantiles (inverse distribution function)
		- $\circ$  XY is e.g. norm for the normal distribution

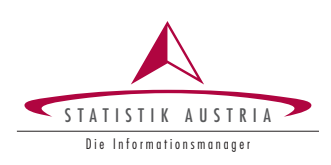

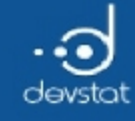

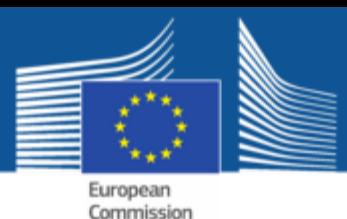

# Summary (2)

- Furthermore, we discussed:
	- functions for data analysis: mean(), median(), quantile(), sd(), IQR(), var(), cor(), cov(), min(), max(), range(), pmin(), pmax(), summary()
	- functions for strings: nchar(), tolower(), toupper(), paste(), substring(), strsplit(), sub(), gsub(), grep()
- The concept of vectorization was explained
- The concept of recycling was presented

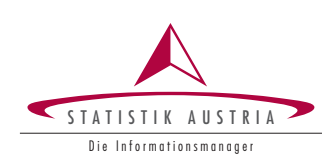

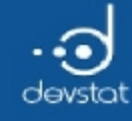

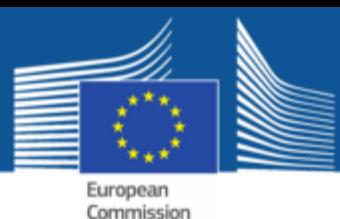

# Summary (3)

- It has been shown how to create own functions
	- Necessary syntax has been shown
	- $\blacksquare$  We pointed at the scoping problem
- Important control structures were presented:
	- if, else, ifelse
- Two main loop constructs were presented:
	- $\blacksquare$  for, while

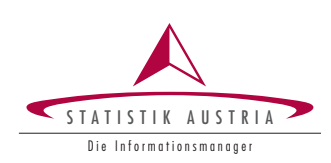

154

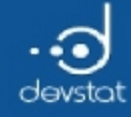

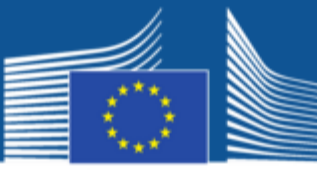

European<br>Commission

# Tables in R

Alexander Kowarik, Bernhard Meindl

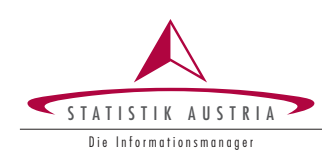

155

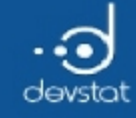

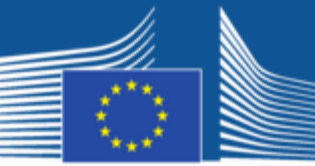

European Commission

# Overview / Objectives

- Creating tables in R
	- Frequency tables
	- Contingency tables
- Plenty of possibilities ...
	- introduce some possible ways
- Tables with relative frequencies
- Adding marginal sums
- Calculation with tables

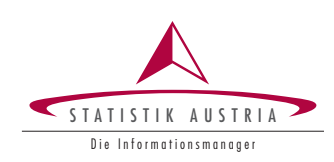

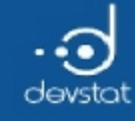

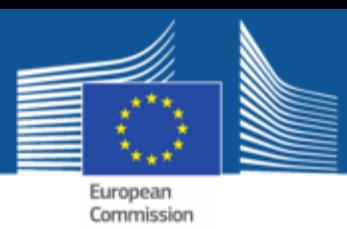

# Tables - Warm-up

- Tables are a simple way to aggregate data
	- **Fiverial Frequency tables:** absolute frequencies for each occurrence of a variable
	- **Contingency tables:** absolute frequencies for every possible combination of several variables
- Relative frequencies: proportion of occurrence(s) of every combination on the number of units

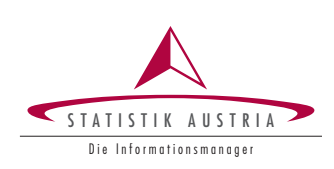

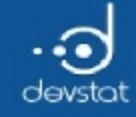

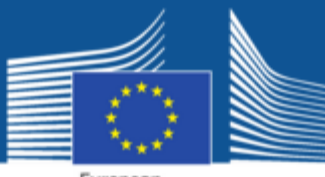

European Commission

# Frequency tables (1)

#### Load and view the airquality data:

```
data(airquality)
airquality$Oz2 <- cut(airquality$Ozone, c(-Inf, 80, Inf), labels=c("<= 80", ">80"))
head(airquality)
```
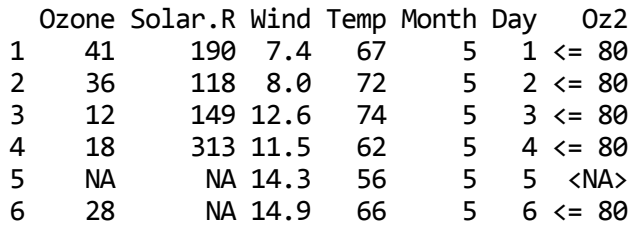

- Daily measurements of air quality in New York from May to September 1973
- Also solar radiation, wind speed and temperature are recorded
- Measurements of ozone are not complete

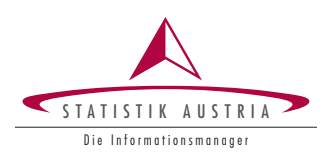

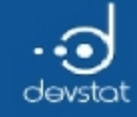

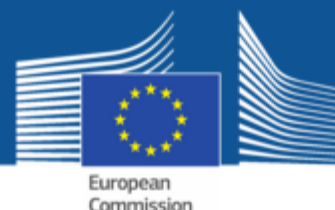

### Frequency tables (2)

• Count all occurrences of a variable by table()

tab <‐ table (airquality\$Month); tab # number of measurements per month

5 6 7 8 9 31 30 31 31 30

class(tab)

[1] "table"

#### • Factors: use of labels for labeling

is.factor(airquality\$Oz2)

[1] TRUE

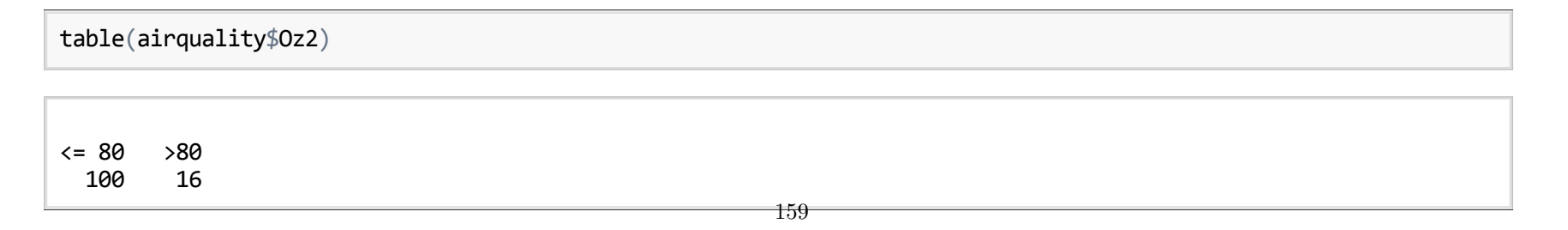

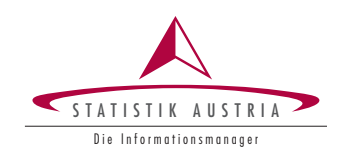

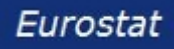

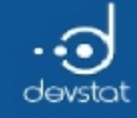

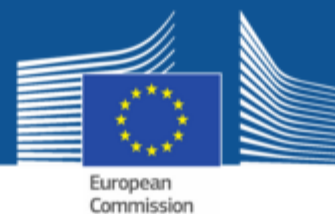

### Frequency tables (3)

#### • Tables can be used as input for **barplot**()

barplot(table(airquality\$Oz2), main="Ozone values (grouped)")

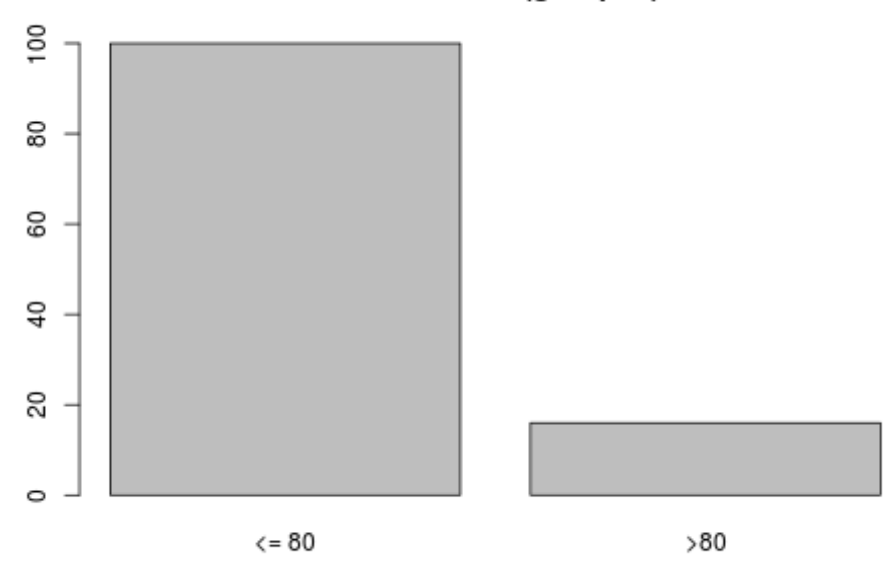

Ozone values (grouped)

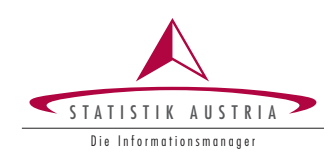

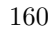

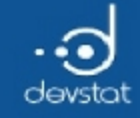

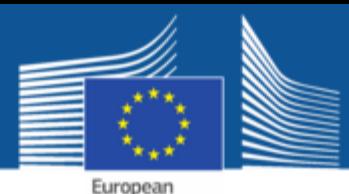

Commission

Frequency tables (4)

• Arguments of the function table()

args(table)

```
function (..., \text{ exclude} = \text{if} (useNA == "no") c(NA, \text{NaN}), useNA = c("no","ifany", "always"), dnn = list.names(...), deparse.level = 1)
NULL
```
- useNA: handling missing values
	- useNA= "no": missing values are ignored
	- useNA="ifany": NA values are only shown as a separate category if they exist
	- useNA="always": always an additional category for missing values
- $\bullet$  dnn: optional caption of the table

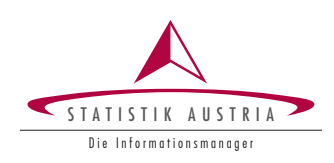

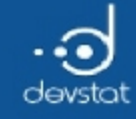

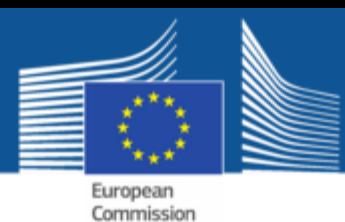

# Frequency tables (5)

- Missing values (NA) are ignored by default and are not shown
- By changing the option useNA this can be adjusted

table(airquality\$Oz2)

<= 80 >80 100 16

table(airquality\$Oz2, useNA="ifany")

 $\leq$  80  $>$ 80  $\leq$ NA $>$ 100 16 37

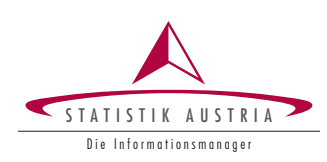

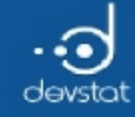

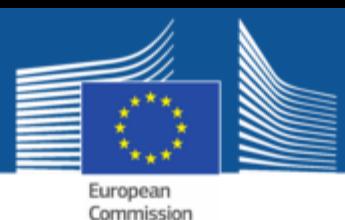

# Contingency tables (1)

- Currently the tabulation is only for one variable
- Contingency tables are created by using several variables within table()

table(airquality\$Oz2, airquality\$Month)

5 6 7 8 9 <= 80 25 9 20 19 27 >80 1 0 6 7 2

• Analogously, but with variable names as labels

```
table(airquality[,c("Oz2","Month")])
```
Month Oz2 5 6 7 8 9 <= 80 25 9 20 19 27 >80 1 0 6 7 2

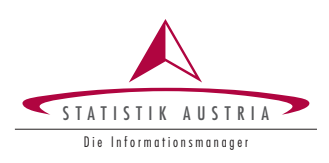

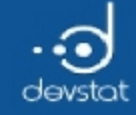

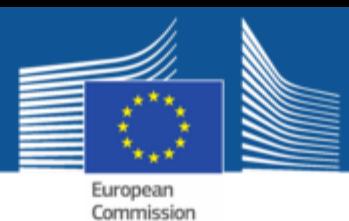

# Contingency tables (2)

• Use of function argument useNA analogous to the one-dimensional case

# Column for NA only for variable 'Oz2' table(airquality[,c("Oz2","Month")], useNA="ifany")

Month Oz2 5 6 7 8 9 <= 80 25 9 20 19 27 >80 1 0 6 7 2 <NA> 5 21 5 5 1

# Columns for NA for both variables table(airquality[,c("Oz2","Month")], useNA="always")

Month Oz2 5 6 7 8 9 <NA>  $\leq$  80 25 9 20 19 27 0 >80 1 0 6 7 2 0  $\langle N_A \rangle$  5 21 5 5 1 0

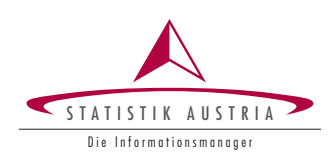

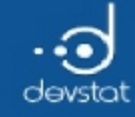

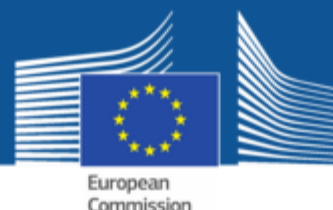

# Contingency tables (3)

- Extension for additional variables easily possible
- Example: 3-dimensional table

```
# first table: Temp <= 65: months by ozone grous
# second table: Temp > 65: months by ozone grous
table(airquality$Month, airquality$Oz2, airquality$Temp <= 65, useNA="ifany")
```
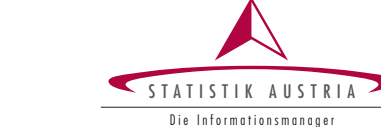

165

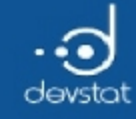

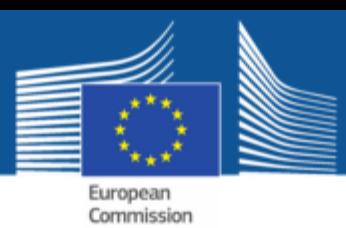

# Relative frequencies (1)

- prop.table() can be used to create tables with relative frequencies
- Necessary inputs:
	- $\blacksquare$  a table (created with table())
	- an optional index that determines the margin for calculating relative frequencies (rows, columns)
- margin=NULL: relative to the total frequency
- $margin = 1$ : relative to the row sums
- margin=2: relative to the column sums

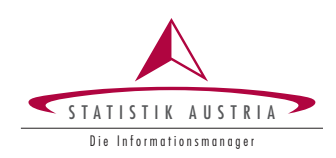

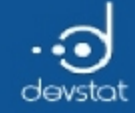

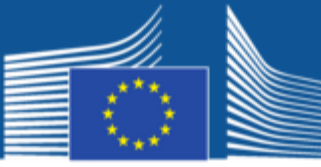

European Commission

#### Relative frequencies (2)

tab <‐ table(airquality\$Oz2, airquality\$Month, useNA="ifany") prop.table(tab, margin=NULL) # tab / sum(tab)

5 6 7 8 9 <= 80 0.163398693 0.058823529 0.130718954 0.124183007 0.176470588 >80 0.006535948 0.000000000 0.039215686 0.045751634 0.013071895 <NA> 0.032679739 0.137254902 0.032679739 0.032679739 0.006535948

prop.table(tab, margin=1) # tab / rowSums(tab)

5 6 7 8 9 <= 80 0.25000000 0.09000000 0.20000000 0.19000000 0.27000000 >80 0.06250000 0.00000000 0.37500000 0.43750000 0.12500000 <NA> 0.13513514 0.56756757 0.13513514 0.13513514 0.02702703

prop.table(tab, margin=2) # tab / colSums(tab)

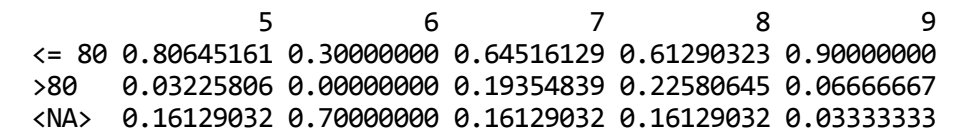

167

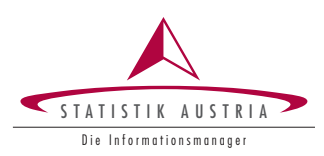

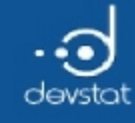

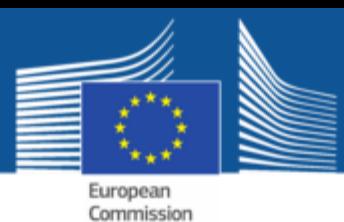

# Marginal sums (1)

- Marginal sums can be calculated with the function margin.table()
- Inputs are analogous to prop.table()
	- $\blacksquare$  a table (created with table())
	- an optional index that determines the margin for calculating relative frequencies (rows, columns)
- margin=NULL: total frequency
- margin=1: row sums
- margin=2: column sums

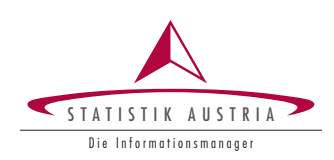

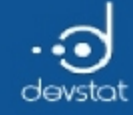

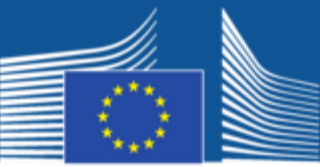

European Commission

#### Marginal sums (2)

tab

5 6 7 8 9  $\leftarrow$  80 25 9 20 19 27<br>  $\times$ 80 1 0 6 7 2 >80 1 0 6 7 2 <NA> 5 21 5 5 1

margin.table(tab, margin=NULL)

[1] 153

margin.table(tab, margin=1)

 $\leq$  80  $>80$   $\leq$ NA $>$ 100 16 37

margin.table(tab, margin=2)

5 6 7 8 9 31 30 31 31 30

169

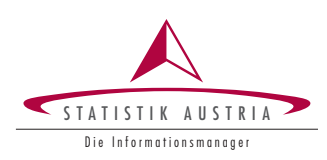

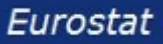

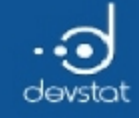

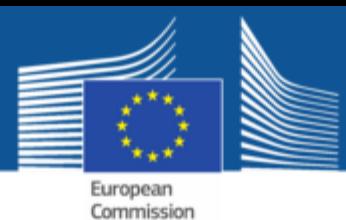

# Marginal sums (3)

• The function addmargins() adds marginal sums to a table.

tab <- table(airquality\$Ozone >  $80$ , airquality\$Month, useNA = "ifany") ptab <‐ prop.table(tab) addmargins(tab)

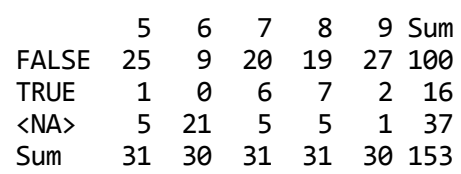

addmargins(ptab)

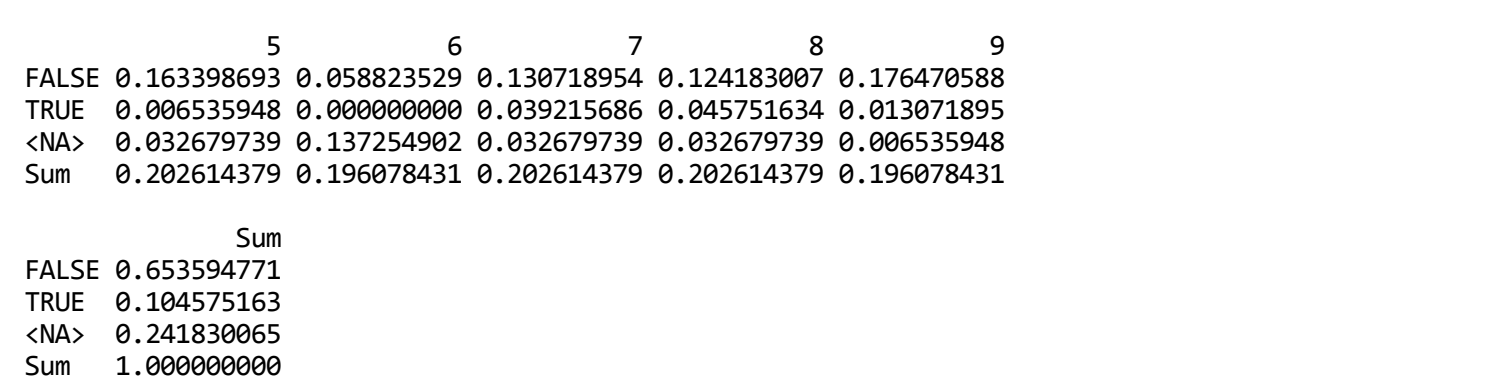

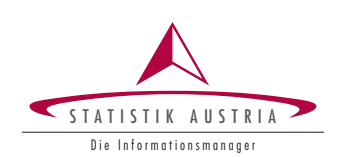

170

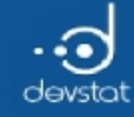

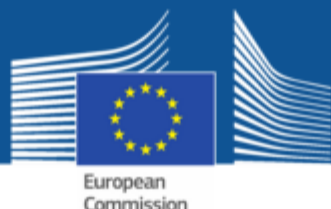

### Marginal sums (4)

• addmargins() can add any arbitrary function

```
tab <- table(airquality$Ozone > 80, airquality$Month, useNA = "ifany")
addmargins(tab, FUN=median)
```

```
Margins computed over dimensions
in the following order:
1:
2:
```
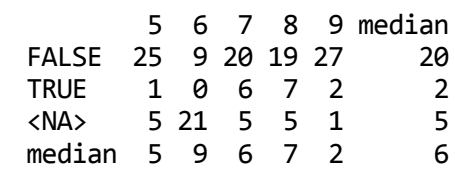

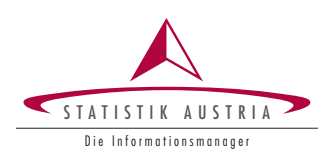

Eurostat

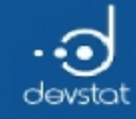

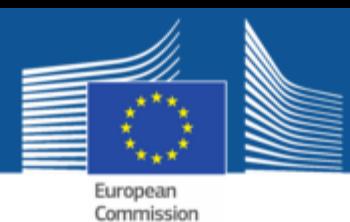

#### More functions for tabulation (1)

 $\bullet$  ftable() can be used to generate hierarchically flat tables

tab <‐ table(airquality\$Oz2, airquality\$Month, airquality\$Temp<=65) ftable(tab)

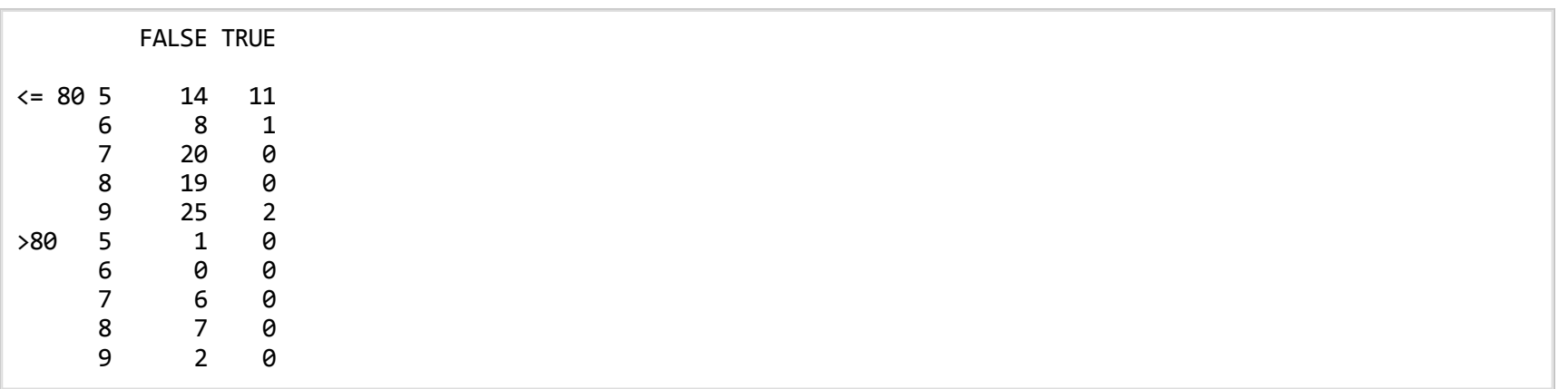

• xtable() from package xtable is useful to generate tables for use in LaTeX or html.

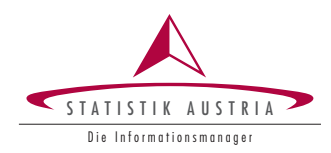

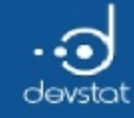

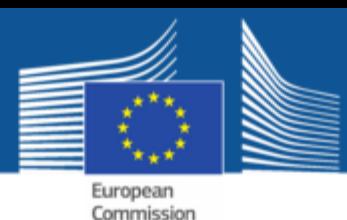

#### More functions for tabulation (2)

- xtabs() can be used to create tables using formula interface
- powerful and flexible, but difficult with missing values

tab  $\langle$ - xtabs $(\sim$  Oz2 + Month, data=airquality)

class(tab)

[1] "xtabs" "table"

• functions addmargins(), prop.table(), or margin.table() can be applied to the resulting tables:

addmargins(tab)

Month Oz2 5 6 7 8 9 Sum <= 80 25 9 20 19 27 100 >80 1 0 6 7 2 16 Sum 26 9 26 26 29 116

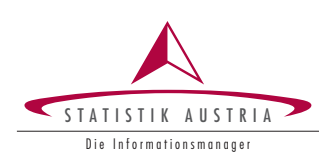

173

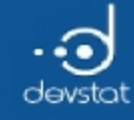

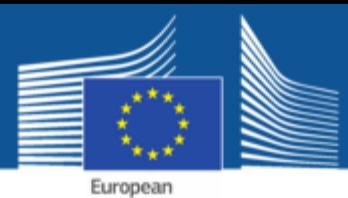

Commission

### Tasks / Exercises

Time for practical training! :)

Please continue towork on Exercises 1x) and 2x).

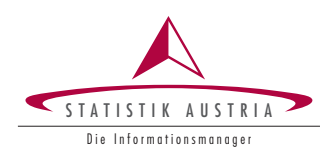

174

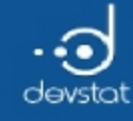

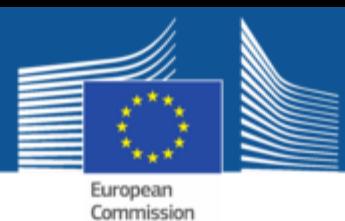

# Summary (1)

- Frequency tables and contingency tables can be created easily in  $\bf R$
- Main function: table()
- The function argument useNA controls how to deal with missing values
	- useNA= "no"(default): missing values are ignored
	- useNA="ifany": separate column for missing values (only if they occur)
	- useNA= "always": column for missing values is always shown

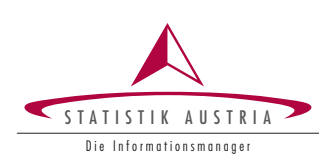

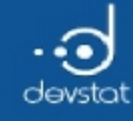

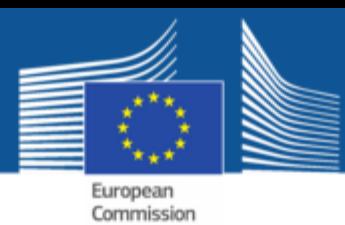

# Summary (2)

- Tables with (conditional) relative frequencies can be generated with prop.table()
- Marginal sums can be generated with margin.table()
- Marginal sums can be added to a table with addmargins()
- More features to create tables (advanced):
	- ftable()
	- **xtabs()**

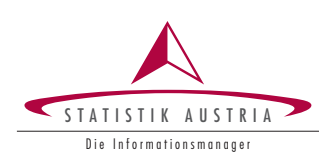

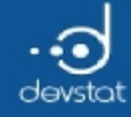

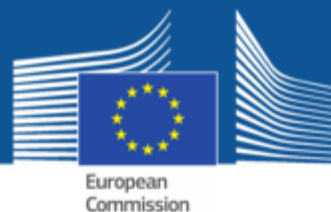

Import / Export

Alexander Kowarik, Bernhard Meindl

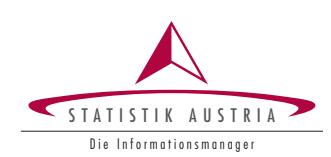

177

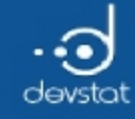

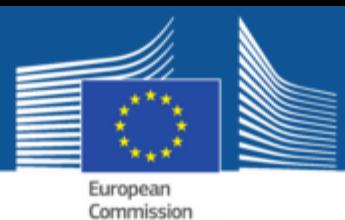

#### Overview/Objectives

- Read and write data from various sources
	- $\blacksquare$  R data format
	- **CSV** files
	- **Excel files**
	- Databases (DB2, MySQL)

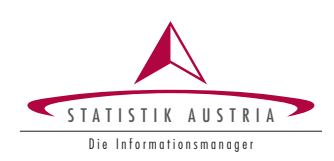

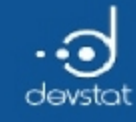

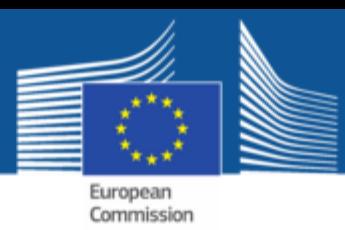

### R as a mediator

- Often a myriad of different statistical programs are used in business enterprises, such as SAS, Stata, EViews, Octave, SPSS, and R.
- Good "communication" between the programs is necessary.
- Dealing with binary formats from SPSS or Excel ...
- Roffers very good interfaces to other software.
- Simple text files are most convenient to read, but also **XML** files and many other file formats can be imported (exported).
- For large amounts of data, a connection to databases is recommended.In the following we list the most popular methods for data import and export.

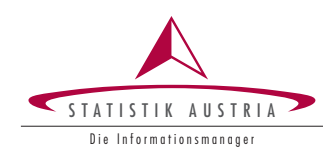

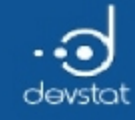

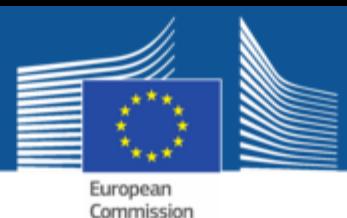

Data existing already in R

- Many different data sets are already existing in R
	- Access by means of the function data
	- Example: data(mtcars)
	- Or: data(solder, package= "rpart")
- Very handy for practice; often used in the examples.

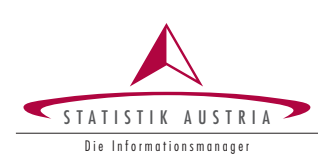

180

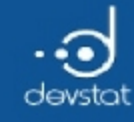

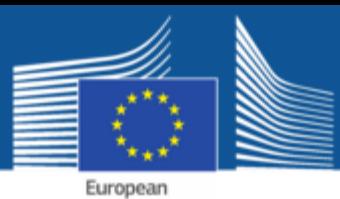

Commission

#### R data format (1)

- $\bullet$  R has its own binary data format.
- Usually, the extension .RData is used.
- By default, the data are also compressed.
- For saving the data, the function save() is used.

save(mtcars, file="mtcarsTest.RData")

• Several objects can be stored at once:

save(mtcars, iris, file="mtcarsIrisTest.RData")

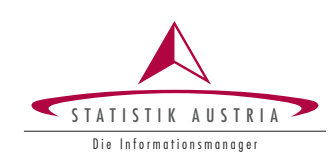

181
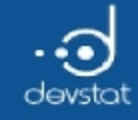

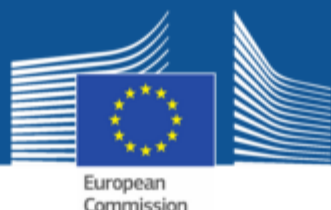

### R data format (2)

• To save all objects from the workspace:

```
ls() # lists all objects that will be contained in 'RSession.RData'
save.image(file="RSesssion.RData")
```
- To load data, the function **load** used.
- load automatically detects whether the file is compressed and uses decompression.  $\bullet$

load(file="mtcarsTest.RData")

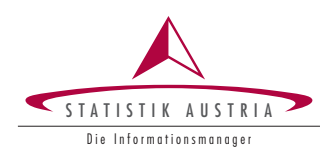

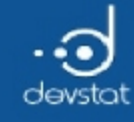

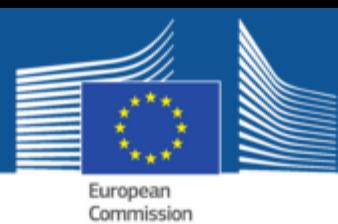

# R paths

- Note: paths in the Unix style can also be used in Windows
- Example:
	- C:/path/to/xy.RData
	- or C:\\path\\to\\xy.RData
	- but NOT C:\path\to\xy.RData
- The function file.path() can create platform independent paths.

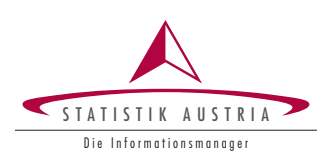

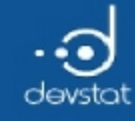

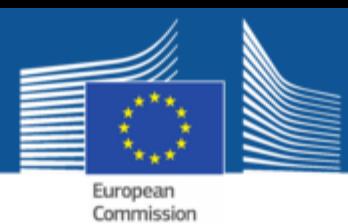

## Data from text files or CSV files

- To import rectangular data, frequently read.table() is used
- Highly detailed possibilities for parameter choices, see help with ?read.table

```
read.table(file, header=FALSE, sep="", quote = "\"'", dec=".", row.names, col.names, as.is=FALSE,
na.strings="NA" , colClasses=NA, nrows =-1, skip = 0, check.names = TRUE, fill =!blank.lines.skip, strip.white
= FALSE, blank.lines.skip = TRUE, comment.char="#" )
```
- read.table() is extremely flexible
- reasonable default values exist

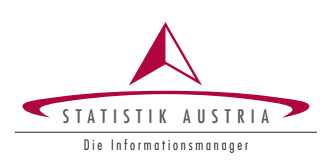

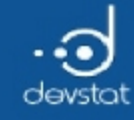

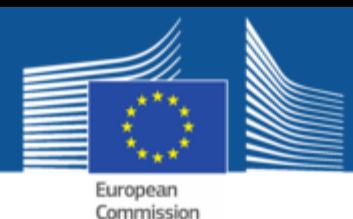

# Data from text files or CSV files (2)

- Important arguments of read.table() are:
	- col.names: optional vector of variable names
	- *row.names*: optional vector of row labels, often the first column
	- $\blacksquare$  header: Does the first line contain the variable names?
	- sep: Which column separator? Often ; or,

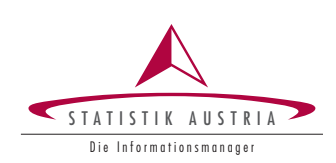

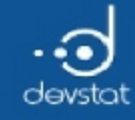

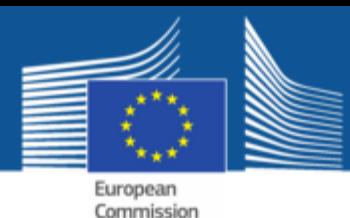

Data from text files or CSV files (3)

- skip: from which row of data start to read?
- **nrows:** how many rows of data to be read?
- na.strings: how are missing values encoded?
- as. is: the default converts all variables to factors.
- Special cases: read.csv(), read.csv2(), read.delim() or read.delim2()
- Additional information: R Data Import/Export Manual

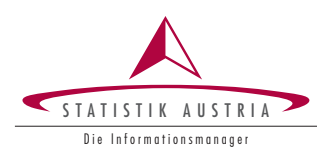

186

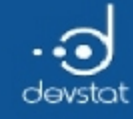

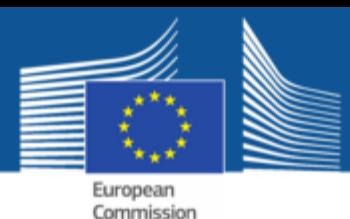

Other functions for data import

- readLines() reads line by line
- scan() is a workhorse for read.table()
- readBin() used to read binaries byte by byte
- read.fwf() for data with a fixed format (e.g. host files)
- read.csv() (English) and read.csv2() (German) for .csv files
- Furthermore: many functions for reading databases or URL's exist in different R packages (e.g. readr)

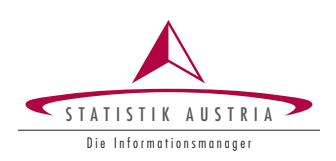

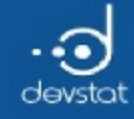

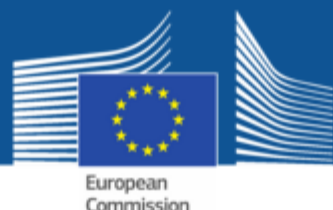

### URL's

#### • Direct importing from URL's is possible

dat <- read.csv2("http://data.statistik.gv.at/data/OGD\_f1197\_Bev\_Jahresdurchschn\_1.csv") head(dat)

C.A10.0 C.B00.0 C.C11.0 F.ISIS.568 A10‐1982 B00‐1 C11‐1 129951 A10‐1982 B00‐1 C11‐2 140571 A10‐1982 B00‐1 Total 270522 A10‐1982 B00‐2 C11‐1 258738 A10‐1982 B00‐2 C11‐2 279179 A10‐1982 B00‐2 Total 537917

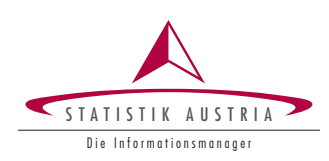

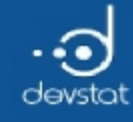

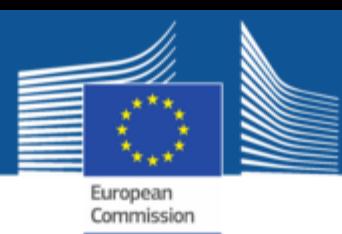

### Excel

- There are two important packages: xlsx and XLConnect
	- **EXISX:** The functions read.xlsx() and write.xlsx() can read "beautiful" Excel files with rectangular data in an entireworksheet
	- KLConnect: greater flexibility in reading and writing
- Warning: formulas, links to other Excel files, hidden table parts, etc. can lead to unpredictable problems accessing an Excel file.
- Database connectivity or at least csv files are to be preferred if possible.

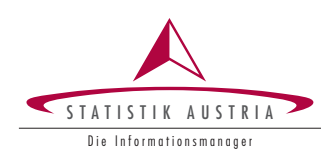

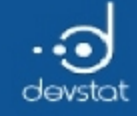

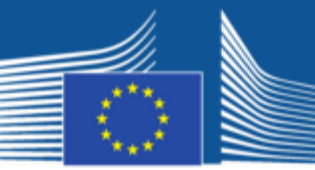

European Commission

# Excel (2)

• Package xlsx

write.xlsx(mtcars, file="text.xlsx") read.xlsx(file="text.xlsx", sheetIndex=1)

#### • Package XLConnect

demoExcelFile <‐ system.file("demoFiles/mtcars.xlsx", package="XLConnect") wb <‐ loadWorkbook(demoExcelFile) data <- readTable(wb, sheet="mtcars\_table", table="MtcarsTable")

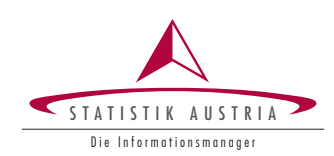

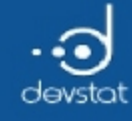

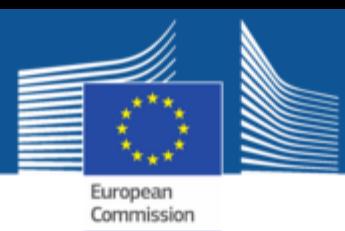

### **Databases**

- ODBC (Open Database Connectivity) or JDBC (Java Database Connectivity) support popular databases and formats:
	- R packages RODBC and RJDBC
	- ODBC or JDBC drivers must be installed on the system.
- Additionally, there are packages for individual database systems:
	- **MySQL (Package RMySQL)**
	- SQLite (Package RSQLite)
	- **Oracle (Package ROracle)**

… **Ta** 

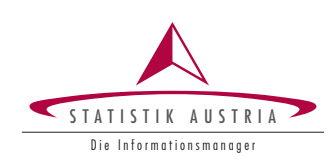

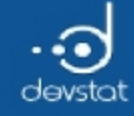

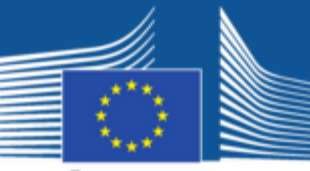

European Commission

### **Databases**

• read from mysql-database

```
require(RMySQL)
con <‐ dbConnect(RMySQL::MySQL(), host="osrp01",
 user="validUser", password=readline("passwd:\n"))
dat <‐ dbReadTable(con, "myTable")
dbDisconnect(con)
```
• read from DB2 using RODBC

```
require(RODBC)
odbcDataSources()
con <‐ odbcConnect("ATSTZDB2", uid="filz$", pwd="pwd")
sqlTables(con) # show existing tables
dim(a)
head(a[a$TABLE_SCHEM=="UBR",])
# run a query
dat1 \leftarrow sqlQuery(con,
  "SELECT * from UBR.THVVV where YEAR='2012' FETCH FIRST 100 ROWS ONLY;", errors = TRUE)
dbDisconnect(con)
```
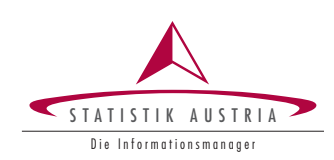

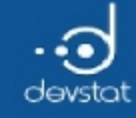

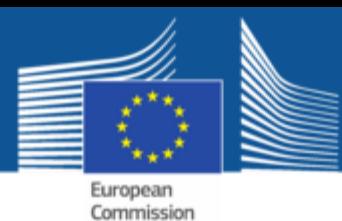

# Export (1)

- $\bullet$  cat() allows to write output to the console or into a text file
- To the console:

```
a \leftarrow 1:10cat(a, "\n", sep = "-")
```

```
1‐2‐3‐4‐5‐6‐7‐8‐9‐10‐
```
 $\bullet$  Redirect output to a file:

```
cat(1:10, "\n", sep = "-", file = "log.txt")
```
• Note: sink() allows to redirect all output (e.g. into a text file)

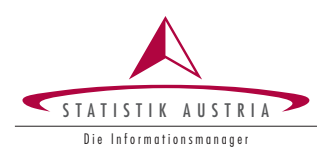

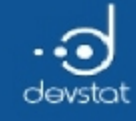

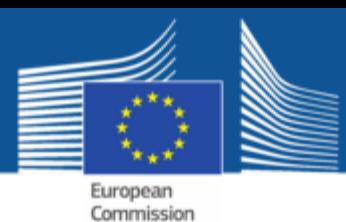

# Export (2)

- $\bullet$  write.table() is the counterpart to read.table()
- The arguments are similar and there is again write.csv() and write.csv2()  $\bullet$

```
write.table(x, file = "", append = FALSE, quote = TRUE, sep = " ", eol = "\n", na = "NA", dec = ".", row.names =
TRUE, col.names = TRUE)
```
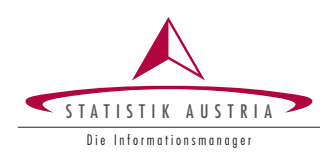

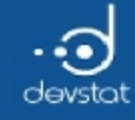

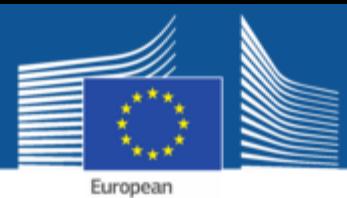

Commission

### Tasks / Exercises

Time for practical training! :)

Please continue to work on Exercises 1x) to 5x).

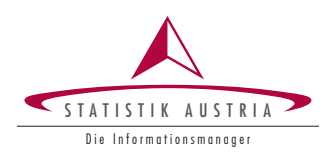

195

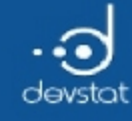

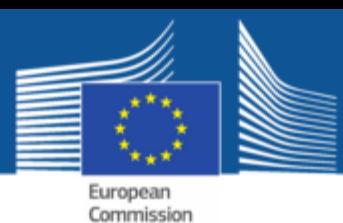

# Summary (1)

- $\cdot$  R is very flexible, thus it is often used as Mediator
- Data can be easily imported from and exported to in various formats
- $\bullet$  R has its own binary file format
- We can read from and write to (relational) databases
- Many additional packages to get data in and out are available

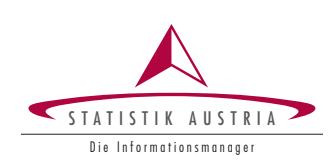

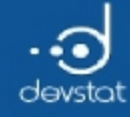

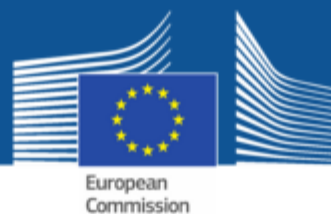

# Mini-introduction graphics

Alexander Kowarik, Bernhard Meindl

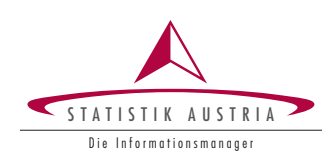

197

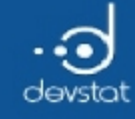

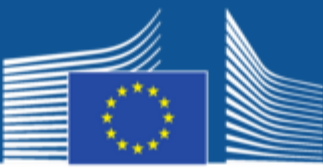

## Overview / Objectives

- Scatterplot
- · Histogram
- Boxplot

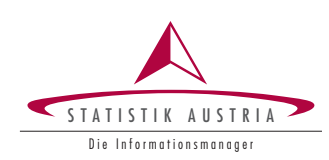

198

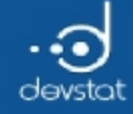

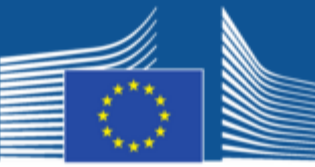

### Scatterplot

plot(x, y)

data(Cars93, package="MASS") plot(Cars93\$Wheelbase, Cars93\$Turn.circle)

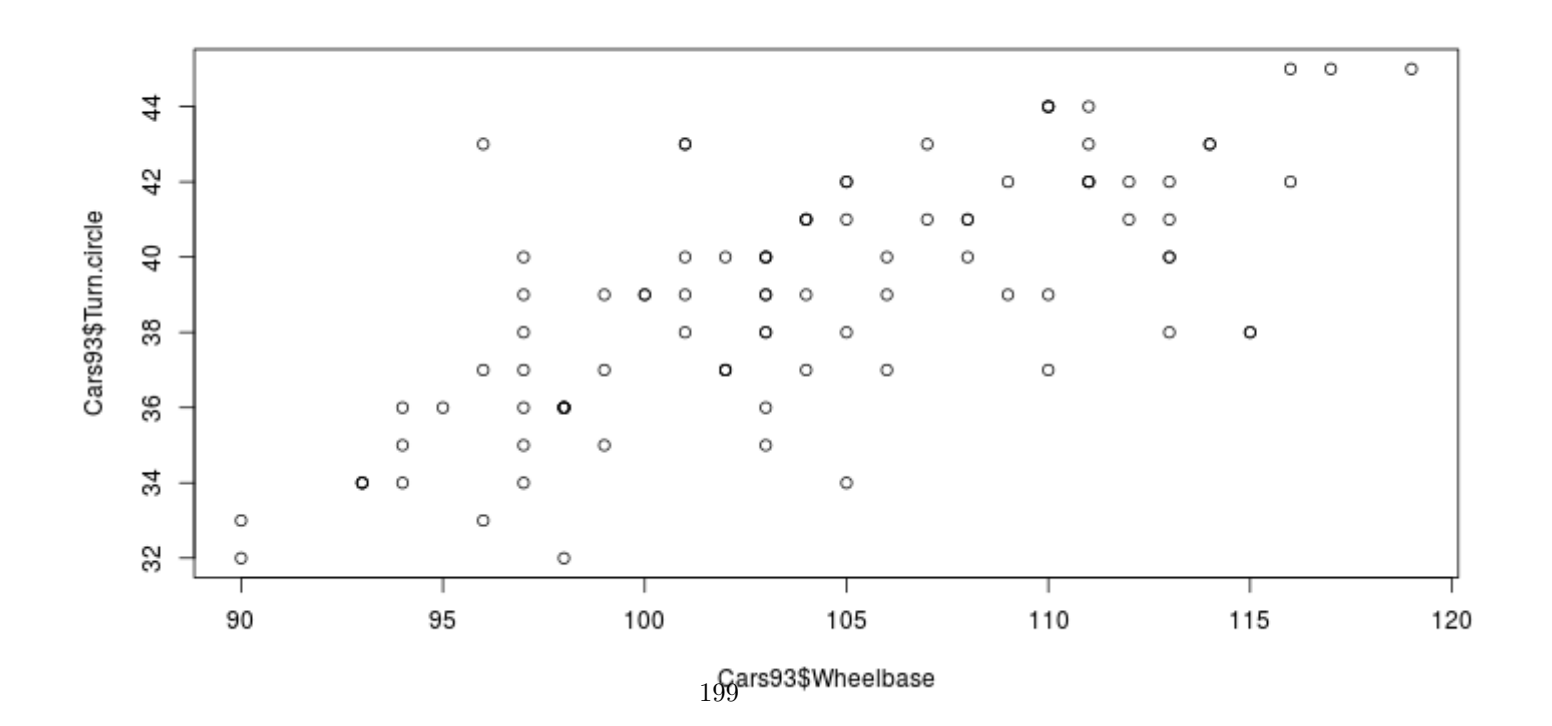

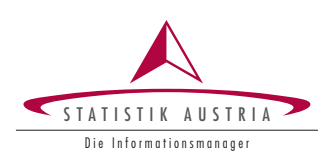

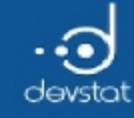

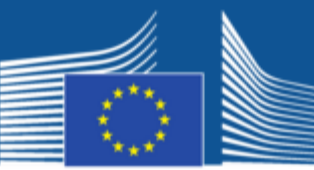

# Scatterplot (2)

- Parameters:
	- Plotsymbol: *pch*
	- Color: col
	- Size of plot symbols: cex

plot(Cars93\$Turn.circle ~ Cars93\$Wheelbase, pch=3, col="darkgreen", cex=2)

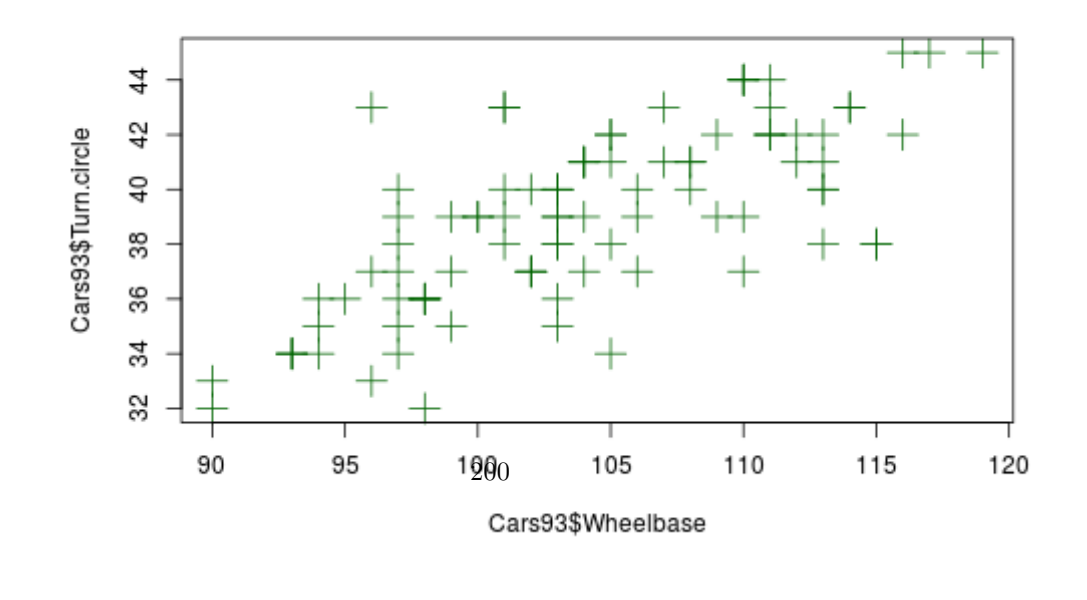

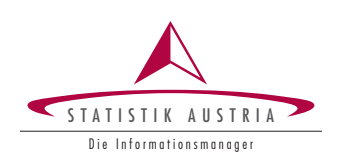

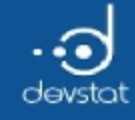

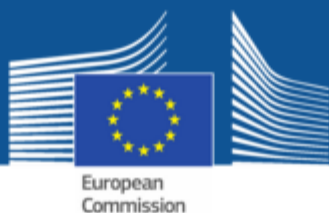

Histogram of Cars93\$Turn.circle

### Histogram

#### • With absolute frequencies

#### hist(Cars93\$Turn.circle)

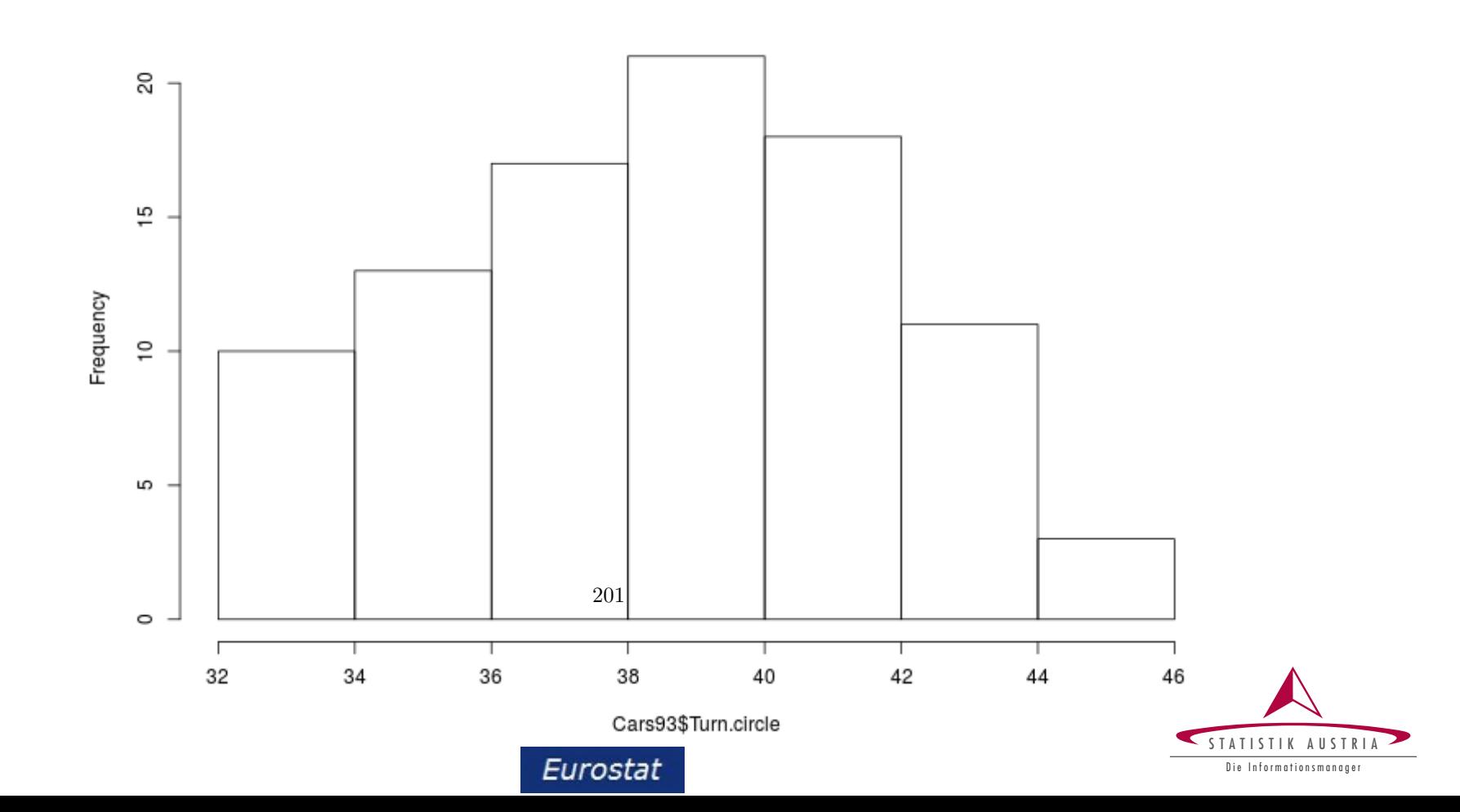

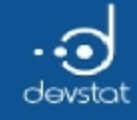

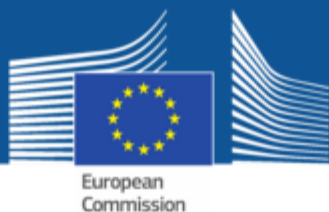

Histogram (2)

#### • With relative frequencies

hist(Cars93\$Turn.circle, probability=TRUE)

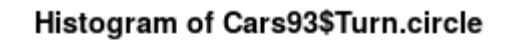

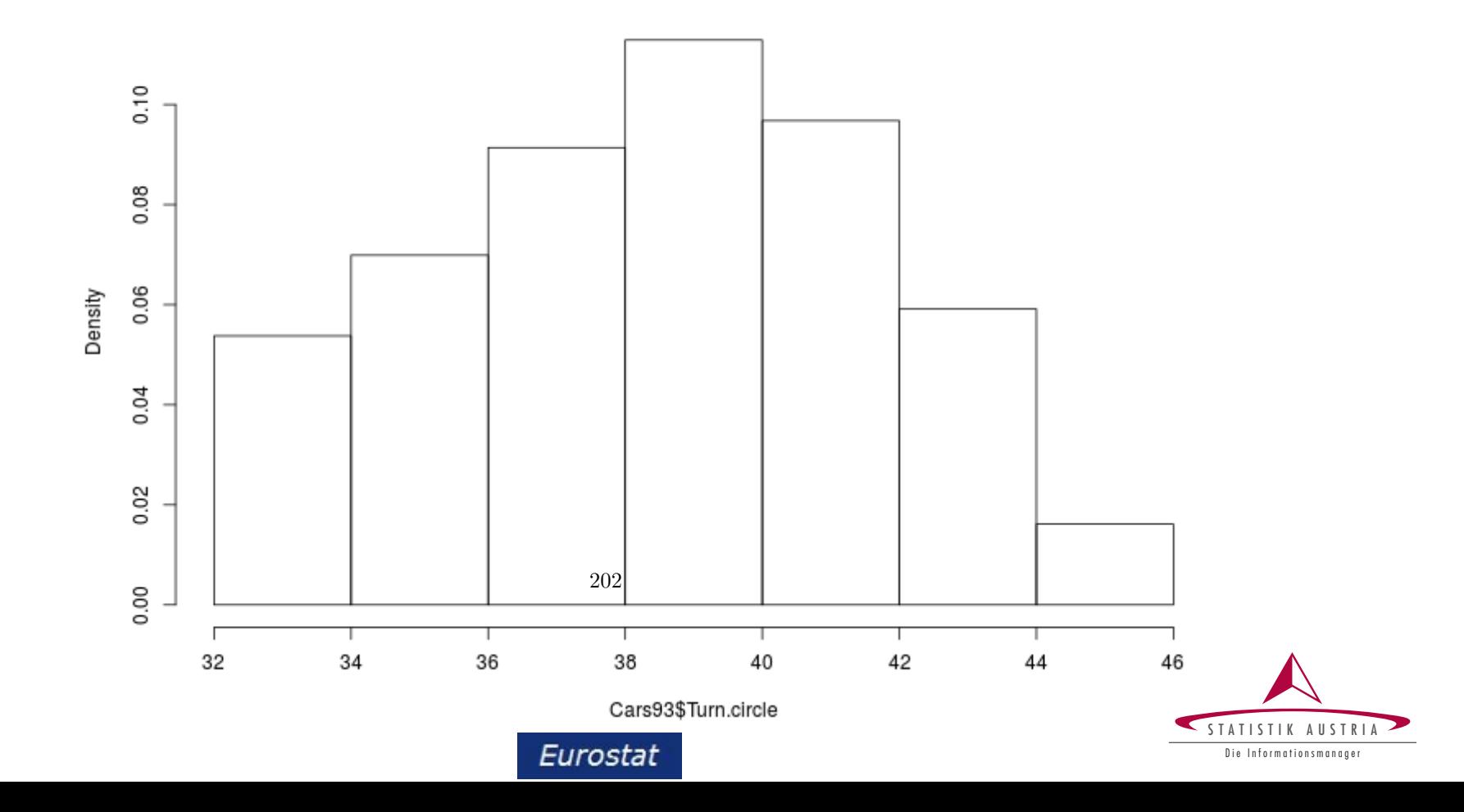

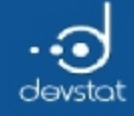

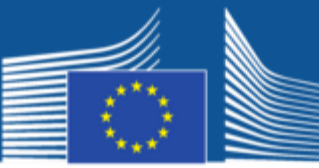

## Boxplot

boxplot(Cars93\$Turn.circle)

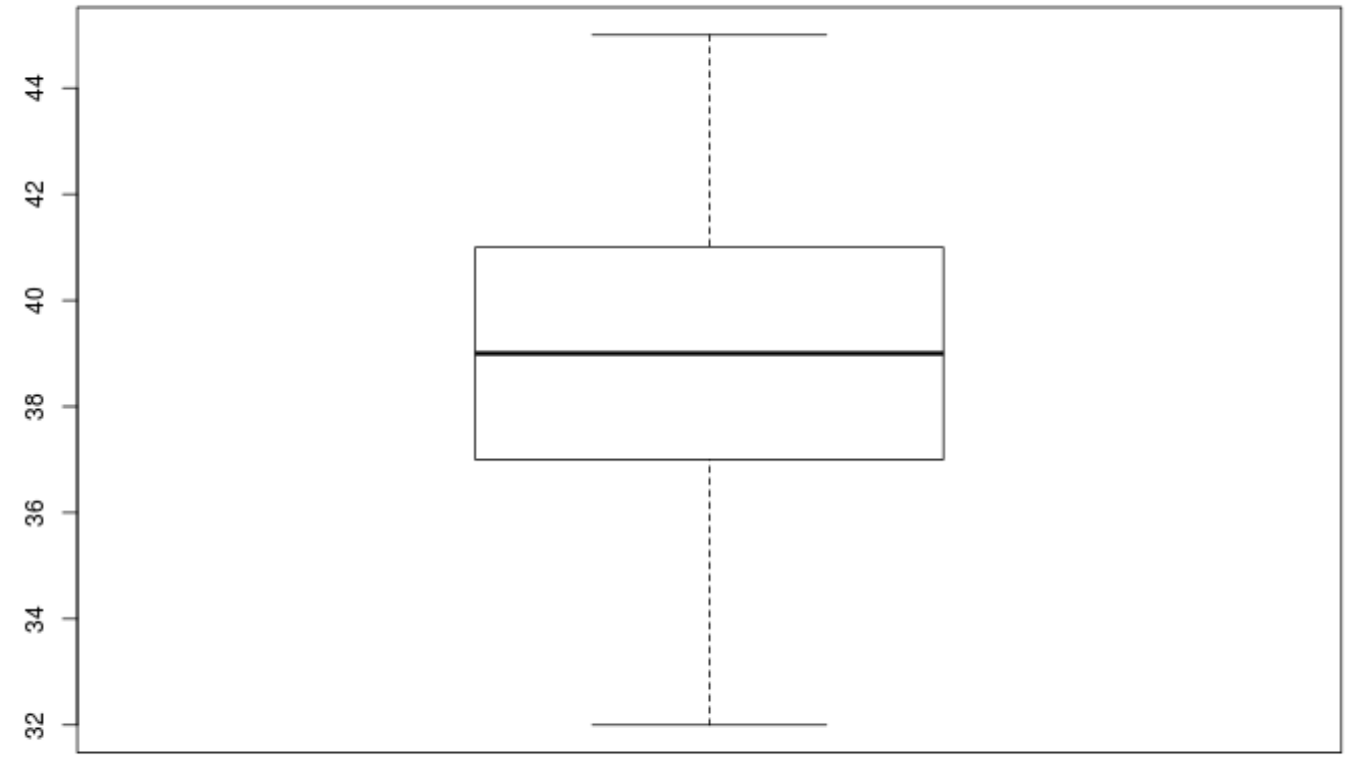

 $203\,$ 

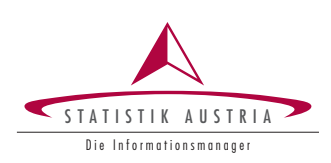

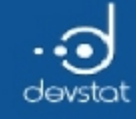

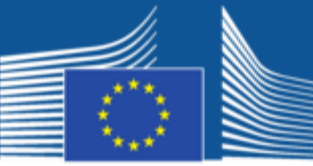

# Boxplot (2)

### By group (factor variable!)

boxplot(Cars93\$Turn.circle ~ Cars93\$Type)

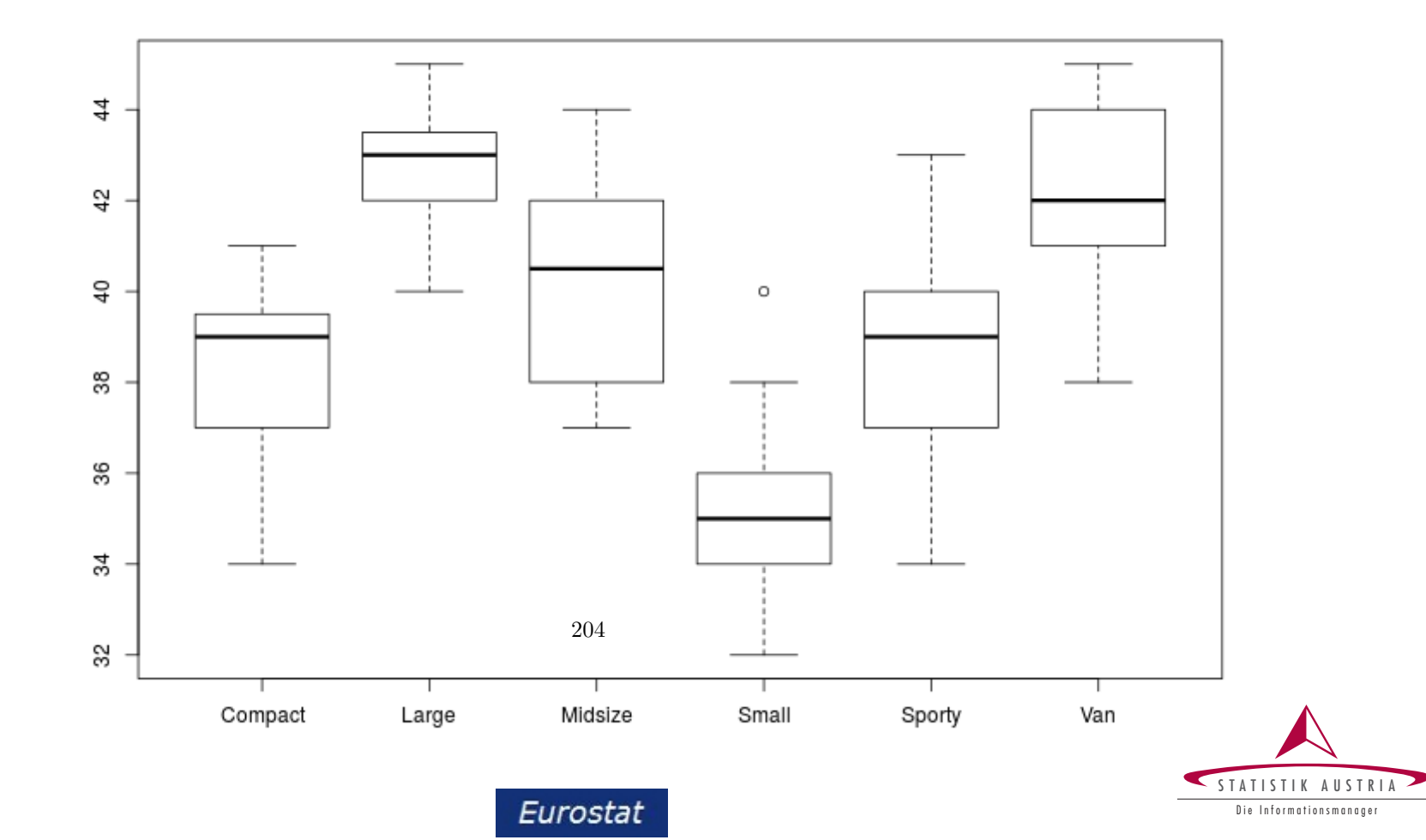

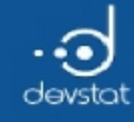

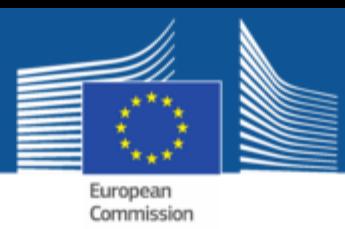

### Plot methods

- Function plot() returns results depending on the input
- $par(mfrow = c (Z, S))$  is an easy way to integrate multiple plots in one plot (Z = lines in the plot,  $S =$  columns in the plot)

 $par(mfrow = c(1,2))$ plot(Cars93\$Turn.circle); plot(Cars93\$Type)

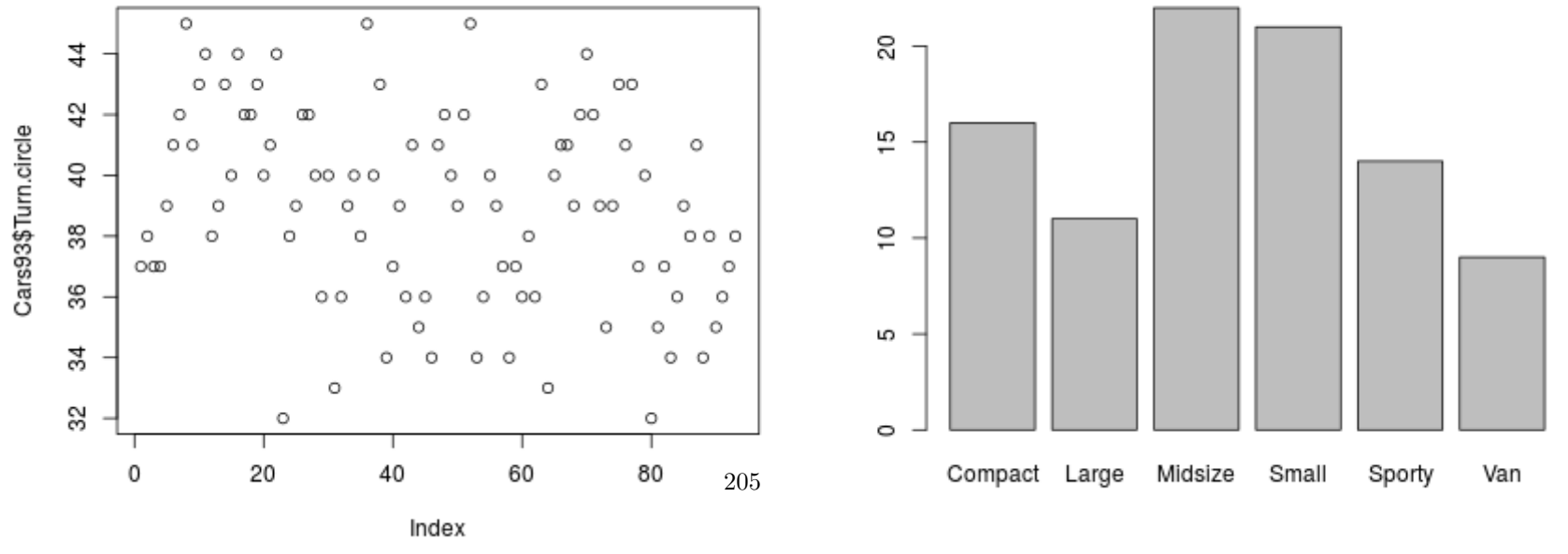

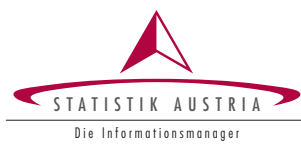

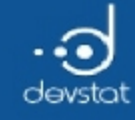

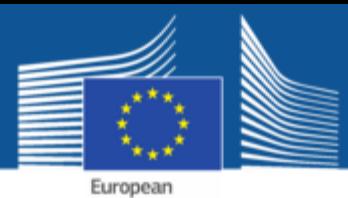

Commission

### Tasks / Exercises

Time for practical training! :)

Please continue to work on Exercises 1x) and 2x).

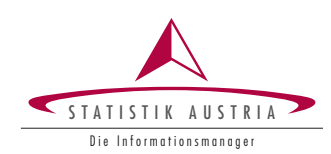

 $206\,$ 

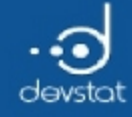

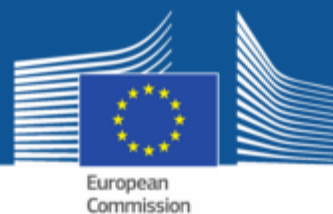

# The package graphics

Alexander Kowarik, Bernhard Meindl

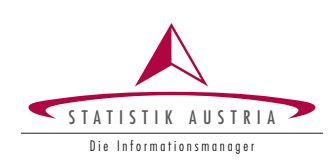

207

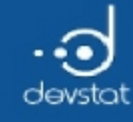

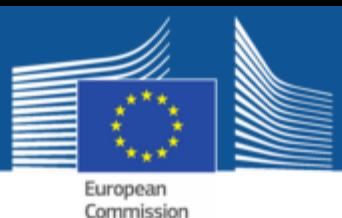

### Overview/Aim

- Gain knowledge of basic R Graphics
	- $\blacksquare$  different output formats
	- $\blacksquare$  the traditional graphics system
	- adaptation of standard graphics
- Note: other packages such as gglot2, ggvis, lattice oder grid are not covered now

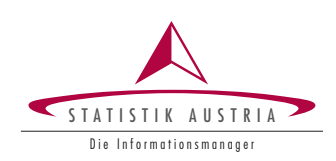

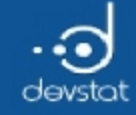

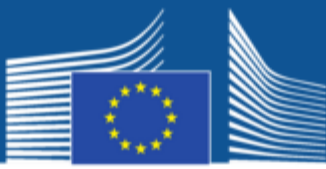

## Basics of R Graphics

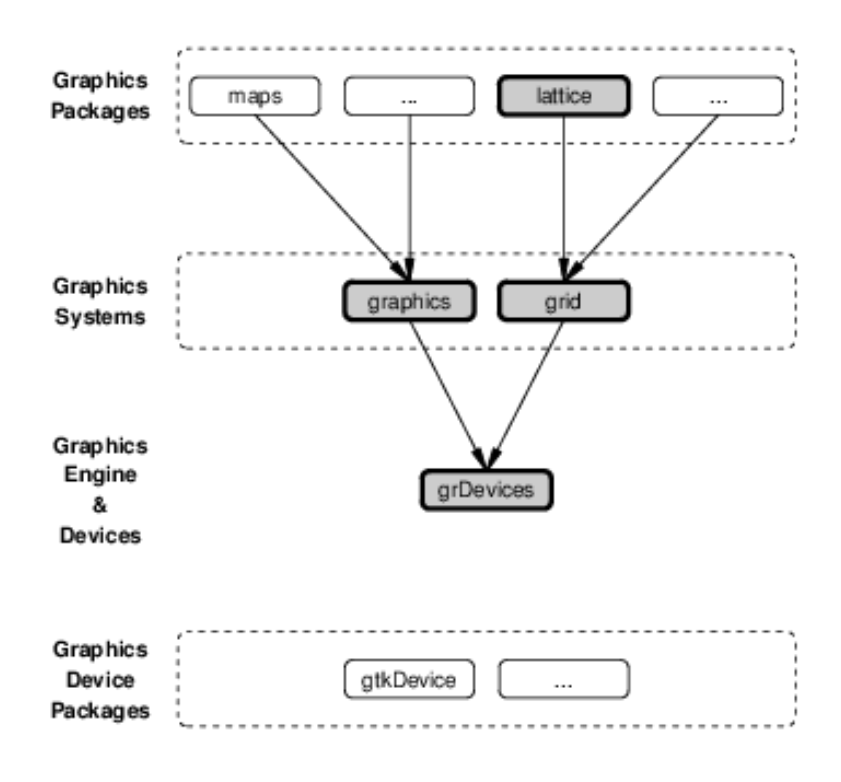

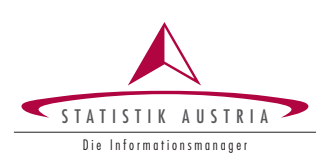

209

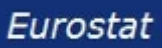

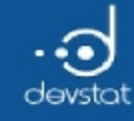

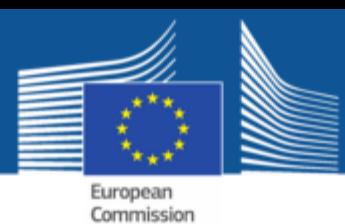

# Types of R graphics functions

- High-level functions create complete graphs (eg. plot())
- Low-level functions add output to existing graphs (eg. points())
- Interactive functions allow interaction with graphs (eg. identify())

Typically: multiple functions are combined to create a plot

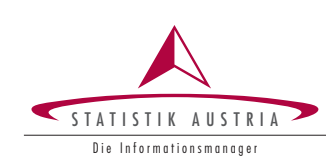

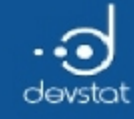

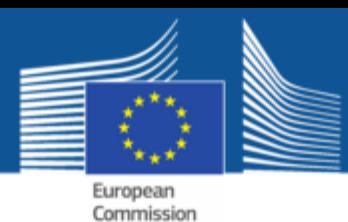

### Different output formats (1)

- Each graphics device can be thought of as (abstract) sheet of paper
- Draw with **many** pens in many colors
- No eraser (except in ggplot2)
- Multiple devices can simultaneously be open
- Only in one (the 'active') Graphic Device can be drawn  $\bullet$
- A device is (almost completely) hidden from the user

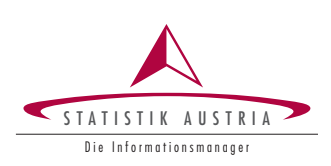

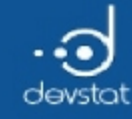

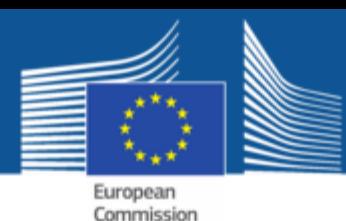

### Different output formats (2)

- No difference if we plot on the screen or e.g. into a PDF
- the current state of a device can be stored and copied to other devices
- Common devices include:  $X11()$ , pdf(), postscript(), png(), jpg() or svg()
- Example: save plot into a pdf:

data(mtcars) pdf(file="myPlot.pdf") plot(mpg, hp) dev.off()

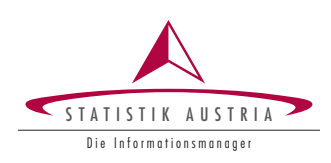

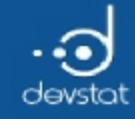

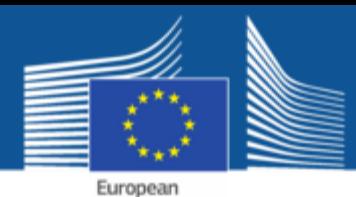

Commission

Different output formats (3)

- Screen Devices:
	- $\blacksquare$  X11(): X Windows window
	- Windows(): Microsoft Windows window
- File Devices (uva.):
	- postscript(): PostScript format
	- **pdf(): PDF format**
	- **pipeg(): JPEG bitmap format**
	- svg(): Scalable Vector Graphics
	- cairo(): Cairo-based graphics device own graphic library to generate PDF, PostScript, SVG, or bitmap output (PNG, JPEG, TIFF), and X11.
- Use function arguments likewidth, height, quality, ….

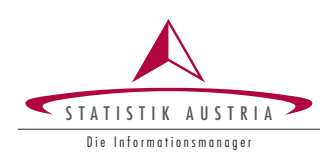

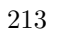

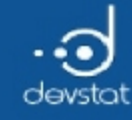

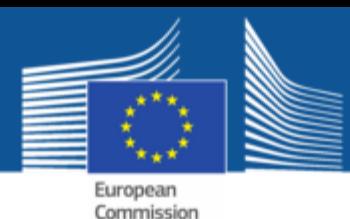

Which output format should be used? (1)

- X11 for displaying the image (automatically with RStudio)
- pdf (or postscript) for line graphics
- png (or jpg) for pixel graphics or graphics with many data points

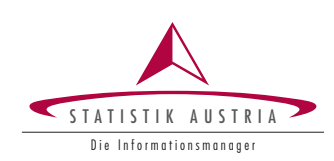

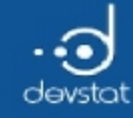

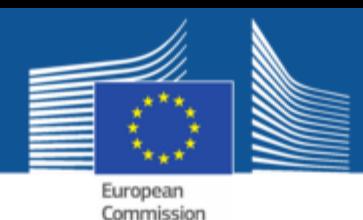

# Which output format should be used? (2)

• svg has advantages in the browser (scalable, responsive important in web design!)

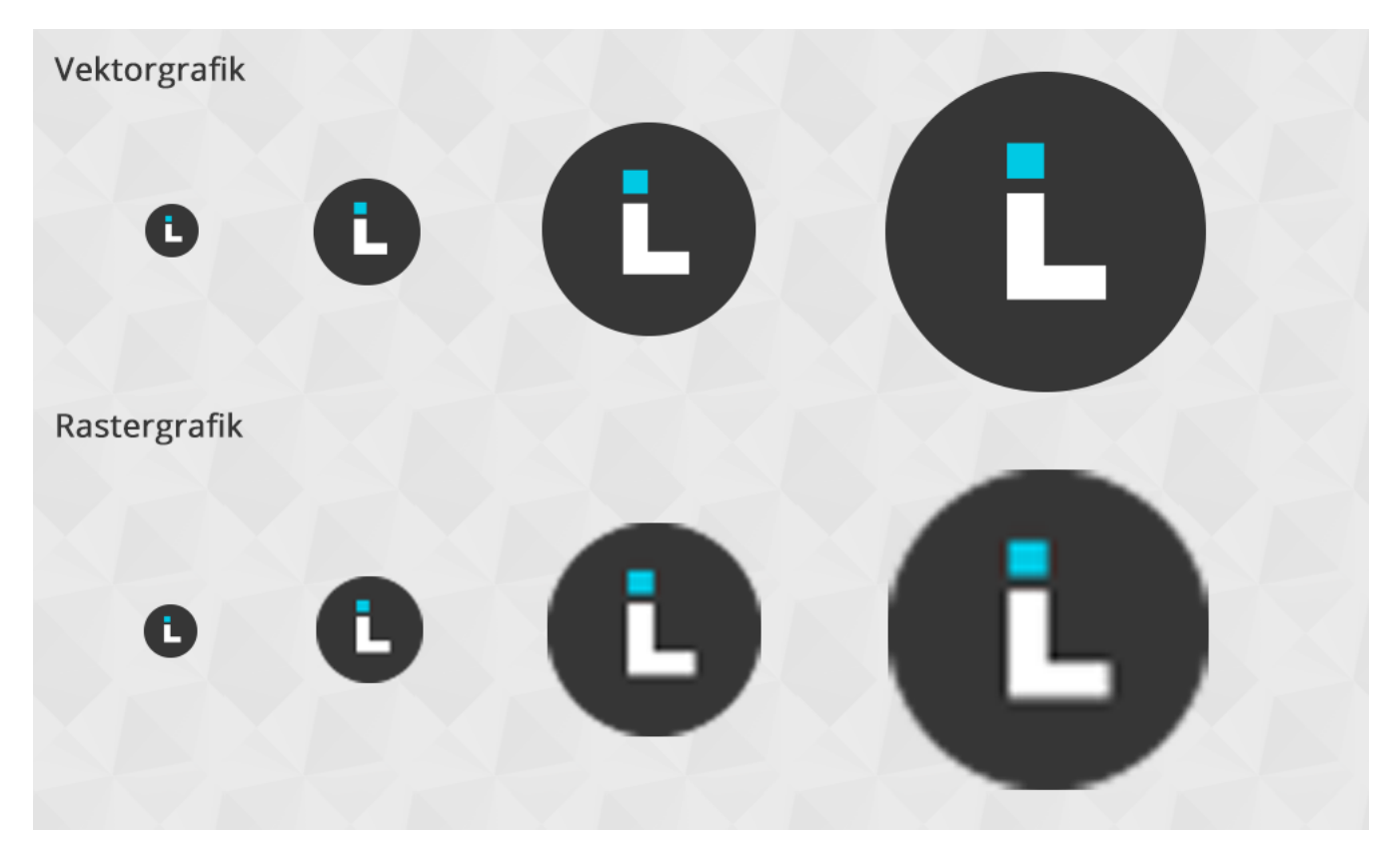

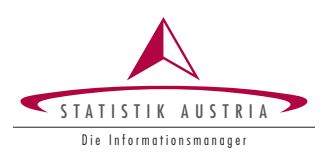

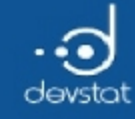

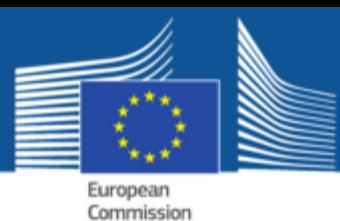

Package graphics

- Is the traditional graphics system.
- Warm-up example using a high-level graphic function:

```
x \leftarrow 1:20/2; y \leftarrow \sin(x)plot(x, y, pch=16, cex=10*abs(y), col=grey(x/14))
```
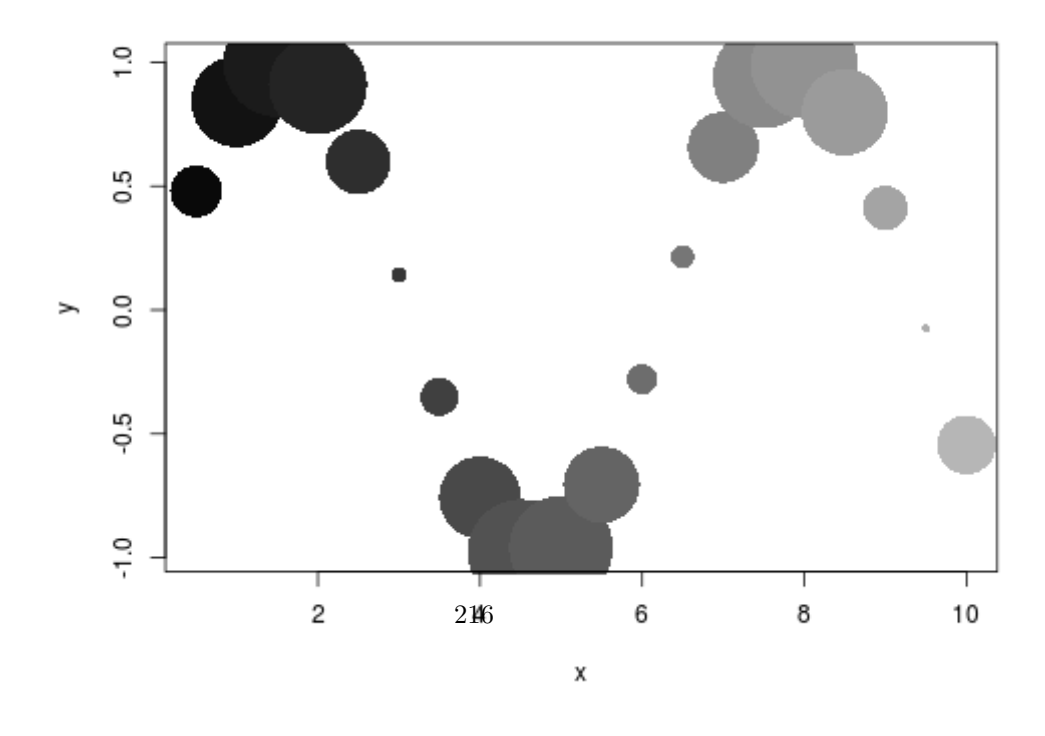

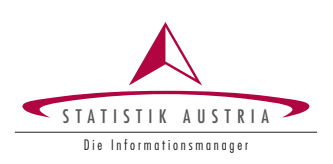

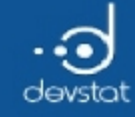

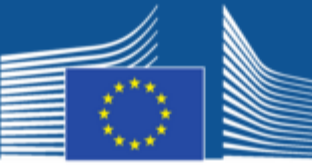

## Package graphics

### Adding low-level graphics:

plot(x, y, pch=16, cex=10\*abs(y), col=grey(x/14)) text $(x,y, 1:20, col="yellow")$ 

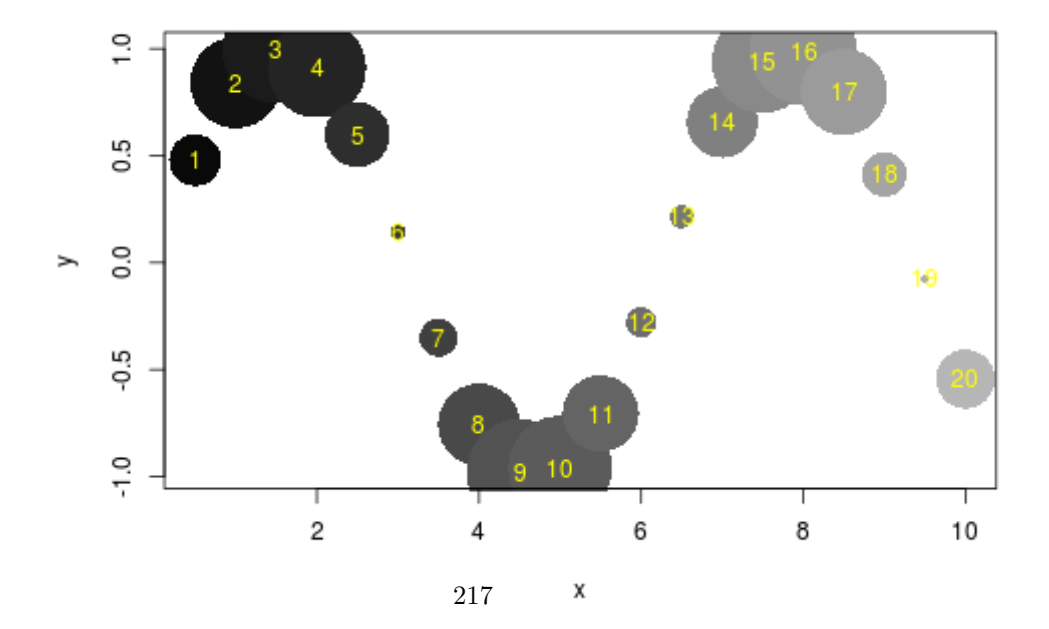

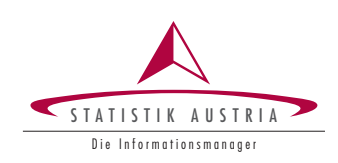
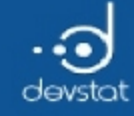

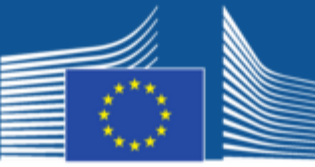

#### Package graphics

#### Adding low-level graphics:

plot(x, y, pch=16, cex=10\*abs(y), col=grey(x/14)) curve(sin,  $-2^*pi$ ,  $4^*pi$ , add=TRUE, col="red") abline(h= $0$ , lty= $2$ , col="grey")

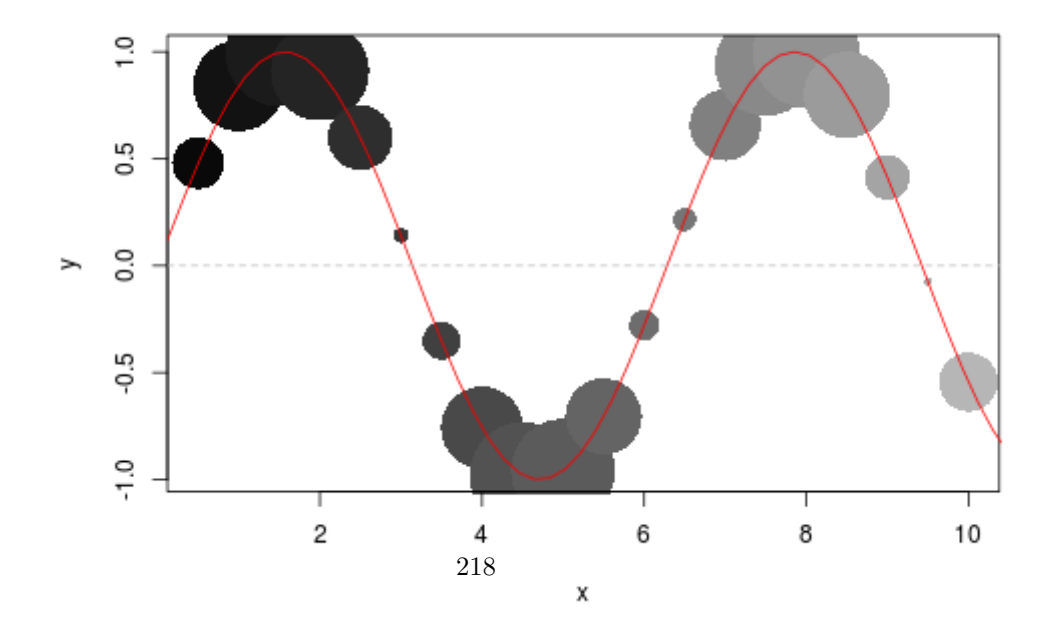

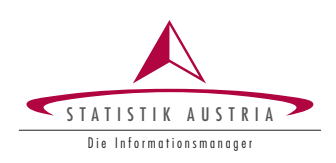

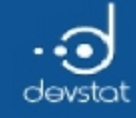

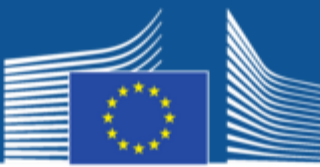

European Commission

#### **Generic Functions**

Example plot()

- Is a generic function
- Function overloading and method dispatch
- Shows different output depending on the class of the object to be plotted

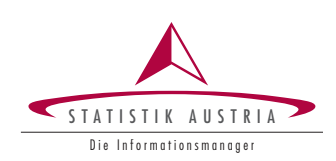

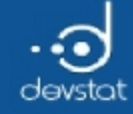

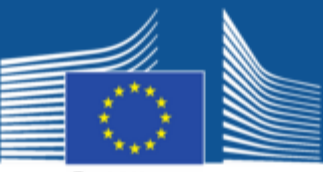

#### Generic Functions

 $par(mfrow=c(2,2))$ mpg <‐ mtcars\$mpg cyl<‐ factor(mtcars\$cyl) df  $\leftarrow$  data.frame(x1=cyl, x2=mpg)  $tmpg < -ts(mpg)$ plot(mpg); plot(cyl); plot(df); plot(tmpg)

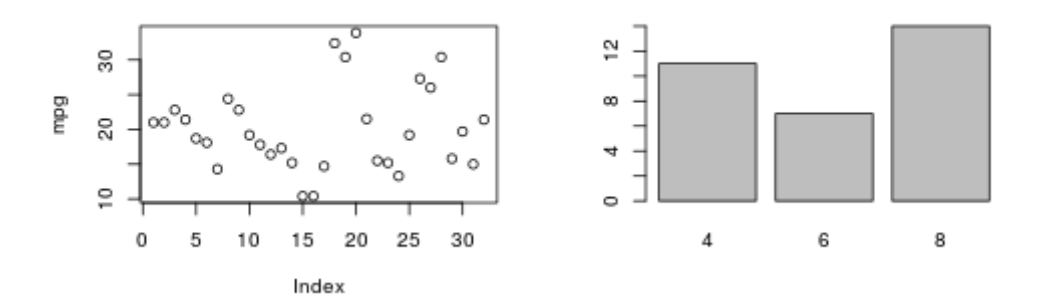

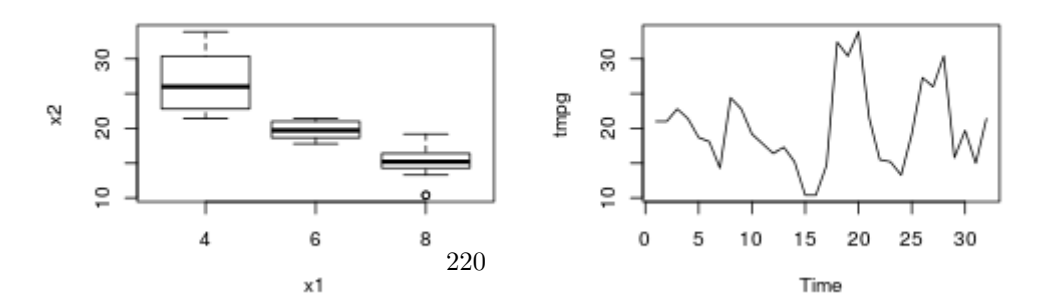

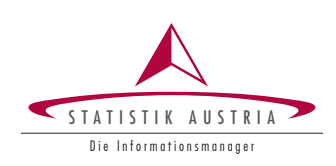

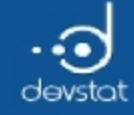

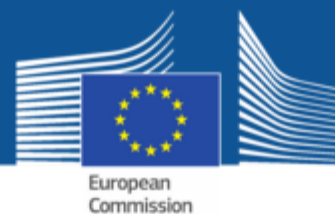

#### Generic Functions

#### Which plot methods are currently available?

methods(plot)

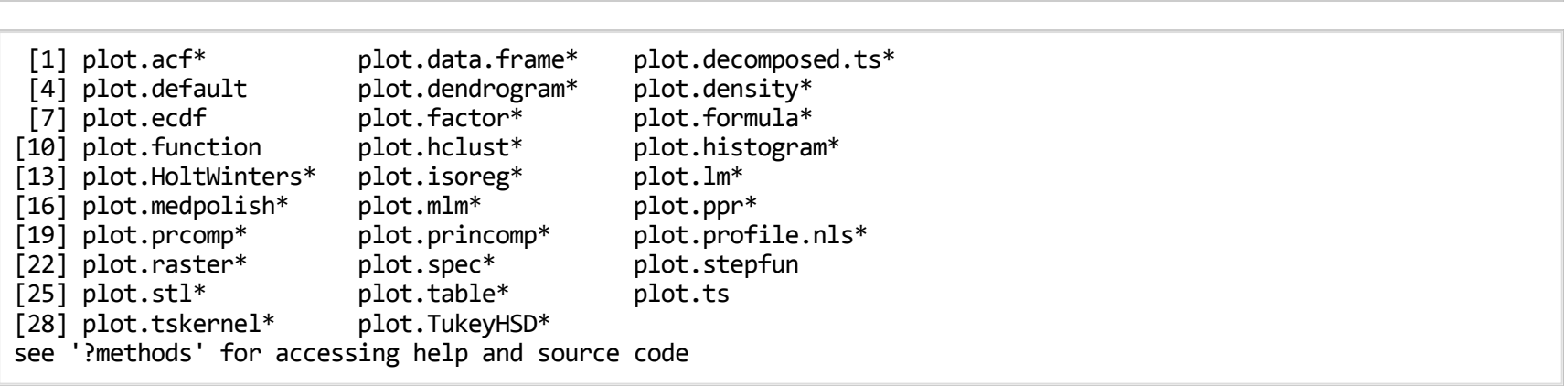

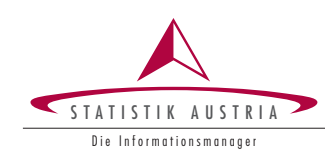

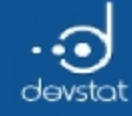

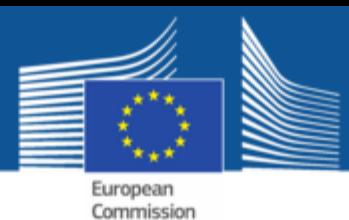

#### Generic Functions

#### Subsequent calls produce (almost) equivalent results

 $par(mfrow=c(1,3))$ plot(x=mtcars\$mpg, y=mtcars\$hp) plot(mtcars\$mpg, mtcars\$hp)  $plot(hp \sim mpg, data=mtcars)$ 

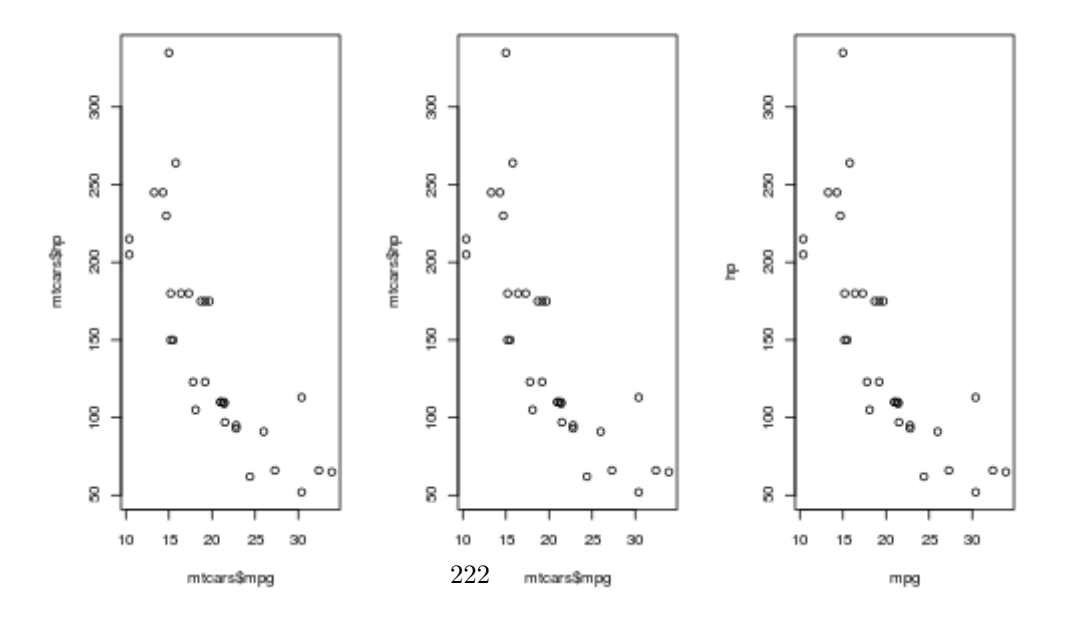

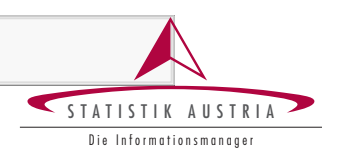

 $par(mfrow=c(1,1))$ 

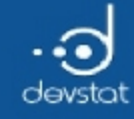

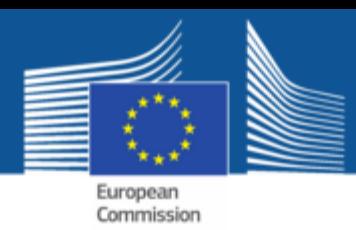

#### Control of graphics parameters

Customizing graphics and change the default output is almost always necessary:

- High-level plot functions do not always produce the desired final result
- Functionality for fine tuning of graphics is necessary (colors, icons, fonts, line widths, …)
- You basically need information about the plot regions and coordinate system to place output of low-level functions
- Multiple graphs on a page.

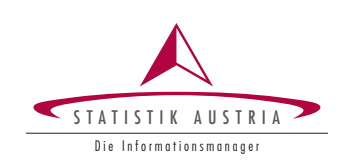

223

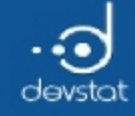

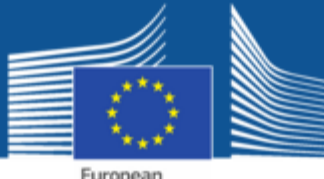

#### Control of graphics parameters

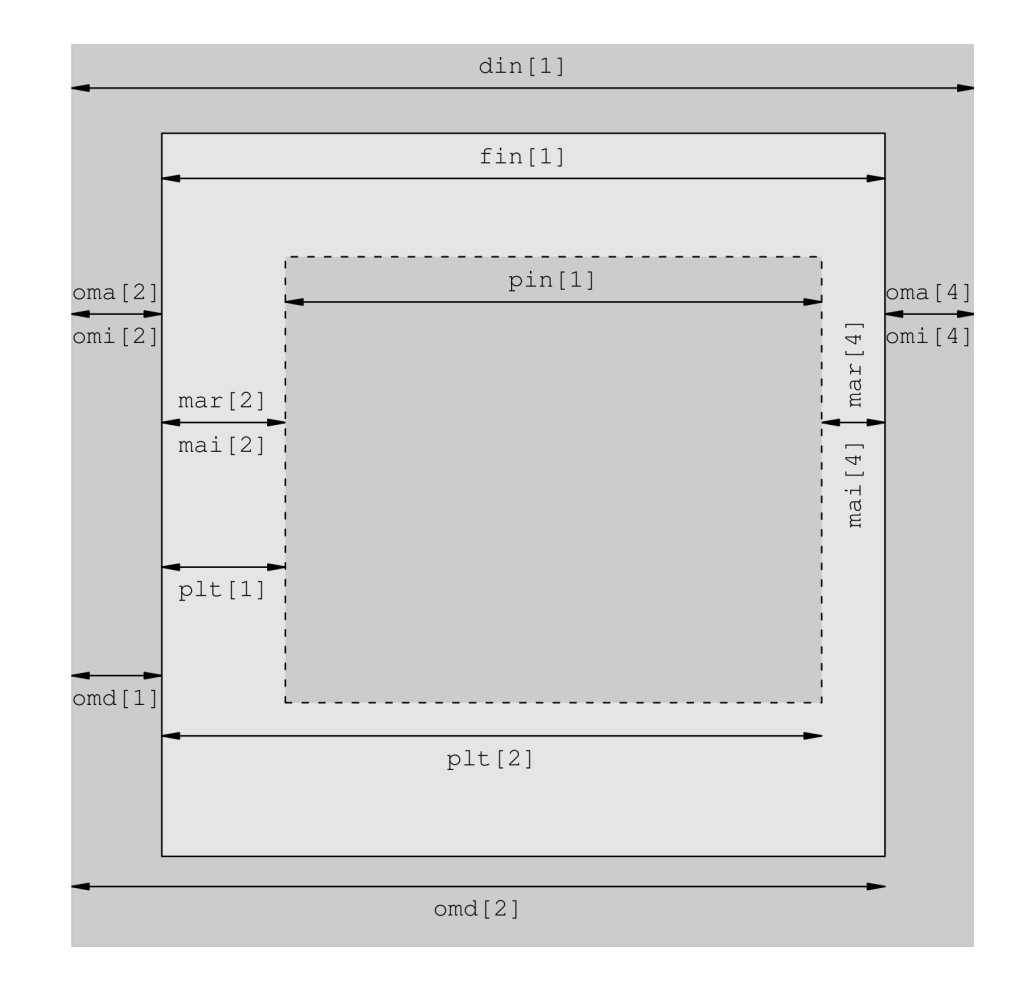

STATISTIK AUSTRIA Die Informationsmanager

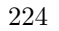

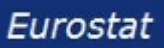

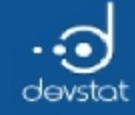

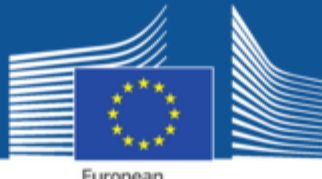

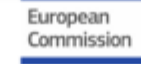

#### Control of graphics parameters

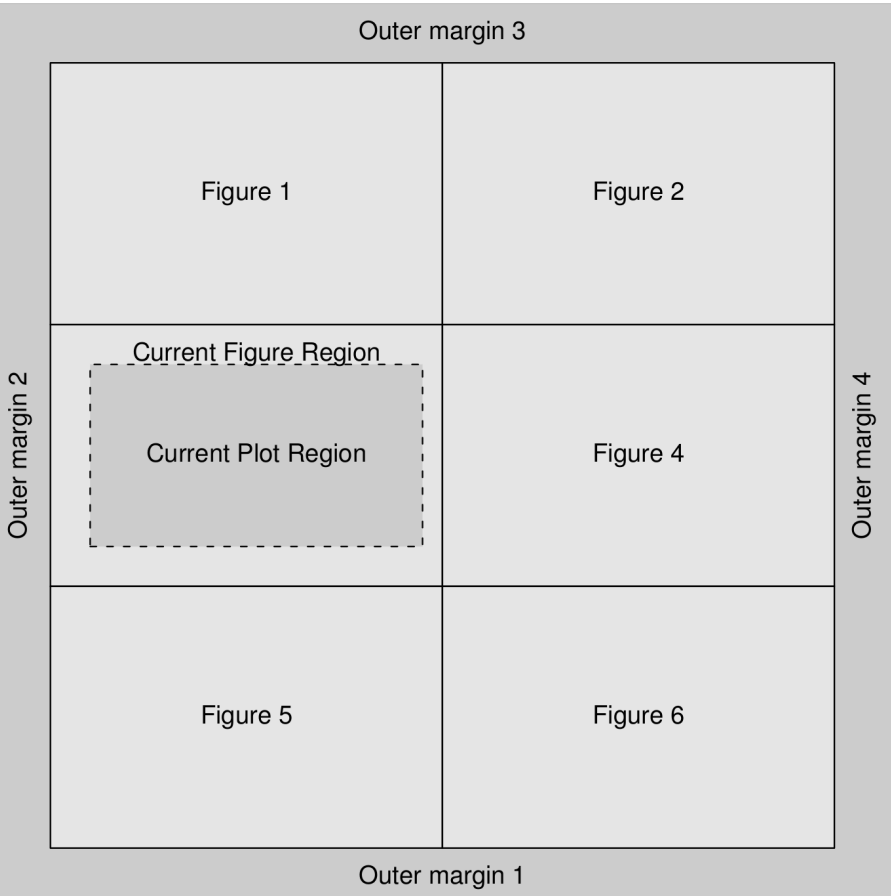

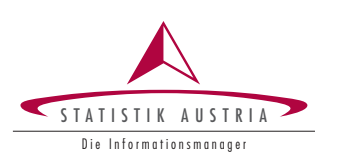

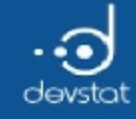

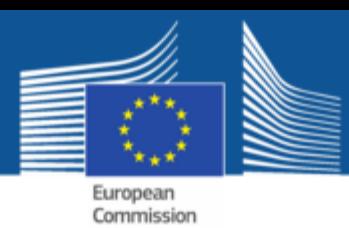

Control of graphics parameters

- Graphical parameters are the key to change the appearance of graphics
- Including, for example ...
	- Colors
	- **Fonts**
	- **E** Linetypes
	- Axis definitions
- All open devices have their own independent list of graphics parameters
- Most parameters can directly specified in high- or low-level plotting functions
- All graphic parameters can be set via function par

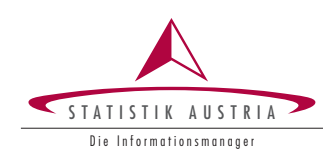

226

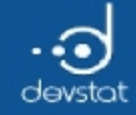

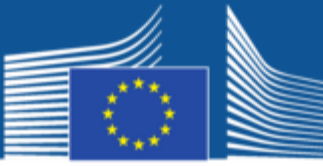

# List of parameters: par()

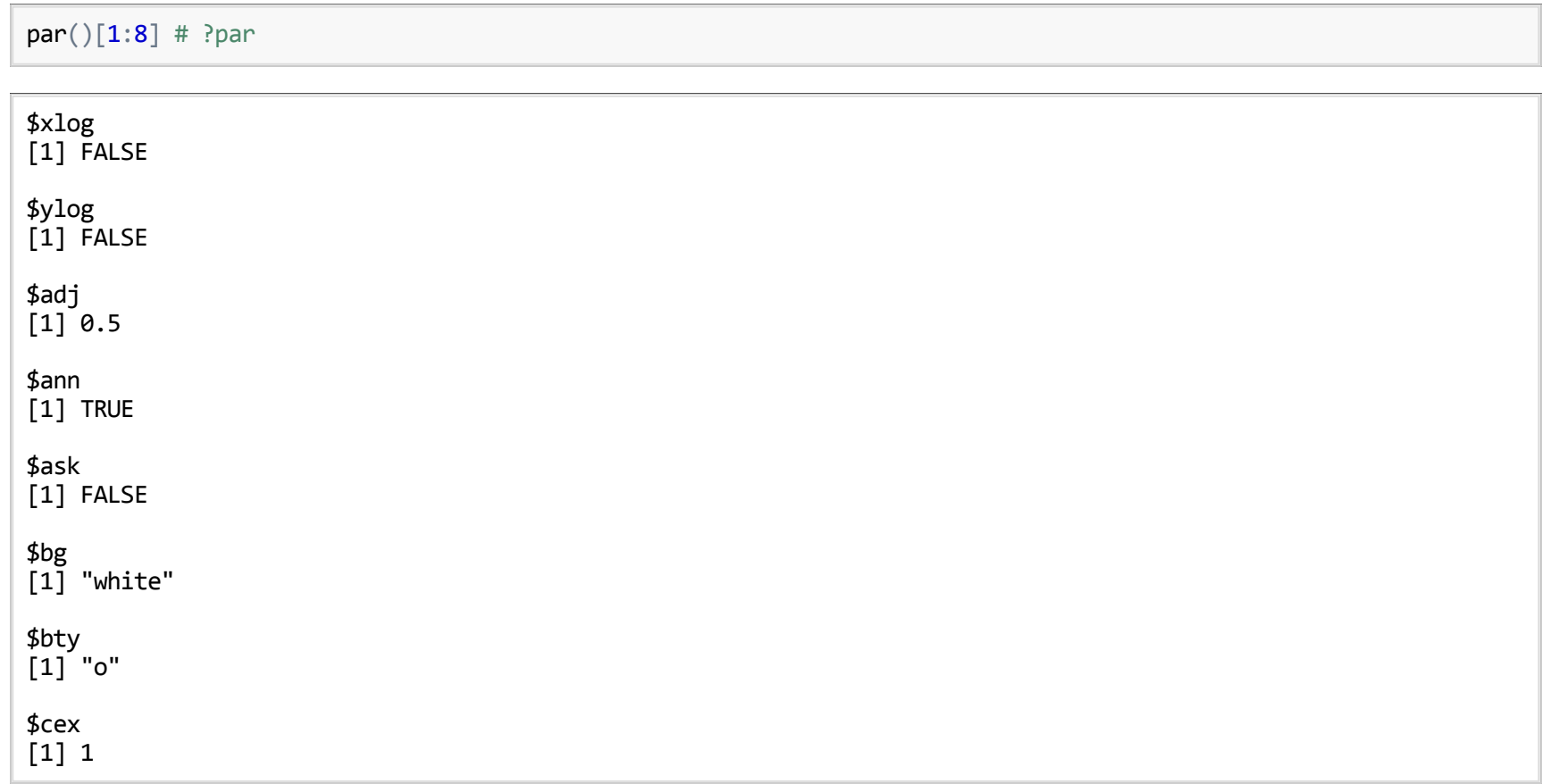

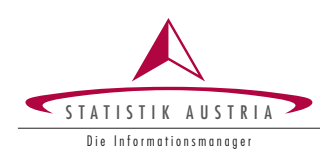

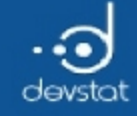

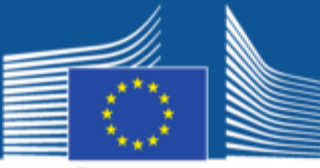

European Commission

#### par() - Change the margins

 $par(mfrow=c(1,4))$ plot(mtcars[,c("mpg","hp")])  $par(max=c(0,1,0.1,0.1))$ plot(mtcars[,c("mpg","hp")])  $par(max=c(4,4,1,1), bty="1")$ plot(mtcars[,c("mpg","hp")], col="blue")  $par(max=c(4,1,1,1), bty="1", yaxt="n", fg="red", ylab="")$ plot(mtcars[,c("mpg","hp")])

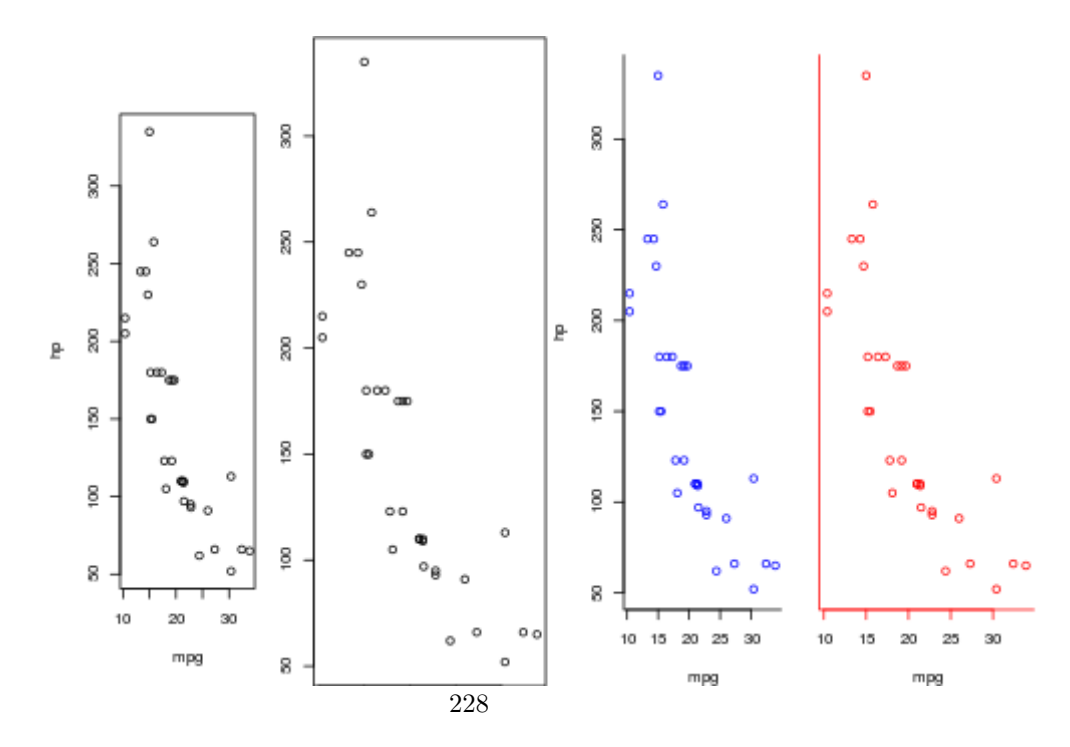

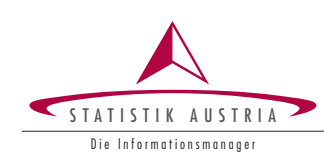

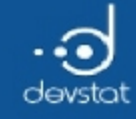

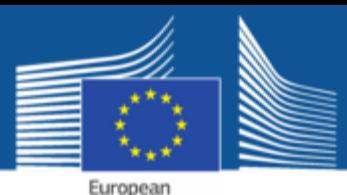

Commission

Control of colors

Many roads lead to Rome:

- In R you can default address colours by name via colors().
- rgb() to mix red-green-blue. A better alternative is hsv()
- Pre-defined set of palettes with rainbow colors and many others, eg, ?rainbow
- Predefined set of palettes with **palette()**. Better alternative are available in the RColorBrewer package.

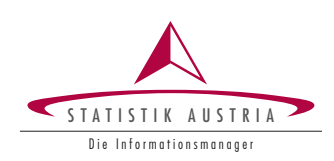

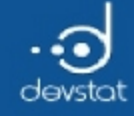

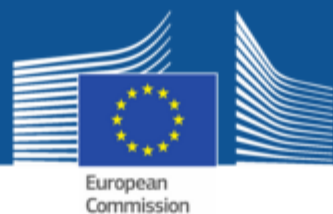

#### **Colors**

plot(1:20,rep(0,20), pch=16, cex=1.7, col=1:20, xlab="", ylab="", axes=FALSE, main="Colours (einfach)")  $axis(side=1, at=0:20, lab=0:20, cex=0.8)$ 

Colours (einfach)

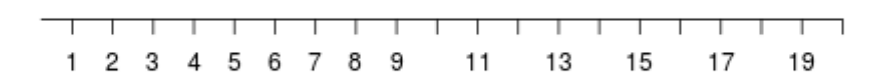

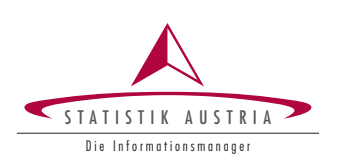

230

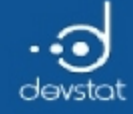

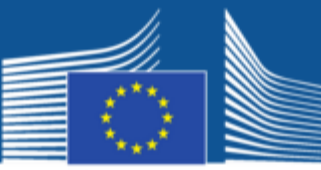

#### **Colors**

 $par(mfrow=c(1,3), mar=c(0,0,0,0))$  $pie(rep(1,12), col=terrain.colors(12))$  $pie(rep(1,12), col=topo.colors(12))$  $pie(rep(1,12), col=cm.close(12))$ 

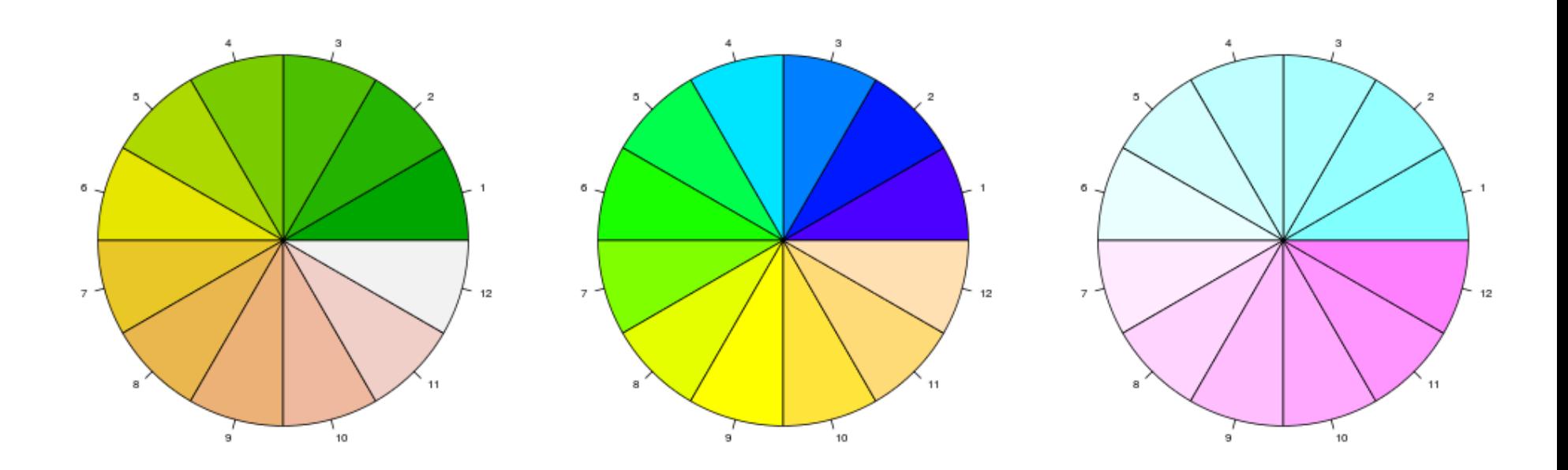

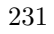

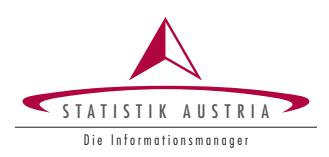

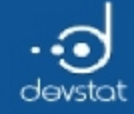

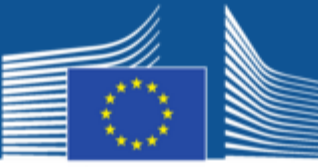

#### Palettes with RColorBrewer

require(RColorBrewer)<br>display.brewer.all()

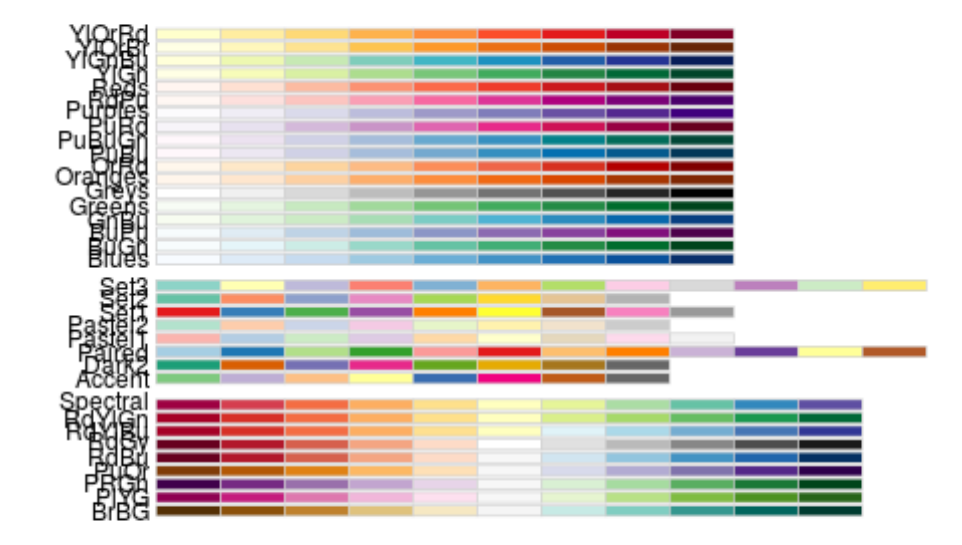

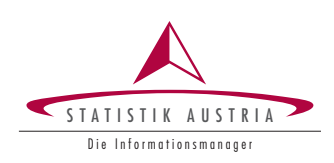

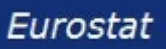

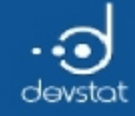

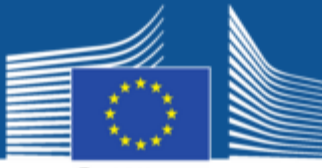

European Commission

#### Palettes with RColorBrewer

#### Range with brewer.pal()

mypalette <‐ brewer.pal(7, "Greens") image(1:7, 1, as.matrix(1:7), col=mypalette, xlab="Greens (sequential)", ylab="", xaxt="n", yaxt="n", bty="n")

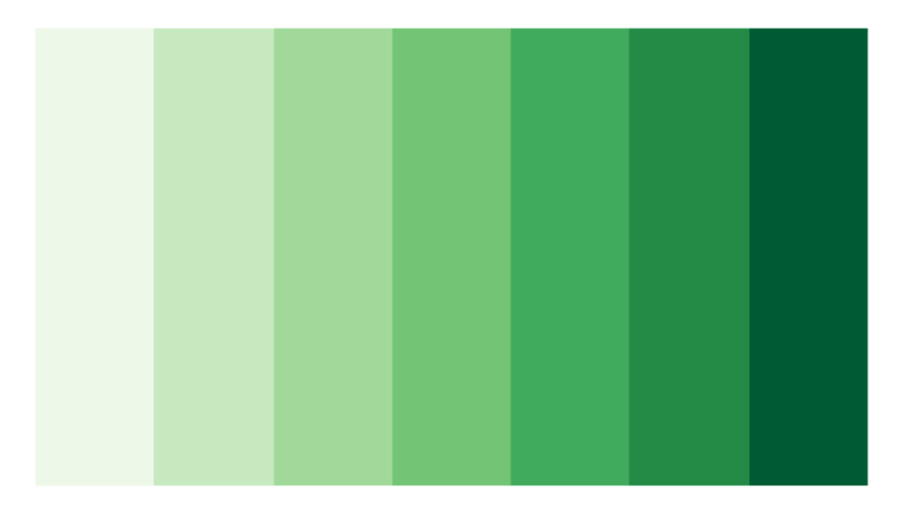

233<br>Greens (sequential)

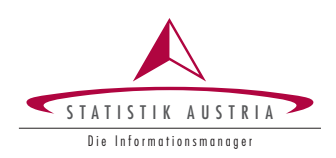

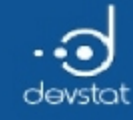

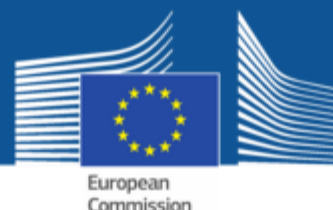

Multiple plots with package graphics

- The easiest with mfrow: par(mfrow=c (2,2))
- Better: layout(), for example,

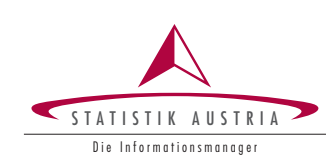

234

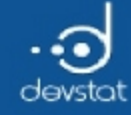

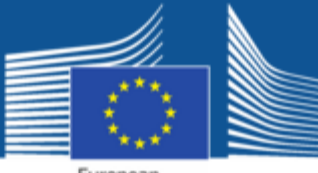

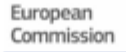

#### Changing parameters with par()

```
pf \leftarrow function() {
 data(Prestige, package="car"); attach(Prestige)
  plot(income ~ prestige); boxplot(Prestige[,c("income","prestige")])
 hist(prestige); hist(income)
  detach(Prestige)
}
par(mfrow=c(2,2), mar=c(4,4,2,1)); pf()
```
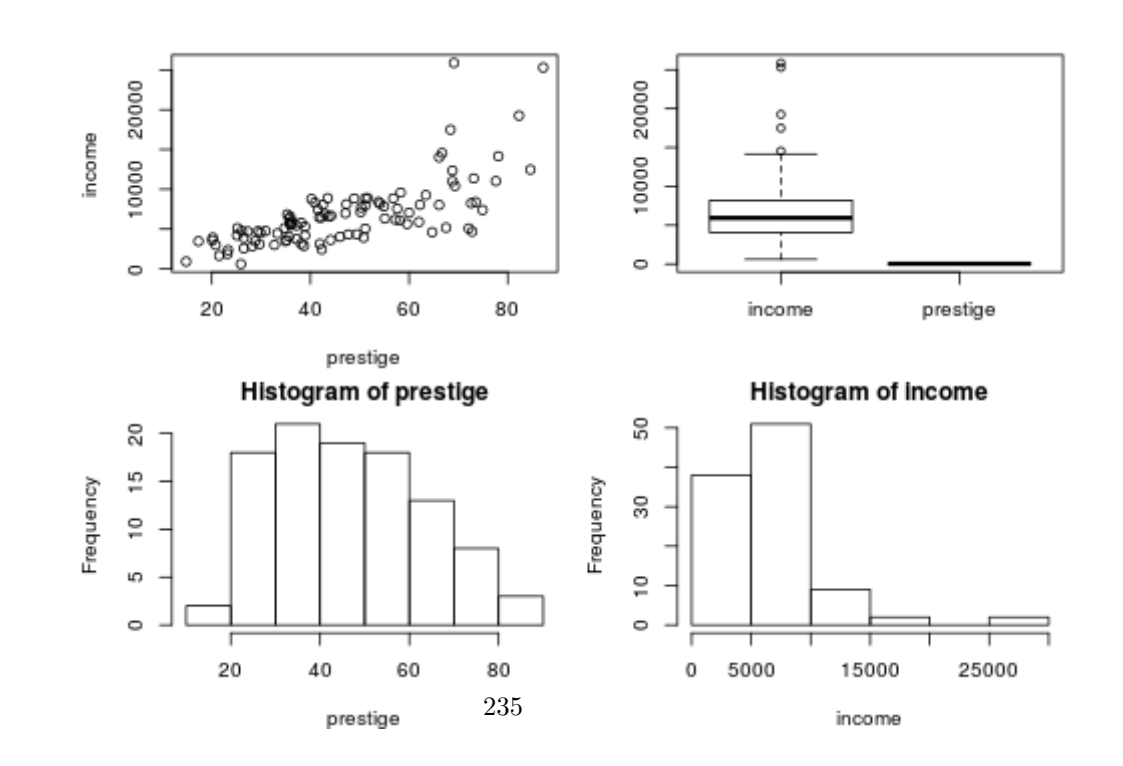

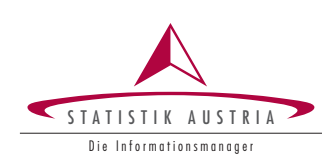

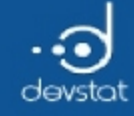

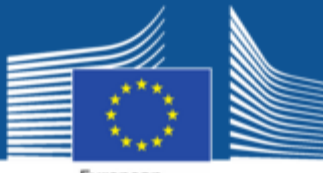

#### Changing parameters with par()

 $par(mfrow=c(2,2), omi=c(1,1,1,1))$  $pf()$ 

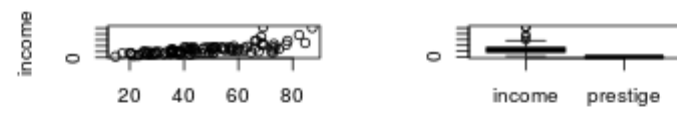

prestige

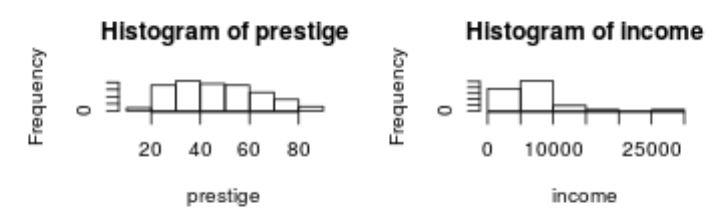

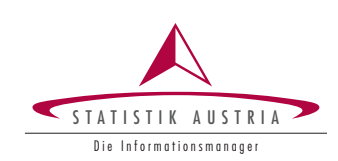

 $236\,$ 

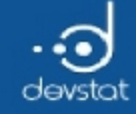

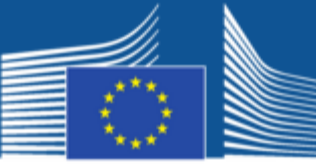

### Using layout() (1)

 $layout(maxrix(c(1,1,1,1,1,2,2,3,4), 4, 2, byrow = TRUE))$  $pf()$ 

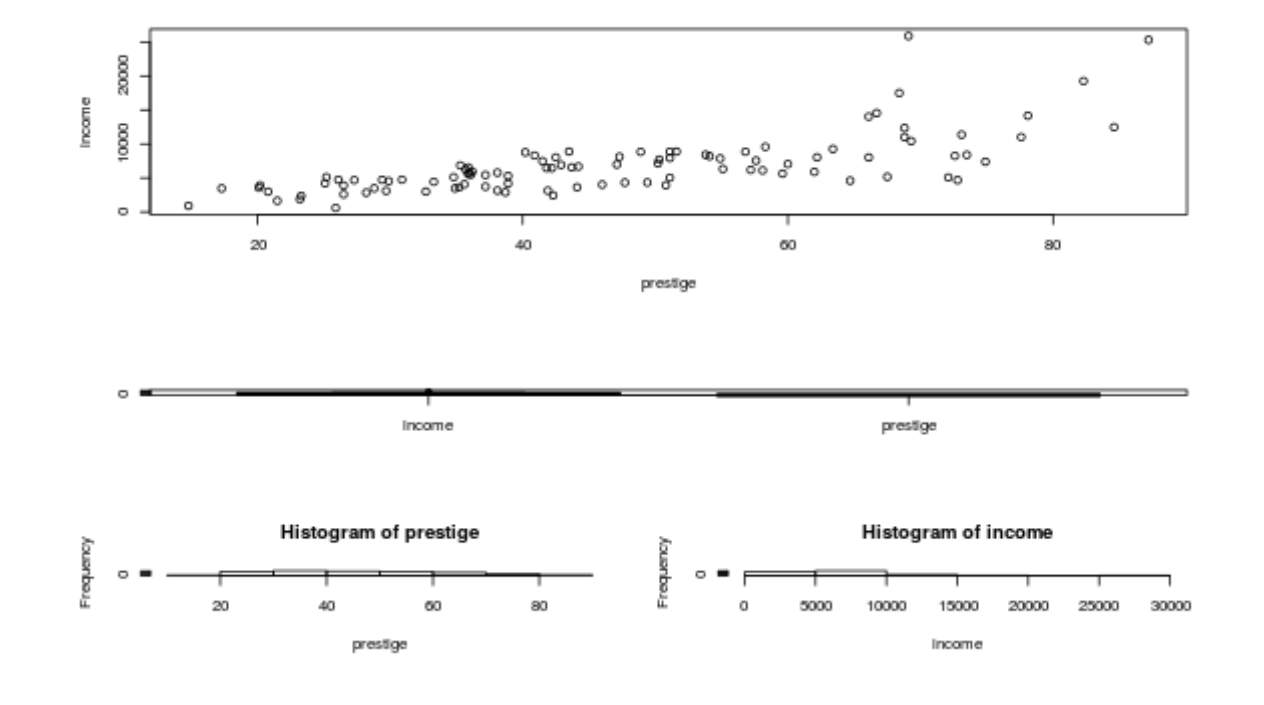

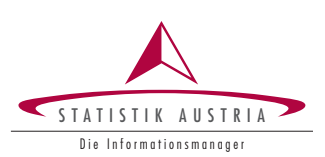

237

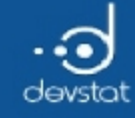

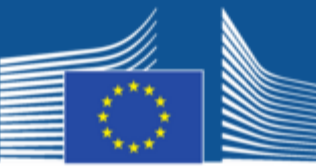

# Using layout() (2)

• plotting schedule:

 $m \le -$  matrix(c(2, 0, 1, 3), 2, 2, byrow = TRUE) m

 $[,1]$   $[,2]$  $[1,] 2 0$  $\begin{bmatrix} 1, \\ 2, \\ 1 \end{bmatrix}$   $\begin{bmatrix} 2 & 0 \\ 1 & 3 \end{bmatrix}$ 

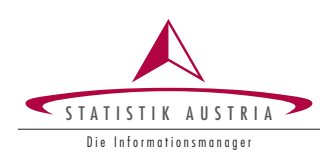

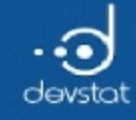

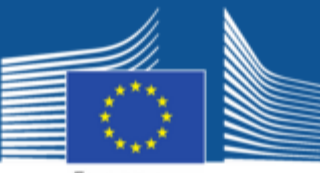

# Using layout() (3)

• Layout with different sizes:

nf <- layout(m, widths =  $c(3,1)$ , heights =  $c(1, 3)$ ) layout.show(nf)

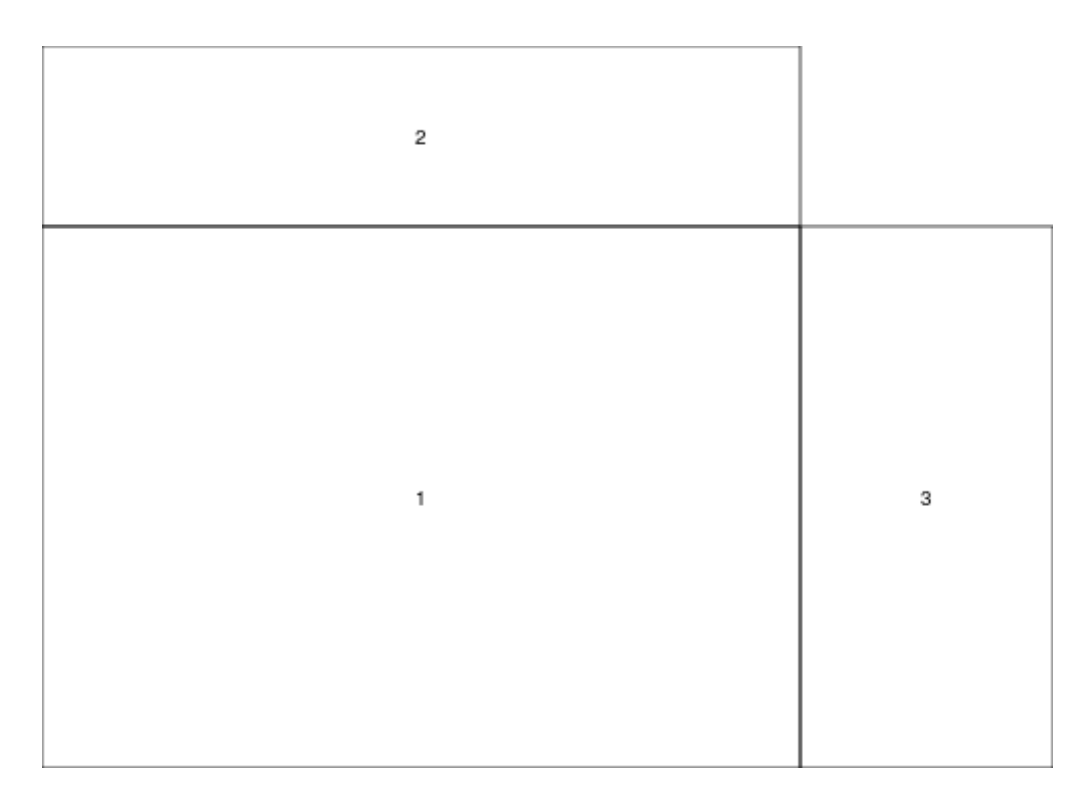

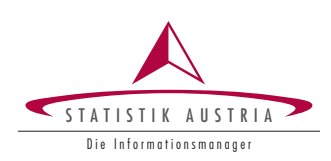

239

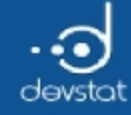

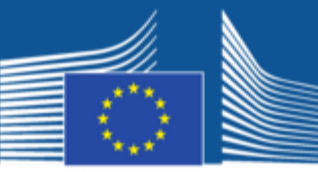

European Commission

#### Using layout() (4)

## min und max in both axis

```
xmin <- min(mtcars$mpg); xmax <- max(mtcars$mpg)
ymin <- min(mtcars$hp); ymax <- max(mtcars$hp)
```
#### ## calculate histograms

xhist <- hist(mtcars\$mpg, breaks=15, plot=FALSE) yhist <- hist(mtcars\$hp, breaks=15, plot=FALSE)

#### ## maximum count

top <- max(c(xhist\$counts, yhist\$counts))

xrange  $\leftarrow$  c(xmin, xmax)

yrange  $\langle -c(ymin, ymax) \rangle$ 

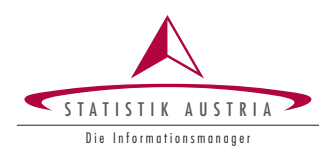

240

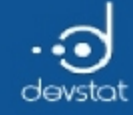

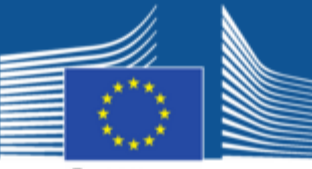

# Using layout() (5)

 $layout(m, c(3,1), c(1, 3), TRUE)$ ## first plot: plot(mtcars[,c("mpg","hp")], xlim=xrange, ylim=yrange, xlab="", ylab="")

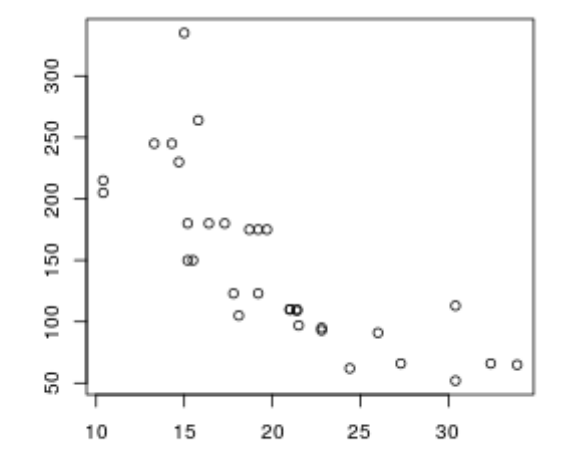

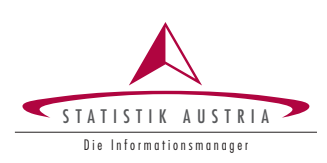

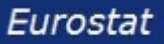

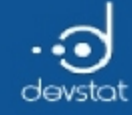

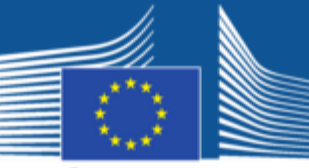

European Commission

# Using layout() (6)

```
layout(m, c(3,1), c(1, 3), TRUE)
par(max=c(0,0,1,1))plot(mtcars[,c("mpg","hp")], xlim=xrange, ylim=yrange, xlab="", ylab="")
## plus second plot:
par(max=c(0,0,1,1))barplot(xhist$counts, axes=FALSE, ylim=c(0, top),
    space=0)
```
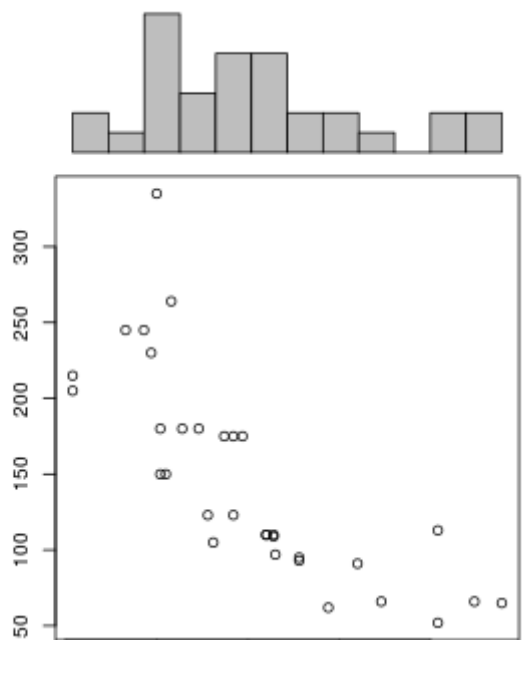

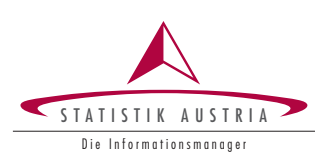

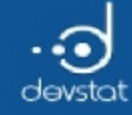

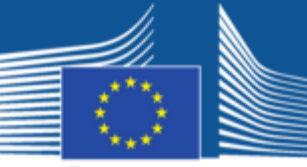

European Commission

# Using layout() (7)

```
layout(m, c(3,1), c(1, 3), TRUE)
par(max=c(0,0,1,1))plot(mtcars[,c("mpg","hp")], xlim=xrange, ylim=yrange, xlab="", ylab="")
par(max=c(0,0,1,1))barplot(xhist$counts, axes=FALSE, ylim=c(0, top),
    space=0)
## plus third plot:
par(max=c(3,0,1,1))barplot(yhist$counts, axes=FALSE, xlim=c(0, top),
    space=0, horiz=TRUE)
```
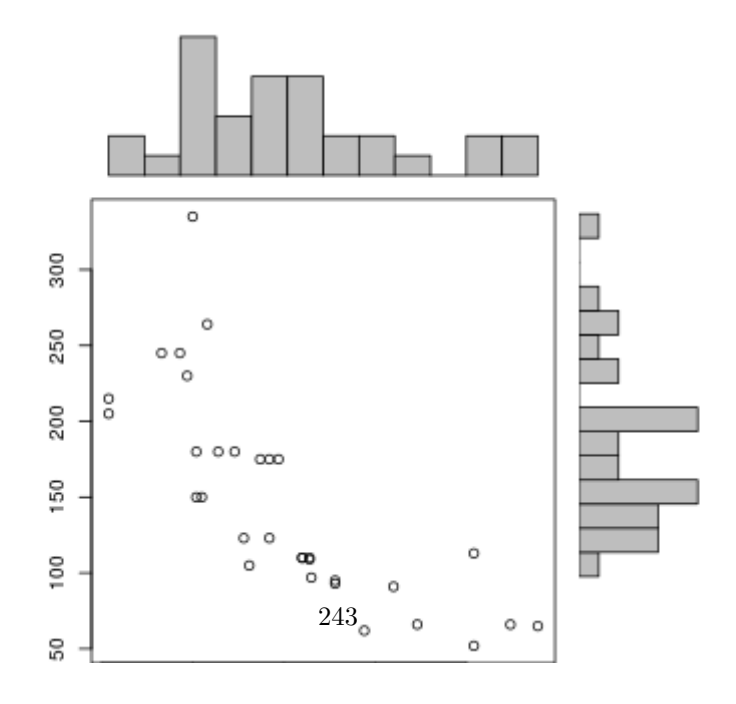

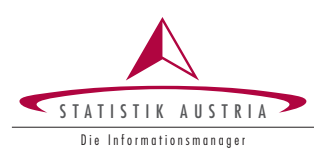

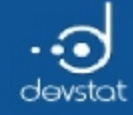

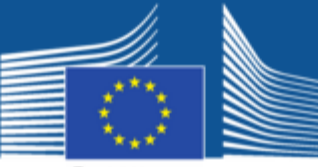

#### Modifying line widths

plot.new()  $SEQ \leftarrow 0:10$ segments(x0=SEQ/10, y0=0, x1=SEQ/10, y1=1.5, lwd=SEQ)  $axis(side=1, at=SEQ/10, lab=SEQ)$ title("Linienbreiten")

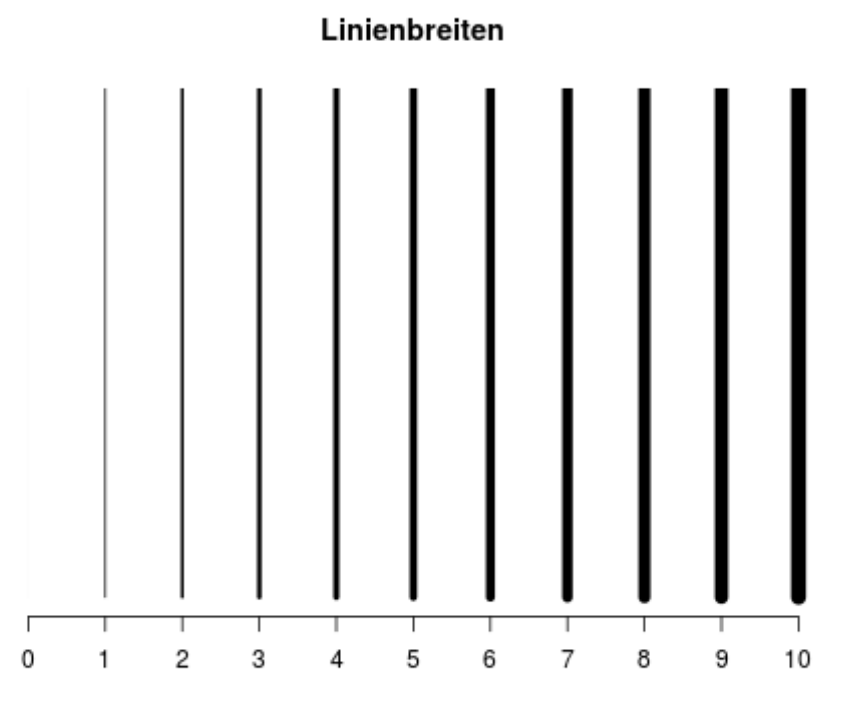

244

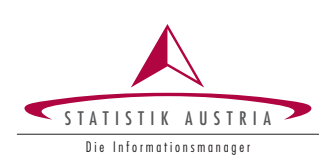

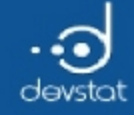

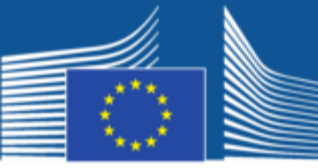

European Commission

#### Modifying line types

plot.new()

ltyvec <‐ c("blank","solid","dashed","dotted","dotdash", "longdash","twodash","F8","431313","22848222","13") segments(SEQ/10,0,SEQ/10,1.5, lty=ltyvec)  $axis(side=1, at=SEQ/10, lab=1$ tyvec,  $1as=3)$ title("Linientypen")

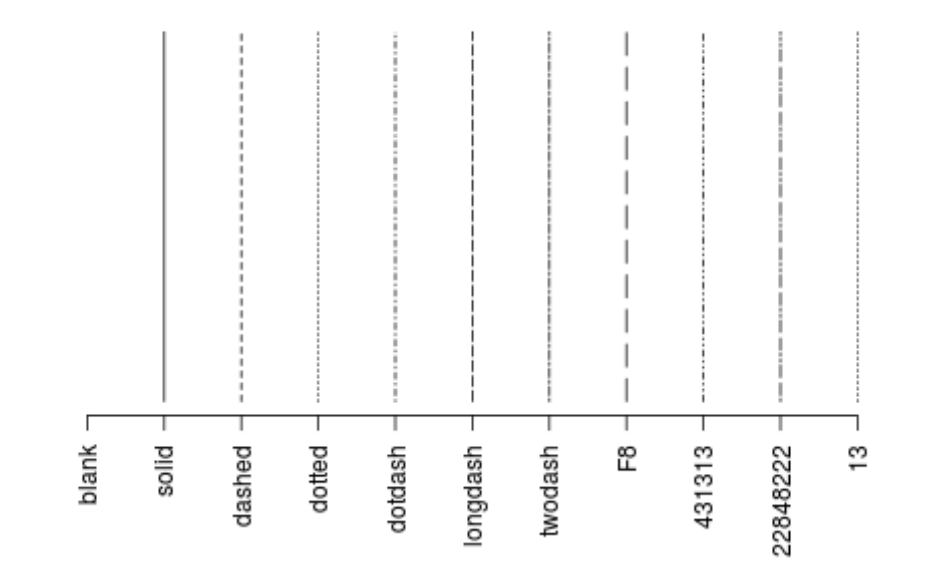

Linientypen

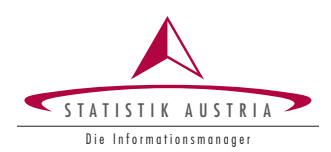

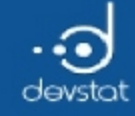

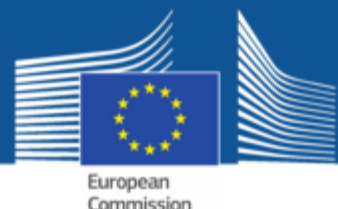

#### Colors (recapitulation)

plot(1:20,rep(0,20), pch=16, cex=1.7, col=1:20, xlab="", ylab="", axes=FALSE, main="Colours (simple)")  $axis(side=1, at=0:20, lab=0:20, cex=0.8)$ 

Colours (simple)

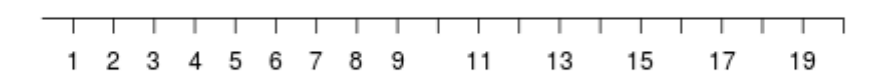

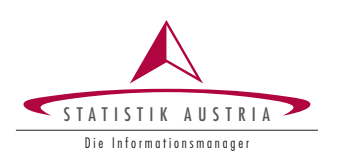

246

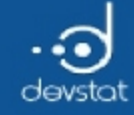

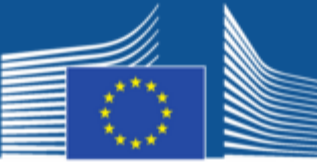

#### Colors (recapitulation)

 $pie(rep (1,9), col = terrain$ **.** $colors(9))$ 

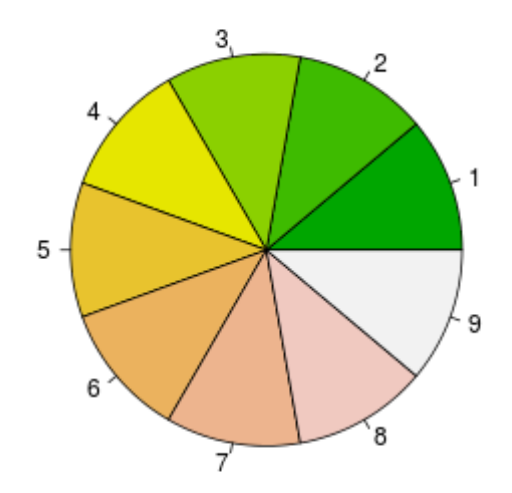

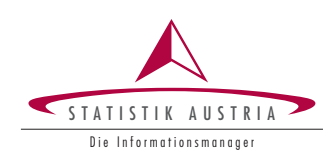

 $247\,$ 

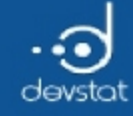

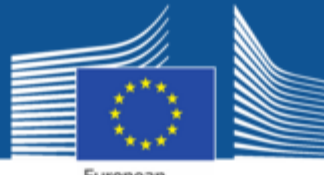

#### Colors (recapitulation RColorBrewer)

pie (rep  $(1,9)$ , col = brewer.pal  $(9, "Pastell")$ )

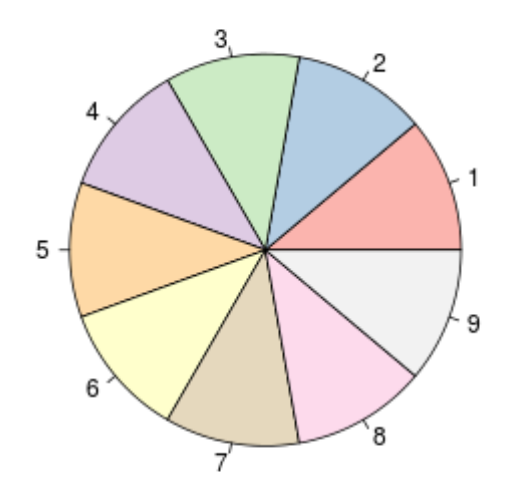

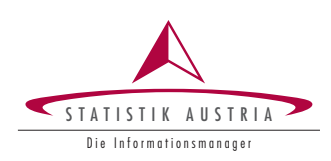

 $248\,$ 

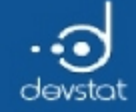

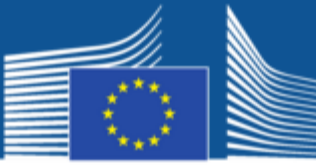

## Symbols (1)

plot  $(1:20, rep(0,20), pch = 1:20, cex = 1.7, xlab = "", ylab = "")$ 

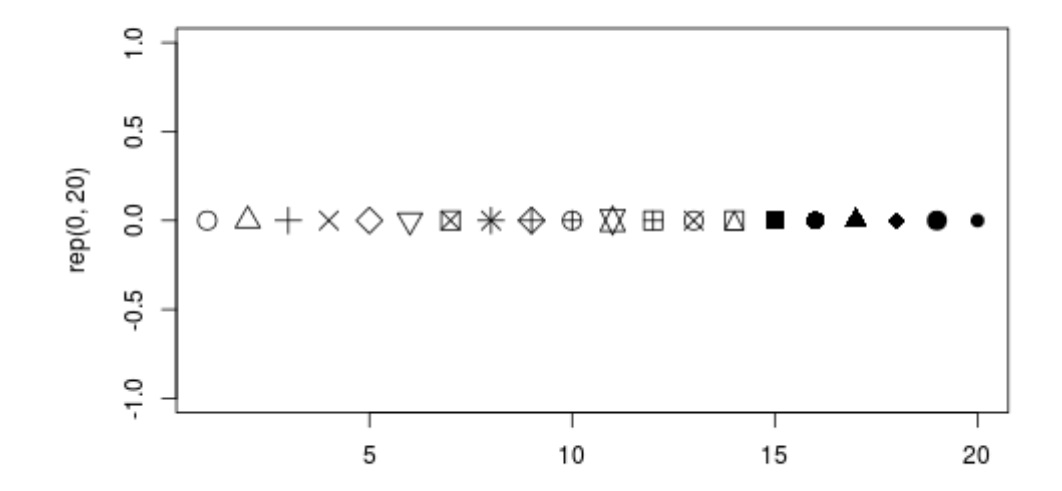

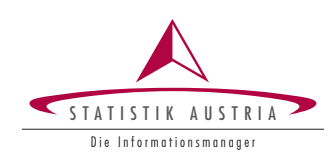

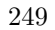

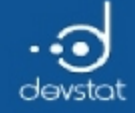

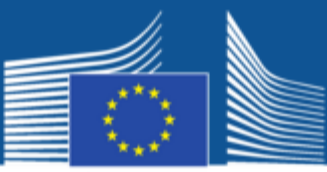

## Symbols (2)

 $plot(cars, pch = "2")$ 

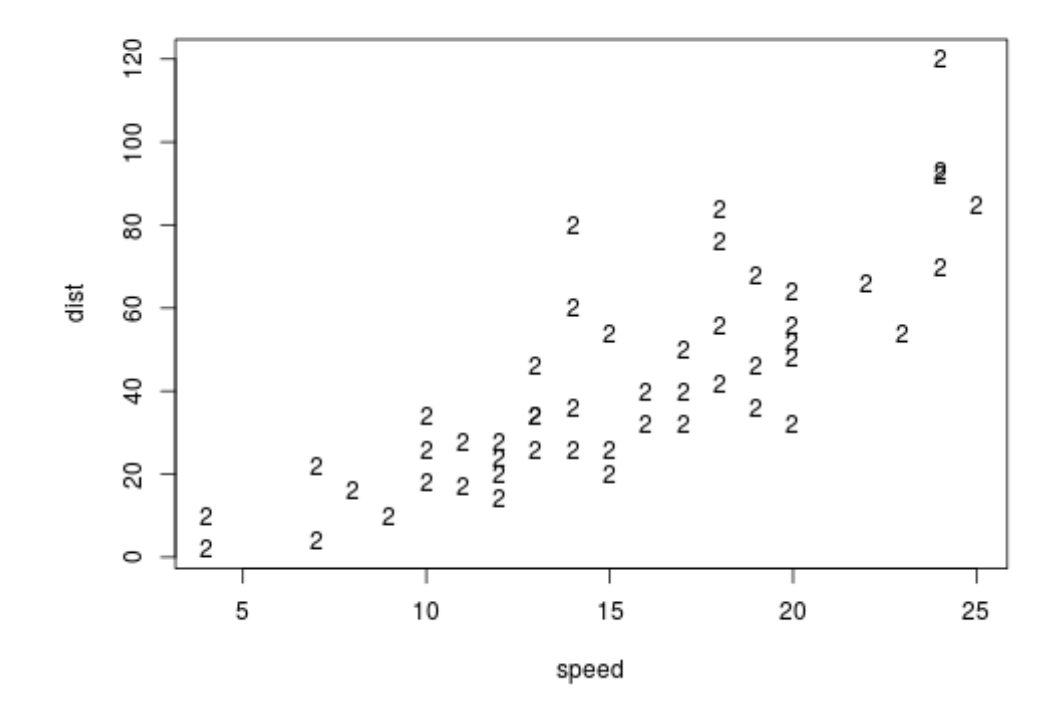

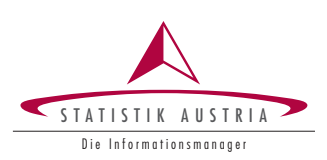

 $250\,$ 

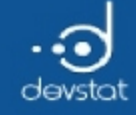

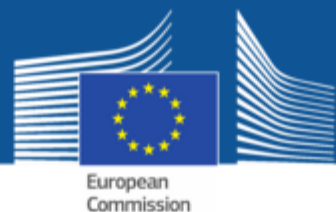

#### Symbols (3)

 $plot(cars[cars$speed < 15 & car$data]$ ,  $pch="k", xlim=c(\theta, max(cars$speed)), ylim=c(\theta, max(cars$dist)))$ 

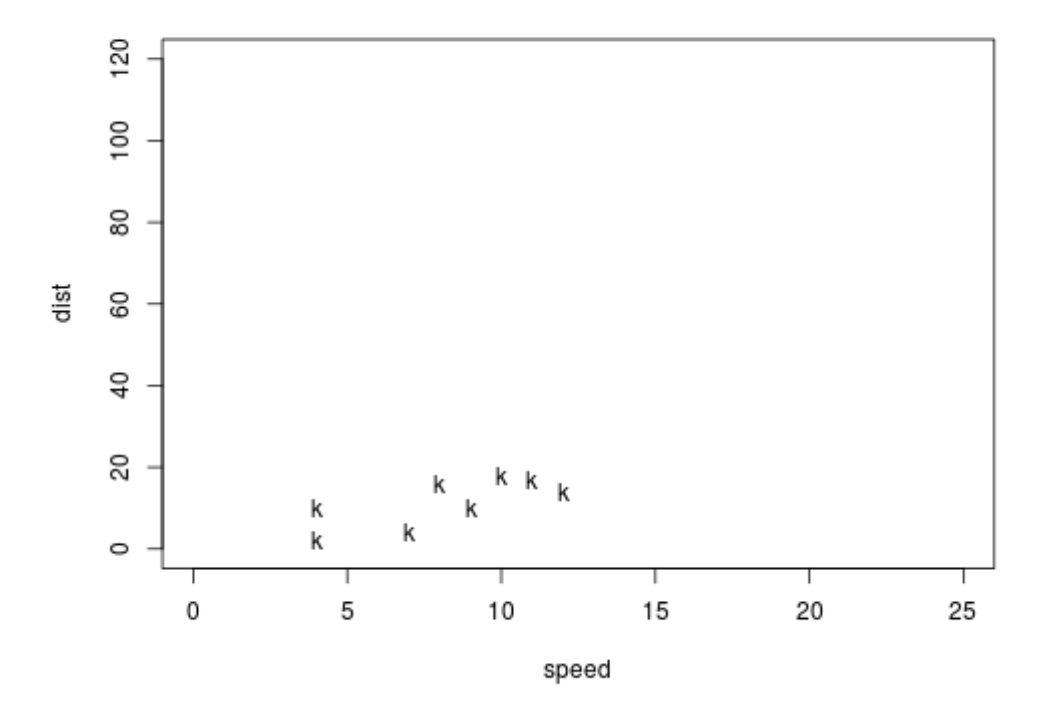

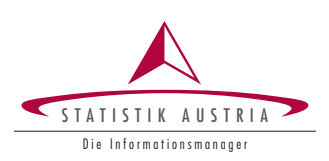

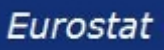

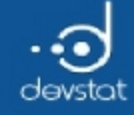

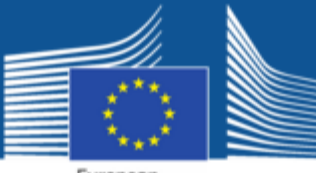

## Symbols (4)

 ${\sf plot}({\sf cars[}\sf{cars$}\sf{speed}\; < 15\; \&\;cars$\sf dist\; < 20,~],~{\sf pch="k",\; xlim=c(\emptyset, \text{max}({\sf cars$}\sf speed)), ~ylim=c(\emptyset, \text{max}({\sf cars$}\sf dist)))$ points(cars[cars\$speed  $\langle 15 \&$  cars\$dist >= 20, ], pch="\*")

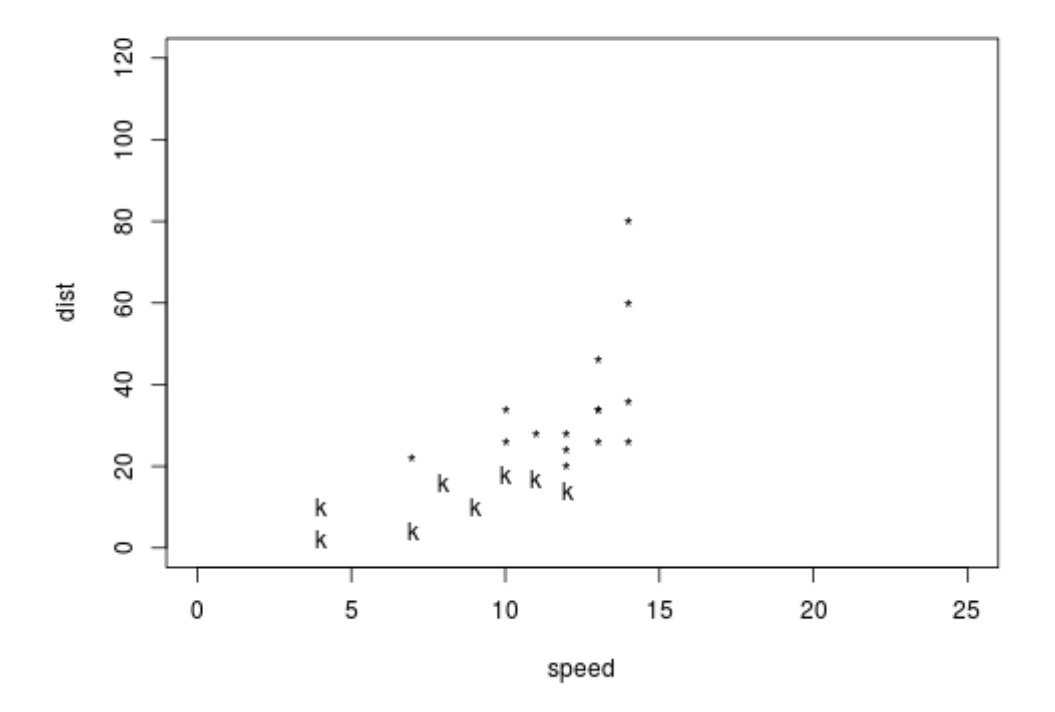

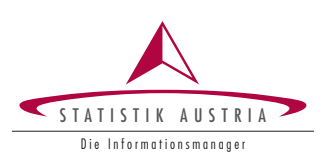

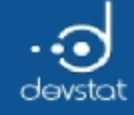

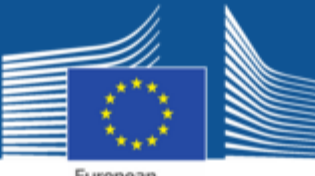

#### Symbols (5)

 ${\sf plot}({\sf cars[}\sf{cars$}\sf{speed}\; < 15\; \&\;cars$\sf dist\; < 20,~],~{\sf pch="k",\; xlim=c(\emptyset, \text{max}({\sf cars$}\sf speed)), ~ylim=c(\emptyset, \text{max}({\sf cars$}\sf dist)))$ points(cars[cars\$speed  $\langle 15 \&$  cars\$dist >= 20, ], pch="\*") points(cars[cars\$speed >15, ], pch=">")

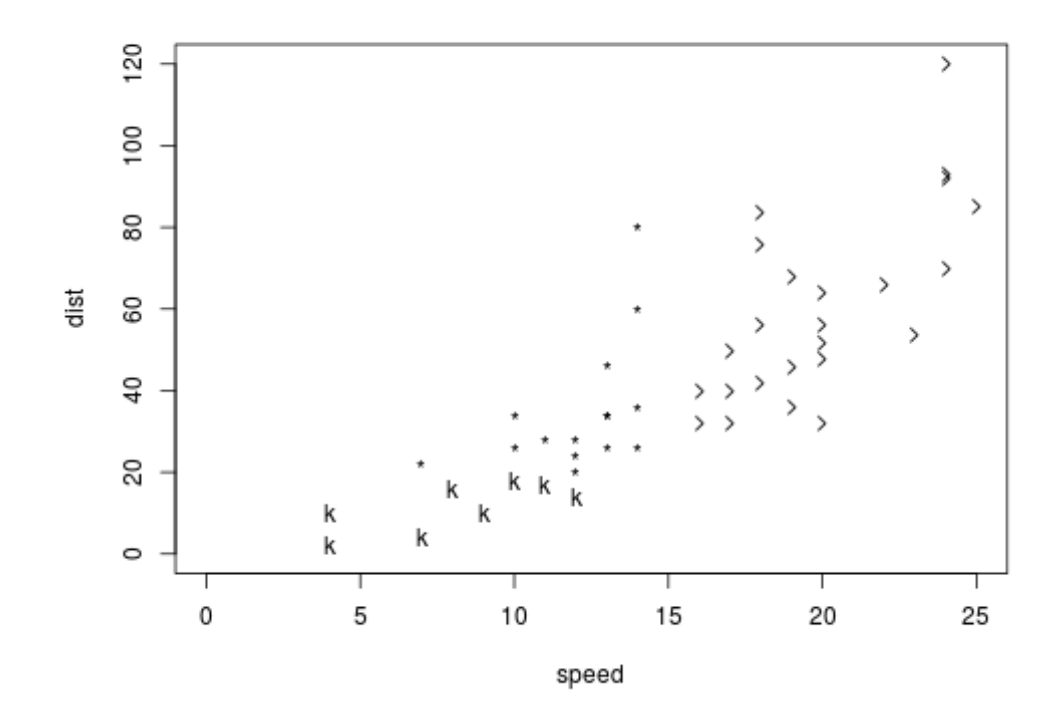

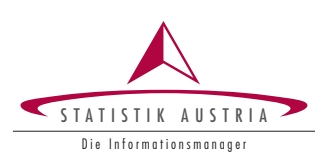
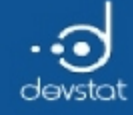

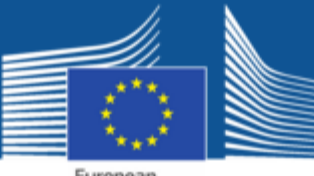

### Symbols (6)

plot(cars[cars\$speed < 15 & cars\$dist < 20, ], pch="k", xlim=c(0,max(cars\$speed)), ylim=c(0,max(cars\$dist))) points(cars[cars\$speed < 15 & cars\$dist >=  $20$ , ], pch="\*")  $points(cars|cars$speed >15, ]$ ,  $pch="'>'$ points(cars $\bar{c}$ cars\$speed == 15,  $\bar{c}$ , pch="=")

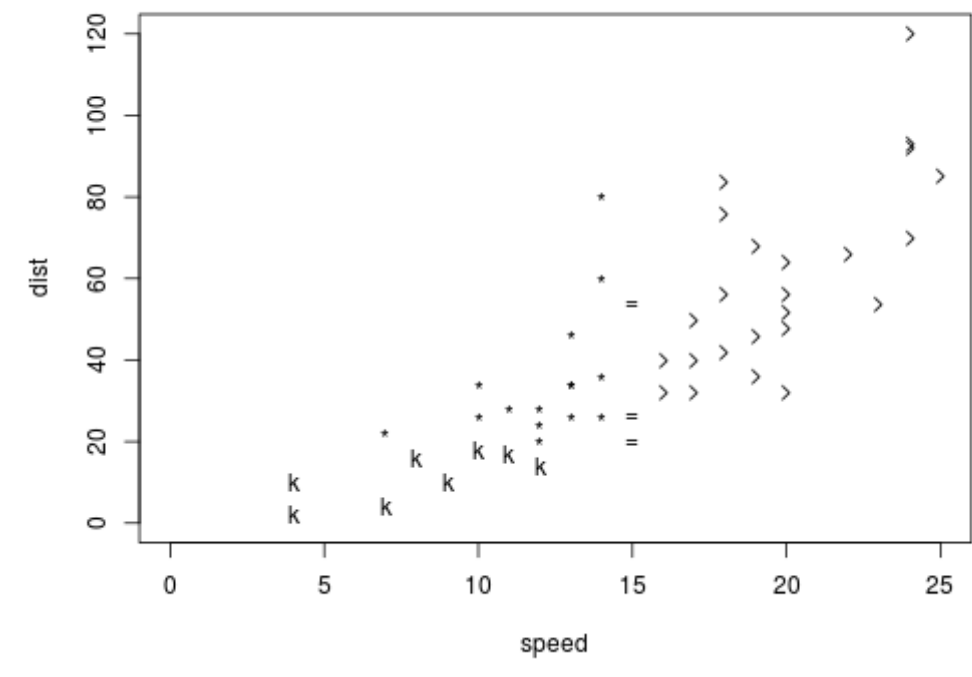

254

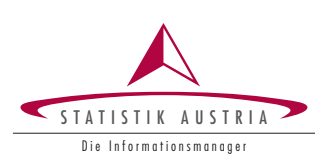

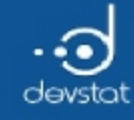

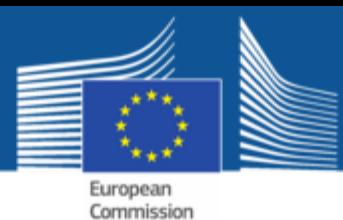

## Expressions (1)

- $\bullet$  It is possible to add (\( \LaTeX \)) code in titles
- this can be done using expression() or bquote()
- for detailed information have a look at?plotmath

```
vals \langle - rnorm(1000, mean=5, sd=2)
hist(vals, main=bquote(.(length(vals)) ~ "obs with" ~ mu ~ "= 5 and sigma = 2"))
```
1000 obs with  $\mu$  = 5 and sigma = 2

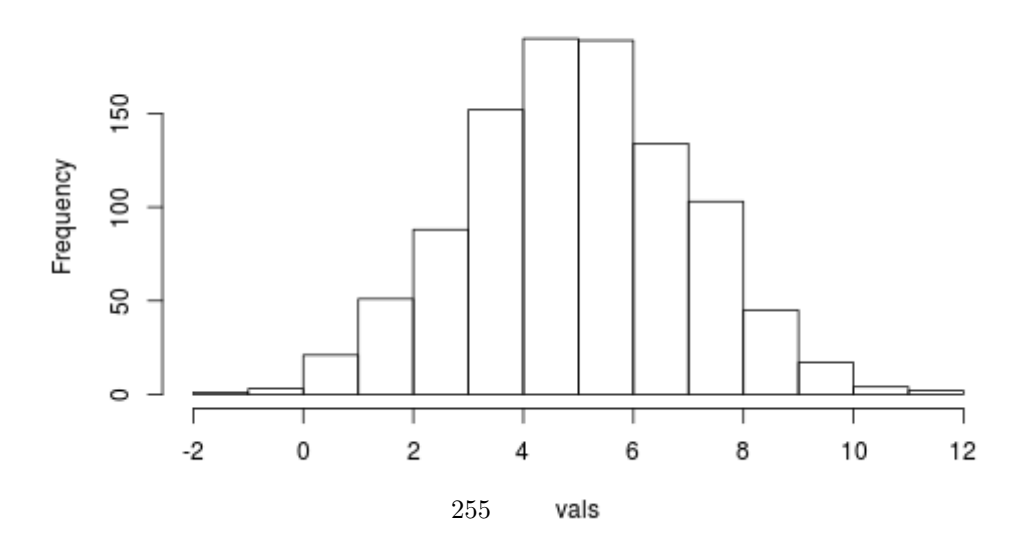

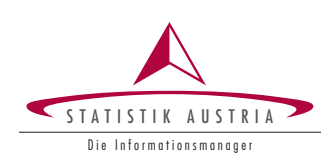

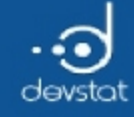

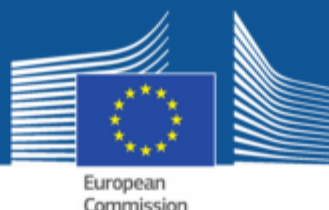

#### Legends

```
plot(cars[cars$speed < 15 & cards; cards$dist < 20, ], pch="k", xlim=c(0,max(cars$speed)), ylim=c(0,max(cars$dist)))points(cars[cars$speed < 15 & cars$dist >= 20, ], pch="*")
points(cars\bar{c}cars\frac{4}{3}speed >15, ], pch=">")
points(cars[cars$speed == 15, ], pch="='=")legend("topleft", pch=c("k","*",">","="), legend=c("small stopping dist","moderate stopping dist","high
speed","speed equals 15"))
```
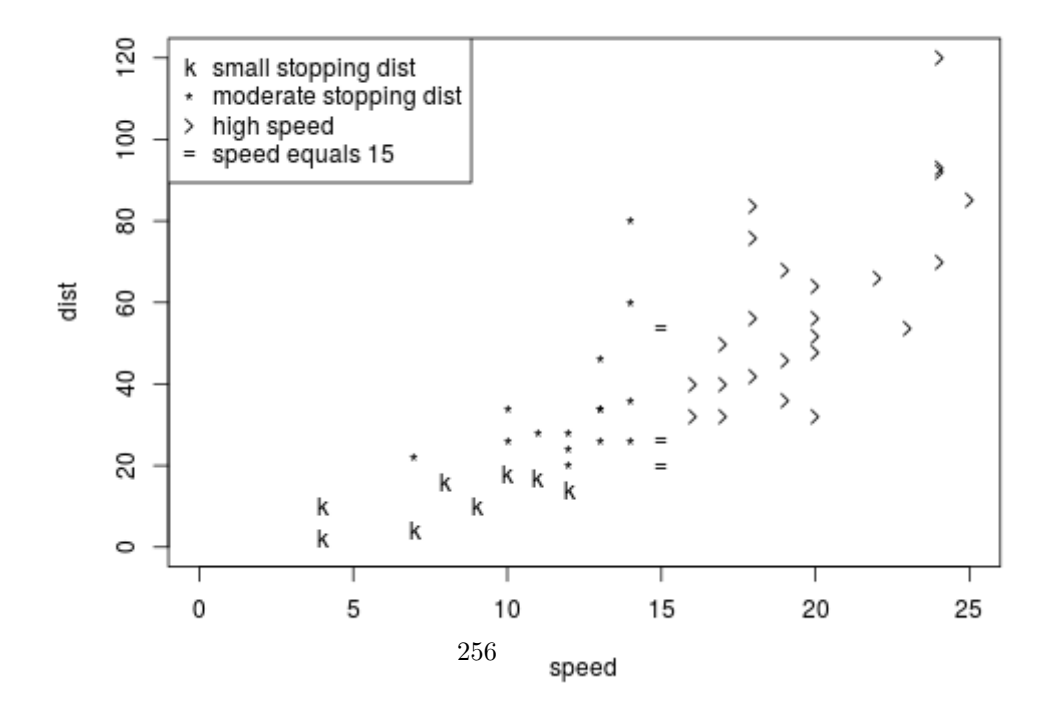

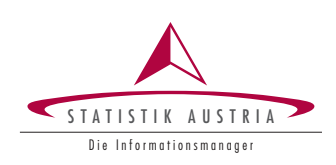

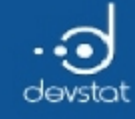

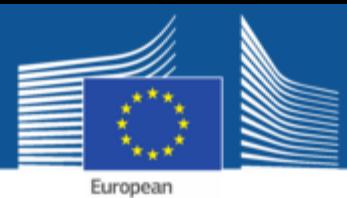

Commission

#### Tasks / Exercises

Time for practical training! :)

Please continue to work on Exercises 1x) to 5x).

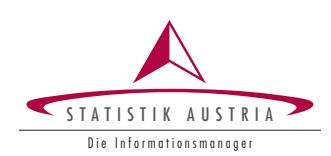

 $257\,$ 

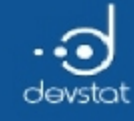

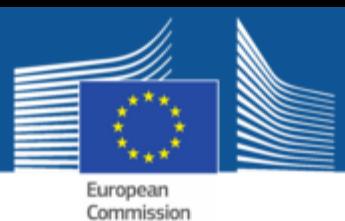

### Summary (1)

- Very easy to create graphics
- High- and low-level graphics
- However plot margins has to be set for nice looking graphics (note: lattice and ggplot2 calculate margins automatically)
- $\bullet$  par()!

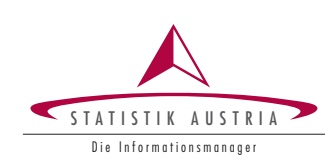

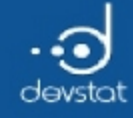

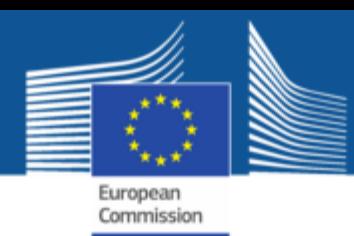

# The grammar of graphics in R: ggplot2

Alexander Kowarik, Bernhard Meindl

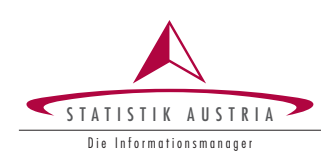

259

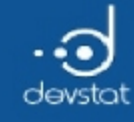

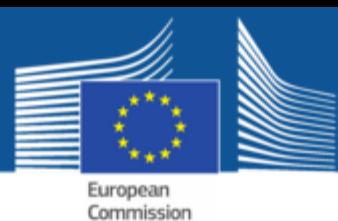

## Why ggplot<sub>2</sub>

- consistent and systematic approach to generate graphics
- based on the book Grammar of Graphics by Wilkinson
- very flexible
- customizable.It allows to define themes (e.g.to match the corporate designs of your company)
- But: slow(er) and not as easy to learn

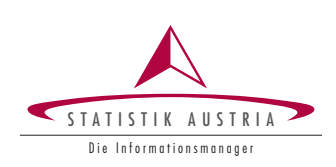

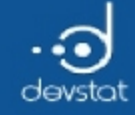

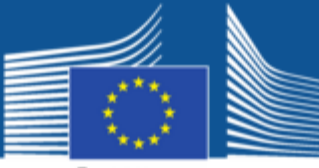

### Example of a plot (1) - graphics

data("Cars93", package="MASS") plot(MPG.city ~ Horsepower, data=Cars93)

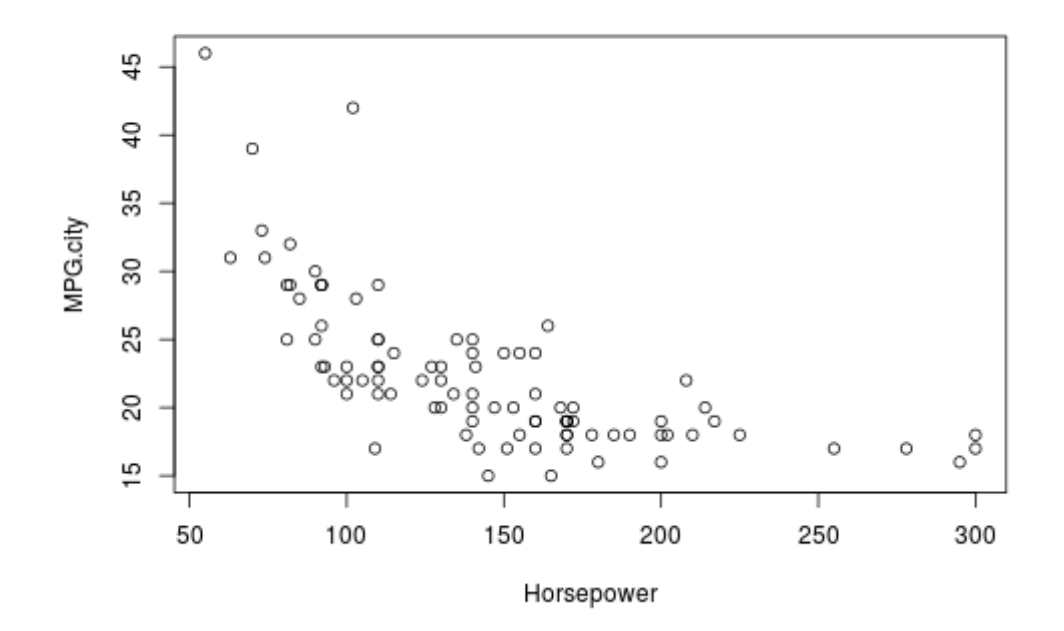

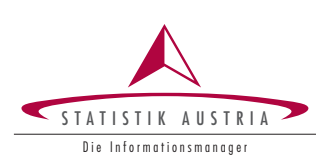

261

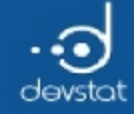

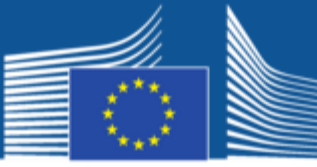

## Example of a plot (2) - ggplot2

require(ggplot2)  $ggplot(Cars93, aes(x=Horsepower, y=MPG.city)) + geom\_point()$ 

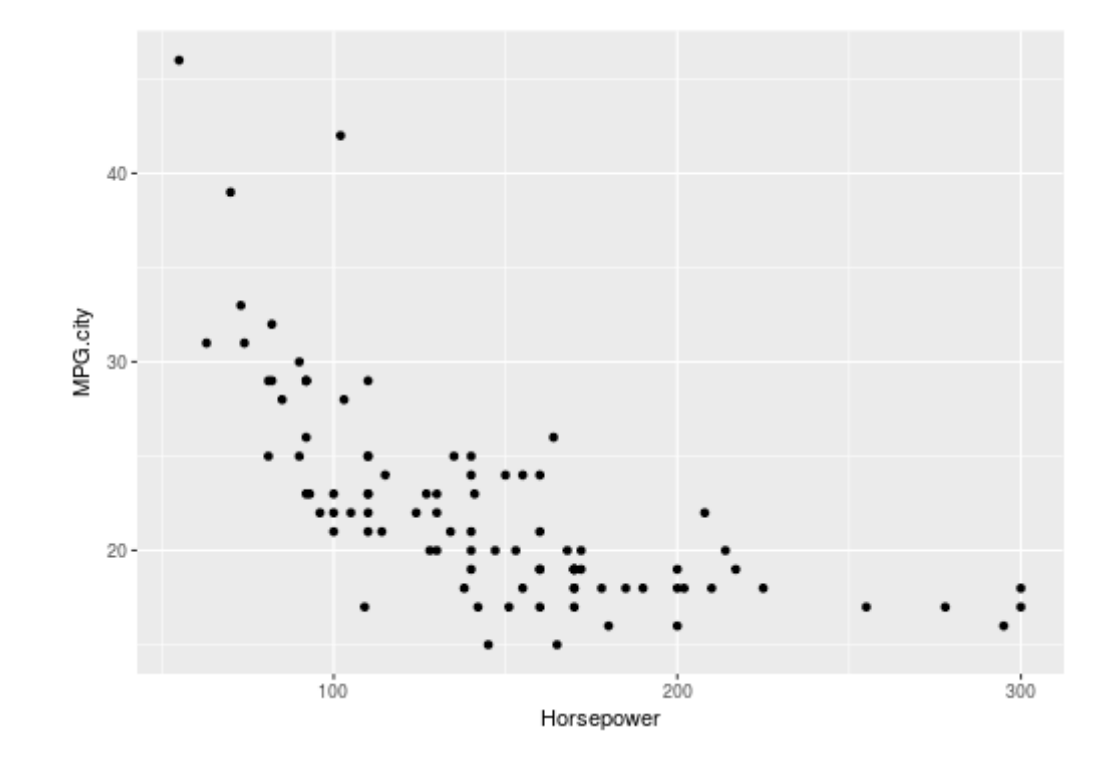

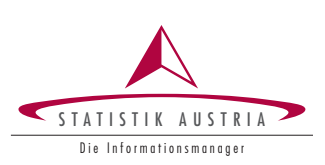

262

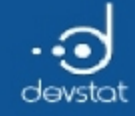

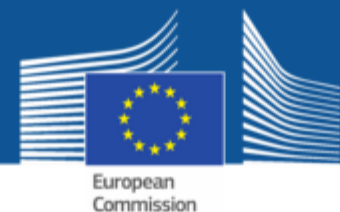

#### Example of a plot (3) - ggvis

require(ggvis) Cars93 %>% ggvis(x = ~Horsepower, y = ~MPG.city) %>% layer\_points()

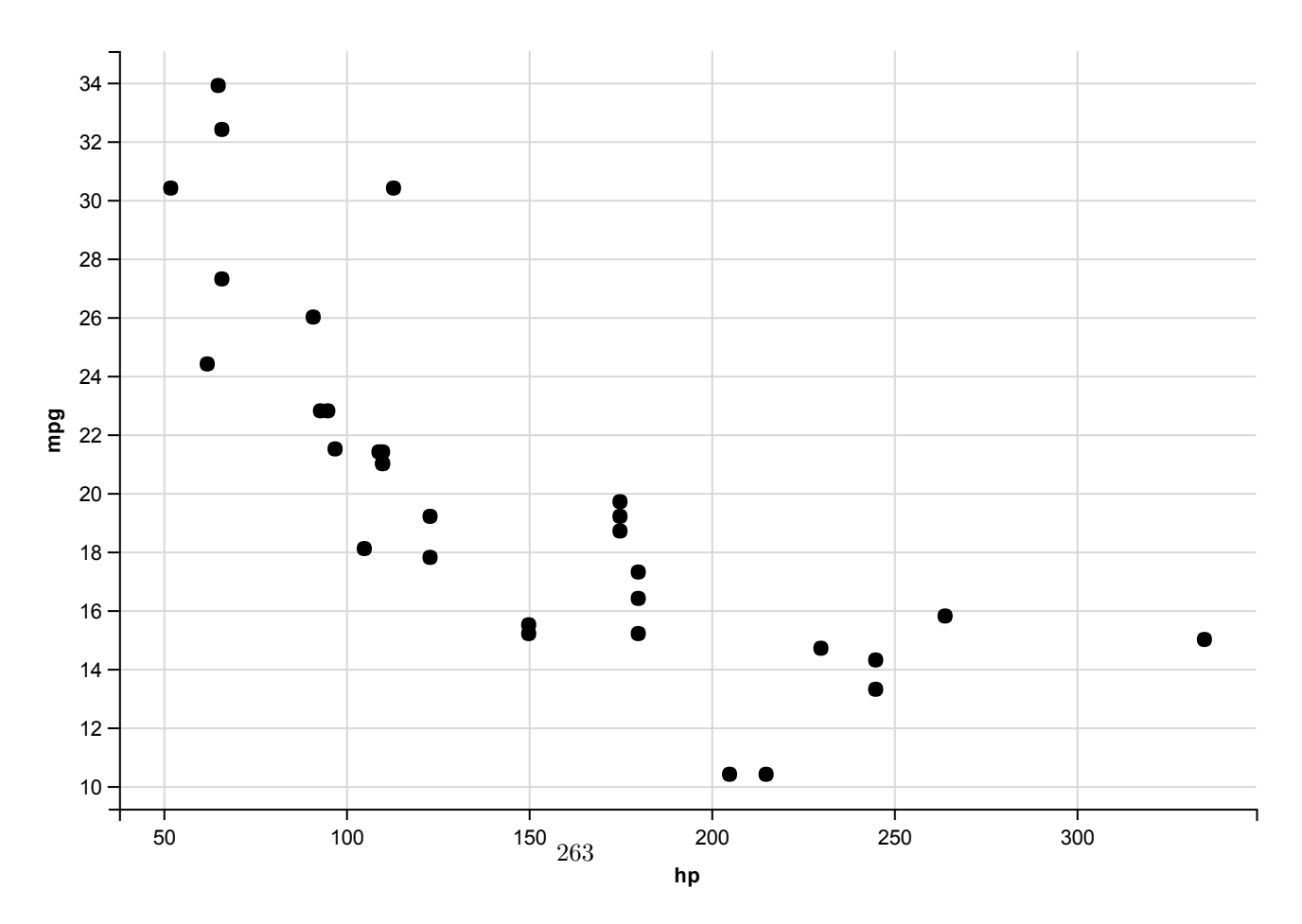

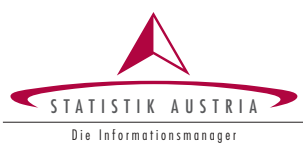

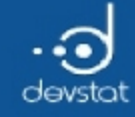

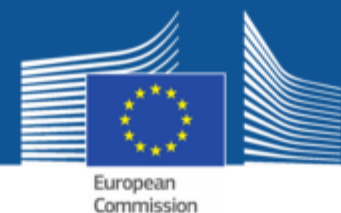

### Output from graphics and ggplot2 (1)

hist(Cars93\$MPG.city)

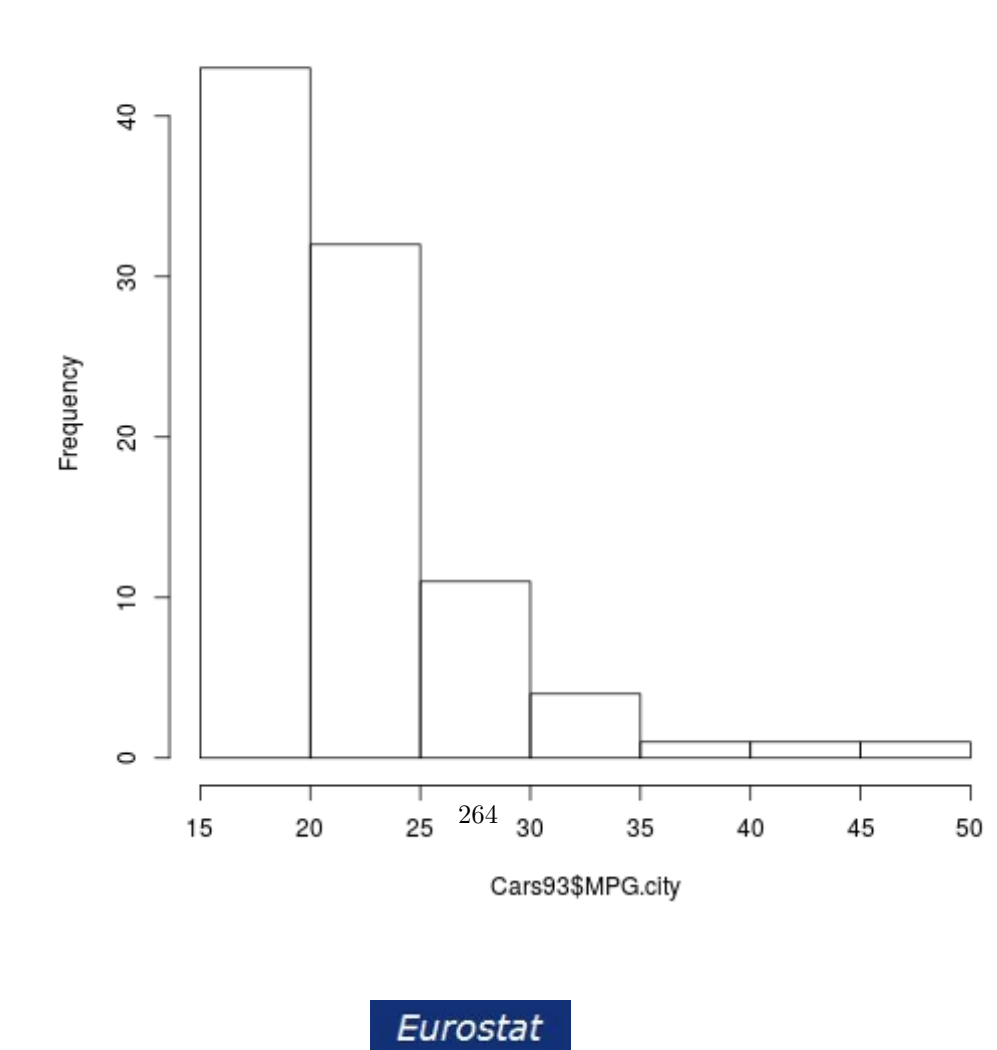

STATISTIK AUSTRIA

Die Informationsmanager

Histogram of Cars93\$MPG.city

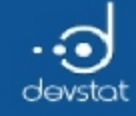

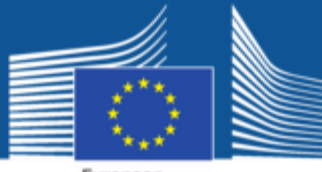

## Output from graphics and ggplot2 $\overline{(2)}$

ggplot(Cars93, aes(x=MPG.city))+ geom\_histogram(binwidth=5)

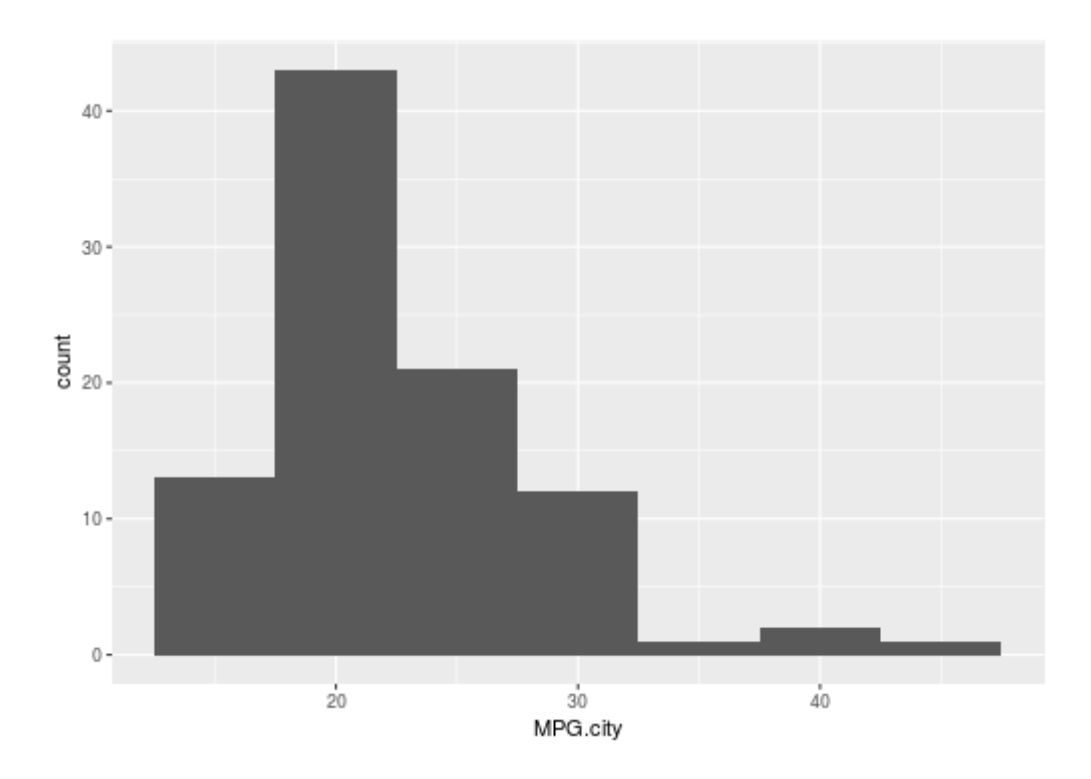

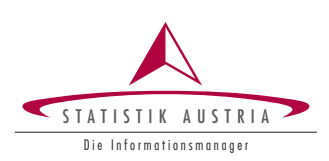

265

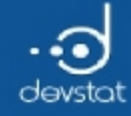

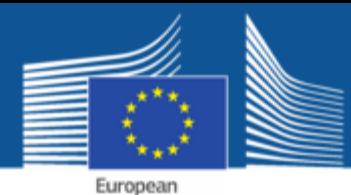

Commission

Output from graphics and ggplot2  $(3)$ 

```
par(max = c(4, 4, .1, .1))plot(MPG.city ~ Horsepower, data=subset(Cars93, Origin == "USA"))
points(MPG.city ~ Horsepower, col="red", data=subset(Cars93, Origin == "non‐USA"))
legend("topright", c("USA", "non‐USA"), title="Origin", pch=c(1,1), col=c("black", "red"))
```
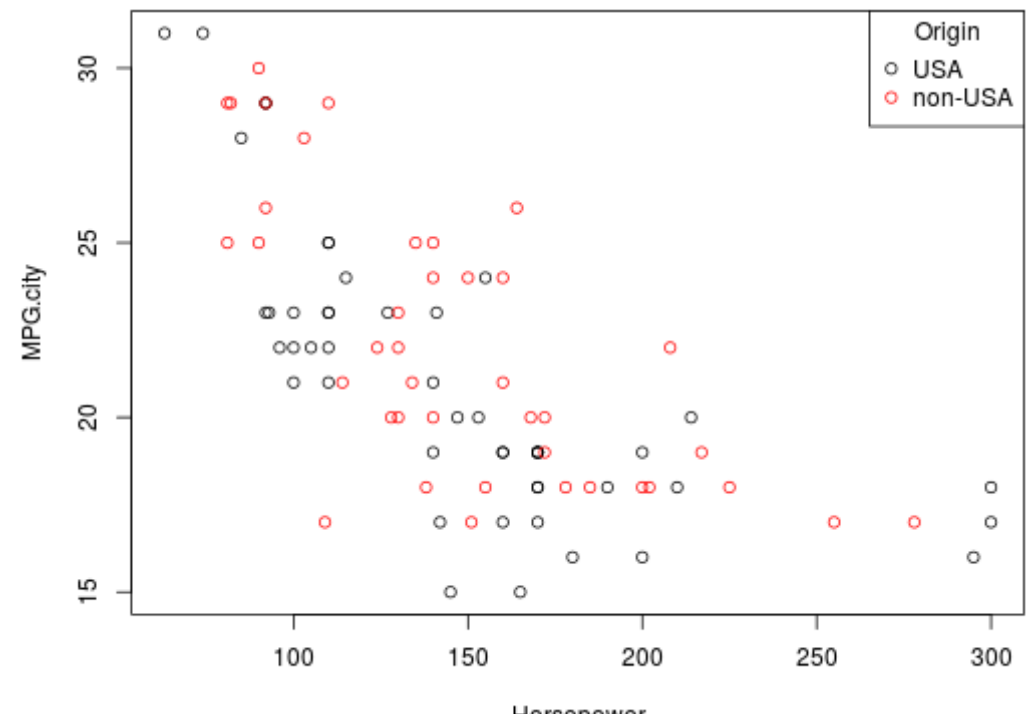

Horsepower

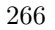

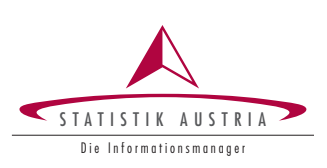

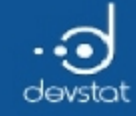

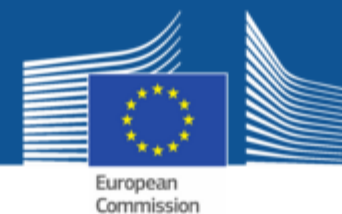

## Output from graphics and ggplot2  $\overline{(4)}$

ggplot(Cars93, aes(x=Horsepower, y=MPG.city, color=Origin)) + geom\_point()

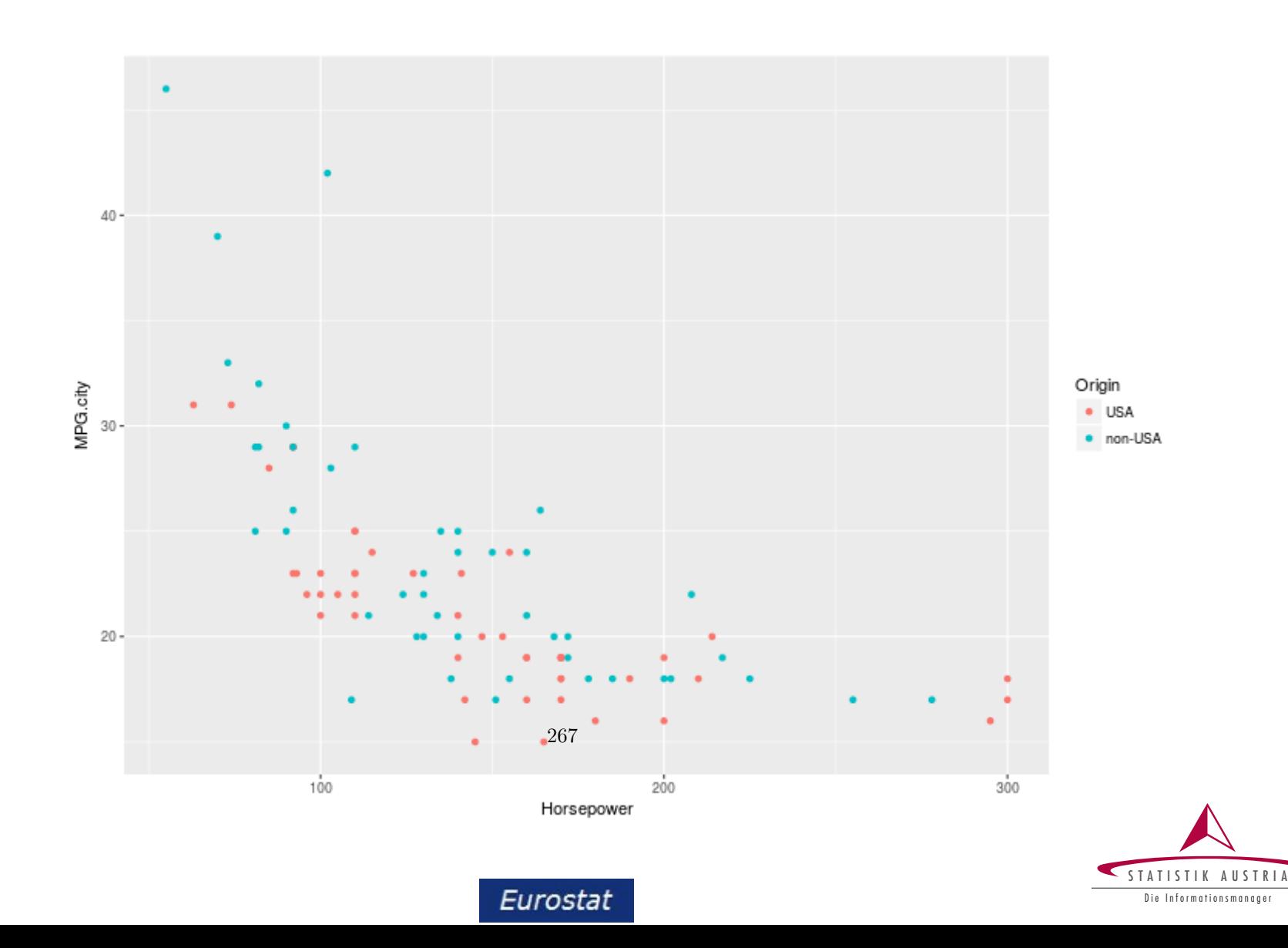

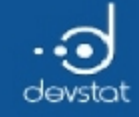

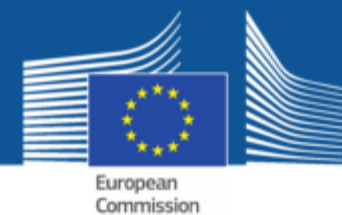

## Output from graphics and ggplot2 (5)

ggplot(Cars93, aes(x=Horsepower, y=MPG.city, color=Origin)) + geom\_point() + facet\_wrap(~Cylinders)

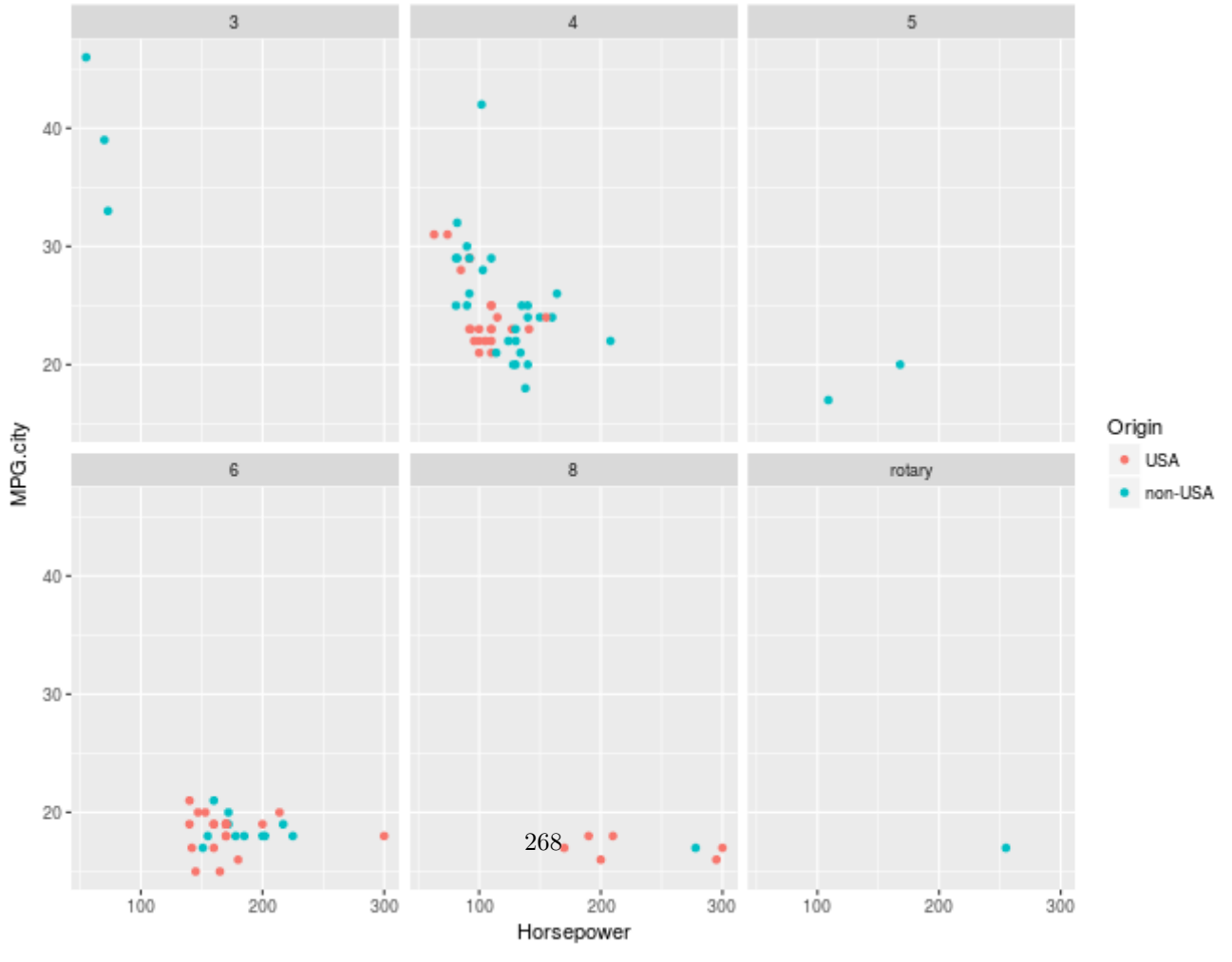

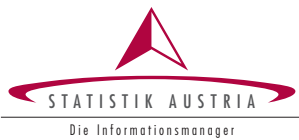

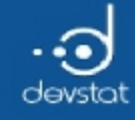

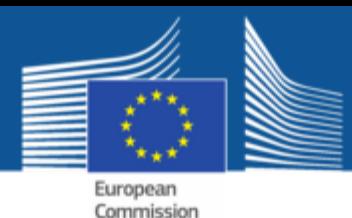

Grammar of graphics with ggplot2

- parts of a plot defined independently
- $\bullet$  the anatomy of a plot:
	- $\blacksquare$  data
	- $\blacksquare$  aesthetic mapping: describe how variables in the data are mapped to visual properties (aesthetics) of geometric objects
	- **EXTERGHERIGHERIST 25 ISS 25 IS 25 IS 25 ISS 25 ISS 25 ISS 25 ISS 25 ISS 25 ISS 25 ISS 25 ISS 25 ISS 25 ISS 25 ISS 25 ISS 25 ISS 25 ISS 25 ISS 25 ISS 25 ISS 25 ISS 25 ISS 25 ISS 25 ISS 25 ISS 25 ISS 25 ISS 25 ISS 25 ISS 25**
	- geometric objects (geom's, aestheticwill be mapped to geometric objects)
	- $\blacksquare$  statistical transformation
	- **scales**
	- coordinate system
	- **position adjustments**
	- **F** faceting

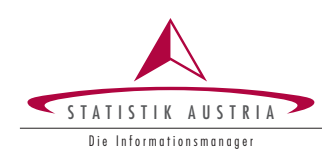

269

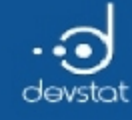

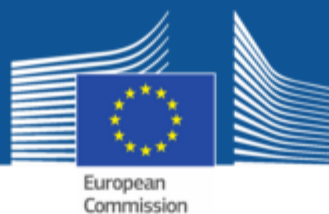

#### Aesthetics

- aesthetic means "something you can see"
	- color
	- fill (color)
	- shape (of points)
	- · linetype
	- $\blacksquare$  size
	- $\blacksquare$  $\ddotsc$

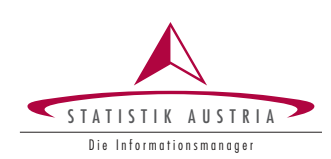

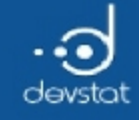

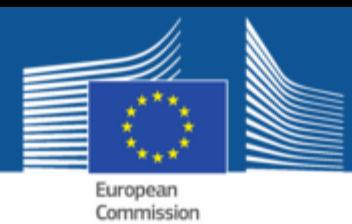

### Aesthetic mapping

• aesthetic mapping to geometric objects with function aes()

 $ggplot(Cars93, aes(x = Horsepower, y = MPG.city)) + geom point(aes(color = Cylinders))$ 

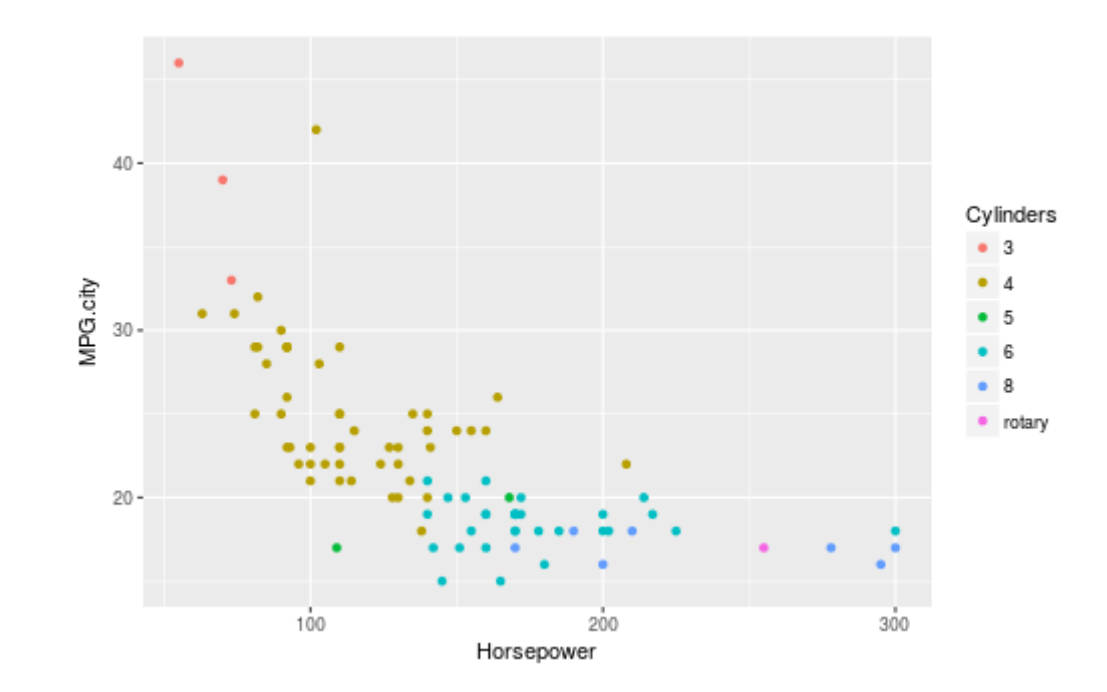

• each type of geom accepts only a subset of aesthetics (e.g. setting shape in aes() makes no sense in geom\_bar()) 271

Eurostat

• add geom using +

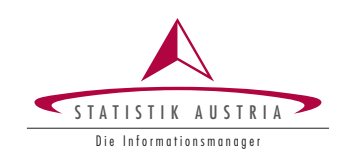

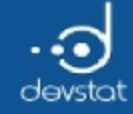

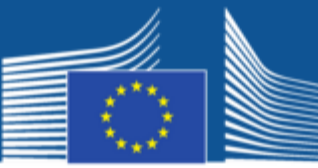

## Multiple geoms (1)

```
g1 <‐ ggplot(Cars93, aes(x=Horsepower, y=MPG.city))
```
 $g2 \leftarrow g1 + geom\_point(aes(color=Weight)) + geom\_smooth()$ 

g2

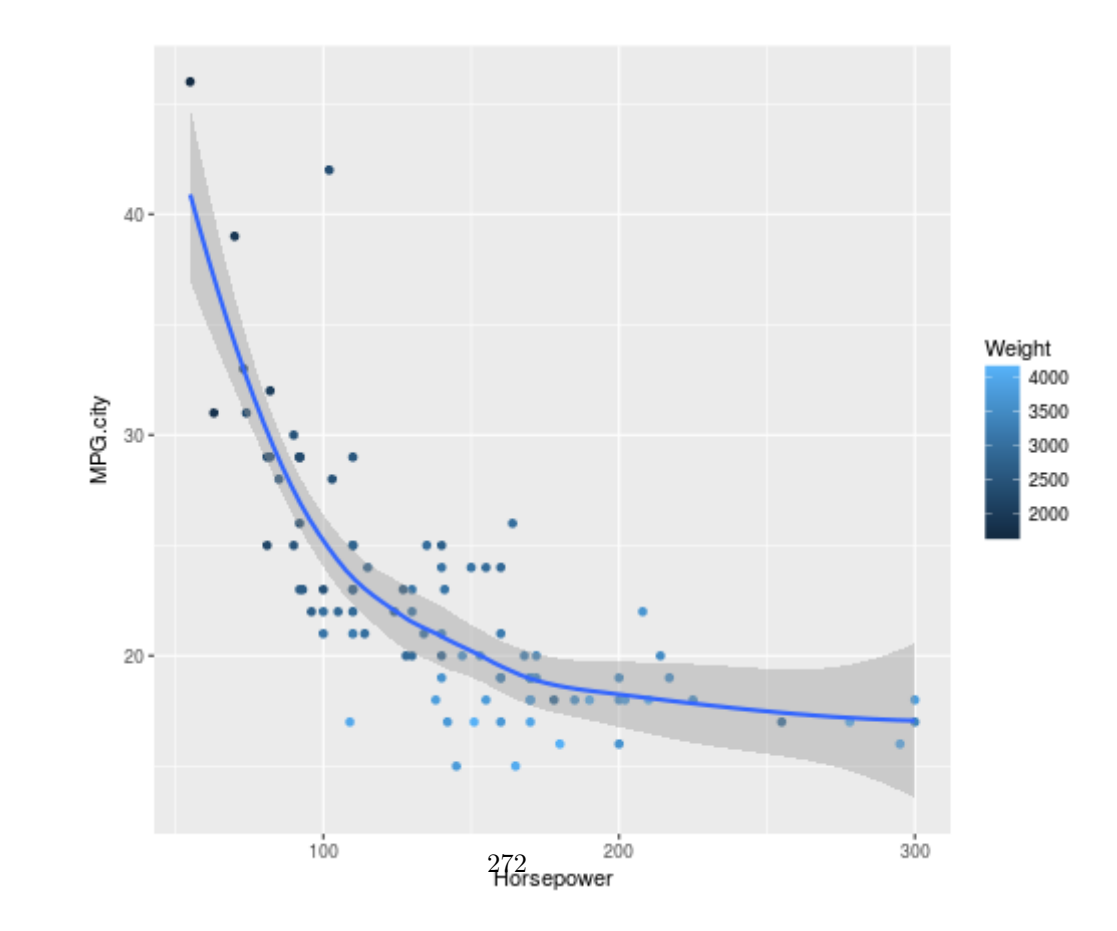

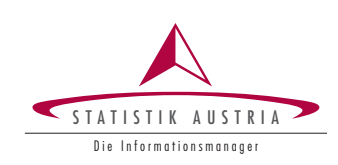

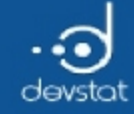

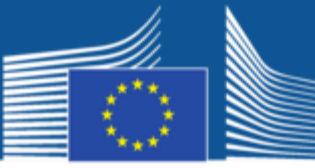

#### Multiple geoms (2)

 $g1 + geom\_text(aes(label=subset(Manufacturer,1,3)), size=3.5) + geom\_smooth()$ 

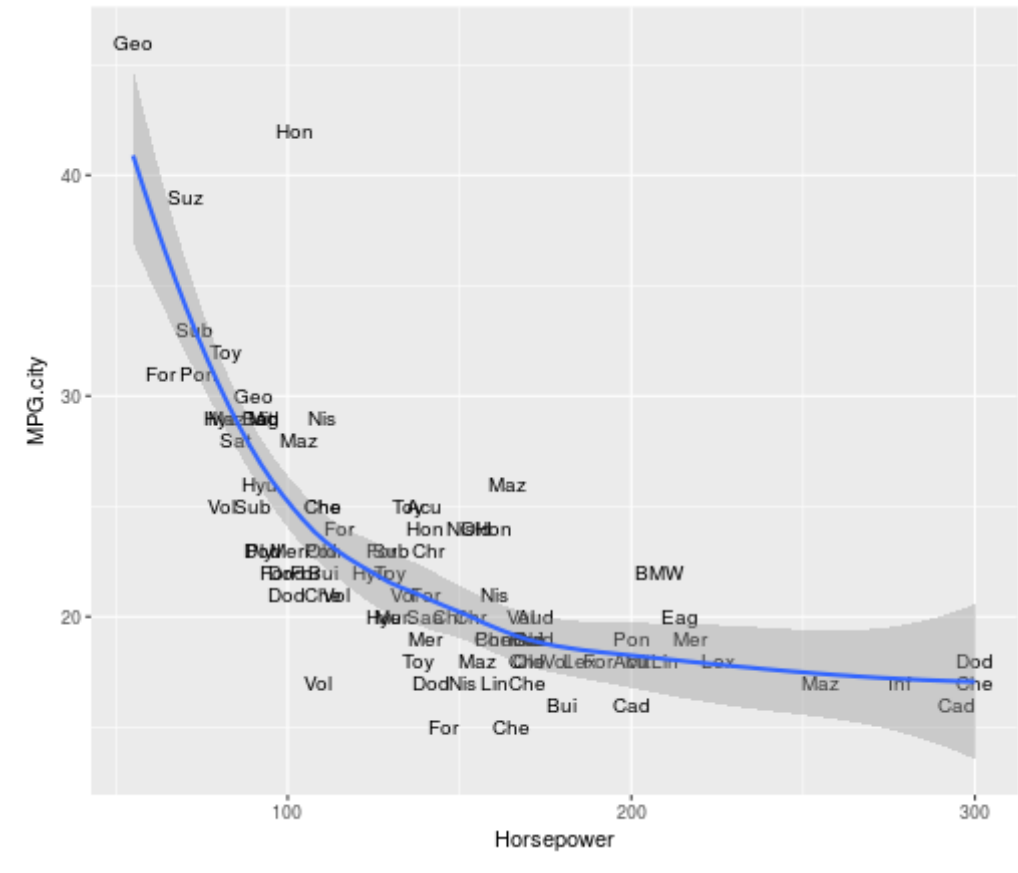

273

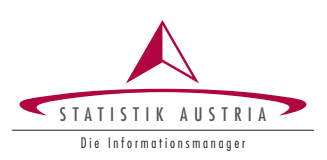

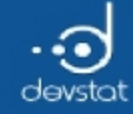

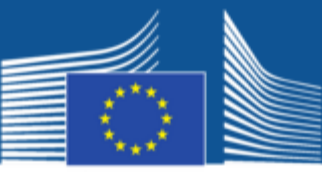

### Multiple geoms (3)

## value outside aes() -- assignment<br>g1 + geom\_point(color="red", size=3) + geom\_smooth()

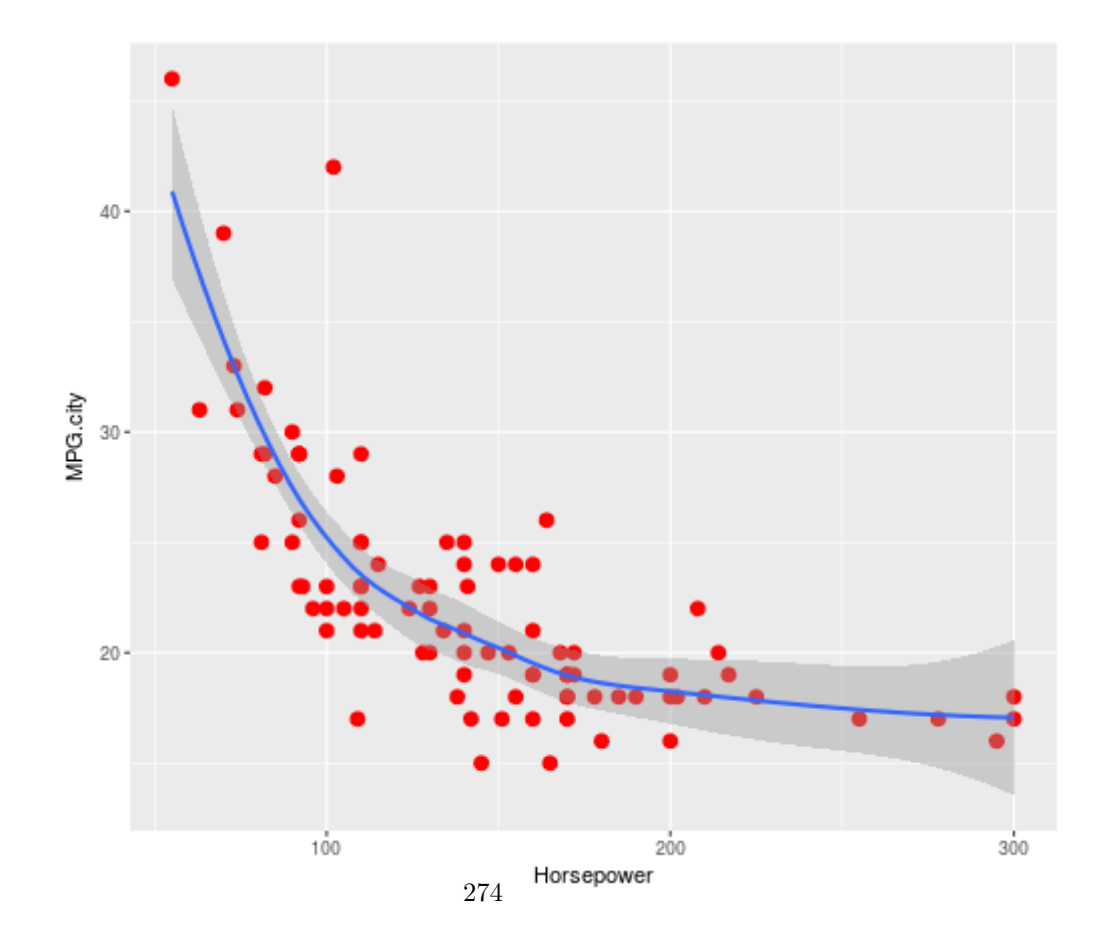

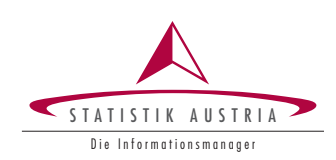

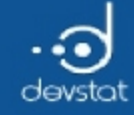

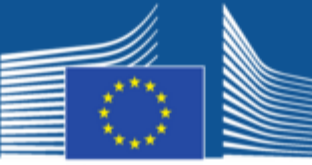

### Multiple geoms (4)

## variable inside aes() -- aesthetic mapping d<br>g1 + geom\_point(aes(color=Weight, shape=Origin)) + geom\_smooth()

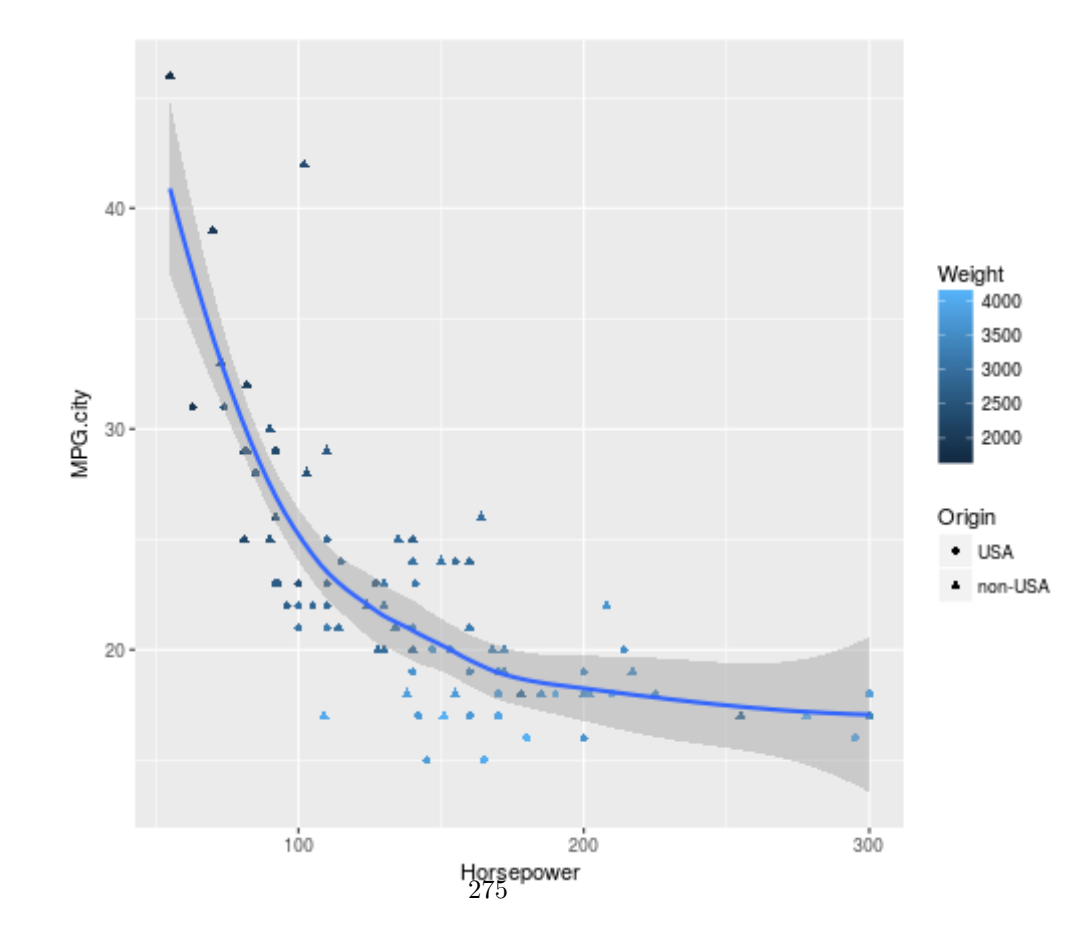

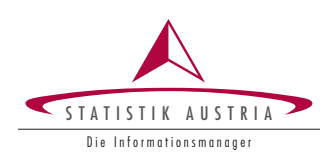

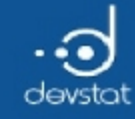

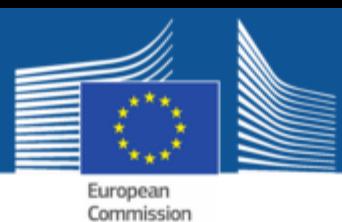

## Default parameters (1)

- each block of a ggplot2 can be defined with parameters
- to make life easy: standard default parameter values exist
- default values for geoms:

```
g \leftarrow ggplot(Cars93, aes(x = Type, y = MPC.city))
```

```
g + geom\_boxplot() + geom\_point()
```
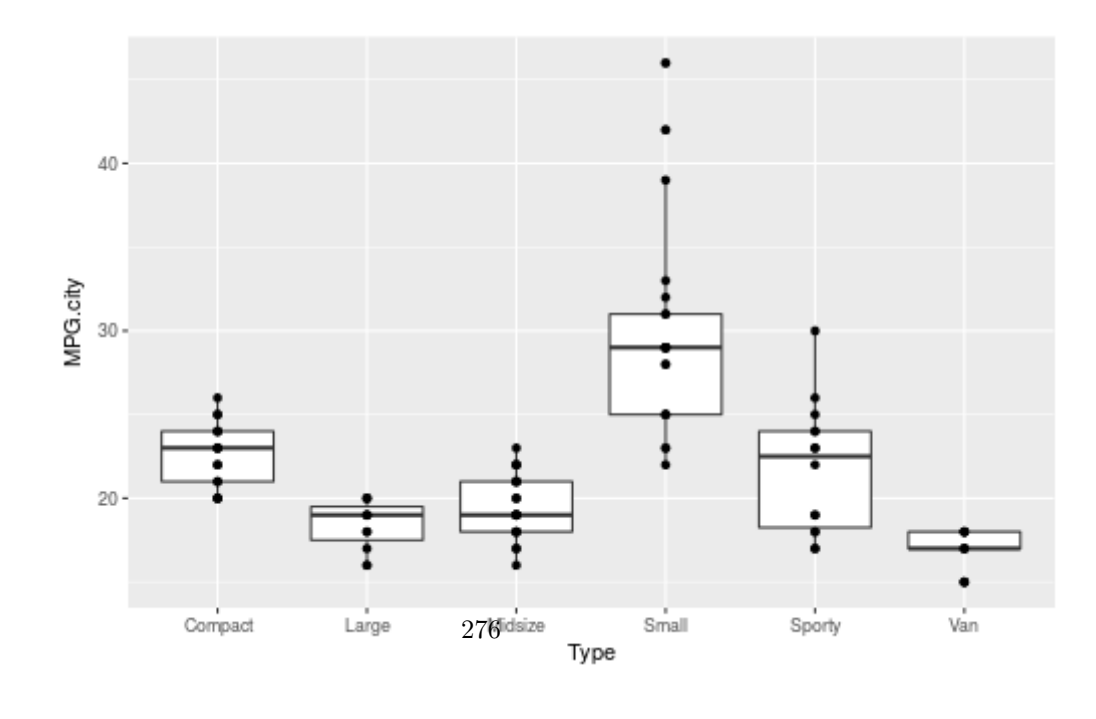

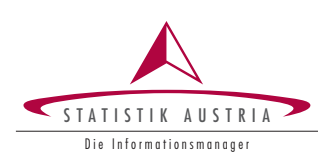

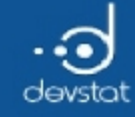

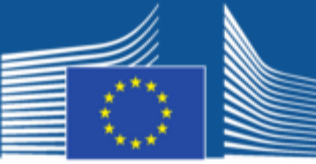

## Default parameters (2)

default values for statistics:

 $g \leftarrow ggplot(Cars93, aes(x = Type, y = MPG.city))$  $g + stat_boxplot() + geom\_point()$ 

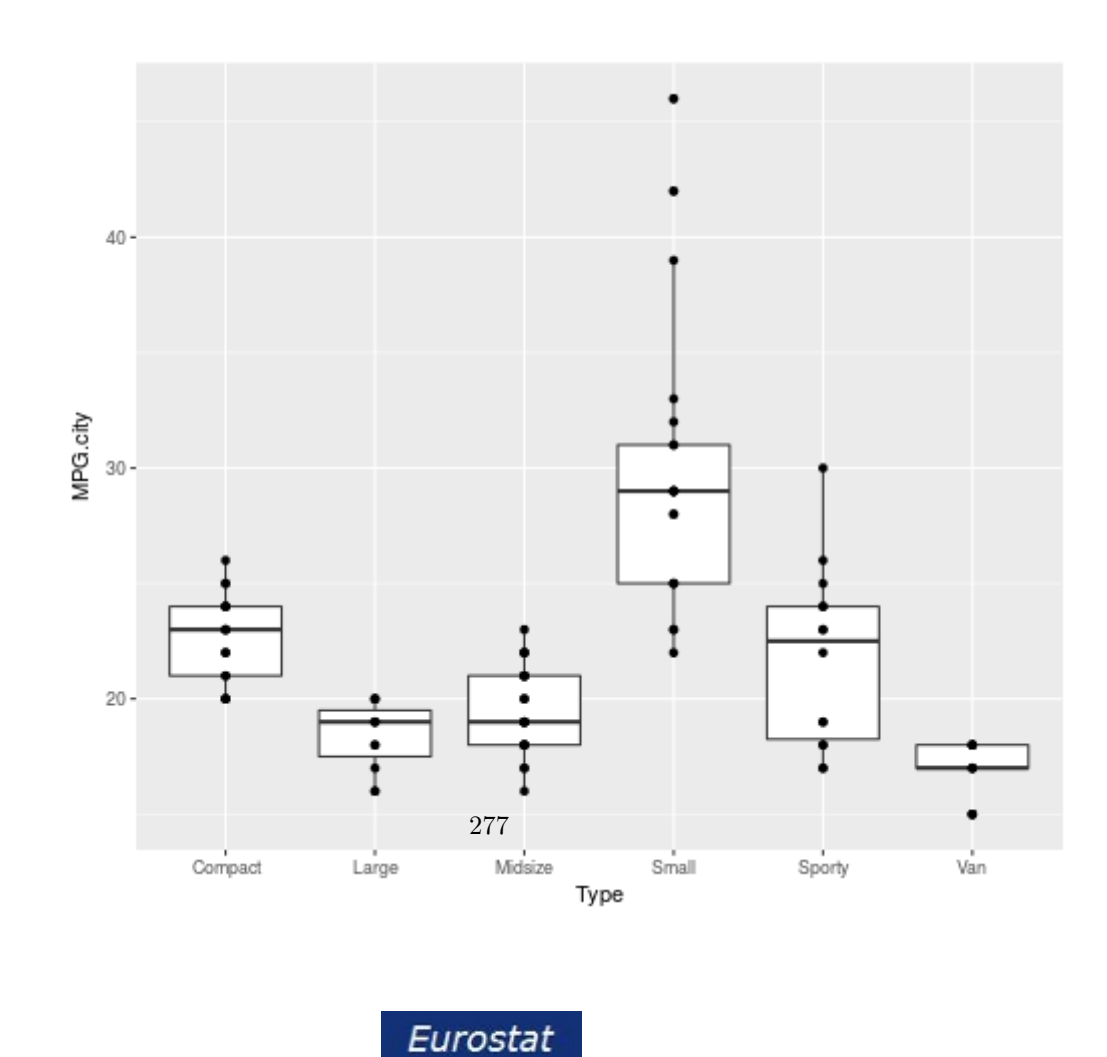

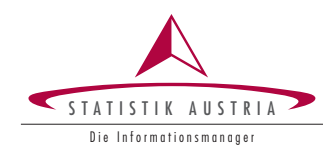

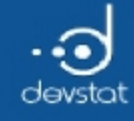

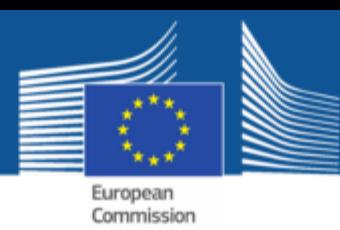

**Stats** 

all (geoms) associated with statistical transformations - stats

- the easiest one: the identity
- for some geom's, the data are modified, e.g. geom\_boxplot
- specific paramters for specific plots, e.g. binwidth

```
ggplot(Cars93, aes(x = MPG.city)) + geom\_histogram(binwidth=3)
```
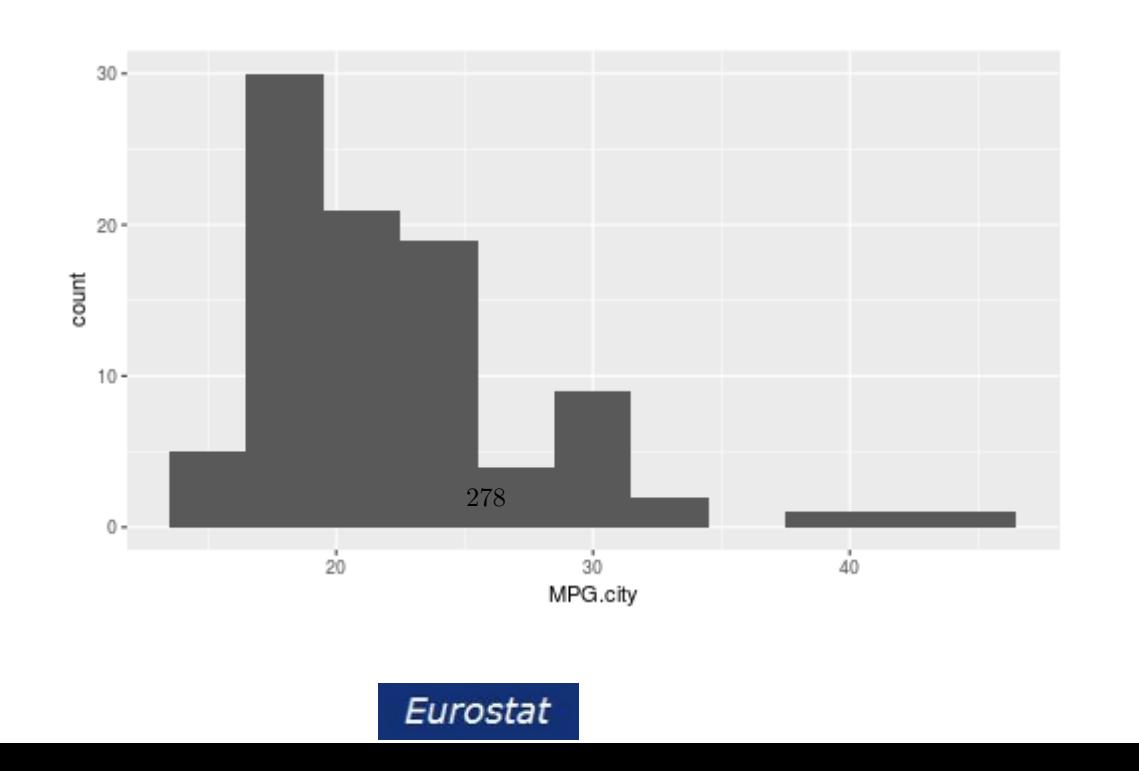

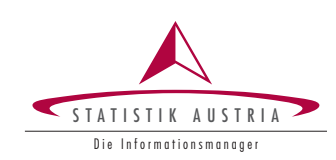

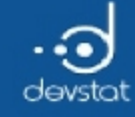

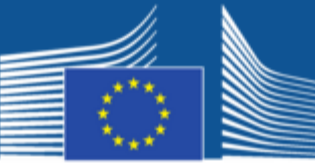

## Example: Flexibilty (1)

• Scatterplot

```
g \leftarrow ggplot(Cars93, aes(x = MPG.city, y = Horsepower))g + geom\_point()
```
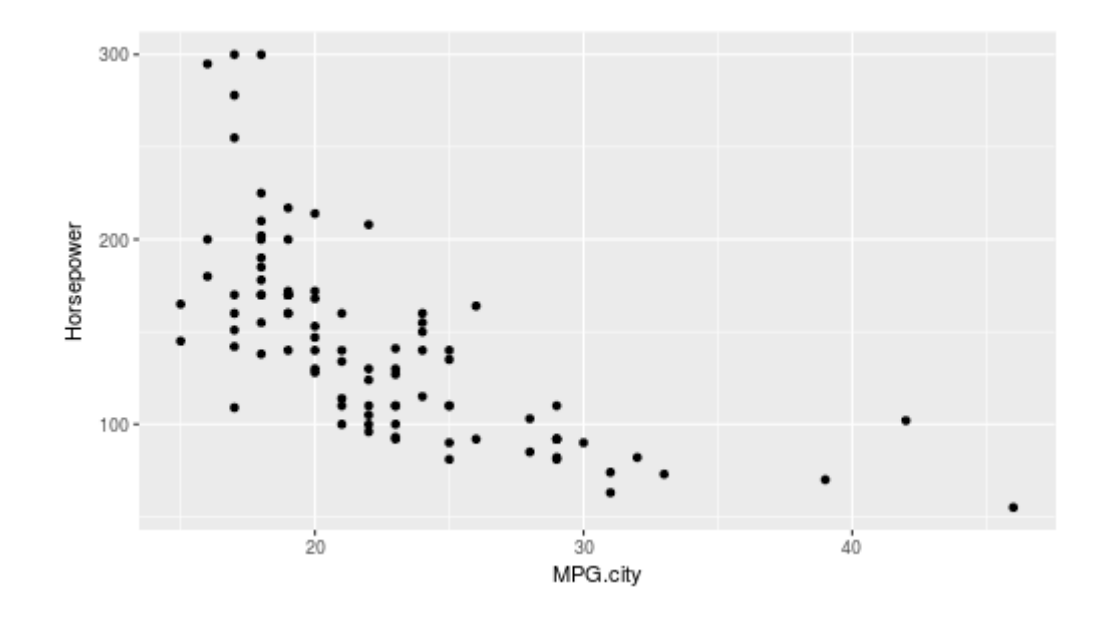

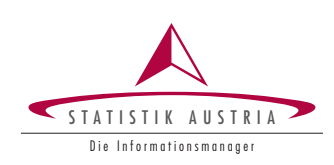

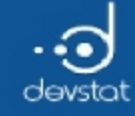

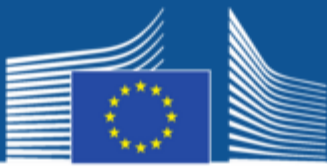

## Example: Flexibilty (2)

• Lines

 $g + geom\_line()$ 

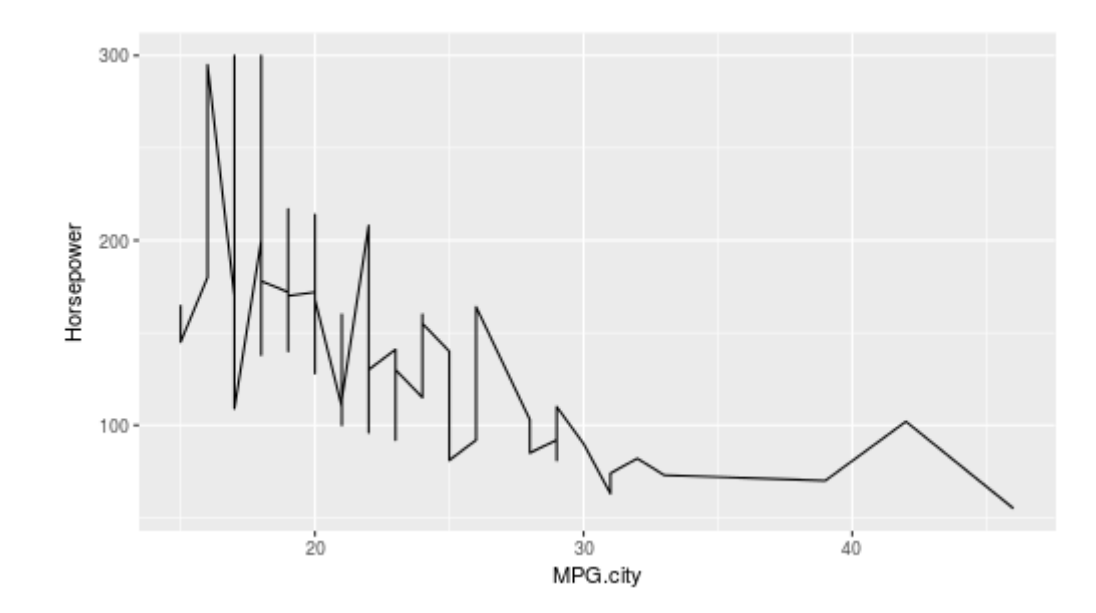

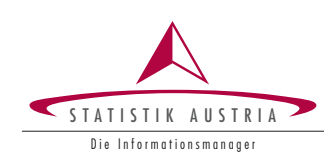

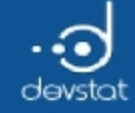

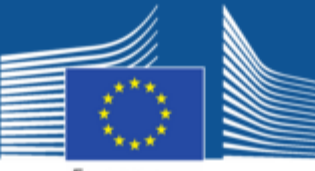

#### Example: Grouping

ggplot(Cars93, aes(MPG.city, Horsepower, shape = Cylinders))+  $\text{geom\_point}() + \text{stat\_smooth}(\text{method} = \text{"lm"})$ 

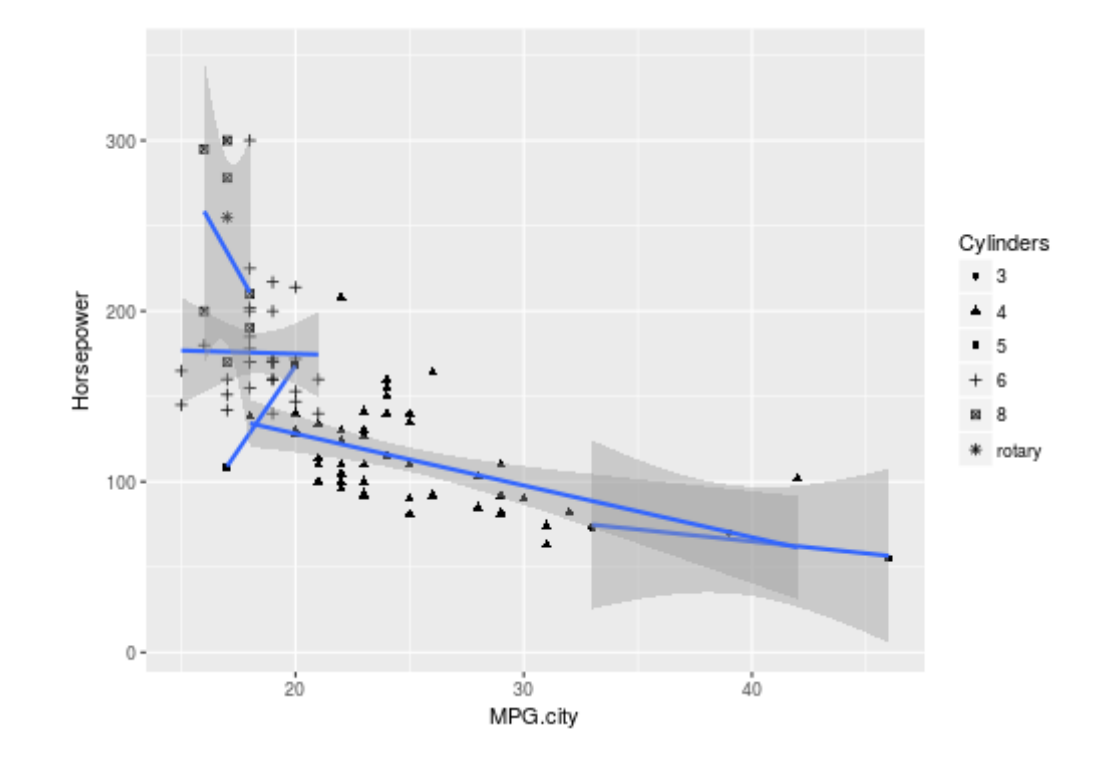

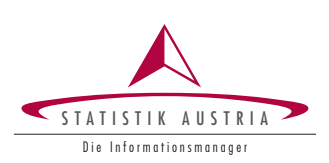

281

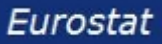

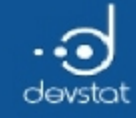

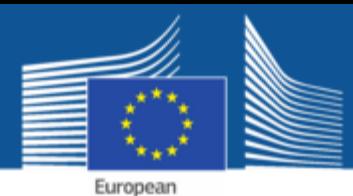

Commission

Scales: aesthetics for variables

scales can define:

- color and fill (color)
- $\bullet$  size
- shape
- linetype Scales are defined and modified by using the fucntion scale

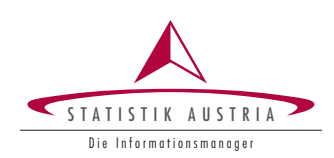

 $282\,$ 

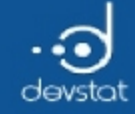

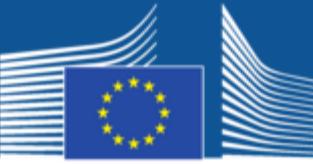

#### Example: Scales

 $g \leftarrow ggplot(Cars93, aes(x = Type, y = MPG.city))$ 

```
\overline{g} <- \overline{g} + geom_point(aes(color = Weight))
```
g

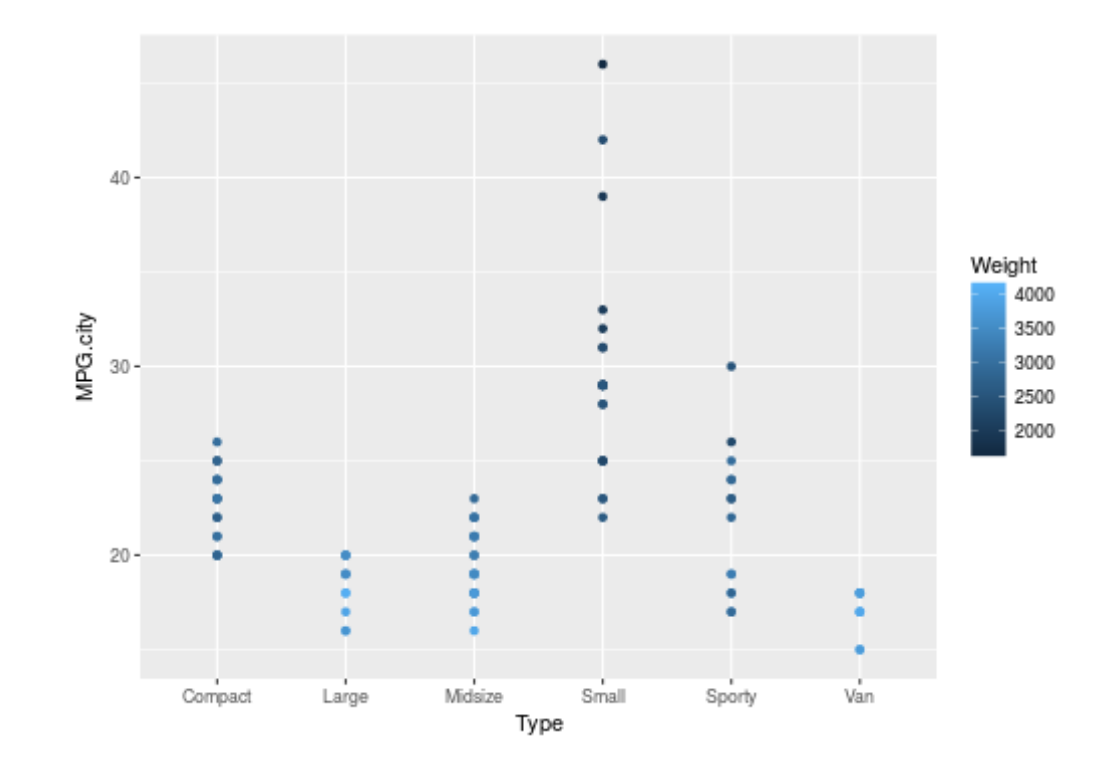

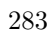

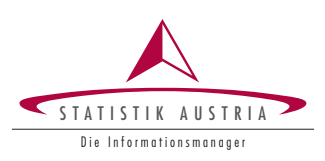

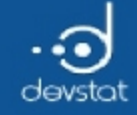

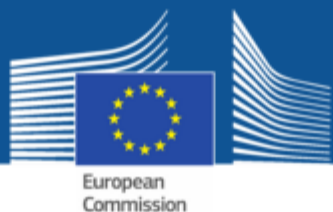

#### Example: Scales

 $g \leftarrow g + scale_x_d$ iscrete("Cylinders", labels = c("three","four","five","six","eight","rotary")) g

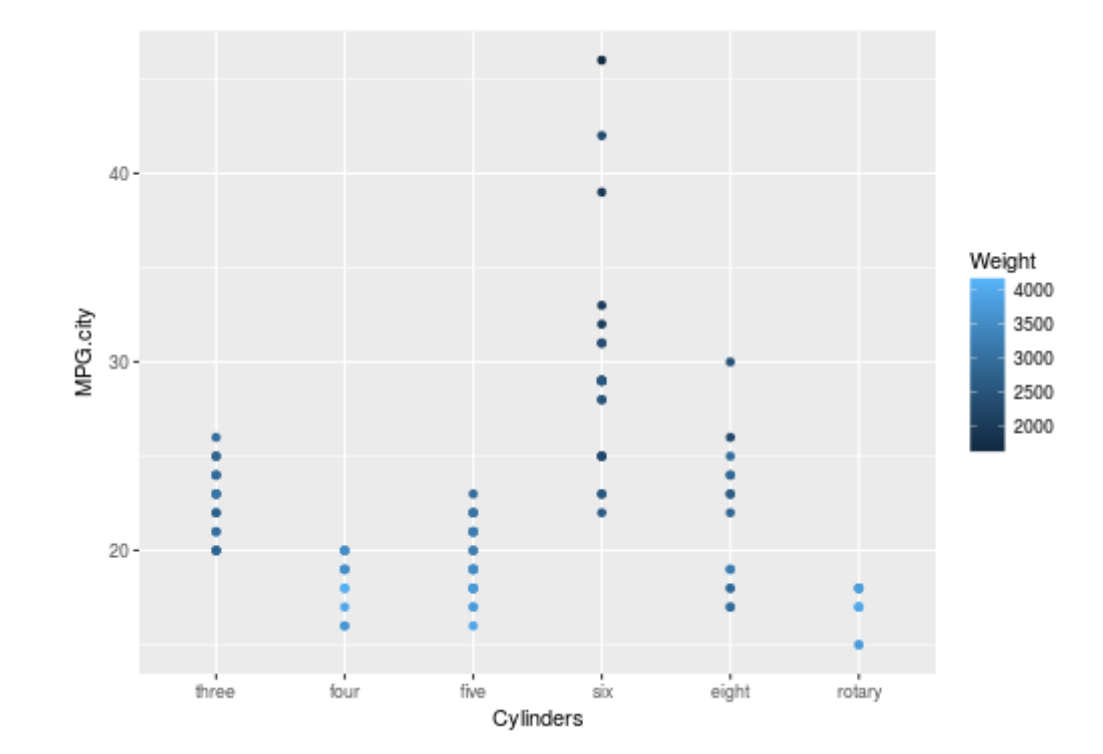

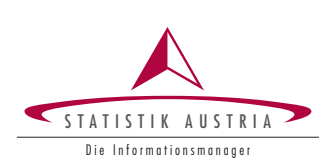

284

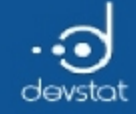

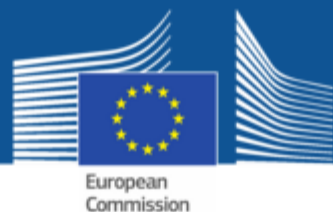

#### Example: Scales

m <‐ max(Cars93\$MPG.city) g <‐ g + scale\_y\_continuous(breaks=c(10,20,30,m), labels=c("ten (10)", "twenty (20)", "thirty (30)", paste("max  $(", m, ")")$ ) g

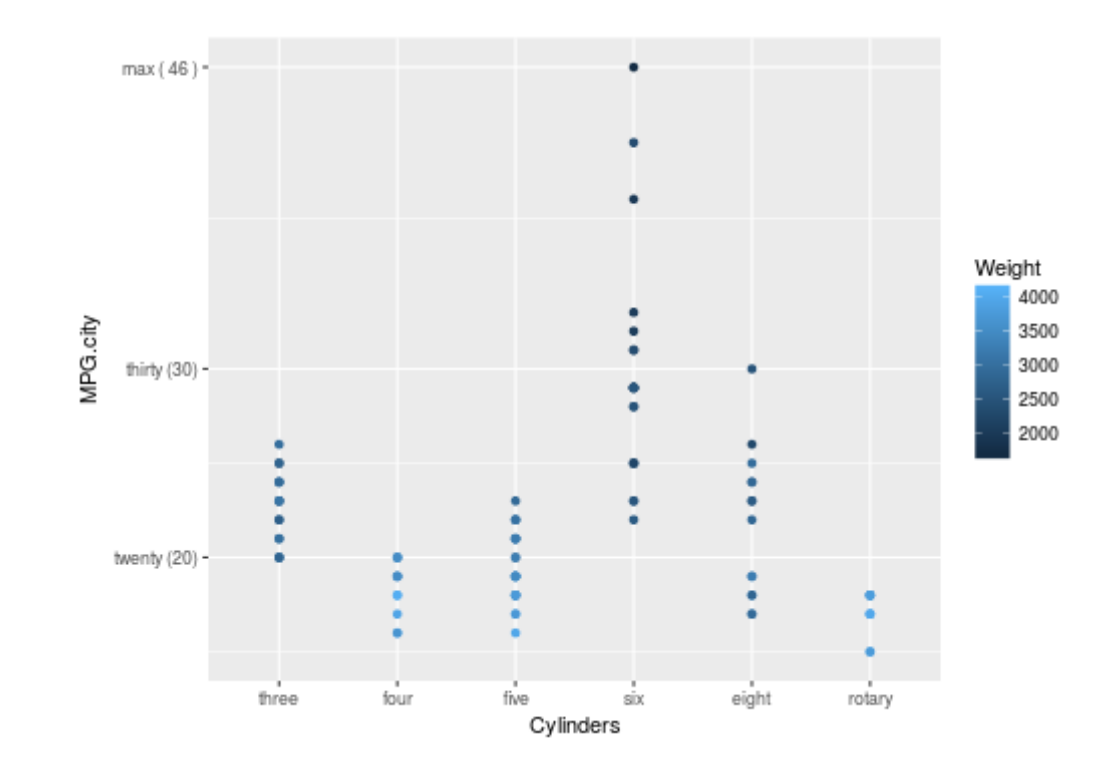

285

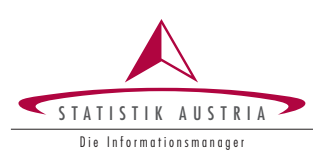

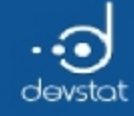

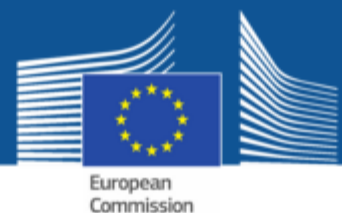

#### **Overview: Scales**

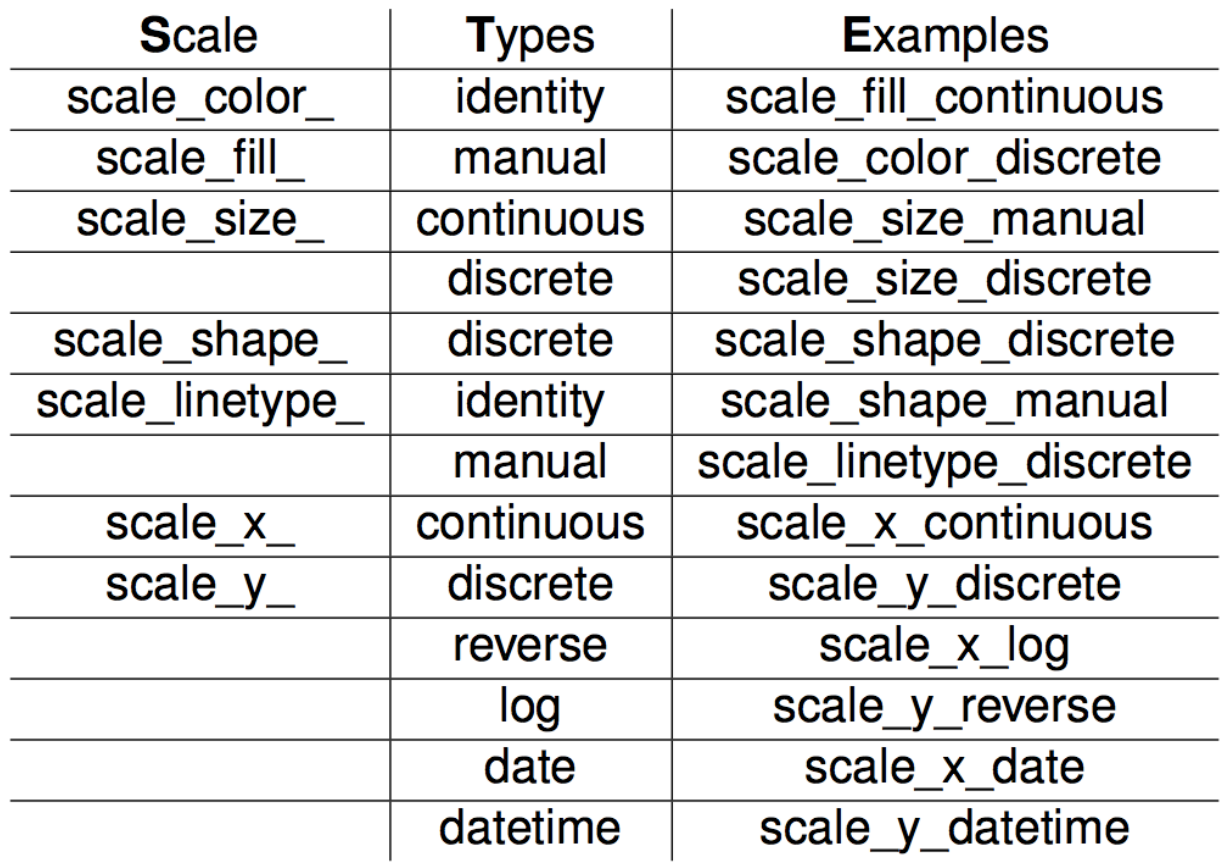

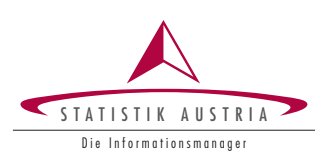

 $\,286$ 

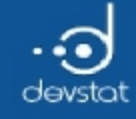

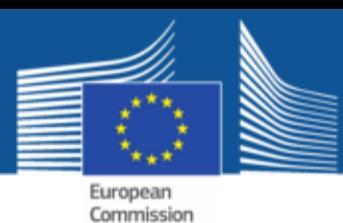

Faceting

Astandardized graphic for each group in the data.

- for one grouping variable: facet\_wrap()
- for two grouping variables: facet\_grid()

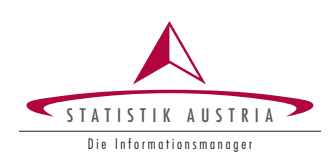

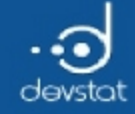

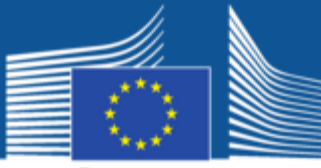

European Commission

#### What happened on the Titanic? (1)

data(td) str(td)

'data.frame': 59 obs. of 4 variables: \$ pclass: int 1 1 1 1 1 1 1 1 1 1 ... \$ age.g : int 1 1 2 2 3 3 4 4 5 5 ... \$ sex : Factor w/ 2 levels "female", "male": 1 2 1 2 1 2 1 2 1 2 ... \$ ps : num 0 1 1 1 1 ...

head $(td, 12)$ 

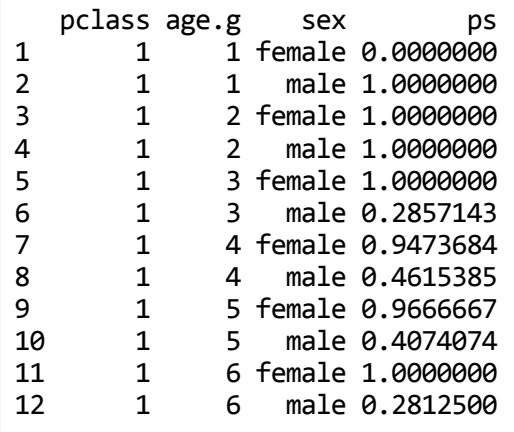

## note: ps = ratio of people survived

288

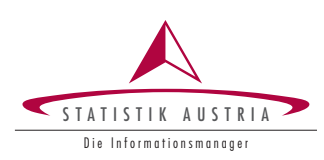

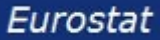

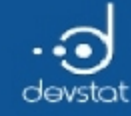

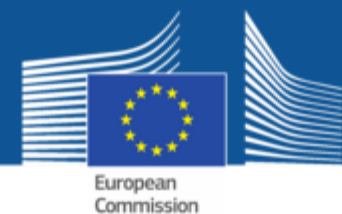

#### What happened on the Titanic? (2)

#### Scatterplot, two clusters are visible

tdg  $\langle -ggplot(td, aes(x = age.g, y = ps)) \rangle$ tdg + geom\_point()

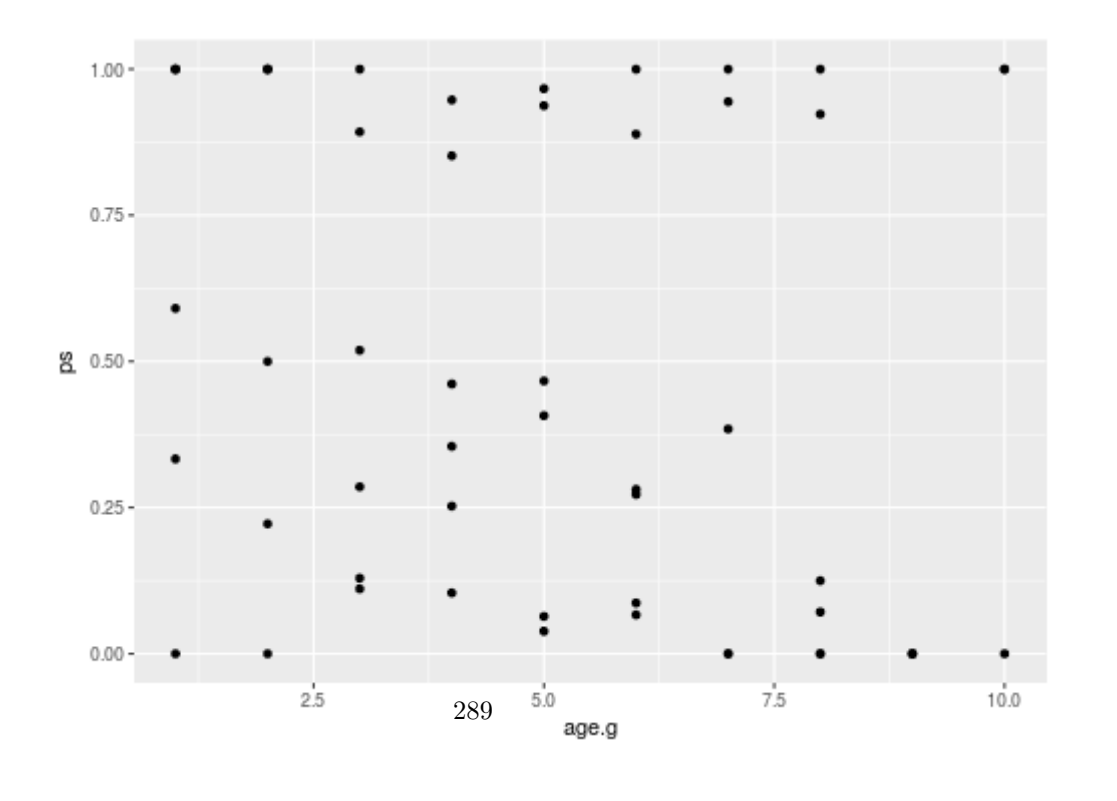

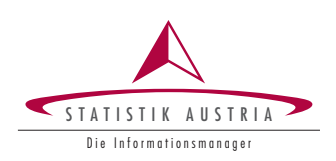

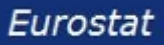
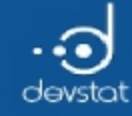

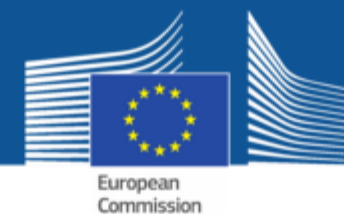

# What happened on the Titanic? (3)

#### what we already learned, aesthetic mapping...

 $tdg + geom\_point(aes(color = pclass, shape = sex))$ 

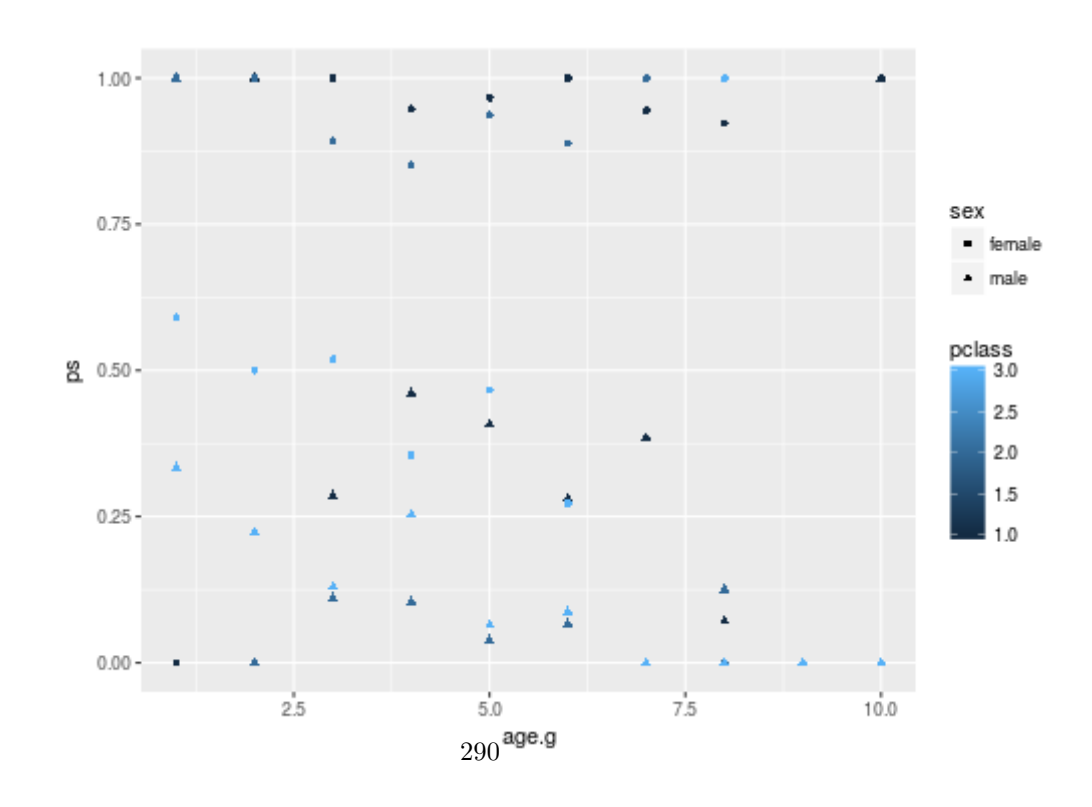

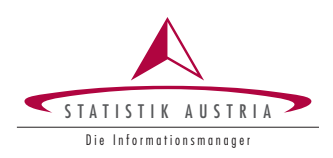

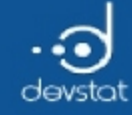

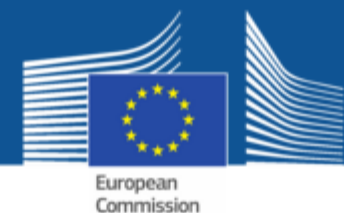

What happened on the Titanic?  $(4)$ 

faceting...

 $tdg + geom\_point(aes(shape = sex)) + facet\_wrap( ~ \sim pclass)$ 

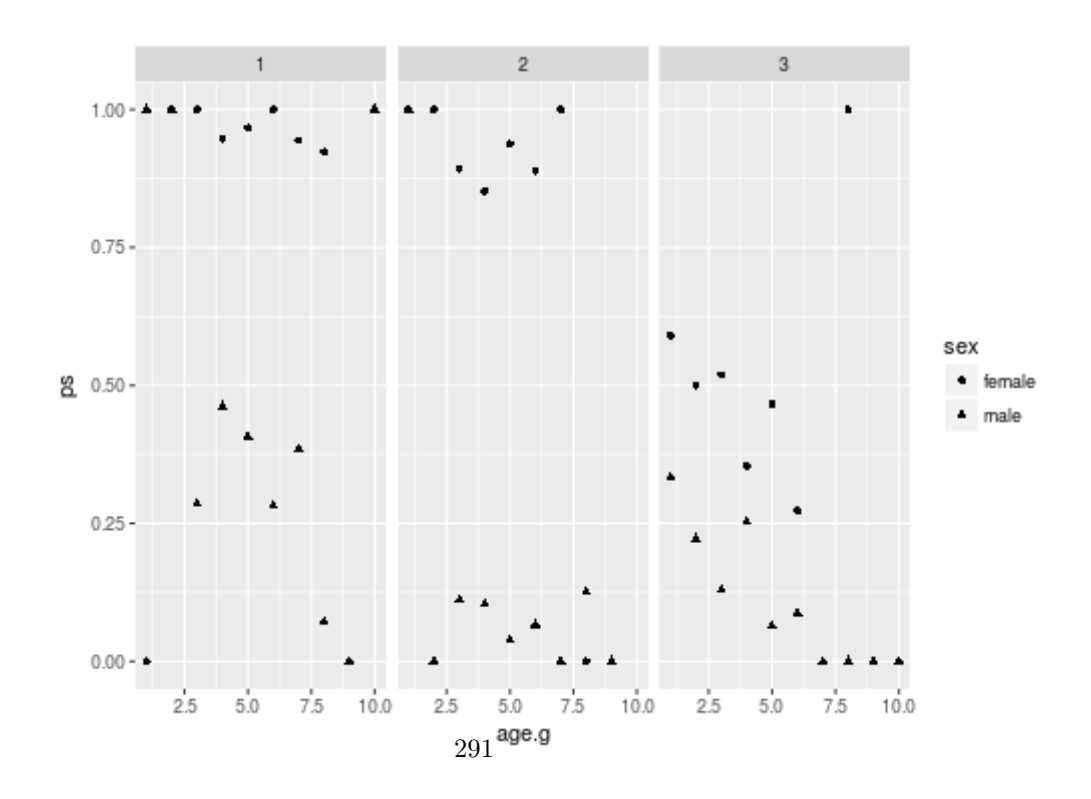

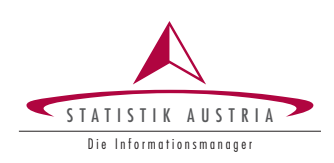

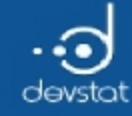

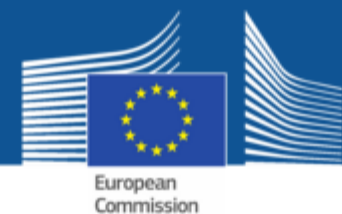

## What happened on the Titanic? (5)

#### faceting…with two grouping variables

```
tdg \leftarrow tdg + geom\_point() + facet\_grid(sex \sim pclass)tdg
```
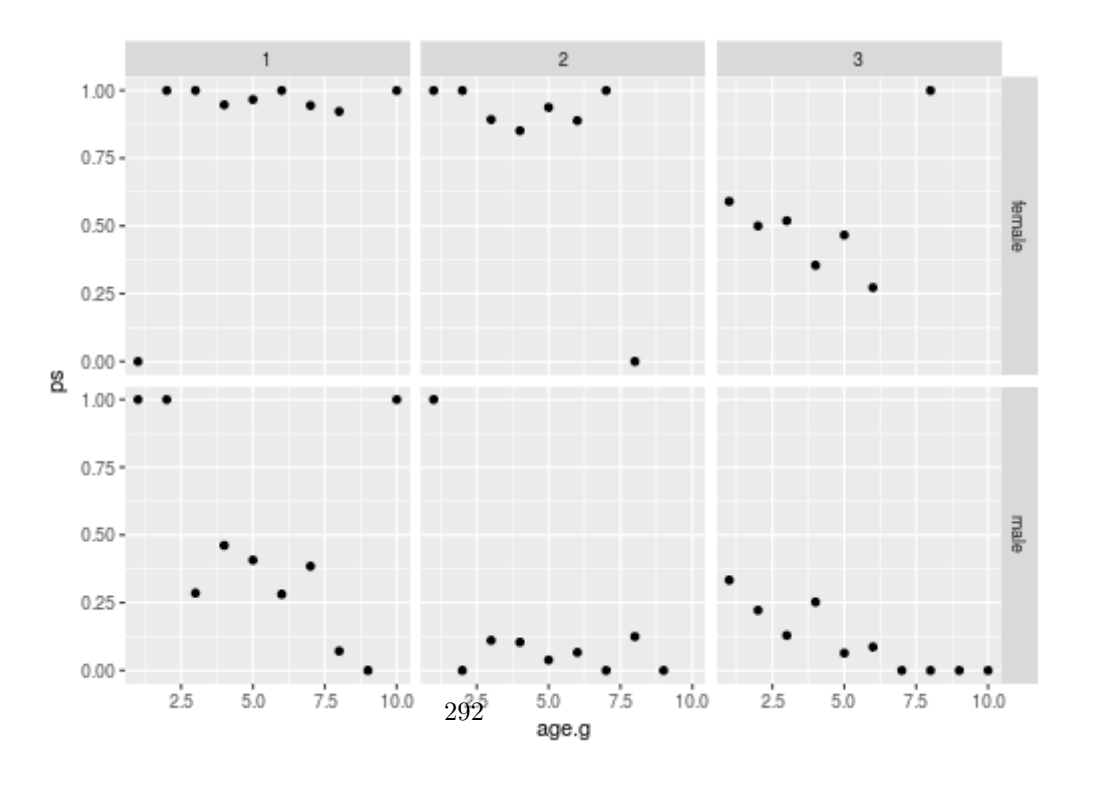

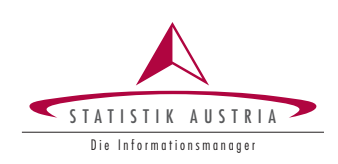

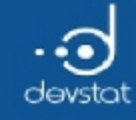

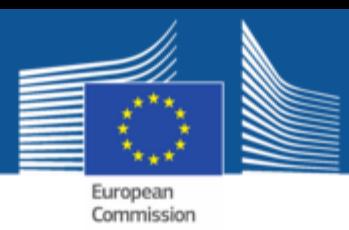

Example: Themes

Themes for cooperative design. Two themes which comes with ggplot2:

- theme\_gray() default
- theme\_bw()

tdg + theme\_bw()

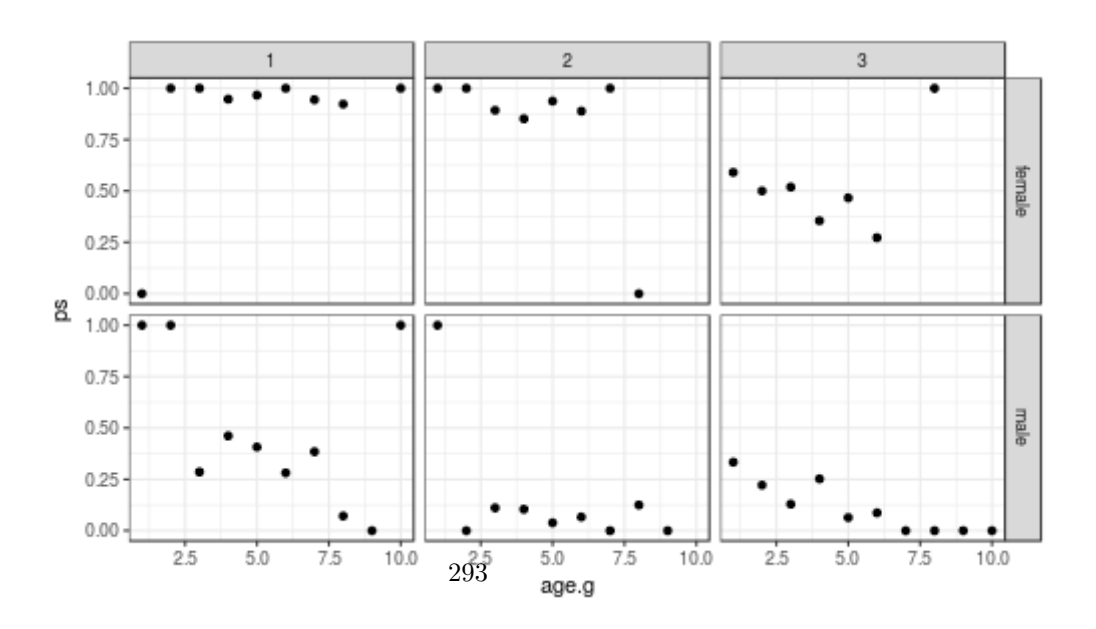

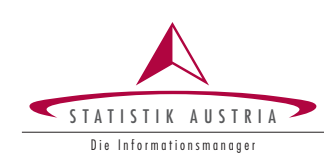

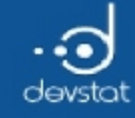

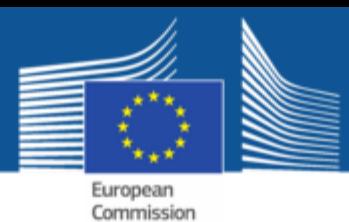

## Example: Themes

#### In the web you can find a number of user-generated themes

library(ggthemes) tdg + theme\_wsj()

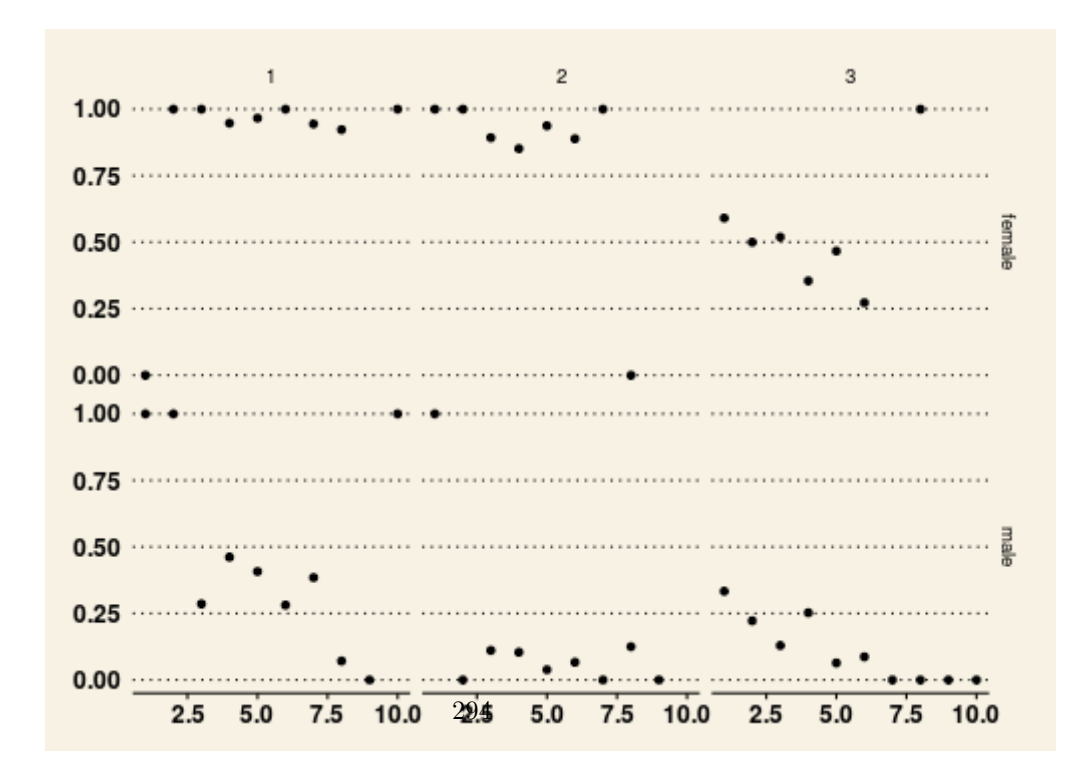

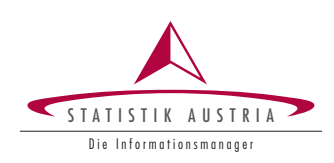

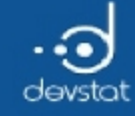

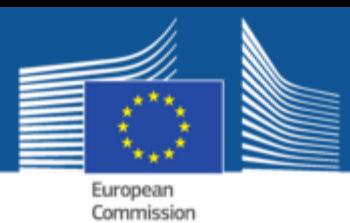

### Example: Themes

#### type theme\_gray() to see a list with options. Using function theme() you can modify them.

```
gg \leftarrow ggplot(Cars93, aes(x = Type, y = MPC.city))gg \leftarrow gg + geom\_point(aes(color = Weight))gg + theme(plot.background = element_rect(fill = 'green', colour = 'red')) + theme(panel.grid.major =
element line(colour = "blue"))
```
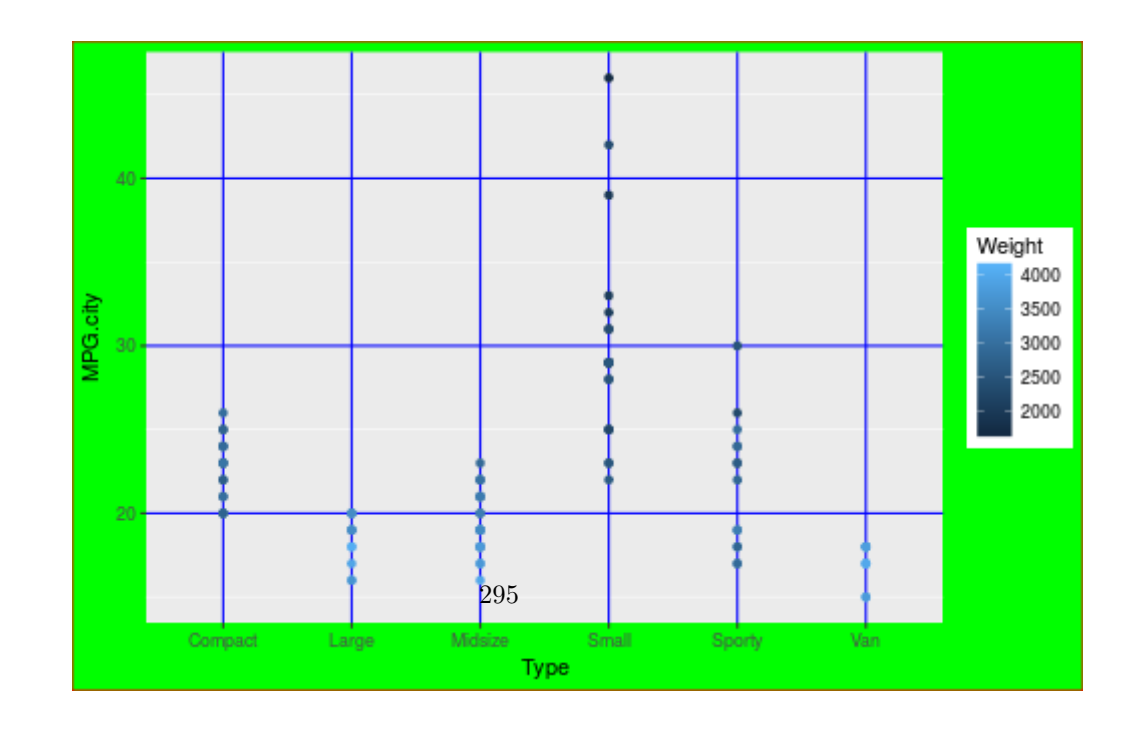

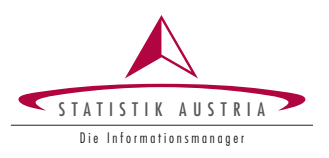

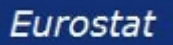

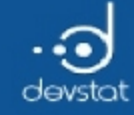

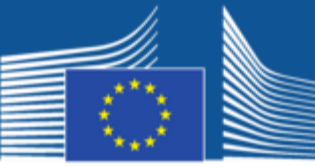

### Example: Themes

#### Create your own theme!

```
theme_new <- function(base_size = 12, base_family = "Helvetica"){
 theme_bw(base_size = base_size, base_family = base_family) %+replace%
    theme(
      axis.title = element_text(size = 16),
      legend.key=element_rect(colour=NA, fill =NA),
      panel.grid = element_blank(),
      panel.border = element_rect(fill = NA, colour = "blue", size=2),
      panel.\nbackground = element\_rect(fill = "red", colour = "black"),strip.background = element_rect(fill = NA)
      \mathcal{L}}
```
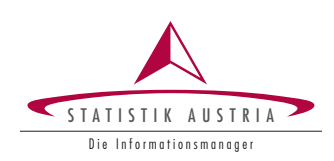

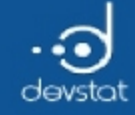

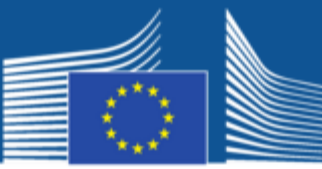

European<br>Commission

### Example: Themes

 $gg; gg + theme_new()$ 

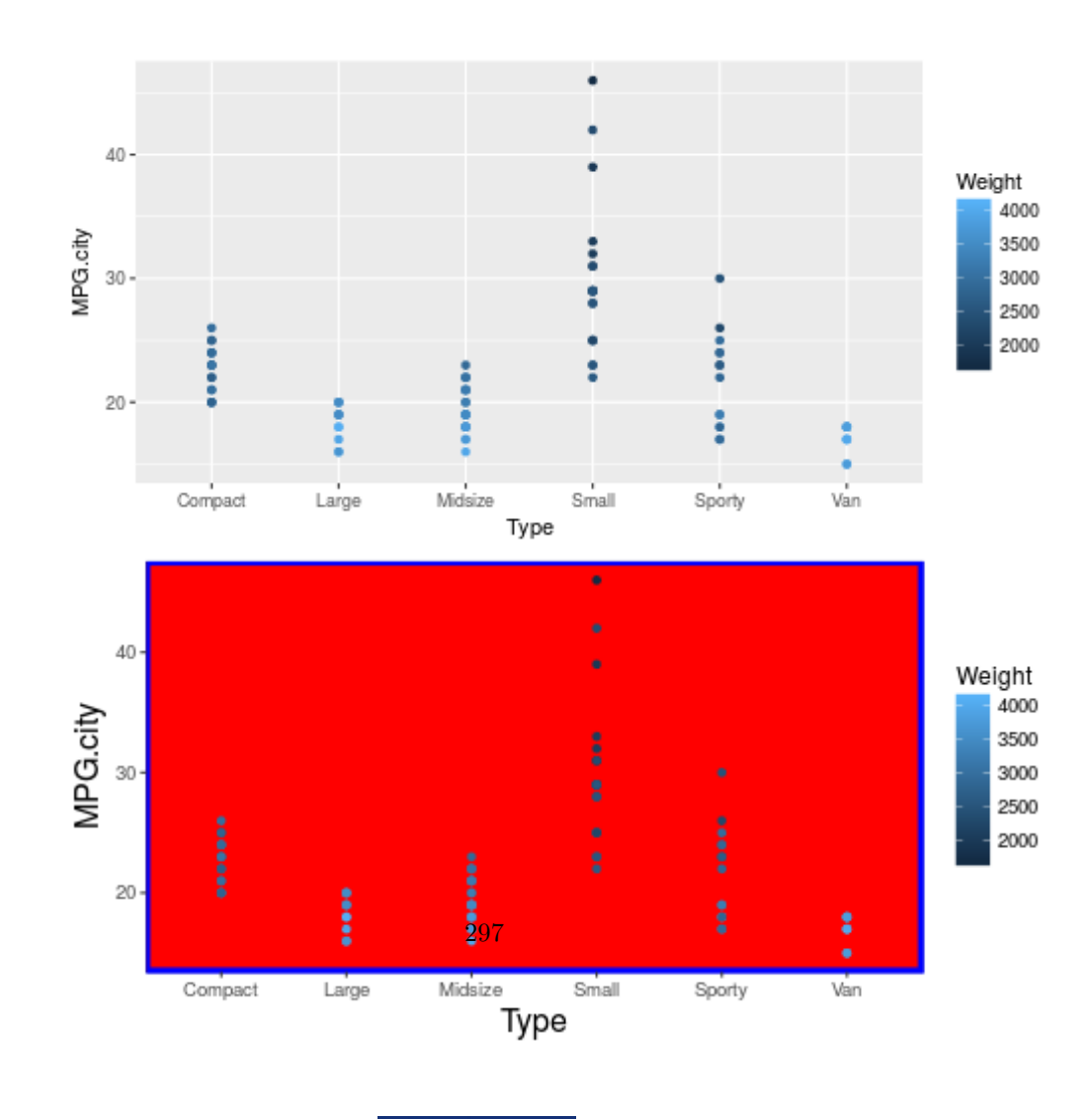

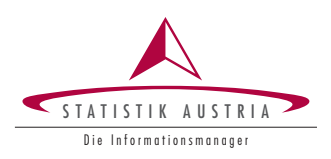

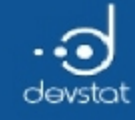

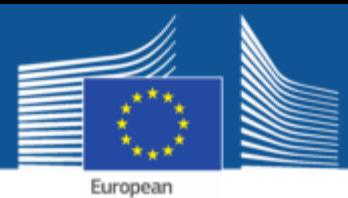

### Tasks / Exercises

Time for practical training! :)

Please continue to work on Exercises 1x) and 2x).

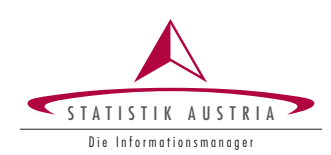

 $\,298$ 

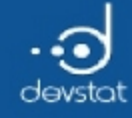

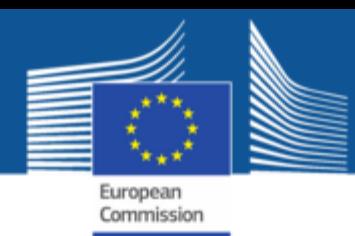

# Dynamic and automated reports with R

Alexander Kowarik, Bernhard Meindl

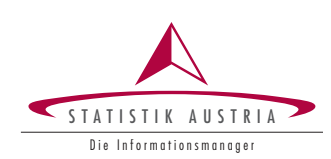

299

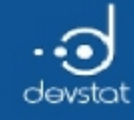

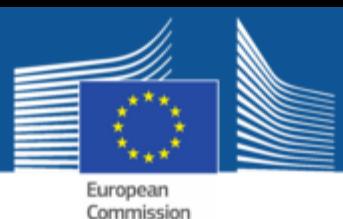

# Overview / Objectives

- Presentation of the basic concepts of full reproducibility
- Options and tools that we discuss:
	- Formatting Output with rmarkdown
	- Preparation of final reports with knitr
- Example application with in RStudio
- A list of some alternatives

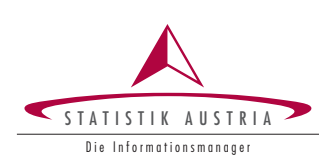

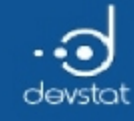

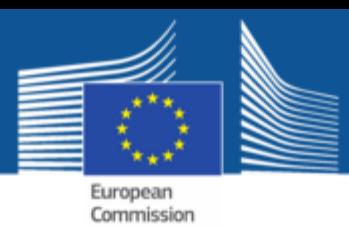

# Reproducibility (1)

- An important goal: full reproducibility
	- Everything from the past should be able to recomputed at any time thereafter
- Reproducibility is often a necessity
	- in (medical) studies
	- **For submissions in journals**
- Required: organization and management of text, code and graphics
- Reproducibility should not only be within one researcher but should be made possible for all.
	- Ras free software is an ideal candidate  $\blacksquare$

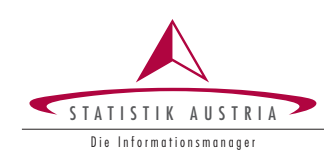

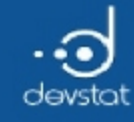

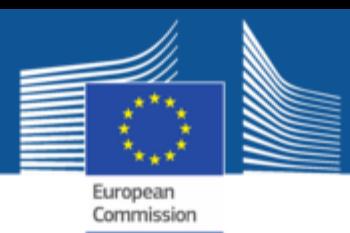

# Reproducibility (2) a general view

- Hotorn und Leisch (2011): case studies in reproducible research 53 Papers, 17 providing data, 8 code, 6 comewith data and code
- Reinhart und Rogoff (2011): Growth in a Time of Debt based on Excel-Sheets errorprone. But it was used for world-wide policy decisions
- practice is often to link a dozen of Excel files without documenting changes of values
- copy & paste mistakes for reports and articles
- huge workload if numbers, graphics or tables changes (reports, web-publications,...)
- huge workload for periodical reports

… use dynamical reporting tools to raise quality and reduction of work-load:

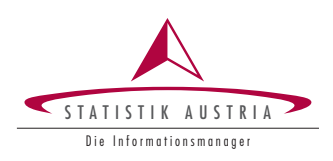

302

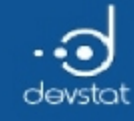

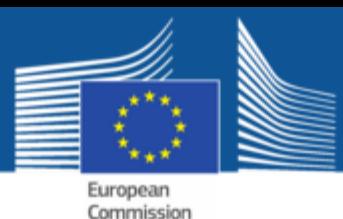

# Reproducibility (3)

- $\cdot$  In R: Functionality of the package knitr
- knitr provides functionality for creating reproducible reports
	- Links code and text elements
	- $\blacksquare$  The code is executed, the results embedded in the text
- Different output formats are possible
	- PDF output
	- HTML output (eg. in this presentation)
- Structuring: use of markdown within  $\bf R$

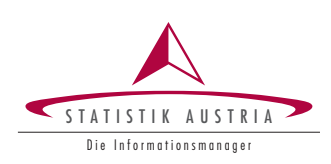

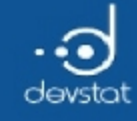

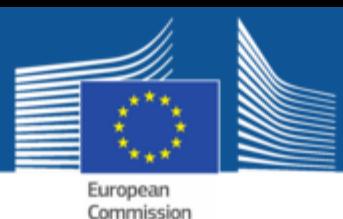

Why Markdown? (1)

- $rm = R + markdown$
- markdown: a markup language with many features
	- headings of different sizes
	- $\blacksquare$  text formatting (bold, italic, strikethrough)
	- lists (ordered / unordered)
	- links, HTML, JavaScript
	- $\blacksquare$  \(\LaTeX\) equations
	- tables
- Aim: to generate documents from plain text

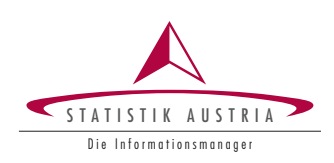

304

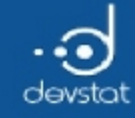

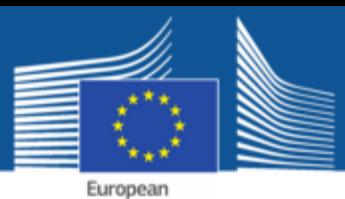

# Why Markdown? (2)

- Easy to learn and use
- Focus on content instead of code possible
- Flexibility: usual output is HTML
- With extra tools (pandoc) are other possible output formats (pdf, word)
- Automatically included in RStudio
	- **Packages and knitr rmarkdown**
	- Including help, automatic pre-view ...
- In addition:
	- HTML code can be included directly (and also Javascript)  $\blacksquare$
	- Cooperate designs and style through CSS stylesheets

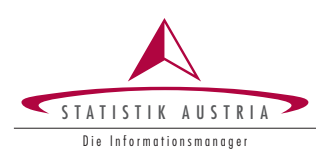

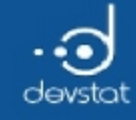

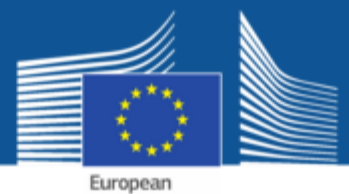

Markdown Basics (1)

• Headlines: 3 levels are defined

# Header 1 ## Header 2 ### Header 3

# Header 1

# Header 2 Header 3

• Bold text

this is a \*\*bold\*\* text, as well as \_this\_

this is a **bold** text, as well as this

306

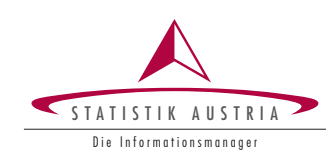

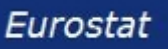

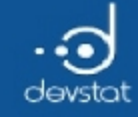

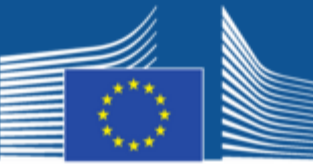

# Markdown Basics (2)

• Italic text

this is a \*italic\* text, as well as \_this\_

this is a *italic* text, as well as this

#### • Strikethrough text

this is a ~~marked as deleted~~ text

this is a marked as deleted text

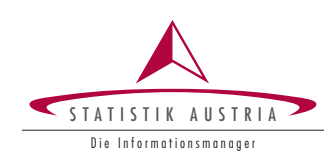

307

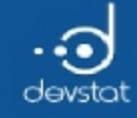

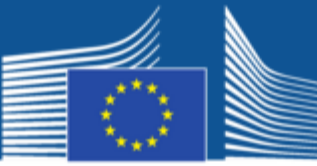

# Markdown Basics (3)

• Block Quotes

> ## A quote

> \*Where faith fails, helps statistics\* (Werner Ehrenforth)

#### results:

### A quote

Where faith fails, helps the statistics. (Werner Ehrenforth)

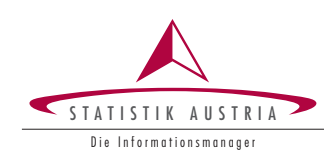

308

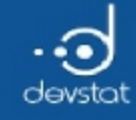

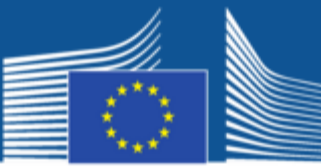

### Markdown Basics (4)

- Bulleted (unordered)
	- ‐ Element 1
	- \* Element 1a
	- + Element 1aa
	- \* Element 2
	- \* Element 2a
	- + Element 2aa
- Element 1
	- **Element 1a**
	- **Element 1aa**
- Element 2
	- **Element 2a**
	- **Element 2aa**

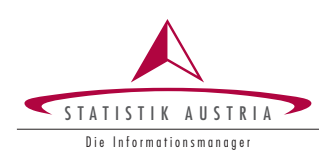

309

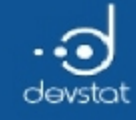

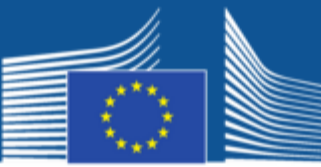

### Markdown Basics (5)

- Bullet lists (ordered)
	- 1. Element 1
	- \* Element 1a
	- + Element 1aa
	- 2. Element 2
	- \* Element 2a
	- + Element 2aa

#### 1. Element 1

- Element 1a
- Element 1aa
- 2. Element 2
	- Element 2a
	- Element 2aa

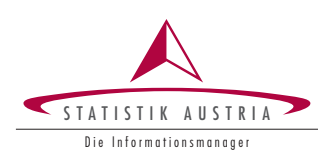

310

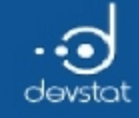

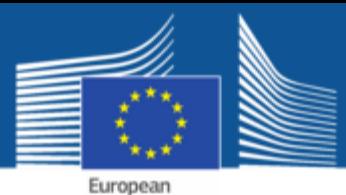

Markdown Basics (6)

• Hyperlinks

[link to r‐project.org](http://r‐project.org)

#### link to r-project.org

• Direct inserting HTML code

<img src = "http://www.r‐project.org/Rlogo.jpg">

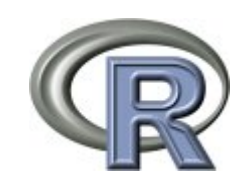

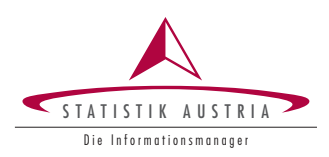

311

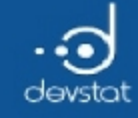

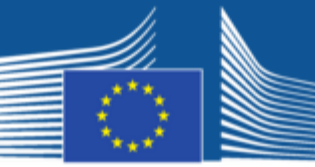

European<br>Commission

# Markdown Basics (7)

• \(\LaTeX\) equations

 $\{\bar{x}\} = \frac{1}{n} \sum_{i=1}^{n} x_i$ 

\(\bar{x} = \frac{1}{n}\sum\_{i=1}^{n} x\_i\)

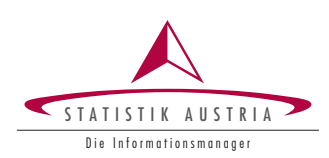

312

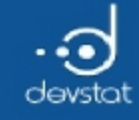

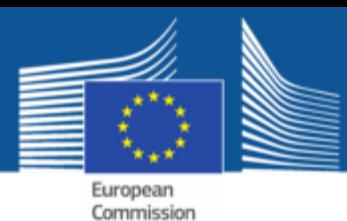

# Markdown Basics (8)

• Tables can be created with the following Synatx

V1 | V2 | V3 ‐‐‐‐ | ‐‐‐ | ‐‐‐ v1a | v2a | v3a v1b | v2b | v3b

#### • Renders to

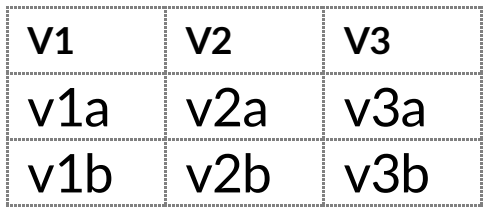

- Styling the tables using stylesheet possible
- Easier with kable() from the knitr package (?kable)

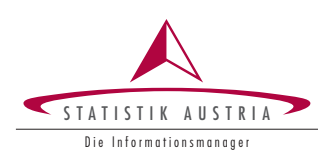

313

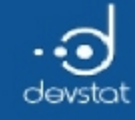

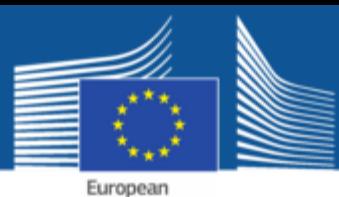

R-Chunks (1)

- Inserting R- code
- General syntax: (shortcut in R-Studio: Ctrl Alt i)

```
\cdots{r}
x \leftarrow mean (1:10); mean (x)mean (x)
```
```
is rendered as

```
x \leftarrow mean (1:10); mean (x)
```
[1] 5.5

- In code chunks many options can be set
	- $\blacksquare$  echo: will be displayed and the code itself
	- $\blacksquare$  eval: to code chunk to be evaluated
	- cache: computerinensive calculations cached?

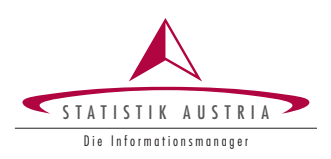

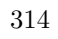

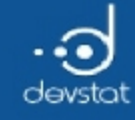

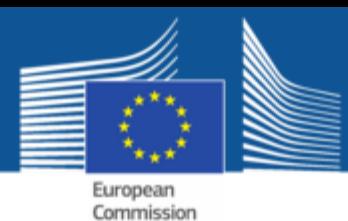

# R chunks (2)

Also graphics can be created directly in chunks.

```
\sum_{i=1}^{n} (r, echo = TRUE, fig = TRUE, fig.height = 5, fig.width = 5, fig.align ="center"}
plot (rnorm (10))
```
```
#### • renders to:

plot (rnorm (10))

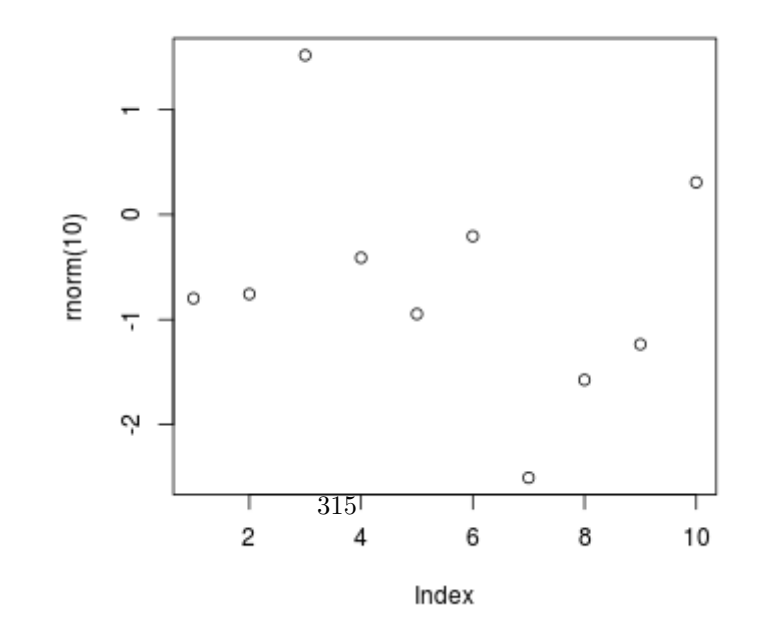

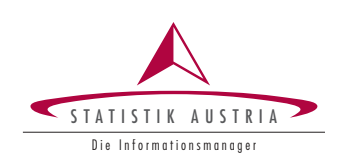

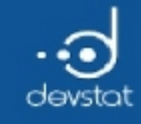

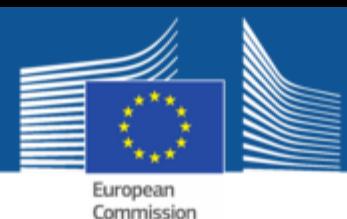

### R-Chunks (3)

- Chunks can be embedded directly into text.
- Example:

A standard normally distributed random number: ` $r$  rnorm(1)`

• renders to

Astandard normally distributed random number: 0.3000526

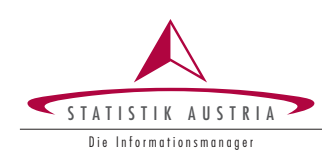

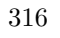

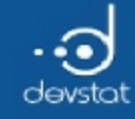

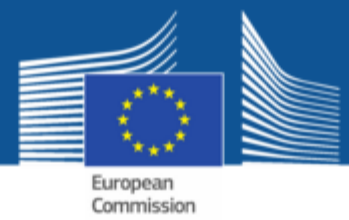

Markdown in Rstudio (1)

• Create a new Markdown document

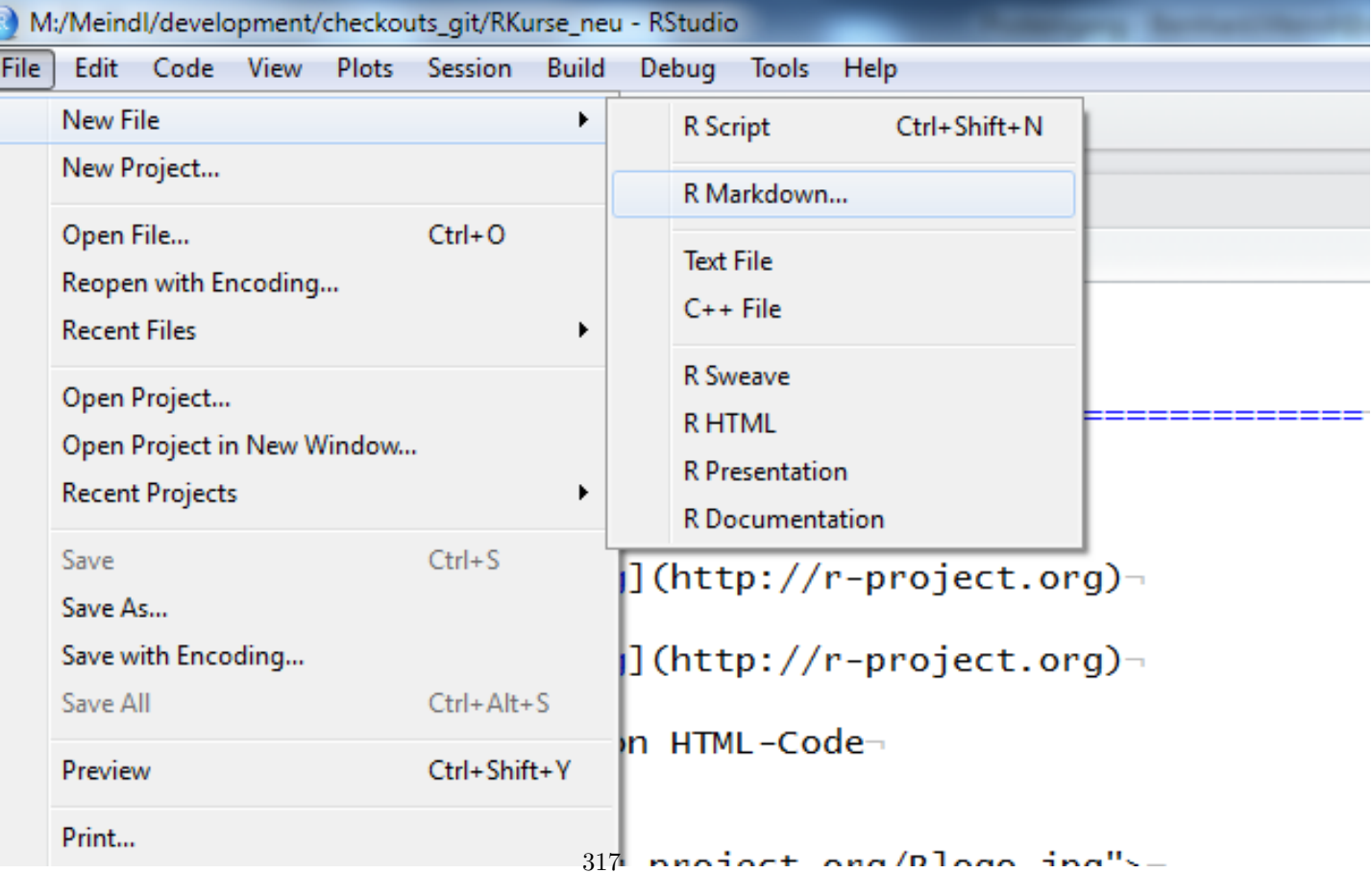

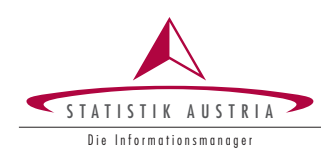

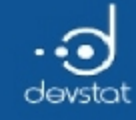

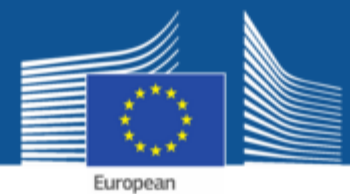

Markdown in Rstudio (2)

• Set output format and other options

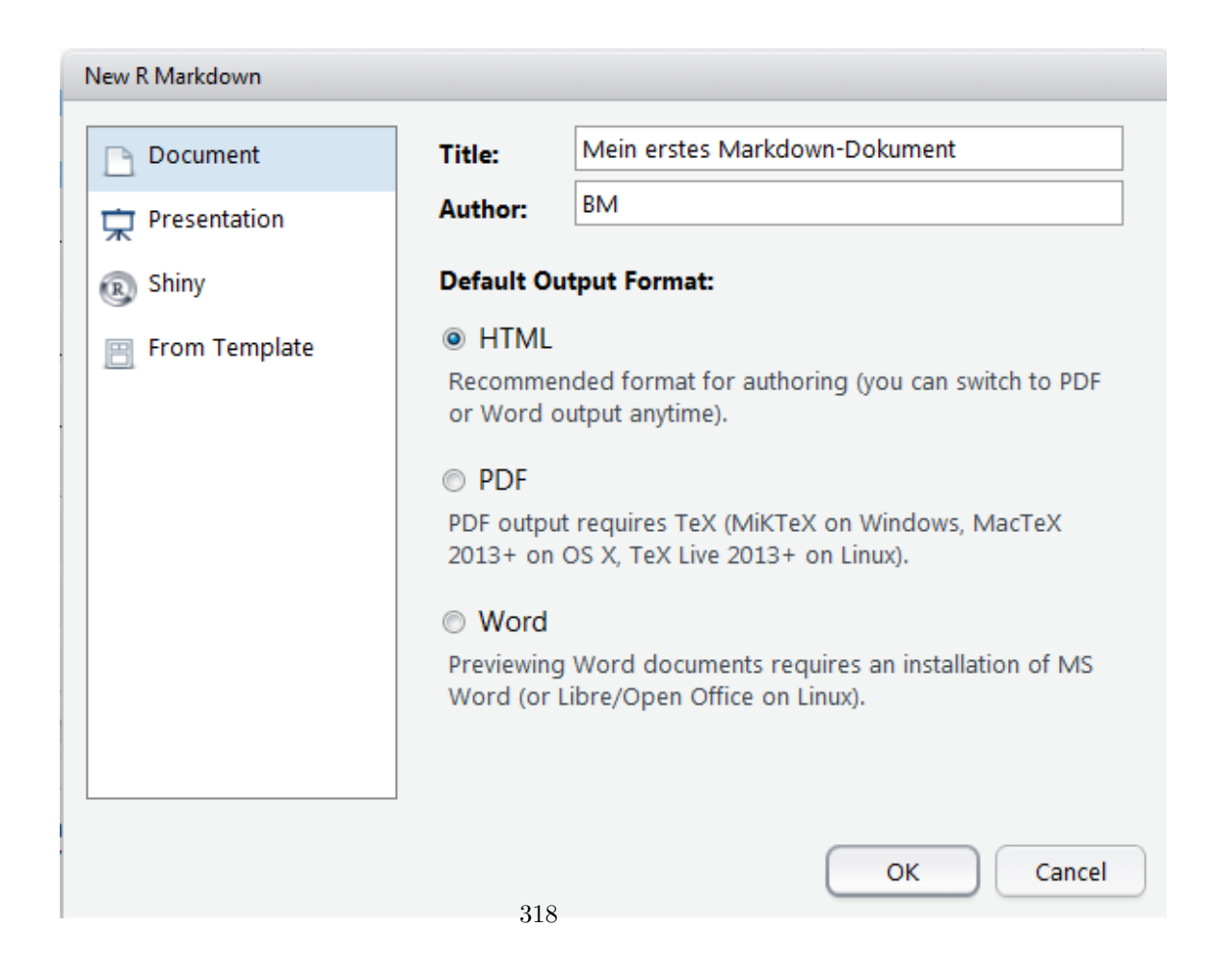

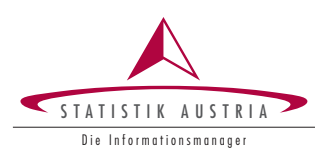

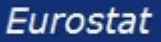

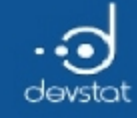

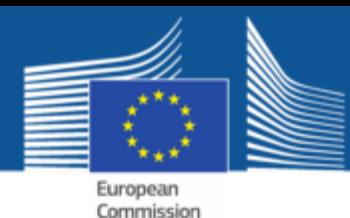

### Markdown in Rstudio (3)

• For a quick start is already defined and filled content

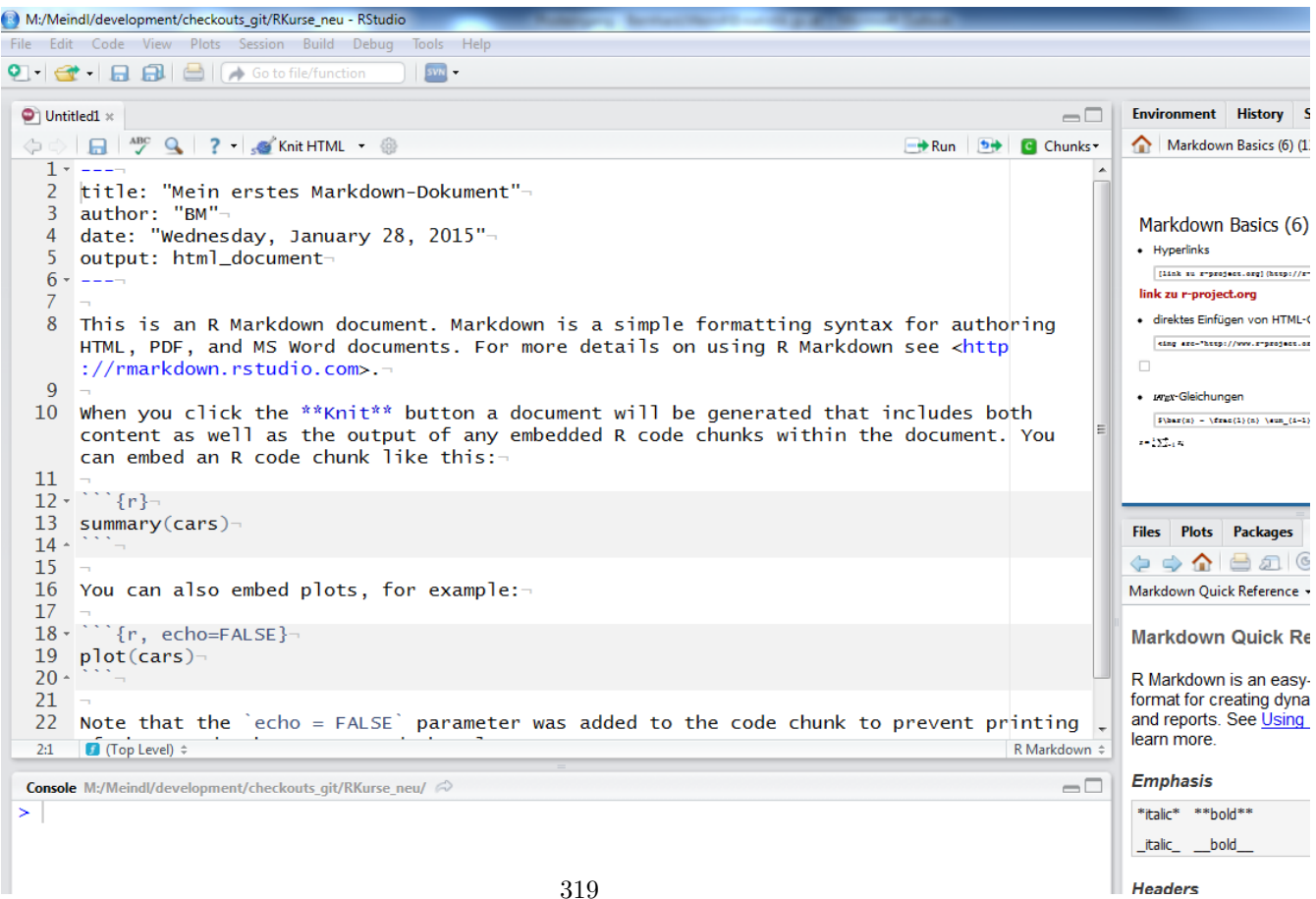

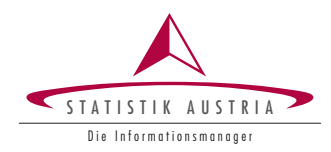

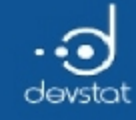

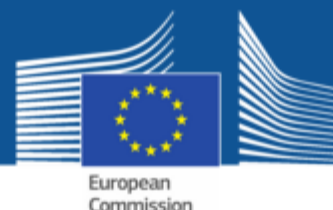

### Markdown in Rstudio (4)

• Consider the HTML output in the preview window

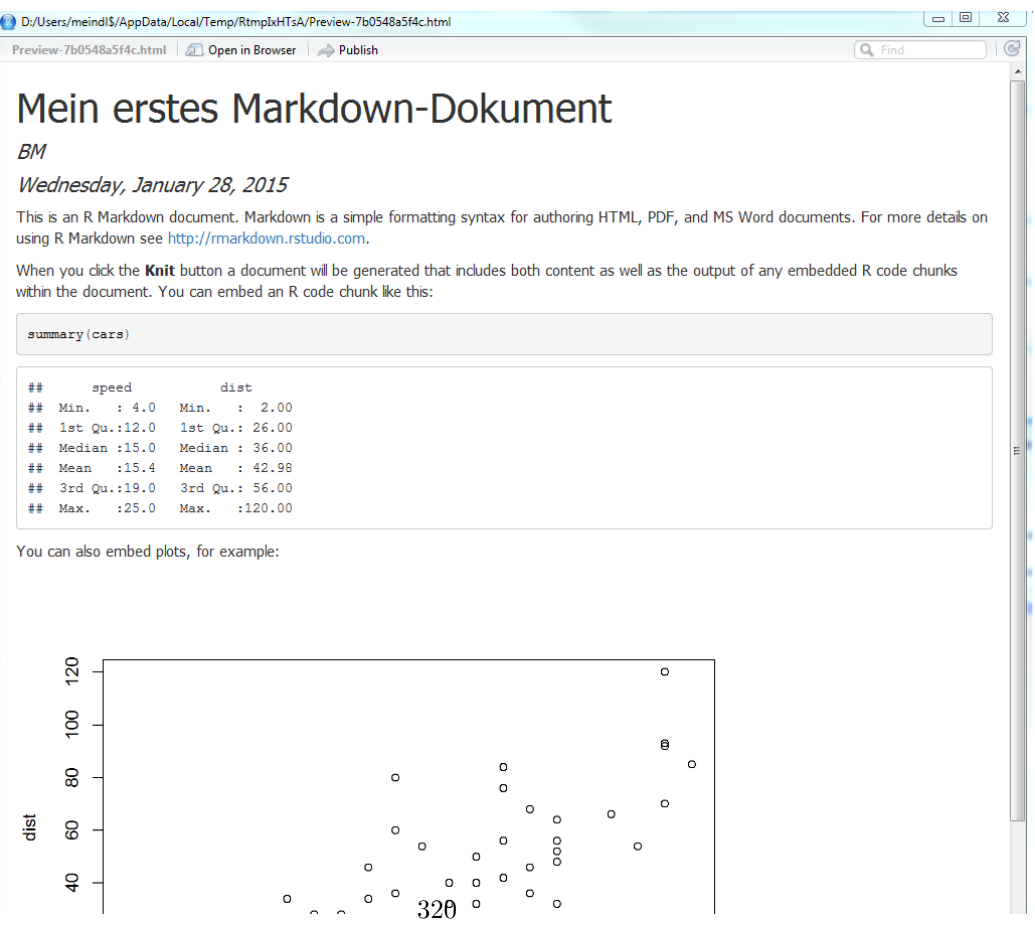

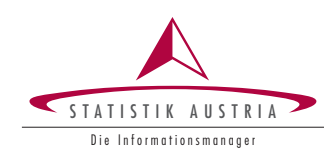

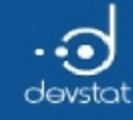

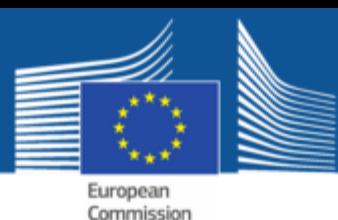

# Tips and Tricks (1)

- RStudio is helpful, but all can be done without RStudio as well
- rmarkdown files usually have the extension rmd
- workflow to generate Html: rmd -> md -> html
- Necessary packages are knitr and rmarkdown
- The button knitHTML in Rstudio is equivalent to

library(knitr); knit2html(input="index.rmd", output="index.html")

Markdown code can be extracted from **input.rmd** 

knit(input="index.rmd", output="index.md")

Markdown code can be (including options) translate to Html

markdownToHTML(file="index.md", output="index.html", stylesheet="my.css")

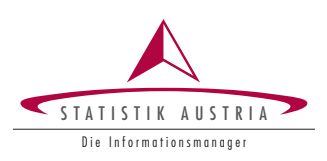

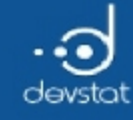

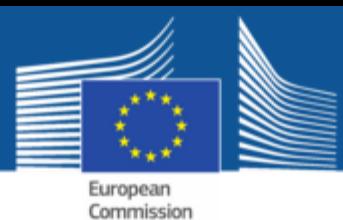

# Tips and Tricks (2)

- Extract code from rmarkdown with purl()
	- **Very useful when debugging errors**
	- Useful for documentation purposes of the code
- Application:

purl(input="input.rmd", output="input.r")

• Note: Short demo session with demo.rmd

```
knit(input = "demo.rmd") # create "demo.md"
markdownToHTML(file="demo.md", output="demo.html") # create "demo.html"
purl(input="demo.rmd") # creates "demo.R"
```
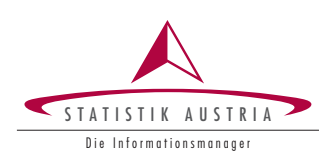

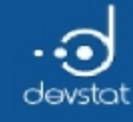

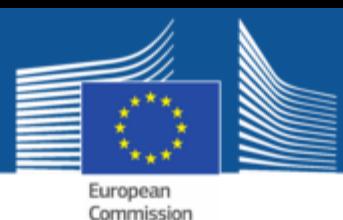

# Tips and Tricks (3)

- There are some alternatives available
	- Sweave: it also allows to connect  $\setminus$  (LaTeX $\setminus$ ) and R code
	- **brew:** can be viewed as a templating framework to R-code
	- the package odfWeave works with LibreOffice files.
- But: knitr is (further) developed active and the-way-to-go

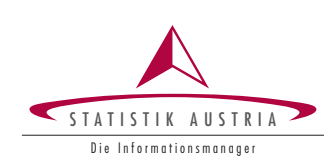

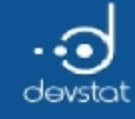

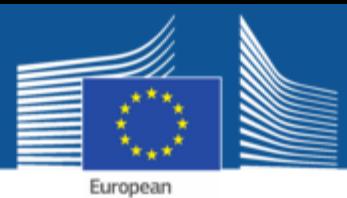

### Tasks / Exercises

Time for practical training! :)

Please continue to work on Exercises 1x).

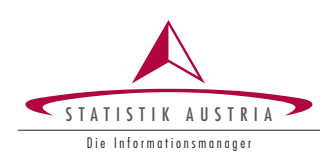

324

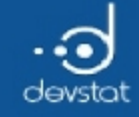

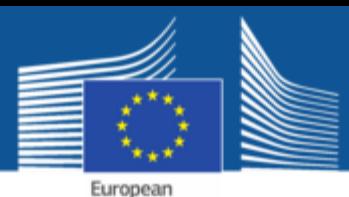

# Reporting - Summary (1)

- rmarkdown:
	- $\blacksquare$  Easy to use by very simple syntax
	- **Focus on content possible**
- Markdown is very well integrated in RStudio
- Documentation / reporting of R with rmarkdown helps to
	- **to remain reproducible**
	- value avoid copy / paste error
- A helpful rmarkdown / knitr reference is available here

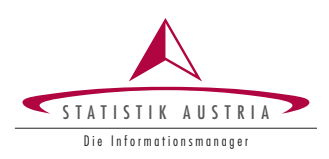
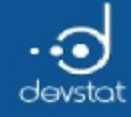

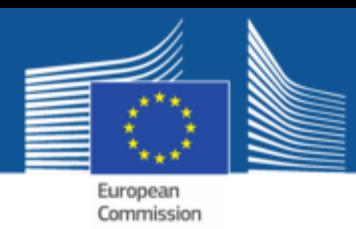

# Data manipulation package dplyr

Alexander Kowarik, Bernhard Meindl

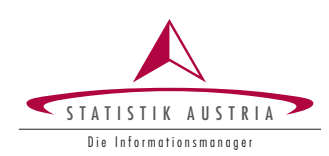

326

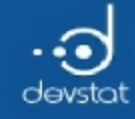

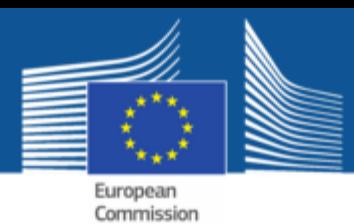

### Overview / Objectives

Gain knowledge of basic data manipulation techniques -

- The package dplyr offers functions for:
	- **Filtering of observations**
	- Variable Selection
	- **Recoding**
	- **Grouping**
	- Aggregation (in groups)
- Note: other useful packages such as reshape2, data.table, stringr or lubridate are not covered now.

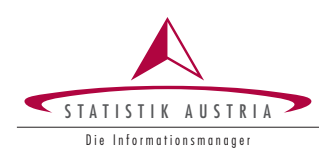

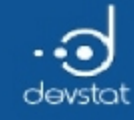

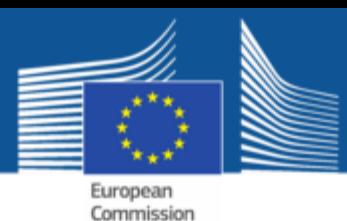

Data manipulation (general)

- Data management necessary but (time) consuming
- $\bullet$  In R: many paths (packages) lead to Rome
- $\bullet$  In R base all operations for data manipulation are supported
- But additional packages make sometimes life easier, and the calculation time can be considerable faster

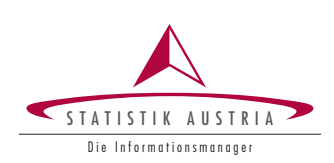

328

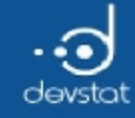

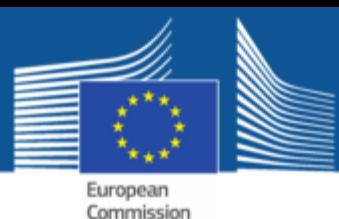

Data manipulation (more)

- Some of the steps in data management can be abstracted
- These tasks are e.g:
	- **Selection of rows or columns**
	- **D** Ordering
	- **Recodenig**
	- **Grouping**
	- **Aggregation**
- using package dplyr, all these challenges can be met!

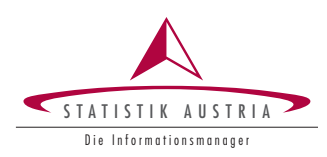

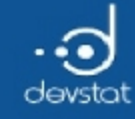

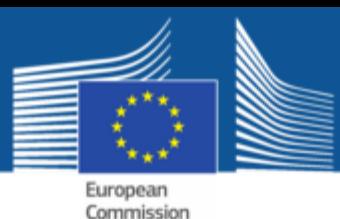

dplyr - Reasons for an additional package

- only few important keywords to remember
- Consistency
- Works with different input
	- $\blacksquare$  data.frame, data.tables, sqlite
- Simple (but new) syntax
- Less code, less error?
- From now on, the following applies:
	- a column corresponds to a variable
	- a line corresponds to a observation

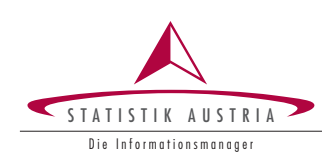

330

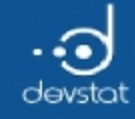

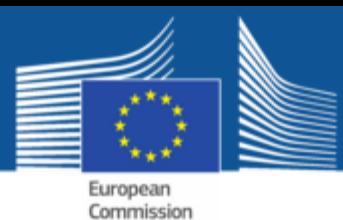

#### Warm-up (1)

• First, the package must be loaded

 $require(dplyr, quiet = TRUE)$ 

• Some vignettes (short instructions) available

# help(pa = "dplyr")

• In the following we use the Cars93 data

data(Cars93, package="MASS") # ?Cars93

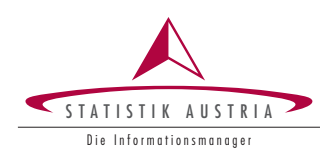

331

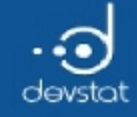

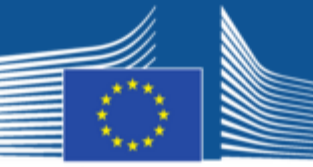

European<br>Commission

# Warm-up (2)

• A brief inspection of the data

print(head(Cars93, 3))

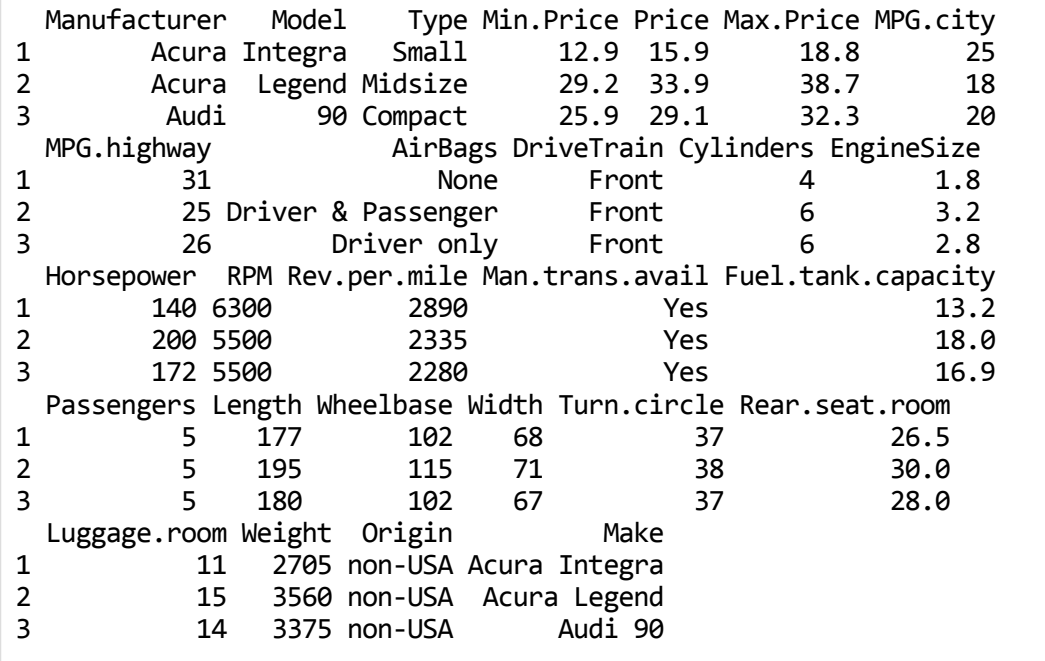

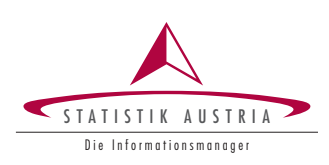

332

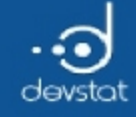

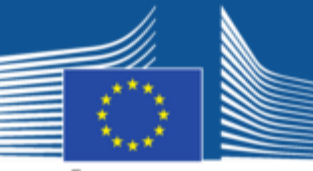

European<br>Commission

# Warm-up (3)

#### $\bullet$  Brief description of the first variables

summary(Cars93[,1:14])

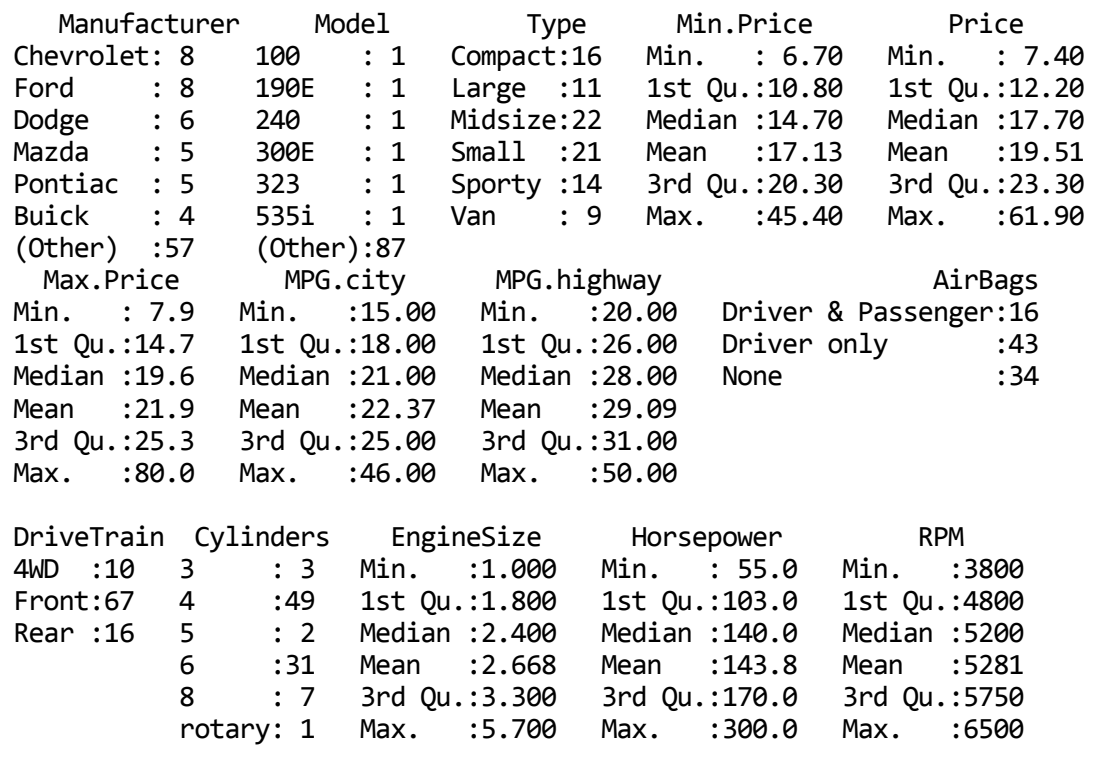

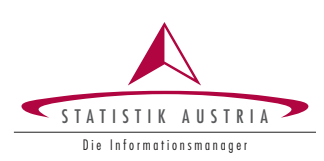

333

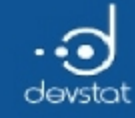

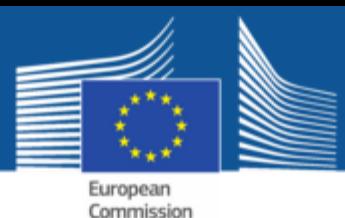

# Local Data Frame (1)

- With tbl\_df(), a local data frame to be created
- Why do we need this?
	- Improved, efficient output (print-method)
	- No accidental print of huge data sets
- Remember Cars93 is a data.frame

class(Cars93)

[1] "data.frame"

• We convert to a local data frame for dplyr...

```
Cars93 <‐ tbl_df(Cars93)
class(Cars93)
```
[1] "tbl\_df" "tbl" "data.frame"

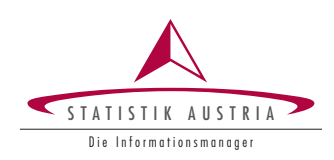

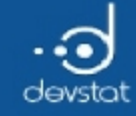

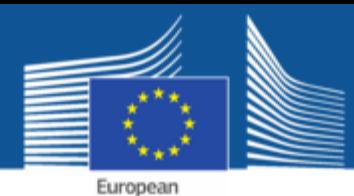

Commission

#### Local Data Frame (2)

#### class - methods for this class are implemented

print(Cars93)

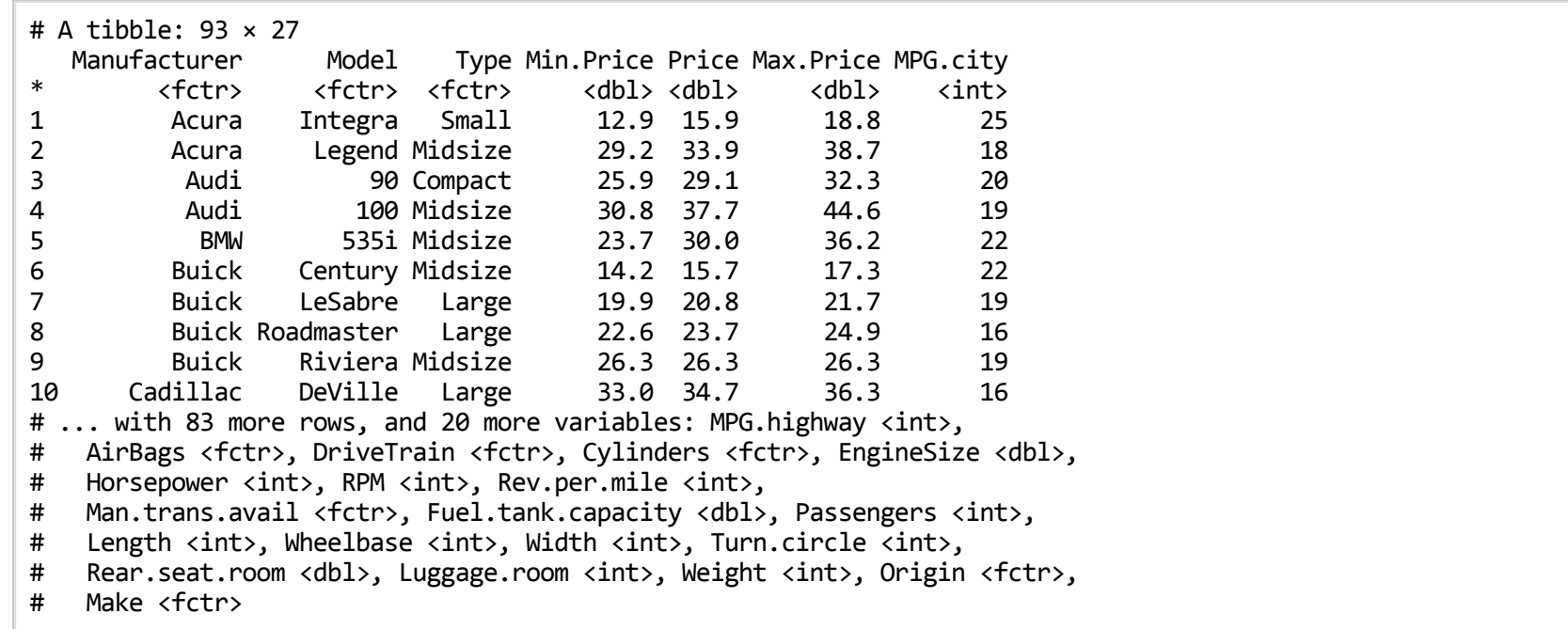

 $\bullet$  output of  $*print()$  now looks different

335

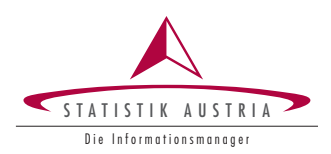

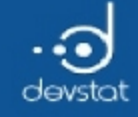

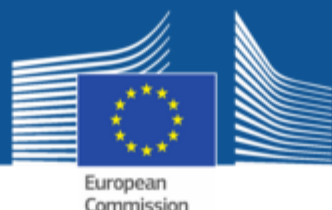

# Extracting rows (1)

• Using function slice() you can select rows according to their line number

slice(Cars93, 1:2) # first two observations

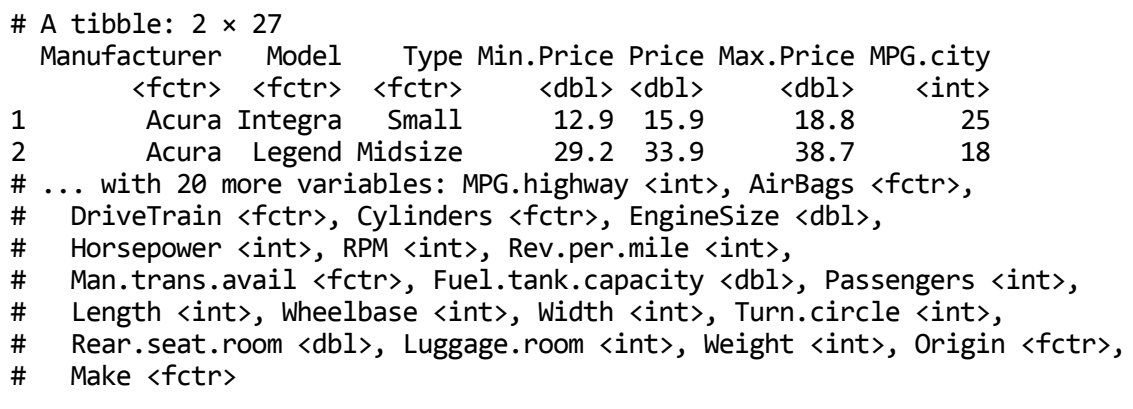

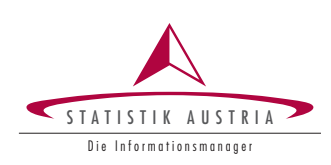

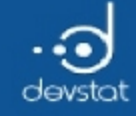

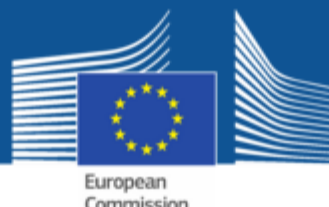

# Extracting rows (2)

• Function n() returns the number of observations (rows)

 $slice(Cars93, n())$  # shows the last observation

 $# A$  tibble:  $1 \times 27$ Manufacturer Model Type Min.Price Price Max.Price MPG.city <fctr> <fctr> <fctr> <dbl> <dbl> <dbl> <int> 1 Volvo 850 Midsize 24.8 26.7 28.5 20 # ... with 20 more variables: MPG.highway <int>, AirBags <fctr>, # DriveTrain <fctr>, Cylinders <fctr>, EngineSize <dbl>, # Horsepower <int>, RPM <int>, Rev.per.mile <int>, # Man.trans.avail <fctr>, Fuel.tank.capacity <dbl>, Passengers <int>, # Length <int>, Wheelbase <int>, Width <int>, Turn.circle <int>, # Rear.seat.room <dbl>, Luggage.room <int>, Weight <int>, Origin <fctr>, # Make <fctr>

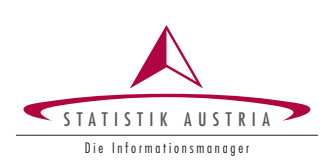

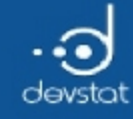

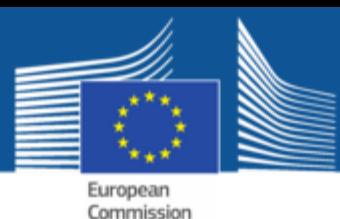

# Extracting rows (3)

- You can also select multiple rows at once
- Note:  $c()$  creates a vector from the input numbers
- We select the  $1,4,10,15$  and last line of the data

```
slice(Cars93, c(1,4,10,15,n()))
```

```
# A tibble: 5 \times 27Manufacturer Model Type Min.Price Price Max.Price MPG.city
      <fctr> <fctr> <fctr> <dbl> <dbl> <dbl> <int>
1 Acura Integra Small 12.9 15.9 18.8 25
2 Audi 100 Midsize 30.8 37.7 44.6 19
3 Cadillac DeVille Large 33.0 34.7 36.3 16
4 Chevrolet Lumina Midsize 13.4 15.9 18.4 21
5 Volvo 850 Midsize 24.8 26.7 28.5 20
 ... with 20 more variables: MPG.highway <int>, AirBags <fctr>,
# DriveTrain <fctr>, Cylinders <fctr>, EngineSize <dbl>,
# Horsepower <int>, RPM <int>, Rev.per.mile <int>,
# Man.trans.avail <fctr>, Fuel.tank.capacity <dbl>, Passengers <int>,
# Length <int>, Wheelbase <int>, Width <int>, Turn.circle <int>,
# Rear.seat.room <dbl>, Luggage.room <int>, Weight <int>, Origin <fctr>,
# Make <fctr>
```
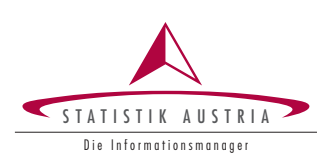

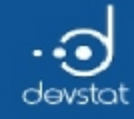

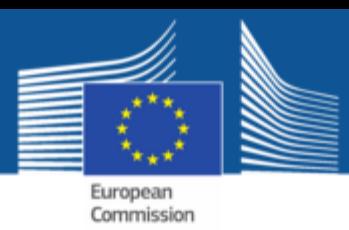

Filtering using a condition

filter(Cars93, Manufacturer=="Audi" & Min.Price  $> 25$ )

- The function filter() can be selected rows that satisfy a condition:
- Example: all observations where variable Manufacturer  $=$  is Audi and at the same time the value of variable Min.Price > 25 is.

 $# A$  tibble:  $2 \times 27$ Manufacturer Model Type Min.Price Price Max.Price MPG.city <fctr> <fctr> <fctr> <dbl> <dbl> <dbl> <int> 1 Audi 90 Compact 25.9 29.1 32.3 20 2 Audi 100 Midsize 30.8 37.7 44.6 19 # ... with 20 more variables: MPG.highway <int>, AirBags <fctr>, # DriveTrain <fctr>, Cylinders <fctr>, EngineSize <dbl>, # Horsepower <int>, RPM <int>, Rev.per.mile <int>, # Man.trans.avail <fctr>, Fuel.tank.capacity <dbl>, Passengers <int>, # Length <int>, Wheelbase <int>, Width <int>, Turn.circle <int>, # Rear.seat.room <dbl>, Luggage.room <int>, Weight <int>, Origin <fctr>, # Make <fctr>

• Note: the condition can be arbitrarily complex ( $\&$ , |)

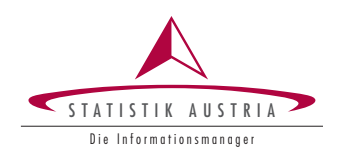

339

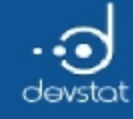

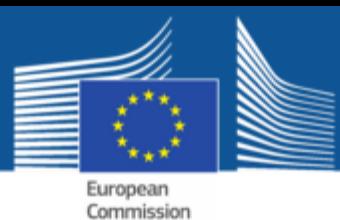

# Ordering (1)

- With **arrange()** you can sort the data by one or more variables
- By default is sorted in ascending order, with desc() descending

Cars93 <‐ arrange(Cars93, Price); head(Cars93, 15)

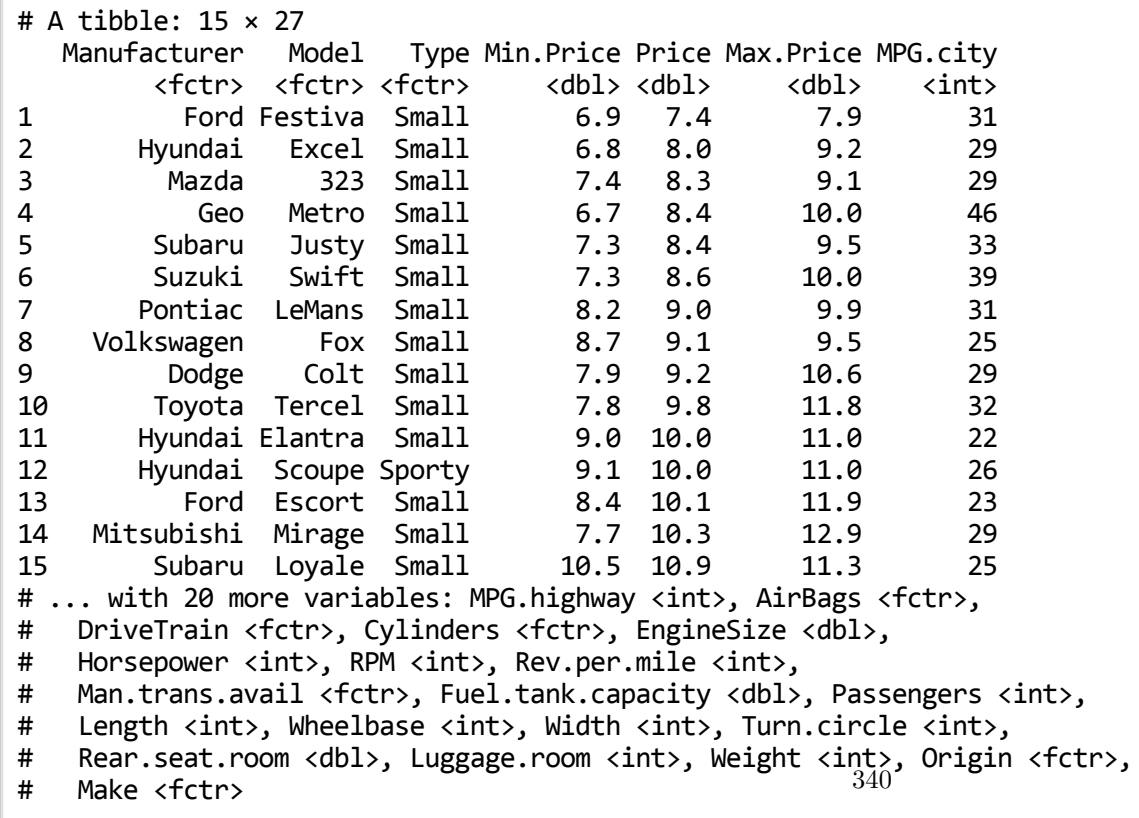

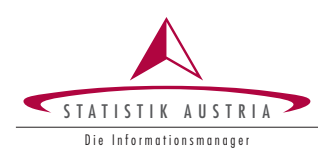

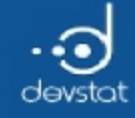

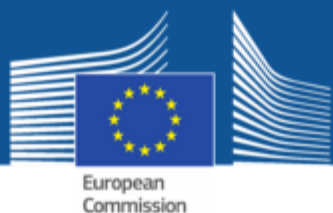

Ordering (2)

#### You can also sort by multiple variables

head(arrange(Cars93, desc(MPG.city), Max.Price), 15)

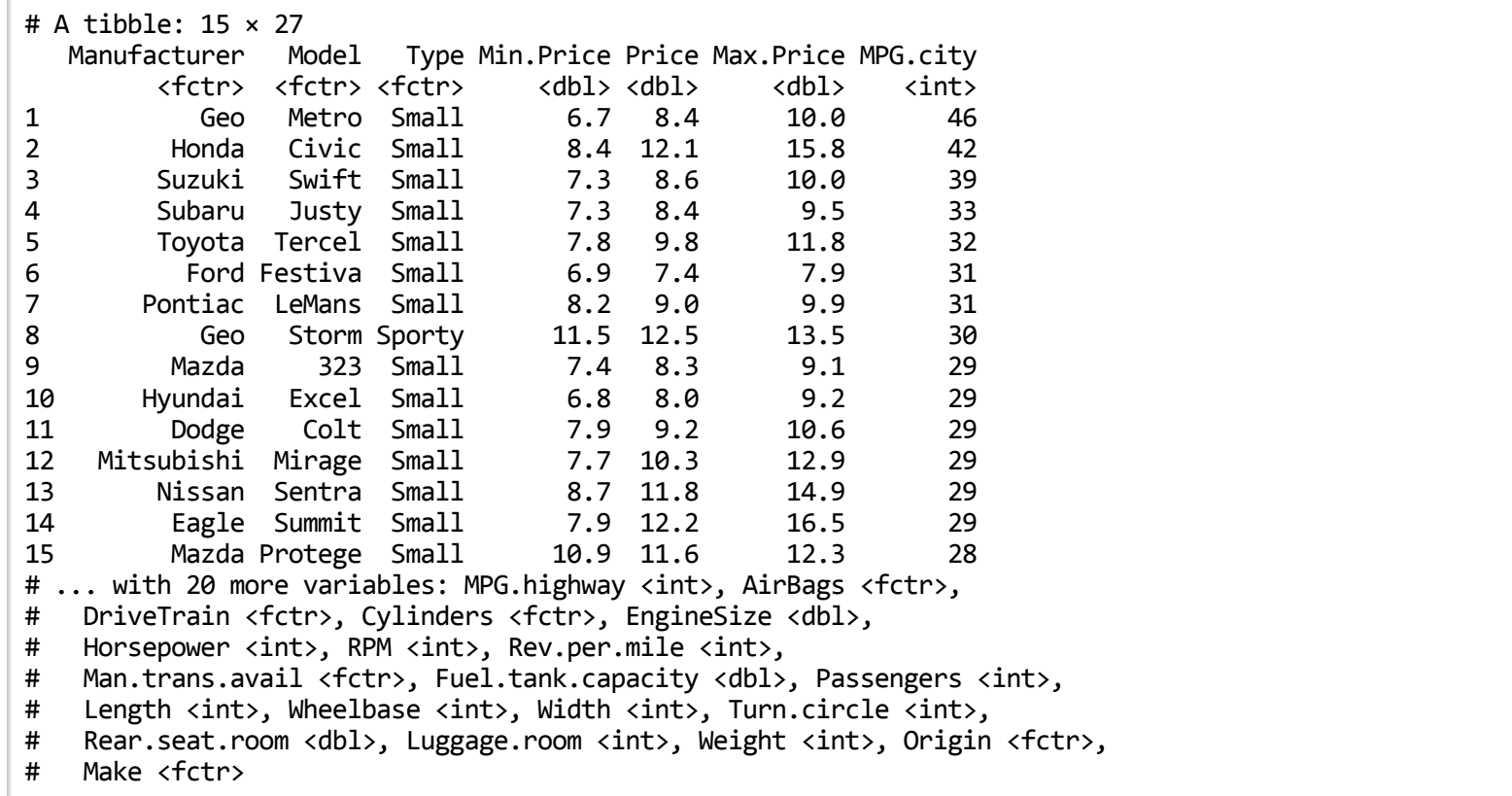

S TATISTIK AUSTRIA Die Informationsmanager

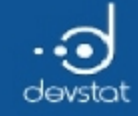

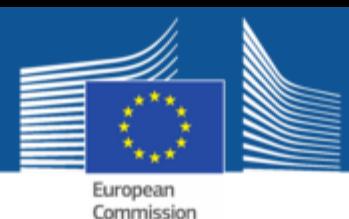

#### Selection of variables (1)

• Function select() allows you to select variables from the data

head(select(Cars93, Manufacturer, Price), 3)

 $# A$  tibble:  $3 \times 2$ Manufacturer Price <fctr> <dbl> 1 Ford 7.4 2 Hyundai 8.0 3 Mazda 8.3

• Sequence of variables operator : selectable

head(select(Cars93, Manufacturer:Price), 3)

# A tibble: 3 × 5 Manufacturer Model Type Min.Price Price <fctr> <fctr> <fctr> <dbl> <dbl> 1 Ford Festiva Small 6.9 7.4 2 Hyundai Excel Small 6.8 8.0 3 Mazda 323 Small 7.4 8.3

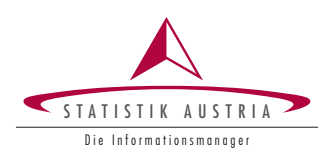

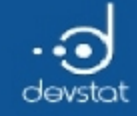

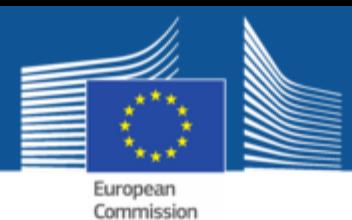

### Selection of variables (2)

• Negative indexing possible, while all variables letter prefix minus (-) away

head(select(Cars93, -Min.Price, -Max.Price), 3)

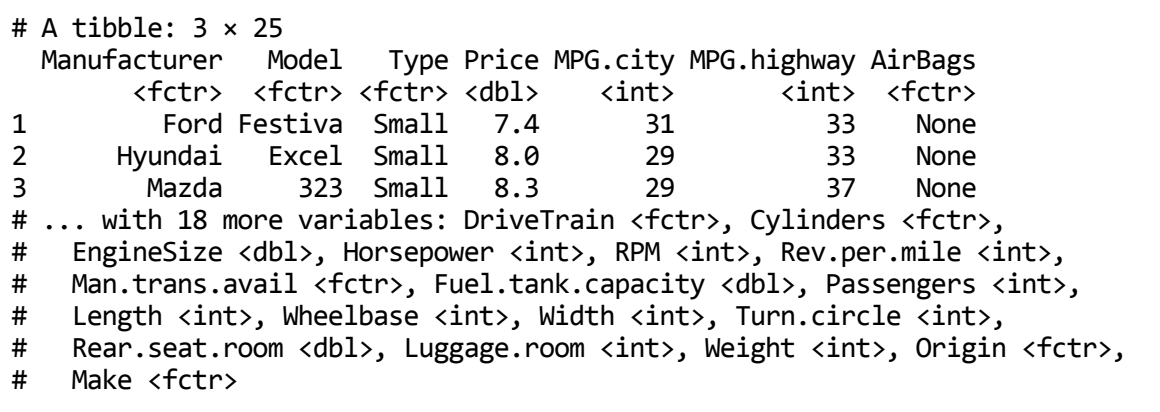

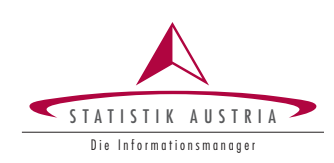

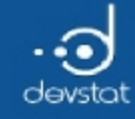

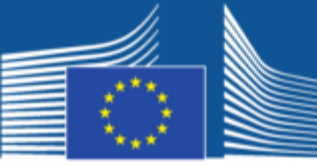

European Commission

Selection of variables (3)

- Special functions within select():
	- starts\_with(), ends\_with()
	- contains()
	- matches()
	- num\_range()

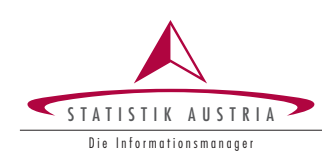

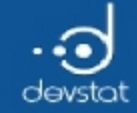

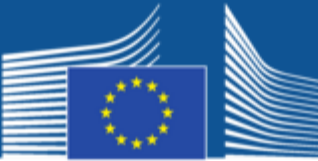

European Commission

#### Selection of variables (4)

head(select(Cars93, starts with("Man")), 2)

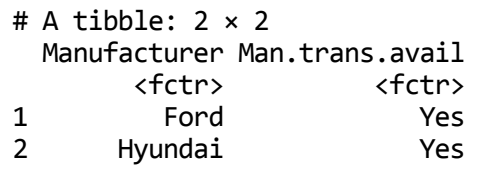

head(select(Cars93, contains("Price")), 2)

 $# A$  tibble:  $2 \times 3$ Min.Price Price Max.Price <dbl> <dbl> <dbl> 1 6.9 7.4 7.9 2 6.8 8.0 9.2

```
head(select(Cars93, -contains("Price")), 2)
```

```
# A tibble: 2 \times 24Manufacturer Model Type MPG.city MPG.highway AirBags DriveTrain
       <fctr> <fctr> <fctr> <int> <int> <fctr> <fctr>
1 Ford Festiva Small 31 33 None Front
2 Hyundai Excel Small 29 33 None Front
# ... with 17 more variables: Cylinders <fctr>, EngineSize <dbl>,
# Horsepower <int>, RPM <int>, Rev.per.mile <int>,
# Man.trans.avail <fctr>, Fuel.tank.capacity <dbl>, Passengers <int>,
# Length <int>, Wheelbase <int>, Width <int>, Turn.circle <int>,
# Rear.seat.room <dbl>, Luggage.room <int>, Weight <in<sup>445</sup>, Origin <fctr>,
# Make <fctr>
```
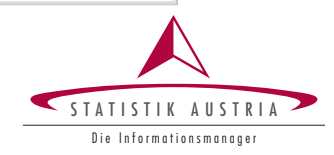

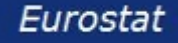

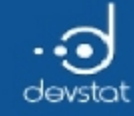

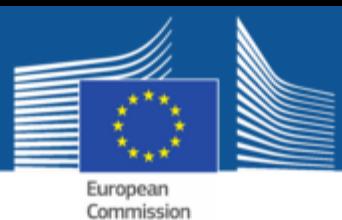

Renaming variables (1)

- Both select() and rename() can be used to rename
- $\bullet$  Simple new = old syntax
	- $\blacksquare$  select() returns only the specified variables

head(select(Cars93, myPrize = Price, Min.Price))

# A tibble:  $6 \times 2$ myPrize Min.Price <dbl> <dbl> 1 7.4 6.9 2 8.0 6.8 3 8.3 7.4 4 8.4 6.7 5 8.4 7.3 6 8.6 7.3

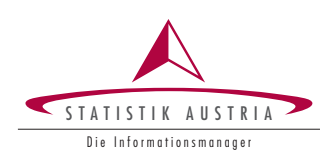

Eurostat

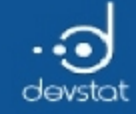

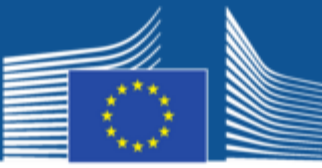

European<br>Commission

#### Renaming variables (2)

• rename() returns all variables

head(rename(Cars93, Manu2 = Manufacturer))

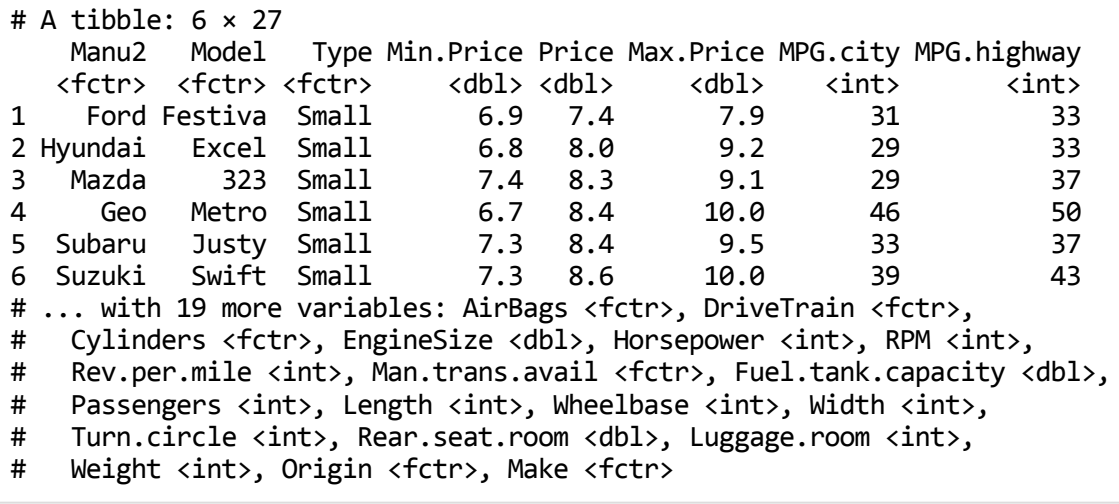

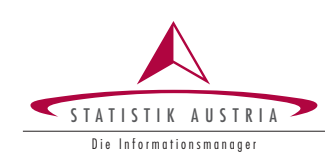

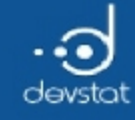

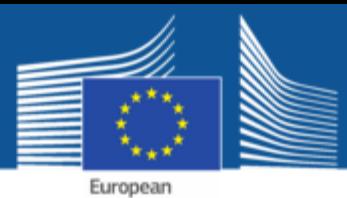

Commission

### Tasks / Exercises

Time for practical training! :)

Please continue to work on Exercises 1x).

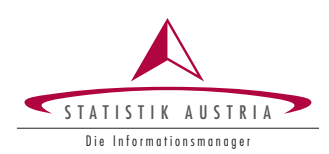

348

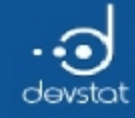

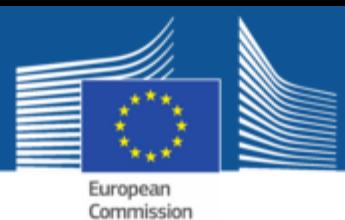

# Uniqueness (1)

• distinct() can be used to keep only unique rows.

Cars93 1 <- select(Cars93, Manufacturer, EngineSize)  $dim(Cars93 1)$ 

[1] 93 2

Cars93\_1 <‐ distinct(Cars93\_1); dim(Cars93\_1)

[1] 79 2

• By default, all variables are used to assess whether a row multiple occurs in the data set

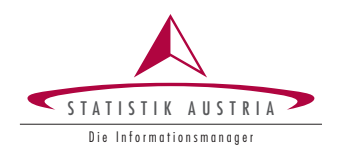

349

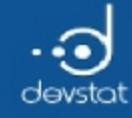

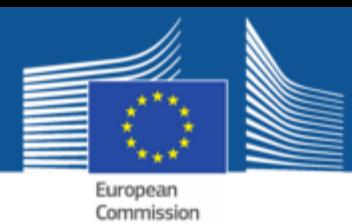

# Uniqueness (2)

• We can specify (calculated) variables that should be used as keys when calculating distinct data sets.

dim(Cars93)

[1] 93 27

dim(distinct(Cars93, Manufacturer))

[1] 32 1

dim(distinct(Cars93, Manufacturer, EngineSize)) # EngineSize as is

[1] 79 2

dim(distinct(Cars93, Manufacturer, rr=round(EngineSize))) # EngineSize is rounded

[1] 57 2

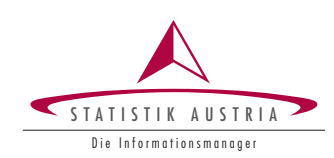

350

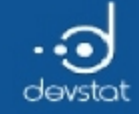

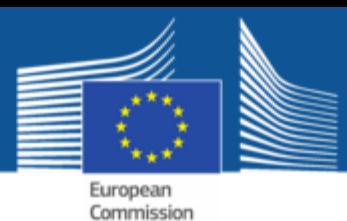

### Creating variables (1)

• mutate(): adds new variables are added and retains the old

```
m \le - mutate(Cars93, is manu = Manufacturer == "Ford")
m[1:3, c(1,28)]
```
# A tibble:  $3 \times 2$ Manufacturer is\_manu <fctr> <lgl> 1 Ford TRUE 2 Hyundai FALSE 3 Mazda FALSE

#### transmute(): retains only the listed variables

head(transmute(Cars93, is\_manu = Manufacturer == "Ford", Manufacturer), 3)

 $# A$  tibble:  $3 \times 2$ is\_manu Manufacturer <lgl> <fctr> 1 TRUE Ford 2 FALSE Hyundai 3 FALSE Mazda

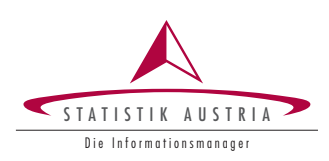

Eurostat

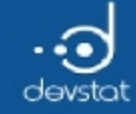

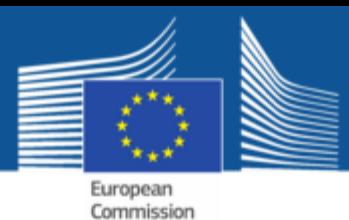

# Creating variables (2)

Newly created variables can be used again in the same statement

head(transmute(Cars93, Manufacturer, is manu = Manufacturer == "Ford",  $num = ifelse(is_manu, -1, 1)), 15)$ 

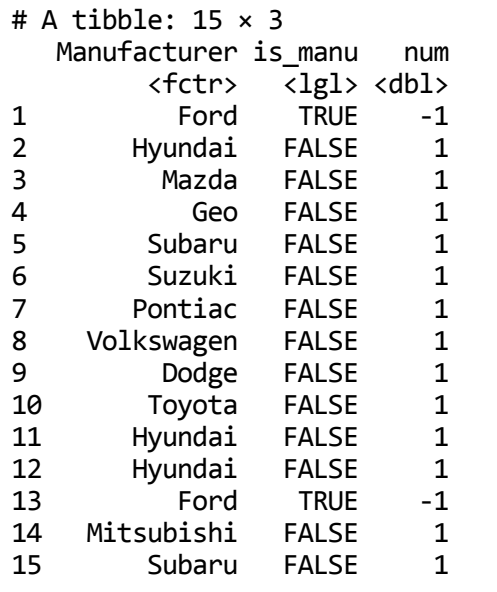

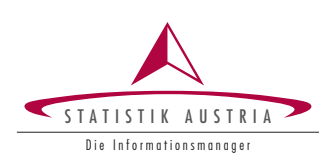

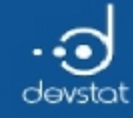

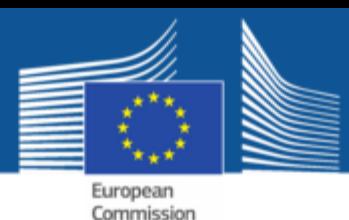

Grouping and Aggregation (1)

- Often wants to perform calculations in groups
- Is often performed not very elegant
- However, simple syntax in the package dplyr
- It can not use the group\_by() and sumarise() be used
	- **group\_by()** creates a clustered data set
	- **EX summarize()** is used to calculate a statistics that provide exactly one number.

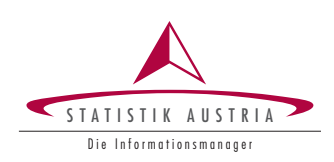

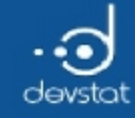

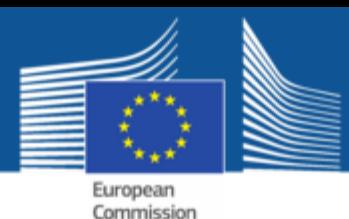

Grouping and Aggregation (2)

- The statistics for summarize() of base-R:
	- sum(), mean(), median(), sd(),...
- dplyr provides additional useful aggregation statistics
	- $\blacksquare$  n(): ... number of observations per group
	- **first\_value(x), last\_value(x), nth\_value(x):** first, last, nth value of a variable x

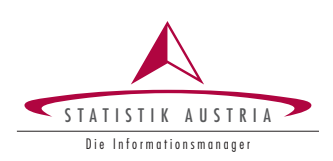

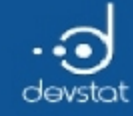

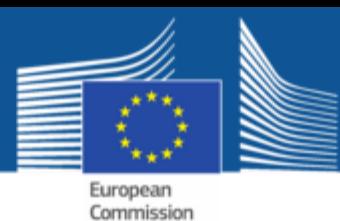

### Grouping and Aggregation (3)

- Grouping by variable Manufacturer and calculation of:
	- group size
	- $\blacksquare$  the minimum of the variables Prize
	- $\blacksquare$  the maximum of the variable Prize

```
by_type \leftarrow group_by(Cars93, Type)
summarize(by_type, count = n(), min_es = min(EngineSize), max_es = max(EngineSize))
```
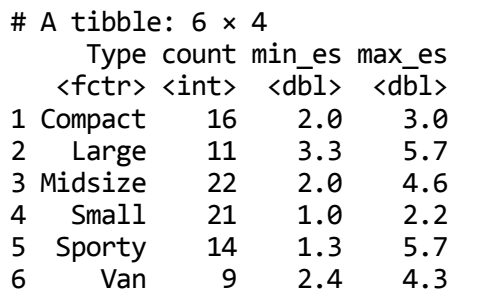

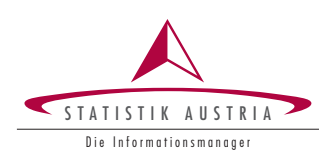

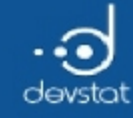

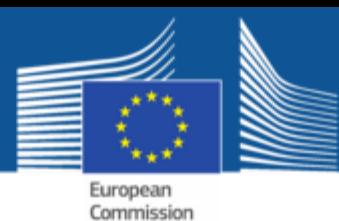

# Grouping and Aggregation (4)

- via group\_by() functions are applied on defined groups
- note: arrange() and select() are independent of grouping
- Example: report the first two observations per group

by\_type  $\leftarrow$  group\_by(Cars93, Type) slice(by\_type, 1:2)

```
Source: local data frame [12 x 27]
Groups: Type [6]
```
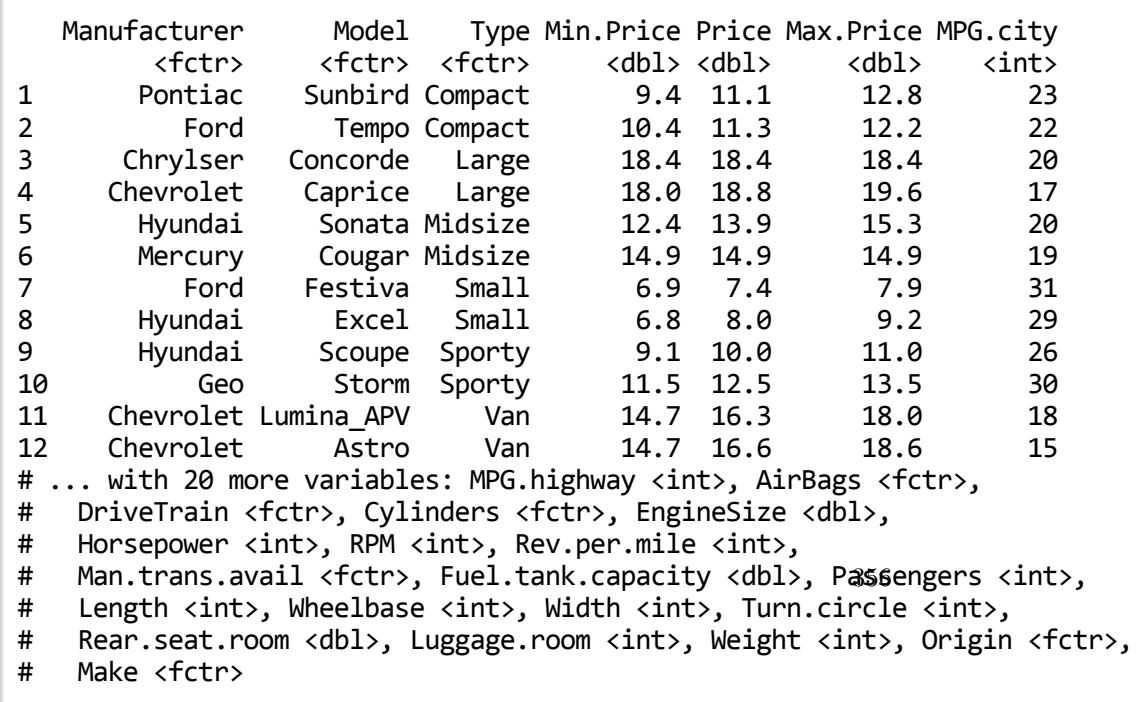

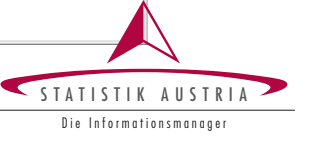

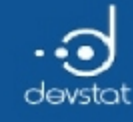

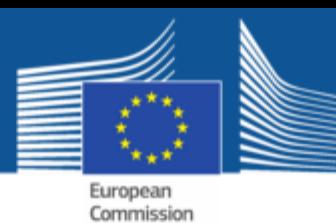

# Pipes (1)

- we have shown by example that dplyr provides a simple syntax
- With the operator %>%, the syntax becomes easily readable
- Makes it possible to provide commands like in a pipe together
- Output of the previous is the first input to the command following

Cars93 %>% group\_by(Type) %>% slice(1:2)

```
Source: local data frame [12 x 27]
Groups: Type [6]
  Manufacturer Model Type Min.Price Price Max.Price MPG.city
      <fctr> <fctr> <fctr> <dbl> <dbl> <dbl> <int>
1 Pontiac Sunbird Compact 9.4 11.1 12.8 23
2 Ford Tempo Compact 10.4 11.3 12.2 22
3 Chrylser Concorde Large 18.4 18.4 18.4 20
4 Chevrolet Caprice Large 18.0 18.8 19.6 17
5 Hyundai Sonata Midsize 12.4 13.9 15.3 20
6 Mercury Cougar Midsize 14.9 14.9 14.9 19
7 Ford Festiva Small 6.9 7.4 7.9 31
8 Hyundai Excel Small 6.8 8.0 9.2 29
9 Hyundai Scoupe Sporty 9.1 10.0 11.0 26
10 Geo Storm Sporty 11.5 12.5 13.5 30
11 Chevrolet Lumina_APV Van 14.7 16.3 18.0 18
12 Chevrolet Astro Van 14.7 16.6 18.6 15
# ... with 20 more variables: MPG.highway <int>, AirBags <fctr>,
# DriveTrain <fctr>, Cylinders <fctr>, EngineSize <dbl>,
357
# Horsepower <int>, RPM <int>, Rev.per.mile <int>,
# Man.trans.avail <fctr>, Fuel.tank.capacity <dbl>, Passengers <int>,
# Length <int>, Wheelbase <int>, Width <int>, Turn.circle <int>,
# Rear.seat.room <dbl>, Luggage.room <int>, Weight <int>, Origin <fctr>,
# Make <fctr>
```
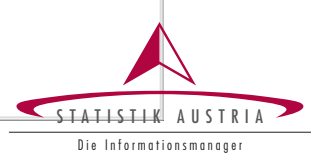

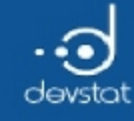

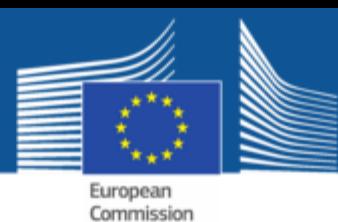

# Pipes (2)

- Command strings can be any length
- Are performed from left to right (in the direction of arrow!)
- Example:
	- Compute new variable EngineSize as the square of EngineSize
	- Compute for each group the minimum of the new variable  $\blacksquare$
	- Sort the results in descending order accordingly to it

```
Cars93 %>% mutate(ES2 = EngineSize^2) %>% group_by(Type) %>%
 summarize(min.ES2 = min(ES2)) %>% arrange(desc(min.ES2))
```

```
# A tibble: 6 \times 2Type min.ES2
  <fctr> <dbl>
1 Large 10.89
2 Van 5.76
3 Compact 4.00
4 Midsize 4.00
5 Sporty 1.69
6 Small 1.00
```
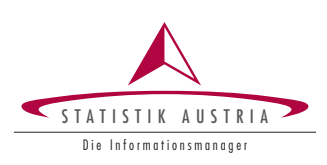

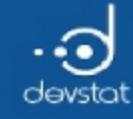

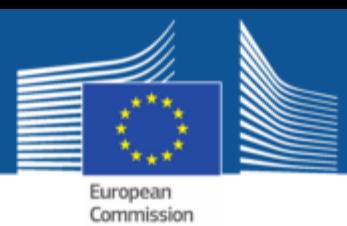

# Window Functions (1)

- We had: summarize() works for functions that return a single value
- What if we want to make more complex aggregations? -> window functions
- Different Types of window functions
	- Ranking / ordering: row\_number(), min\_rank(), percent\_rank(), ...
	- offsets: lag(), lead()
	- cumulative Functions: cumsum(), cummin(), cummax(), cummean(), ...

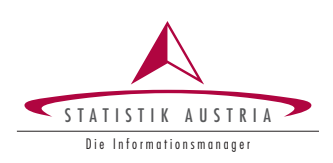

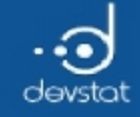

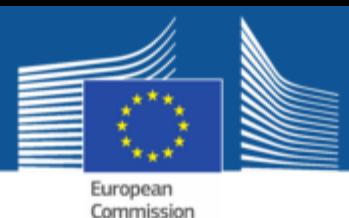

# Window Functions (2)

• Simple example: calculate cumulative sum and average value within each group

Cars93 %>% group by(Type) %>% arrange(Type) %>% select(Manufacturer:Price) %>% mutate(cmean = cummean(Price), csum = cumsum(Price))

```
Source: local data frame [93 x 7]
Groups: Type [6]
  Manufacturer Model Type Min.Price Price cmean csum
       <fctr> <fctr> <fctr> <dbl> <dbl> <dbl> <dbl>
1 Pontiac Sunbird Compact 9.4 11.1 11.10000 11.1
2 Ford Tempo Compact 10.4 11.3 11.20000 22.4
3 Chevrolet Corsica Compact 11.4 11.4 11.26667 33.8
4 Dodge Spirit Compact 11.9 13.3 11.77500 47.1
5 Chevrolet Cavalier Compact 8.5 13.4 12.10000 60.5
6 Oldsmobile Achieva Compact 13.0 13.5 12.33333 74.0
7 Nissan Altima Compact 13.0 15.7 12.81429 89.7
8 Chrysler LeBaron Compact 14.5 15.8 13.18750 105.5
9 Mazda 626 Compact 14.3 16.5 13.55556 122.0
10 Honda Accord Compact 13.8 17.5 13.95000 139.5
# ... with 83 more rows
```
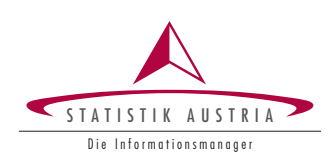

360

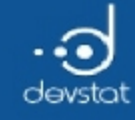

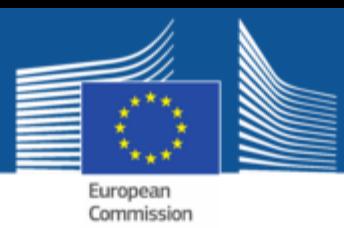

# Additional Notes

- dplyr provides opportunities to apply the same verbs in different input
	- in remote databases (see vignette)
	- $\blacksquare$  objects of the class data.table
- abstraction: same functions, regardless of whether an input data.frame, data.table or a data base.
- functions in base-R are mostly vector based
- functions in dplyr are data.frame-oriented

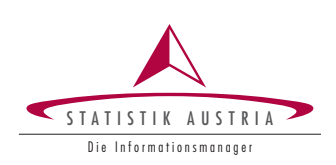
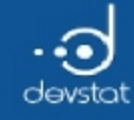

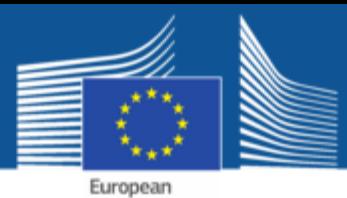

Commission

### Tasks / Exercises

Time for practical training! :)

Please continue to work on Exercises 2x).

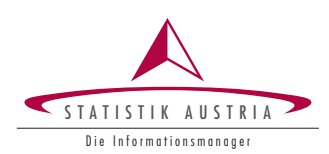

 $362\,$ 

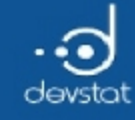

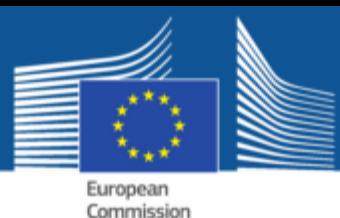

# dplyr - Summary (1)

- Package dplyr offers few verbs for common tasks
	- Selection of rows or columns: filter() or select()
	- Order: arange()
	- **Uniqueness: distinct()**
	- Recode/re-encoding: mutate(), or transmute()
	- Rename variables: select(), or rename()
	- Group: group\_by()
	- Aggregate: summarize()
- A new pipe operator: %>%
- Auxiliary functions, including: starts\_with(), n()

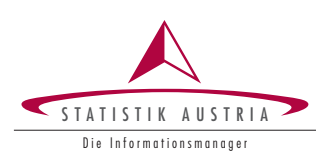

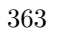

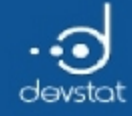

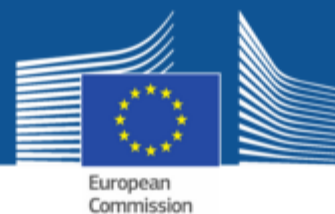

# Basic Statistics in R

Alexander Kowarik, Bernhard Meindl

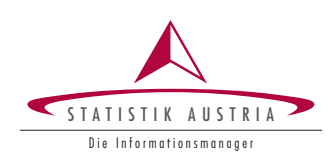

364

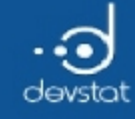

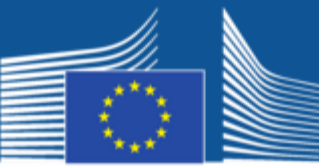

European Commission

# Overview / Objectives

- Univariate plots
	- Histogram
	- QQ-Plot
- Testing normality
- Comparing data groups
	- **graphically**
	- **testing group means**
- Regression analysis
	- **D** OLS
	- **n** robust regression
	- Nonlinear relationships

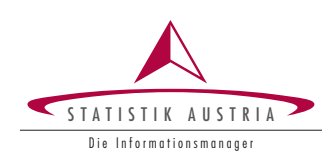

365

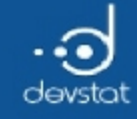

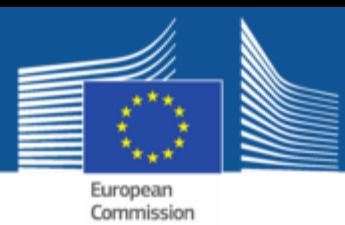

# Univariate plots (1)

#### • Load the Cars93 data and look at Fuel.tank.capacity:

data(Cars93,package="MASS") tank <- Cars93\$Fuel.tank.capacity  $hist(tank)$ 

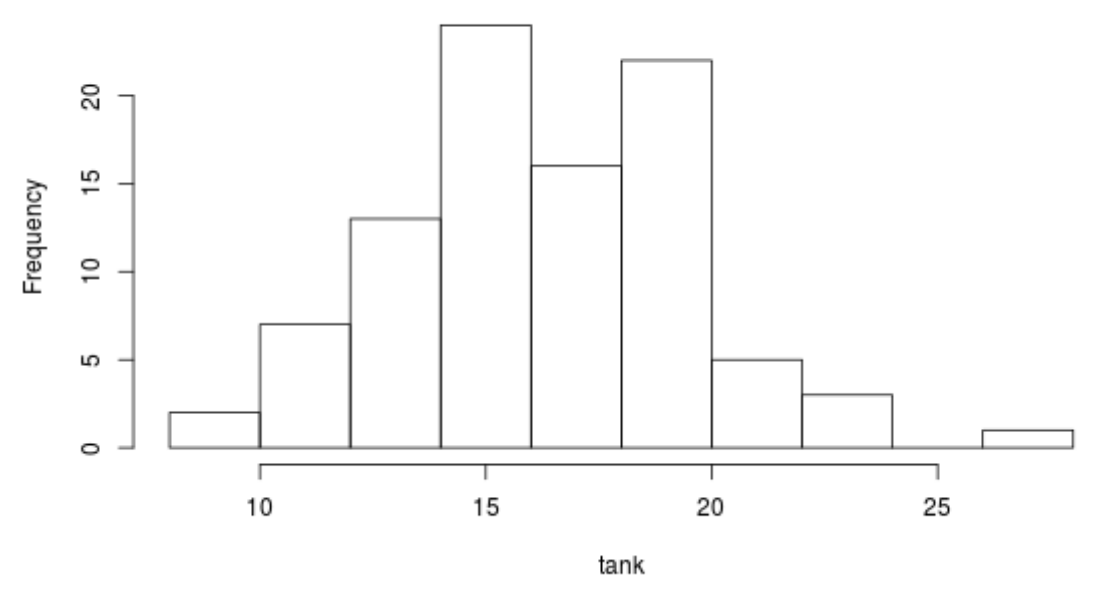

Histogram of tank

366

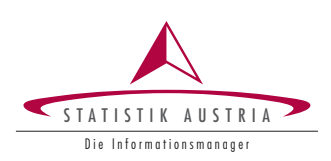

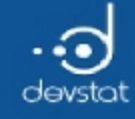

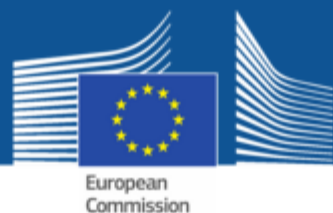

### Univariate plots (2)

#### • Normally distributed? Look at QQ-plot:

qqnorm(tank)  $q$ dine $(t$ ank)

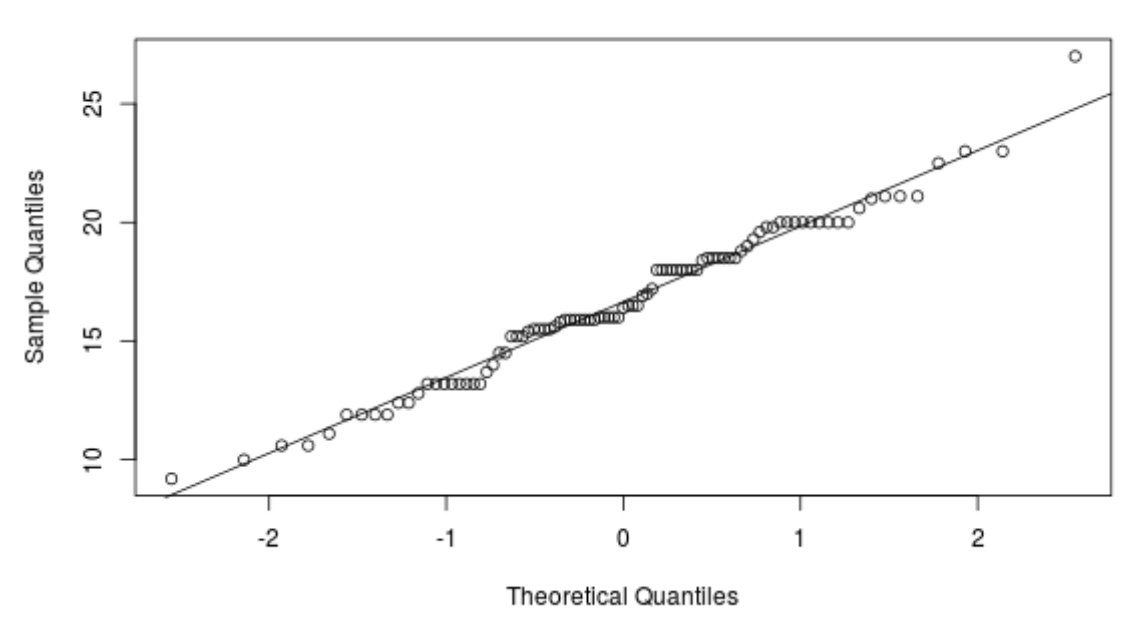

Normal Q-Q Plot

367

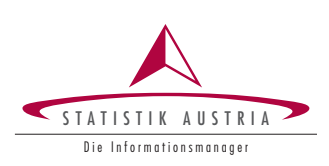

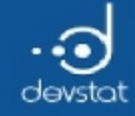

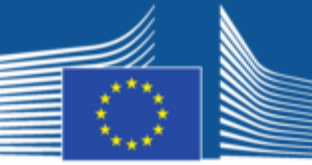

European Commission

# Testing normality

• Kolmogorov-Smirnov test:

ks.test(tank,"pnorm")

One‐sample Kolmogorov‐Smirnov test

data: tank  $D = 1$ , p-value < 2.2e-16 alternative hypothesis: two‐sided

# Warning: ties should not be present for the Kolmogorov-Smirnov test

• Shapiro-Wilk normality test:

shapiro.test(tank)

Shapiro‐Wilk normality test

data: tank  $W = 0.98341$ , p-value = 0.287

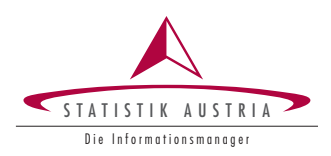

368

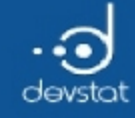

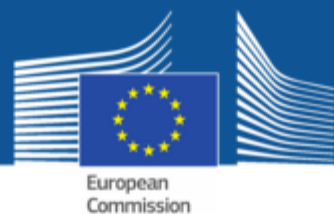

#### Comparing two data groups (1)

• Use Origin (USA, non-USA) for grouping tank.

Origin <- Cars93\$Origin boxplot(tank~Origin, ylab="Fuel tank capacity")

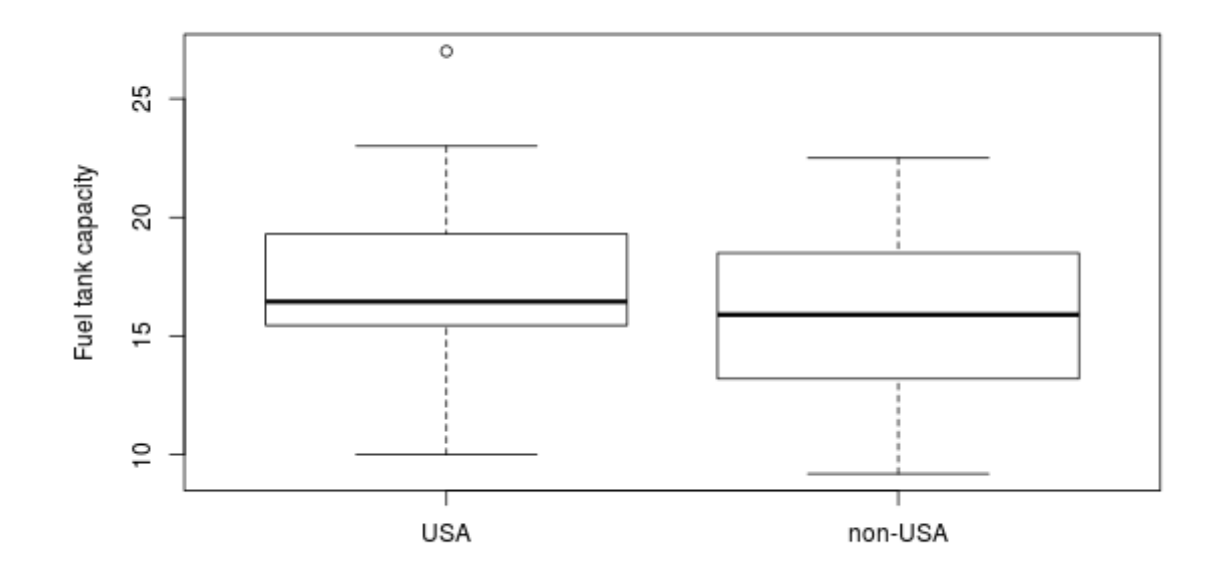

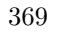

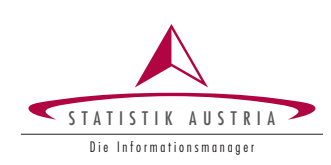

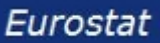

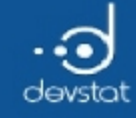

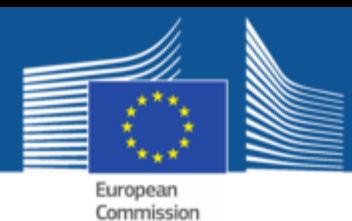

# Comparing two data groups (2)

Confidence intervals for the medians are shown by notches in the boxplot.

boxplot(tank~Origin,ylab="Fuel tank capacity",notch=TRUE)

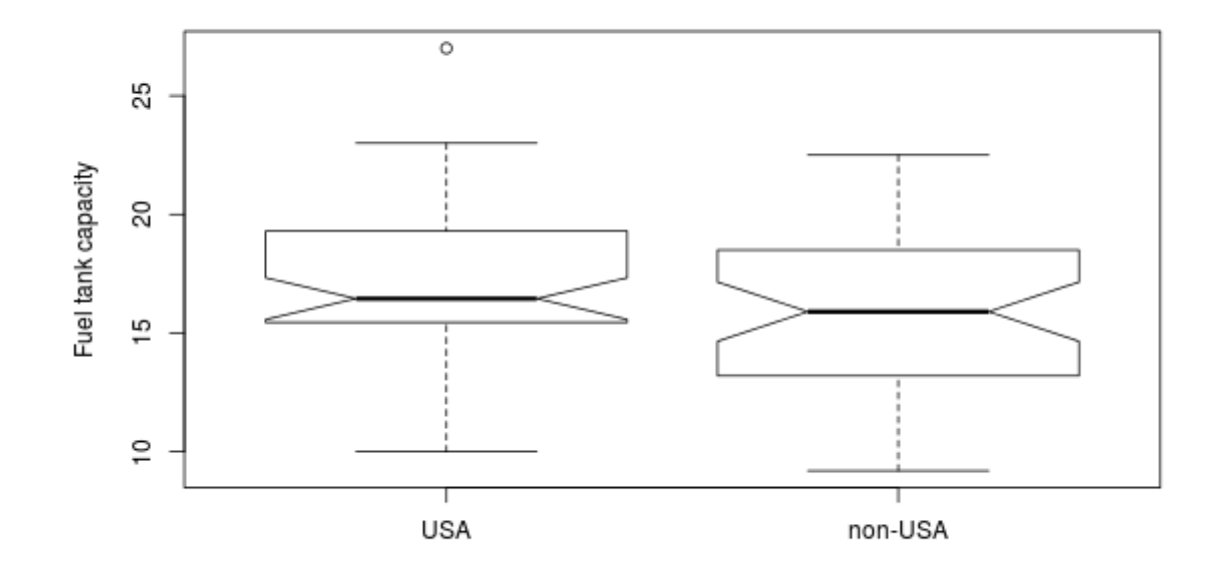

Overlapping notches indicate a non-significant difference.

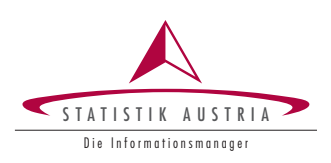

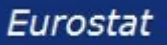

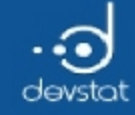

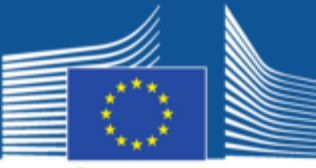

European Commission

# Testing two group means

Welch two-sample t-test:

t.test(tank~Origin)

Welch Two Sample t‐test

data: tank by Origin  $t = 1.1769$ , df = 89.344, p-value = 0.2424 alternative hypothesis: true difference in means is not equal to 0 95 percent confidence interval: ‐0.5512865 2.1532309 sample estimates: mean in group USA mean in group non‐USA 17.05208 16.25111

• Wilcoxon test (non-parametric):

wilcox.test(tank~Origin)

Wilcoxon rank sum test with continuity correction data: tank by Origin  $W = 1187$ , p-value = 0.4121 alternative hypothesis: true location shift is not equal to 0

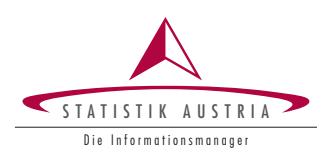

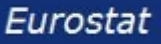

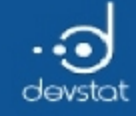

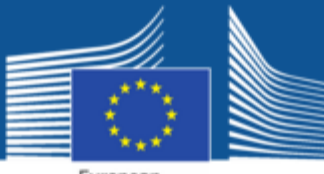

European<br>Commission

# Comparing several data groups (1)

• Use Type for grouping tank.

Type <- Cars93\$Type boxplot(tank~Type,ylab="Fuel tank capacity")

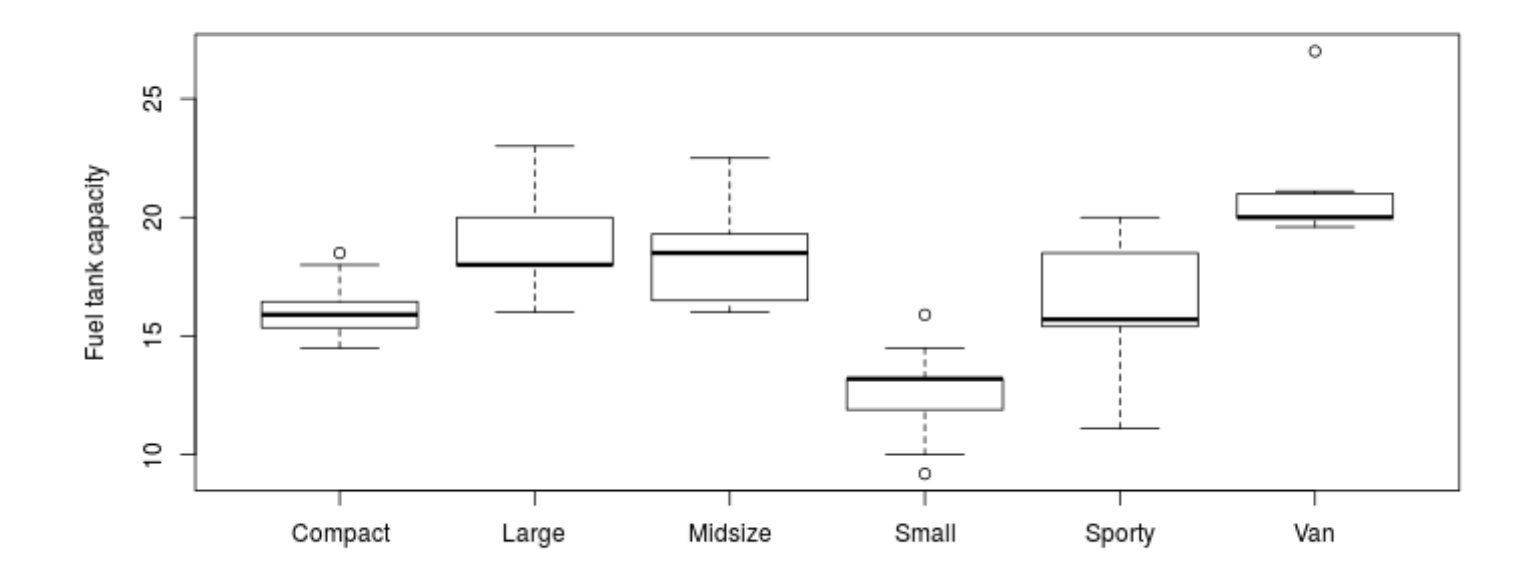

 $372\,$ 

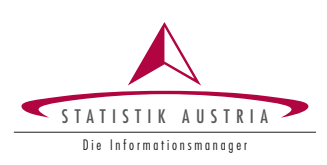

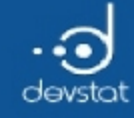

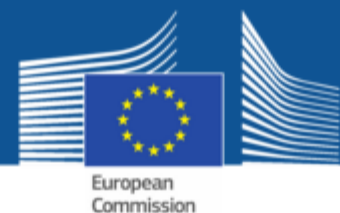

# Comparing several data groups  $(2)$

• Notched boxplots look a bit scaring.

boxplot(tank~Type,ylab="Fuel tank capacity",notch=TRUE)

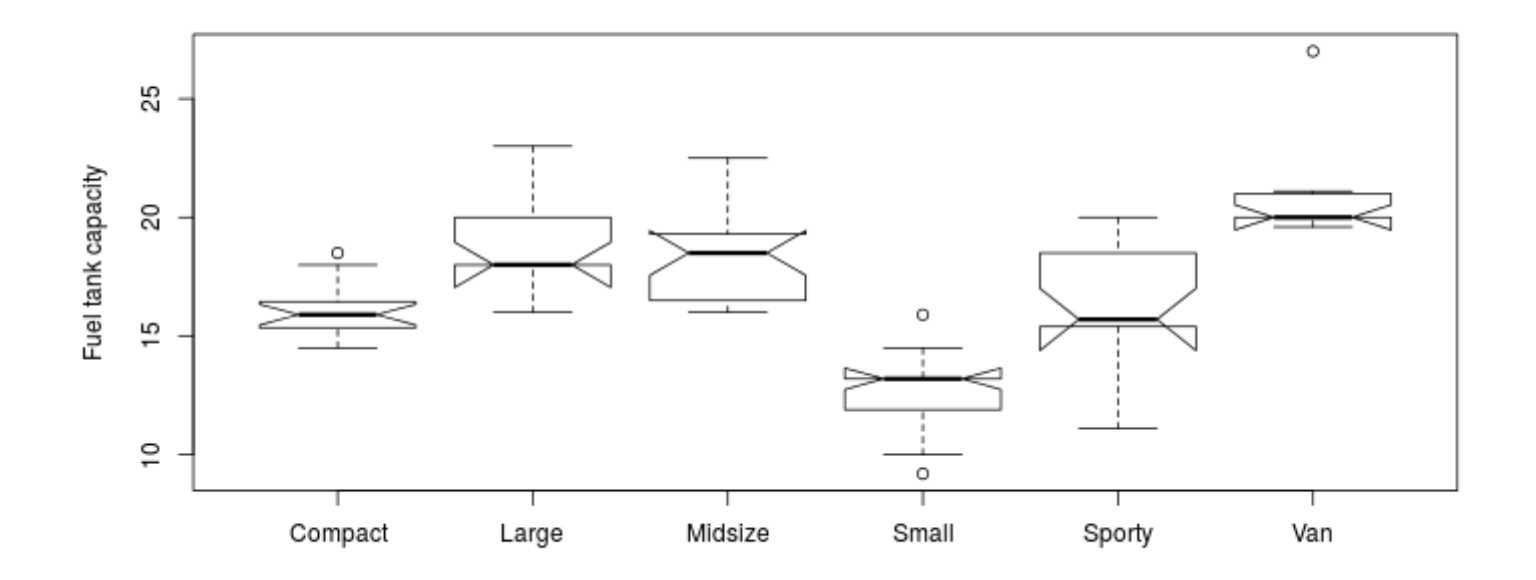

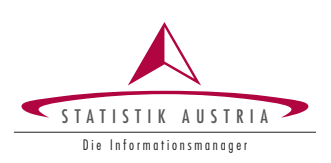

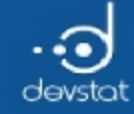

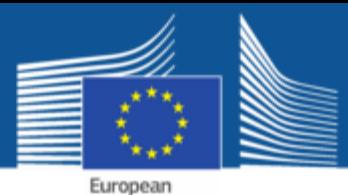

Commission

Testing several group means

ANOVA- analysis of variance:

summary(aov(tank~Type))

Df Sum Sq Mean Sq F value Pr(>F) Type 5 656.3 131.25 34.28 <2e-16 \*\*\* Residuals 87 333.1 3.83 ‐‐‐ Signif. codes: 0 '\*\*\*' 0.001 '\*\*' 0.01 '\*' 0.05 '.' 0.1 ' ' 1

#### Kruskal-Wallis test(non-parametric):

kruskal.test(tank~Type)

Kruskal‐Wallis rank sum test

data: tank by Type Kruskal-Wallis chi-squared =  $64.364$ , df =  $5$ , p-value =  $1.518e-12$ 

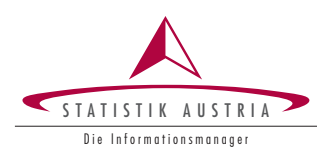

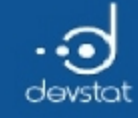

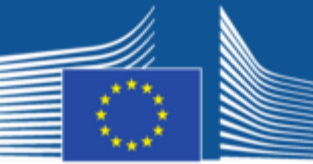

European<br>Commission

#### Bivariate analysis

• Plot data:

plot(Cars93[,c("MPG.city","MPG.highway")])

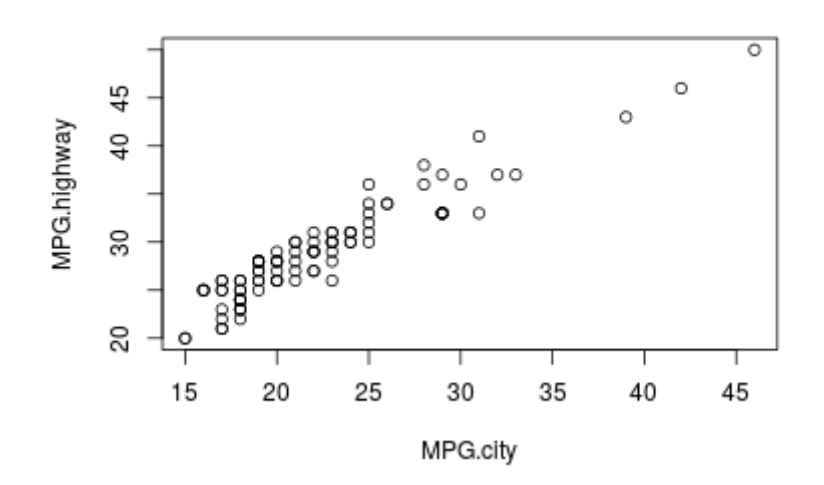

cor(Cars93[,"MPG.city"],Cars93[,"MPG.highway"])

[1] 0.9439358

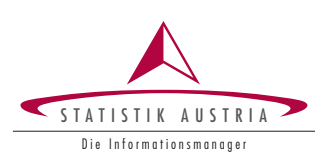

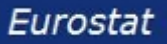

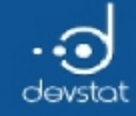

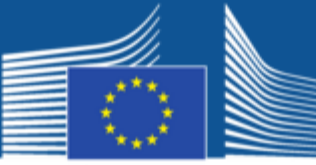

European<br>Commission

# Regression analysis (1)

• Plot data, add LS-regression line:

plot(Cars93[,c("MPG.city","MPG.highway")]) res <‐ lm(MPG.highway~MPG.city,data=Cars93) abline(res)

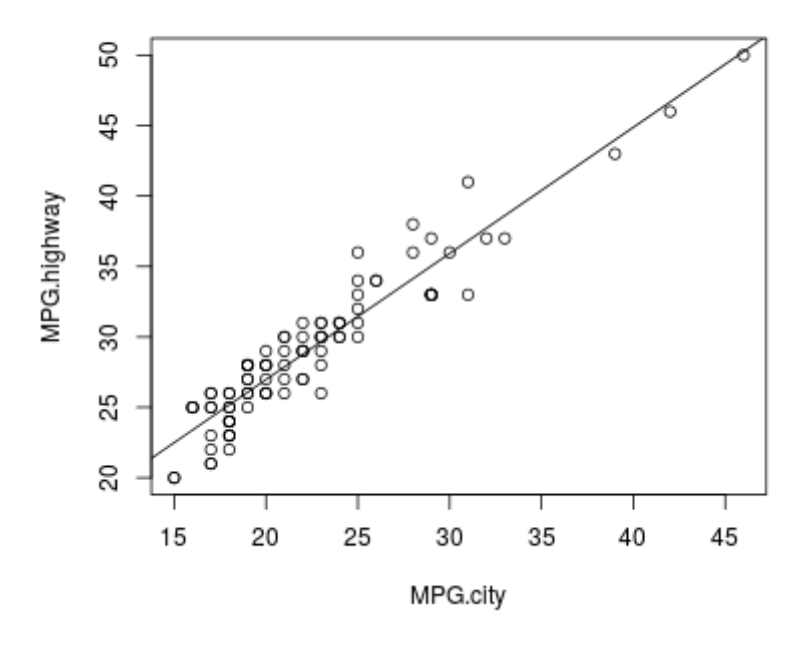

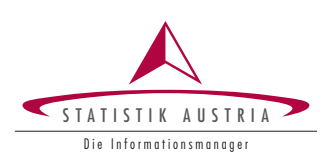

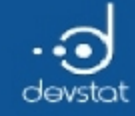

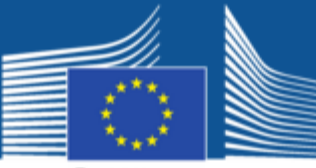

European Commission

# Regression analysis (2)

LS-regression inference statistics:

summary(res)

```
Call:
lm(formula = MPG.highway ~ MPG.city, data = Cars93)Residuals:
   Min 1Q Median 3Q Max
‐3.8185 ‐1.1764 0.1369 1.3458 4.5547
Coefficients:
           Estimate Std. Error t value Pr(>|t|)
(Intercept) 9.05658 0.75691 11.96 <2e‐16 ***
MPG.city 0.89555 0.03283 27.28 <2e-16 ***
- - -Signif. codes: 0 '***' 0.001 '**' 0.01 '*' 0.05 '.' 0.1 ' ' 1
Residual standard error: 1.77 on 91 degrees of freedom
Multiple R‐squared: 0.891, Adjusted R‐squared: 0.8898
F-statistic: 744 on 1 and 91 DF, p-value: < 2.2e-16
```
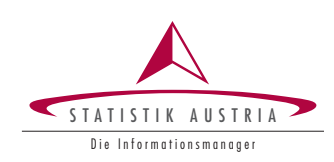

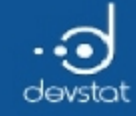

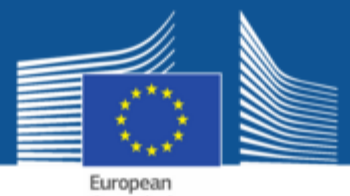

Commission

Regression analysis (3)

#### • LS-regression diagnostic plots:

par(mfrow= $c(2,2)$ , mar= $c(4,4,3,2)$ )  $plot(res)$ 

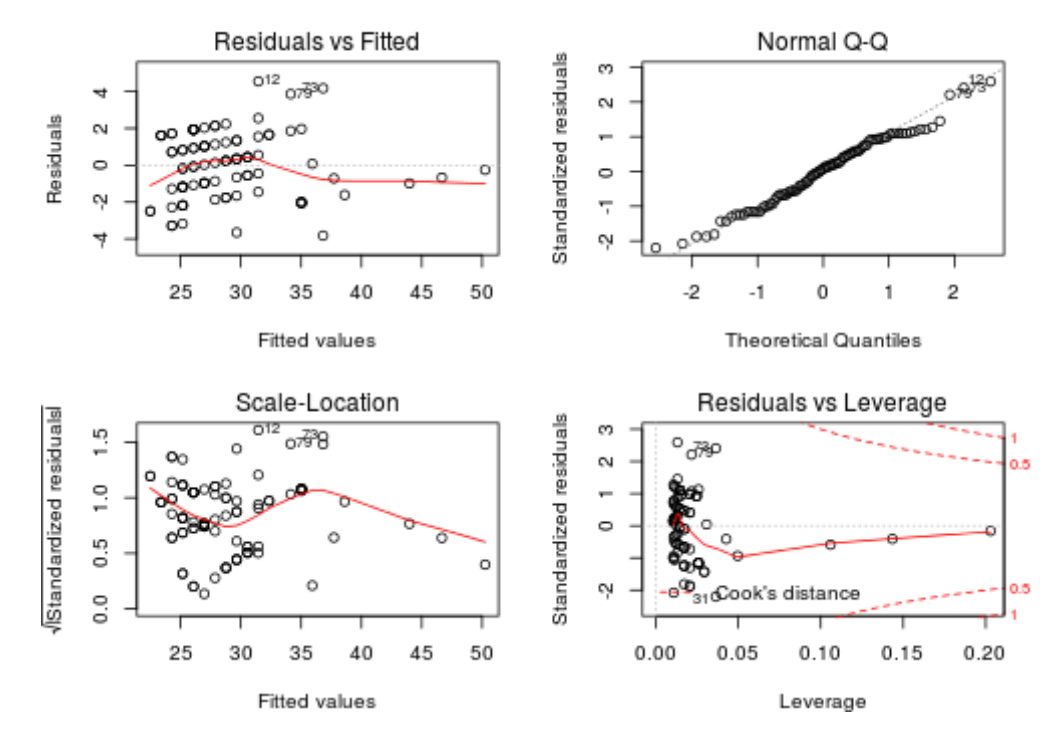

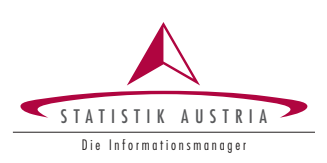

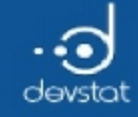

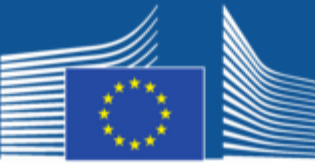

European Commission

# Robust regression (1)

• Is LS-regression appropriate?

plot(MPG.city~Weight,data=Cars93) res <‐ lm(MPG.city~Weight,data=Cars93); abline(res)

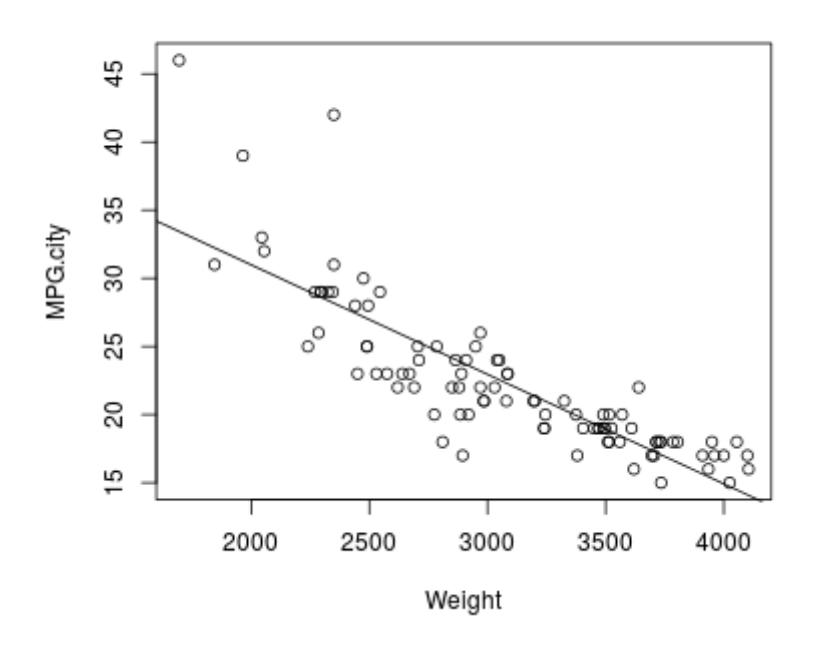

Three outliers with small **Weight** and high **MPG.city** may spoil the regression line.

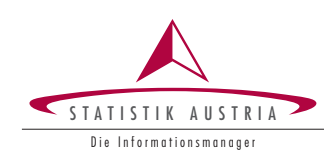

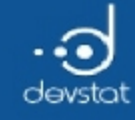

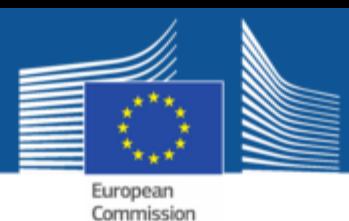

# Robust regression (2)

- LS (least-squares) minimizes sum of squared residuals.
- Robust regression: minimize sum of a function of the residuals.

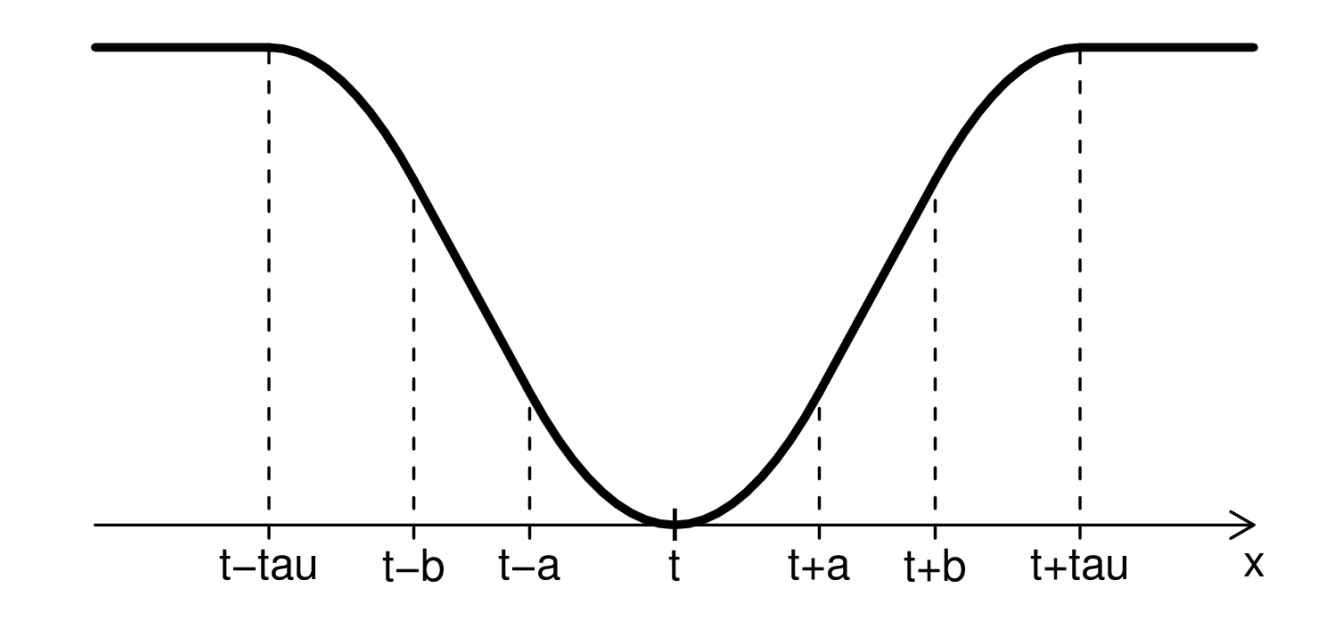

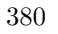

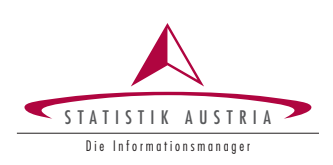

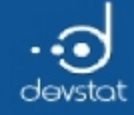

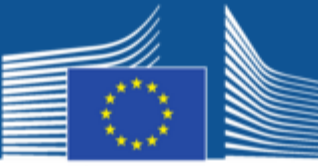

European Commission

#### Robust regression (3)

plot(MPG.city~Weight,data=Cars93) abline(lm(MPG.city~Weight,data=Cars93),col="blue")

library(robustbase) # tools from robust statistics abline(lmrob(MPG.city~Weight,data=Cars93),col="red")

legend("topright",legend=c("LS regression","Robust regression"),col=c("blue","red"),lty=c(1,1))

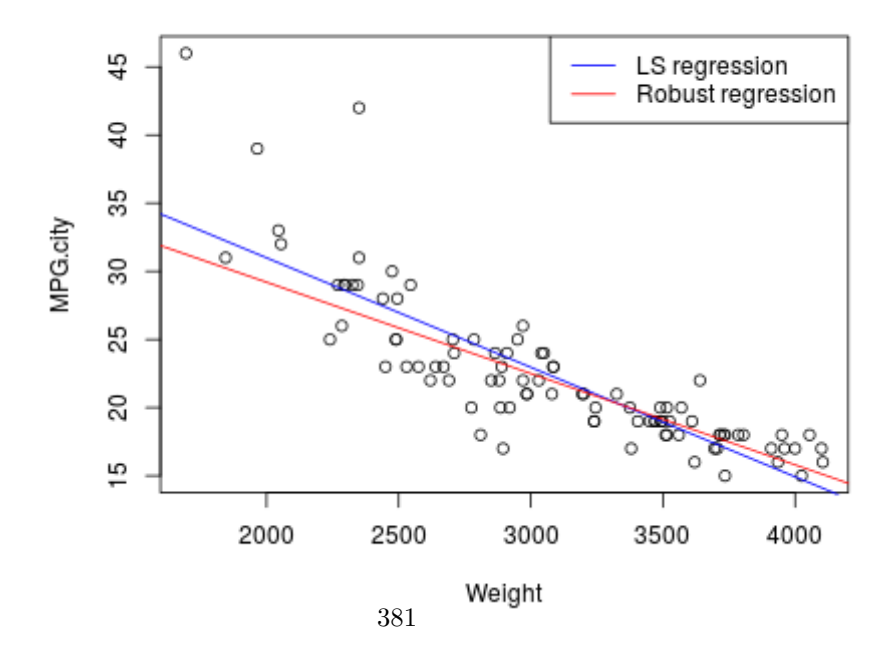

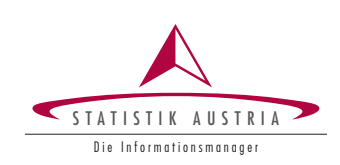

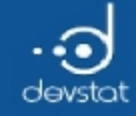

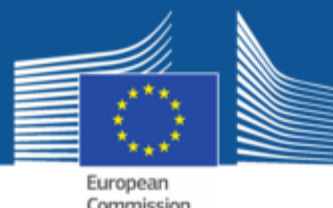

# Multiple linear regression (1)

• Response variable Price versus most of the other variables

res <‐ lm(Price~MPG.city+EngineSize+Horsepower+Weight+Wheelbase+ Width,data=Cars93) summary(res)

Call:  $lm(formula = Price ~ MPG.city + EngineeringSize + Horsepower + Weight +$ Wheelbase + Width, data = Cars93) Residuals: Min 1Q Median 3Q Max ‐9.8193 ‐3.0679 0.0285 2.0600 26.3307 Coefficients: Estimate Std. Error t value Pr(>|t|) (Intercept) 49.701693 23.449123 2.120 0.03693 \* MPG.city -0.158120 0.191412 -0.826 0.41105 EngineSize 1.637861 1.236217 1.325 0.18871 Horsepower 0.140015 0.019156 7.309 1.29e-10 \*\*\* Weight 0.001253 0.003694 0.339 0.73538 Wheelbase 0.535795 0.199345 2.688 0.00863 \*\* Width -1.595736 0.361519 -4.414 2.93e-05 \*\*\*  $- - -$ Signif. codes: 0 '\*\*\*' 0.001 '\*\*' 0.01 '\*' 0.05 '.' 0.1 ' ' 1 Residual standard error: 5.357 on 86 degrees of freedom Multiple R-squared: 0.7125, Adjusted R-squared: 0.6924 F-statistic:  $35.51$  on 6 and 86 DF, p-value: < 2.2e-16

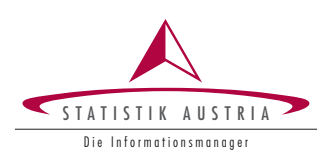

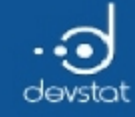

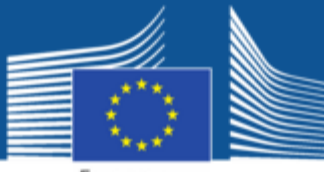

European Commission

# Multiple linear regression (2)

#### LS-regression diagnostic plots:

par(mfrow= $c(2,2)$ , mar= $c(4,4,3,2)$ ) plot(res)

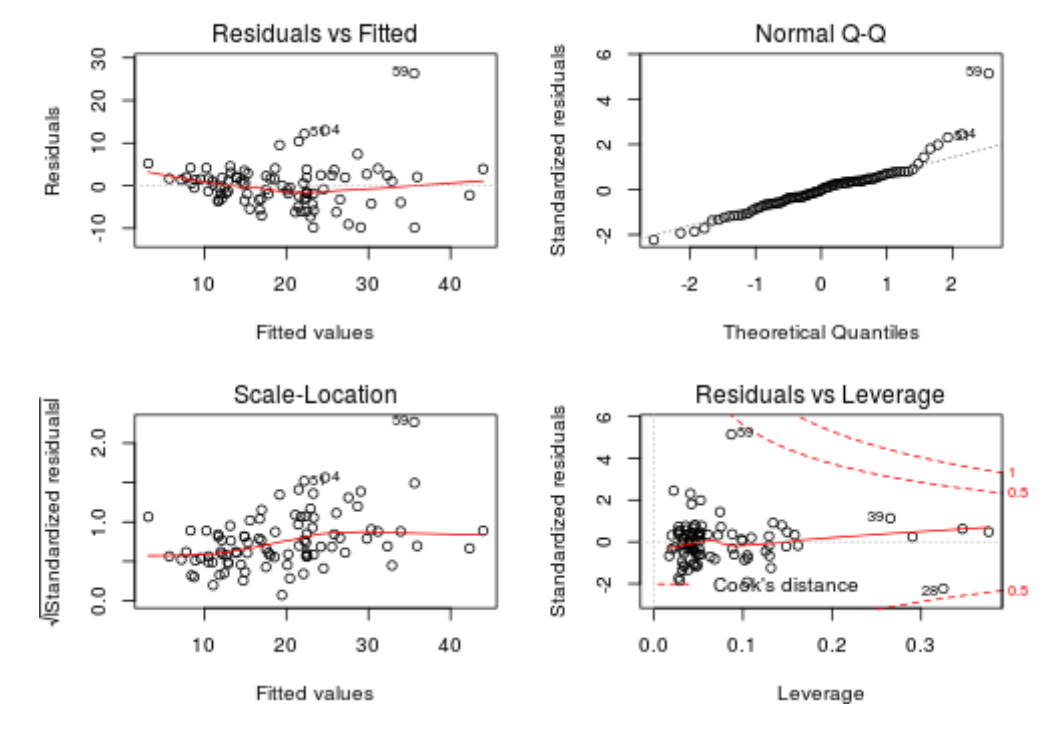

383

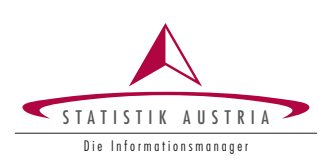

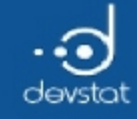

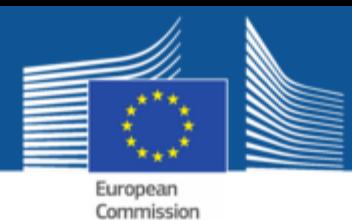

# Multiple linear robust regression (1)

• Response variable Price versus most of the other variables

res1 <‐ lmrob(Price~MPG.city+EngineSize+Horsepower+Weight+Wheelbase+ Width,data=Cars93) names(summary(res1))

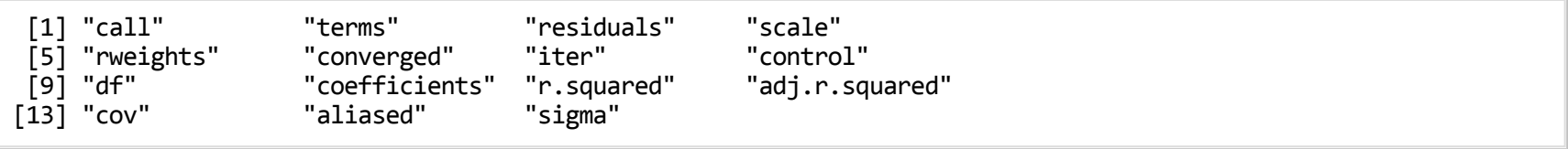

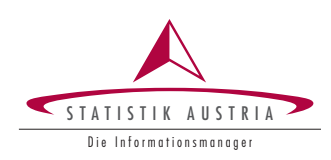

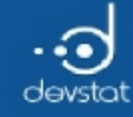

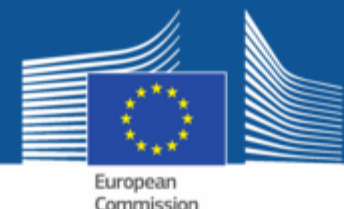

# Multiple linear robust regression (2)

• Robust regression diagnostic plots:

 $par(mfrow=c(2,2),mar=c(4,4,3,2))$  $plot(res1, which = c(1, 2, 3, 4))$ 

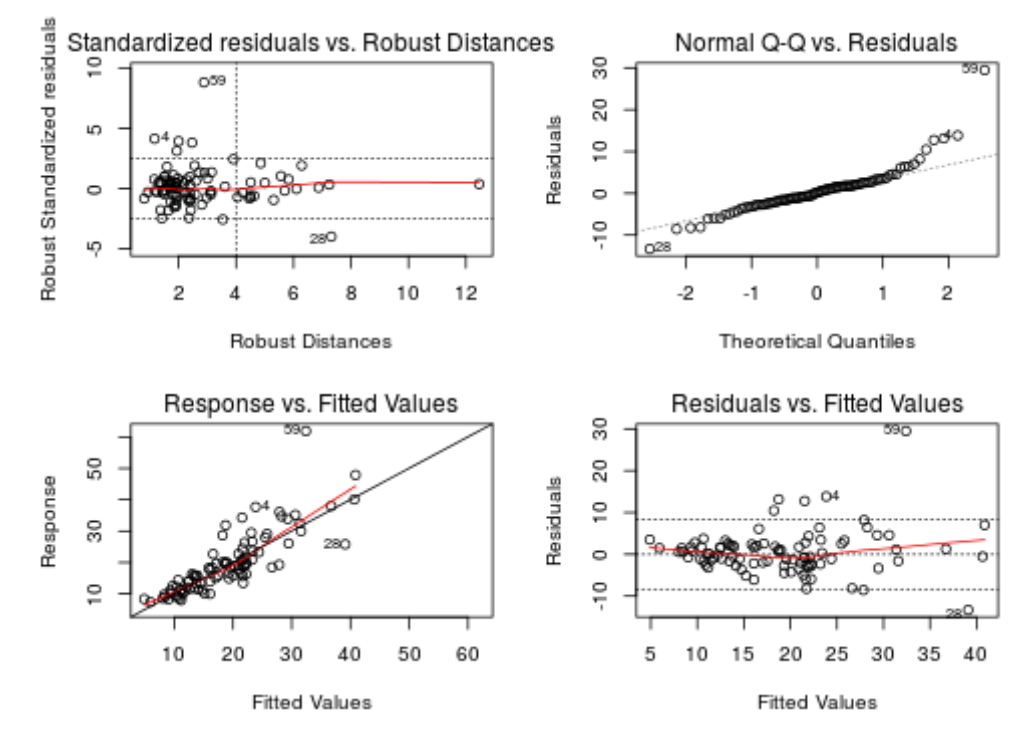

385

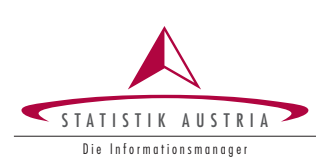

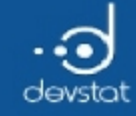

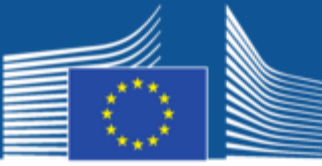

European<br>Commission

### Nonlinear relationships (1)

#### Linear or nonlinear trend?

plot(MPG.city~EngineSize,data=Cars93) abline(lm(MPG.city~EngineSize,data=Cars93))

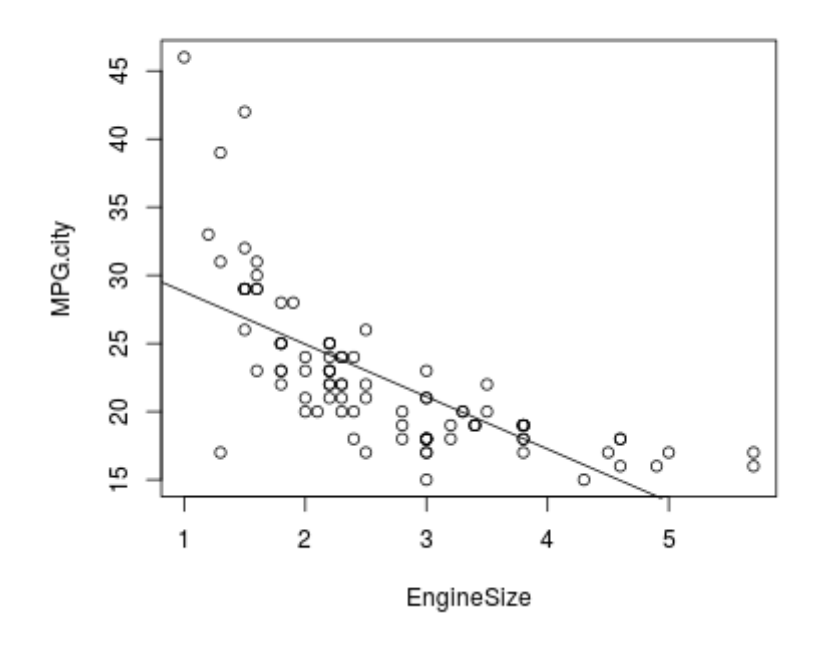

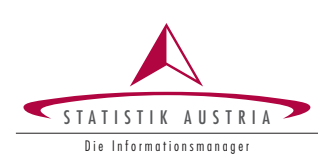

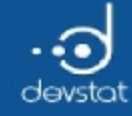

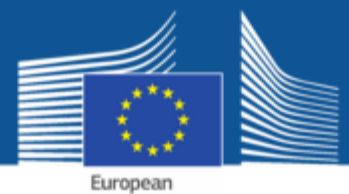

Commission

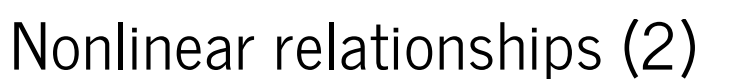

• Use loess() to fit the nonlinear trend:

```
plot(MPG.city~EngineSize,data=Cars93)
xrange <- seq(0, 6, by=0.01)res1 <‐ loess(MPG.city~EngineSize,data=Cars93,span=0.75) # default span
res2 <‐ loess(MPG.city~EngineSize,data=Cars93,span=0.3) # smaller span
lines(xrange,predict(res1,xrange),col=2)
lines(xrange,predict(res2,xrange),col=3)
legend("topright",legend=c("span=0.75","span=0.3"),col=c(2,3),lty=c(1,1))
```
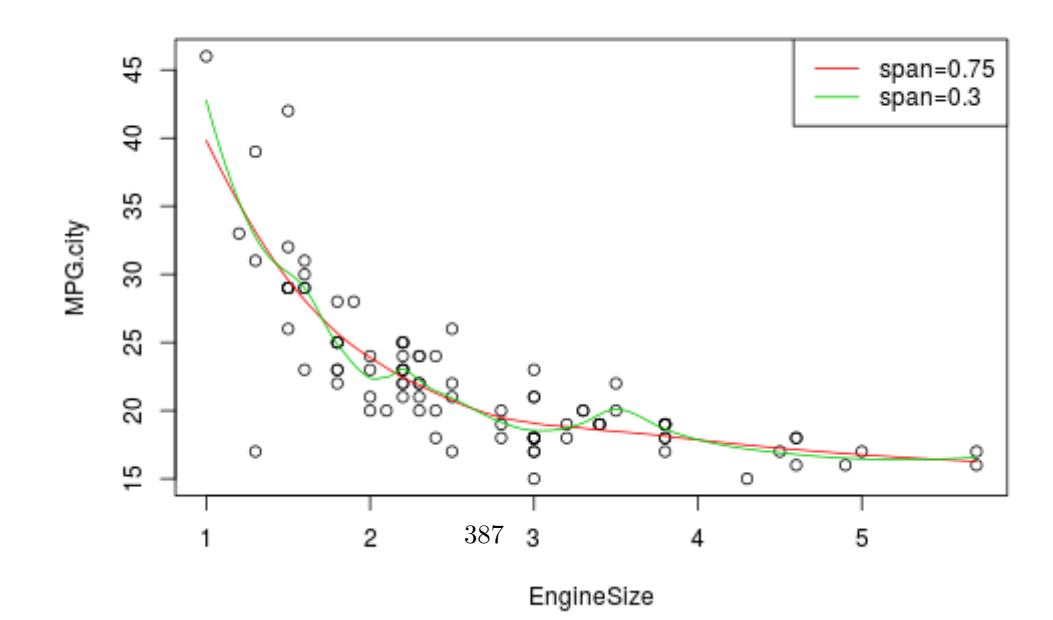

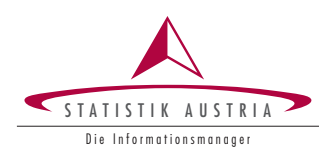

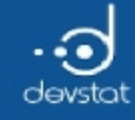

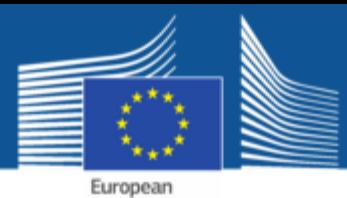

Commission

### Tasks / Exercises

Time for practical training! :)

Please continue to work on Exercises 1x) to 4x).

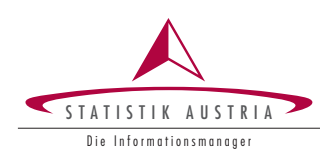

388

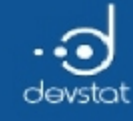

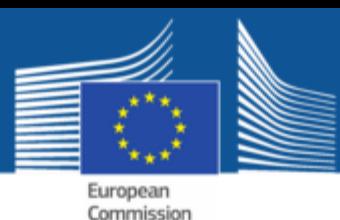

# Summary (1)

- Viewing distributions using hist() or qqplot()
- Testing for normality using ks.test() or shapiro.test()
- Graphically displaying groups using **boxplot()**
- Testing group means using t.test(), wilcox.test(), aov() or kruskal.test()
- Regression analysis using Im() or robust regression using Imrob() from package robustbase

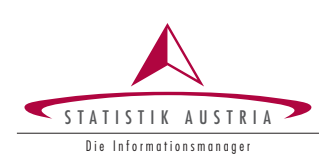

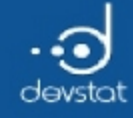

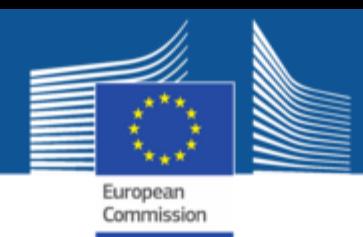

# Some Remarks on Classes and Object-Orientation

Alexander Kowarik, Bernhard Meindl

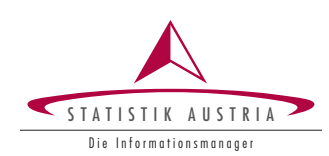

390

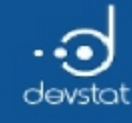

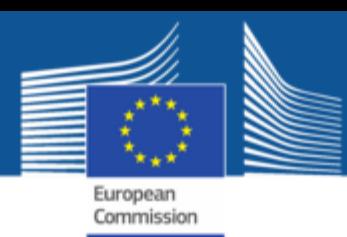

#### Aim

- Replicate some basic concepts about classes in R
- Howto make use of object-orientation for user-friendly implementation of functions
- Brief example about on S4 (just an impression)

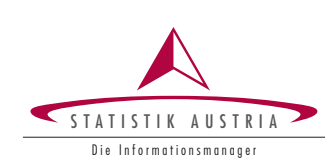

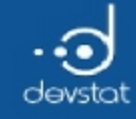

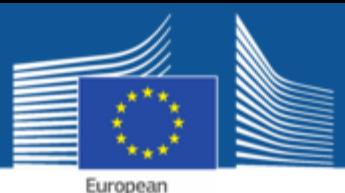

Commission

Class-Systems in R

- R has 2 different class systems:
	- S3 (Simple, is covered here)
	- S4 (*clean* but more complex)
- Assigning each object to a single class (attribute class)
- Classes allowobject-oriented programming and function overloading
- Users can very easily define custom-classes

 $class(y)$  <- "newclass" ## more later

• Generic functions: different output for objects of different classes

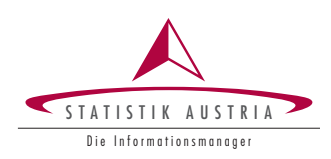

392

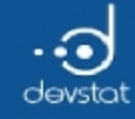

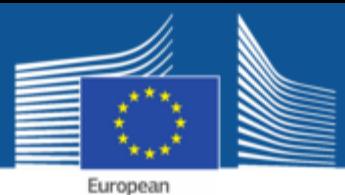

Commission

Method dispatch (1)

• Summary of an object of class integer

 $x \leftarrow \text{rep}(0:1, c(5,10)); x$ 

[1] 0 0 0 0 0 1 1 1 1 1 1 1 1 1 1

 $class(x)$ 

[1] "integer"

summary(x)

Min. 1st Qu. Median Mean 3rd Qu. Max. 0.0000 0.0000 1.0000 0.6667 1.0000 1.0000

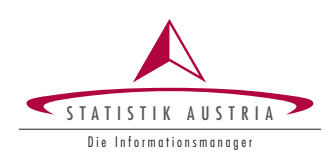

Eurostat

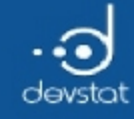

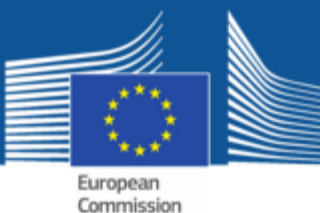

# Method dispatch (2)

• Summary of an object of class factor

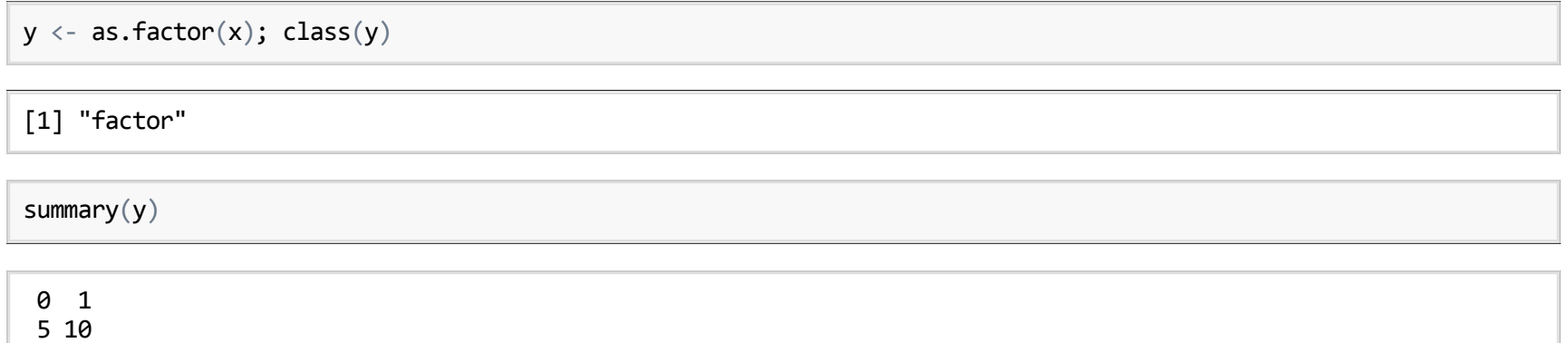

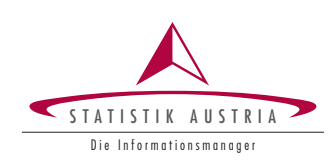

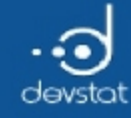

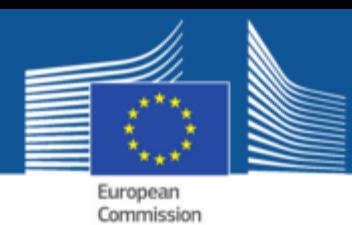

Overloading and method-dispatch

S3 classes give the possibility to do function overloading

• Implementation: define a generic function

foo <‐ function (x, ...) UseMethod ("foo")

Is object myx from class "bar", then R looks after calling foo(myx) the following functions (in this order):

1. foo.bar()

2. foo.default()

• this is called method dispatching.

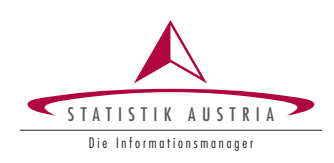

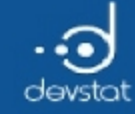

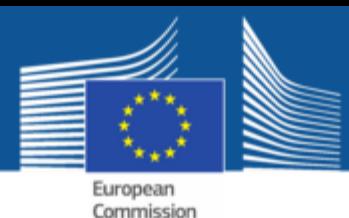

# Example: print() for objects of class 'foo'

• Definition:

```
print.foo <- function(x, ...) {
 cat(paste0("This is an object of class 'foo' (Length=', length(x), ");\nprint(unclass(x))}
```
Test:

 $x \leftarrow 1:10; x$ 

[1] 1 2 3 4 5 6 7 8 9 10

class(x) <- "foo";  $print(x)$ 

This is an object of class 'foo' (Length=10): [1] 1 2 3 4 5 6 7 8 9 10

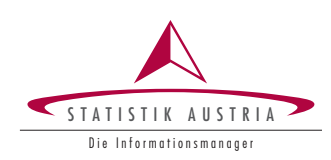

396

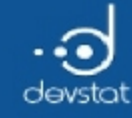

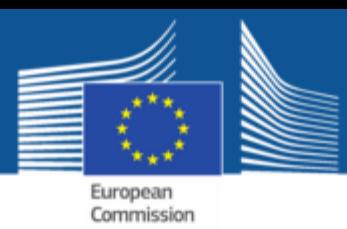

### Methods, some remarks

- A method shall have all the arguments of the generic.
- The order of the arguments must be the same as in the generic function.
- same defaults as the generic
- see for example the generic function?print
	- a print method for a certain class must have these arguments:  $\blacksquare$

```
args(print)
function (x, \ldots)NULL
```
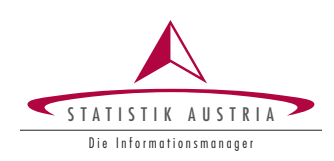
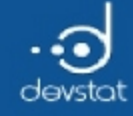

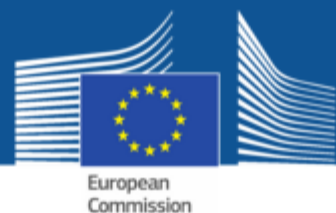

### Example - user-friendly implementation

set.seed(123)  $x \leftarrow \text{rnorm}(20)$  $y1 \leftarrow \text{rnorm}(15, 2)$  $boxplot(x, y1)$ 

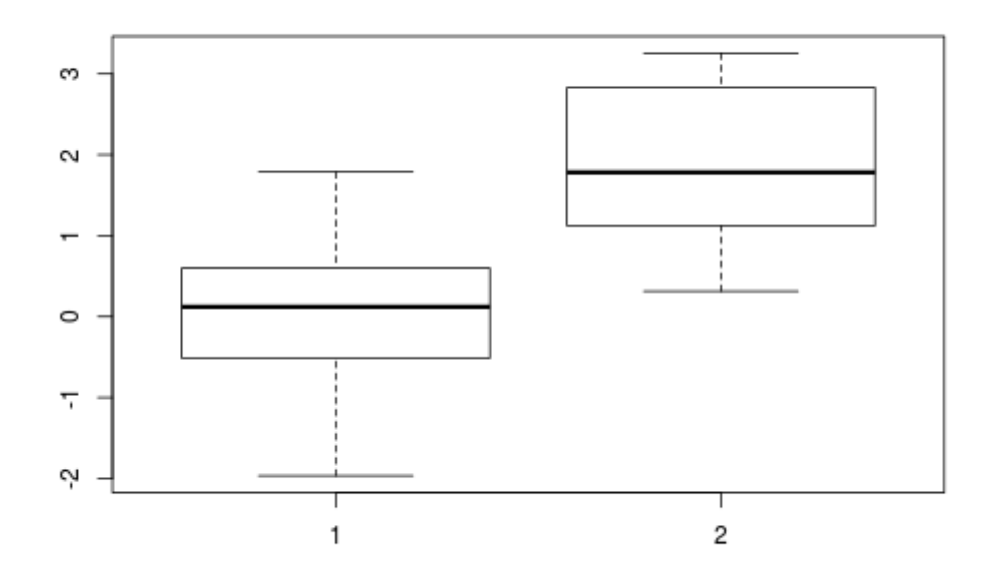

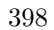

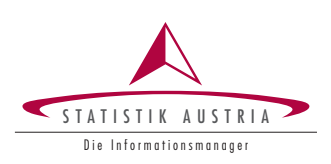

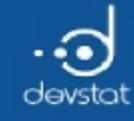

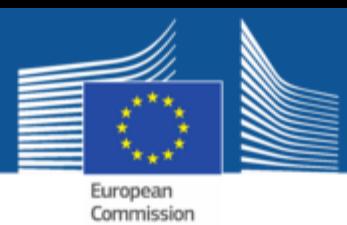

Example - user-friendly implementation

- We want to test \( H\_0: \mu\_1 = \mu\_2 \) against \( H\_1: \mu\_1 \neq \mu\_2 \).
- We use the two-sample t-test.
- Step-by-step, we create better solutions of the implementation
- Note: there is an own class on tests (htest) that we do not touch in the beginning.

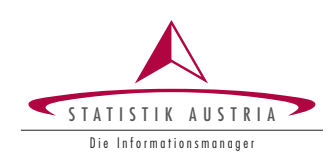

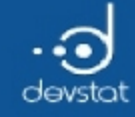

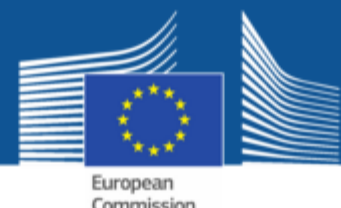

### Example - not user-friendly:

How 95 percent of R users will code (not very nice):

```
ttest1 <- function(x, y, mu=0) {
 nx <- length(x); ny <- length(y)df <‐ (nx+ny‐2) ## degrees of freedom
 ## pooled variance
 s2 <- ((nx-1)*var(x)+(ny-1)*var(y))*(nx+ny)/(nx*ny*df)tstat <- ((mean(y) - mean(x)) - mu)/sqrt(s2) ## test statistics
 pval <- 2*pi(-abs(tstat), df)## p-value
 list(tstat=tstat , pval=pval) ## return result
}
```
#### Now look at the output

ttest $1(x, y1)$ 

\$tstat [1] 5.400884

\$pval [1] 5.650172e-06

Canwe do better?

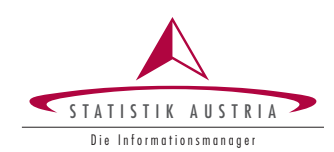

400

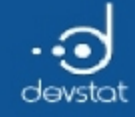

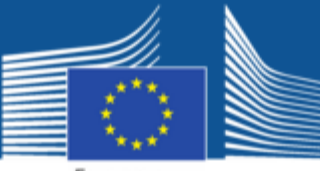

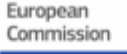

### Example - Better print-output

```
ttest2 <- function(x, y, mu=0){
  z \leftarrow \text{ttest1}(x, y, \text{mu}=\text{mu})cat("The t statistic is:", z$tstat , "\n")
  cat("The p value is: ", z$pval , "\n")
}
```
#### Now look at the output

ttest2(x, y1)

The t statistic is: 5.400884 The p value is: 5.650172e-06

- ttest1 is the \*workhorse'...
- print-output is nicer

But canwe do it better?

S TATISTIK AUSTRI Die Informationsmanager

401

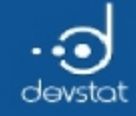

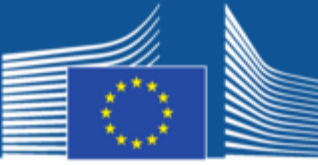

European Commission

### Example - Return results:

```
ttest3 <- function(x, y, mu=0){
  z \leftarrow \text{ttest1}(x, y, \text{mu}=\text{mu})cat("The t statistic is:",z$tstat)
  cat(" ( p-value:",z$pval ,")\n")
  return(z)
}
```
#### Now look at the output

ttest $2(x, y1)$ 

The t statistic is: 5.400884 The p value is: 5.650172e‐06

#### Results are returned, but …

```
res \leftarrow double(4)
for (k in 1:4) res[k] \leftarrow ttest3(x, \text{mom}(20))$pval
```
The t statistic is: ‐0.1914919 ( p‐value: 0.8491598 ) The t statistic is: ‐0.6118234 ( p‐value: 0.5442981 ) The t statistic is: 0.4490157 ( p‐value: 0.6559708 ) The t statistic is: ‐0.9877459 ( p‐value: 0.329525 )

402

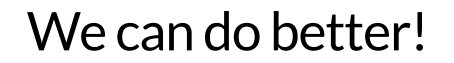

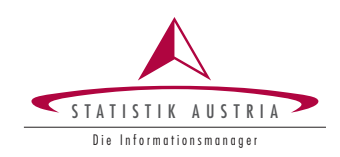

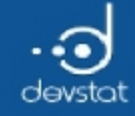

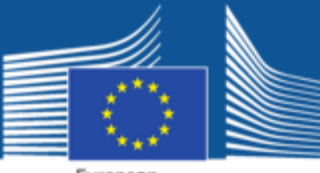

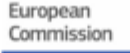

### Example - Use a custom class

```
ttest4 <- function(x, y, mu=0) {
  z \leftarrow \text{ttest1}(x, y, \text{mu}=\text{mu})z$name <‐ "Two‐sample t‐test"
  class(z) <- "ttest"
  z
}
print.ttest = function(x, ...)cat(x$name, "\n")
  cat(" The t statistic is:", x$tstat , "\n")
  cat(" The p value is: ", x$pval, "\n")
}
```
• nice print-output and results can be accessed

```
res \leftarrow ttest4(x, y1); print(res)
```

```
Two‐sample t‐test
The t statistic is: 5.400884
The p value is: 5.650172e-06
```
res\$pval

[1] 5.650172e-06

• function overloading -> user-friendly

403

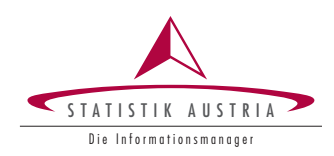

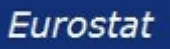

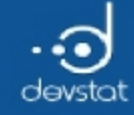

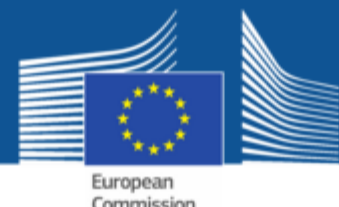

### Example - enhance with methods for plot and summary

```
plot.ttest \langle - function(x, y, ...)plot(1, xlab="create a nice plot")
}
summary.ttest <- function(object , ...) {
  cat("make a useful summary")
}
erg4 \leftarrow ttest4(x, y1)
```
#### again method dispatch: summary() looks first (internally) on

class(erg4)

[1] "ttest"

methods(class="ttest")

[1] plot print summary see '?methods' for accessing help and source code

### and if a method is found, itwill be applied

404

summary(erg4) make a useful summary STATISTIK AUSTRIA Eurostat Die Informationsmanager

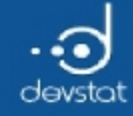

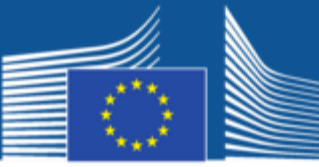

European Commission

### Example - and a formula...

#### Formula

```
ttest.formula <‐ function(formula, data=list(), mu=0){
  mf <‐ model.frame(formula, data=data)
  x \leftarrow \text{split}(\text{mf}[,1], \text{ mf}[,2])if(length(x)=2)return(ttest(x[[1]], x[[2]], mu=mu))else
    stop("Grouping variable must have two levels!")
}
```
#### Generic function

```
ttest \langle - function(x, y, mu=0, ...)\rangleUseMethod("ttest")
```
#### Default method

```
ttest.default <- function(x, y, mu=0) {
  z \leftarrow \text{ttest1}(x, y, \text{mu=mu})z$name <‐ "Two‐sample t‐test"
  class(z) <- "ttest"
  z
}
```
405

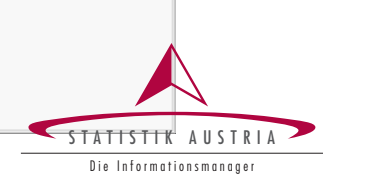

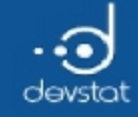

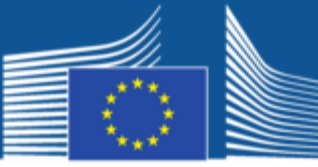

European Commission

### Example - and a formula...

#### • create testdata

```
xnew <‐ data.frame(
 x=c(x,y1),group=factor(c(rep(1, length(x)),rep(2, length(y1)))))
summary(xnew)
```
x group Min. :-1.9666 1:20 1st Qu.: 0.0906 2:15 Median : 0.8619 Mean : 0.8947 3rd Qu.: 1.7485 Max. : 3.2538

#### Formula based call:

ttest(xnew\$x ~ xnew\$group)

Two‐sample t‐test The t statistic is: 5.400884 The p value is: 5.650172e-06

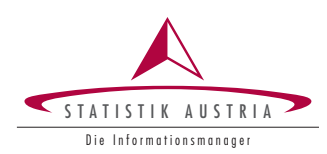

406

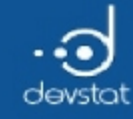

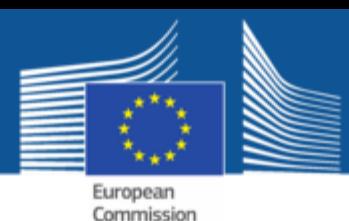

# Example - S4 classes and methods (1)

- S4-classes are more formal
- allow for better control due to automatic checks
- we need class-definitions, generics and correspondig methods
- Let's define a S4-class

```
setClass("S4class_htest",
  representation(tstat="numeric",pval="numeric",name="character"),
  prototype(tstat=numeric(1),pval=numeric(1),name=character(1)))
```
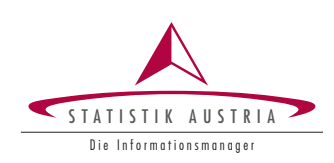

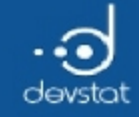

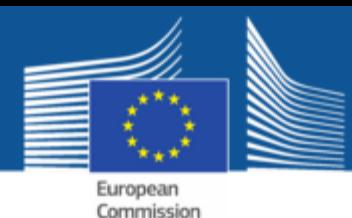

### Example - S4 classes and methods (2)

Lets define a generic method

```
setGeneric("ttestS4", function(x, y, mu) {
  standardGeneric("ttestS4")
})
```
[1] "ttestS4"

```
setMethod("ttestS4",
  signature(x="numeric", y="numeric"),
  function(x, y, mu=0){
    z \leftarrow \text{ttest1}(x, y)result <‐ new("S4class_htest")
    result@name <‐ "Two‐sample t‐test"
    result@tstat <‐ z$tstat
    result@pval <‐ z$pval
    result
  }
)
```
[1] "ttestS4"

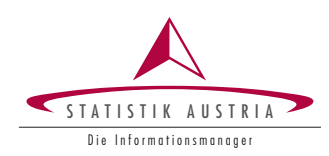

408

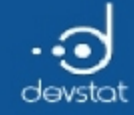

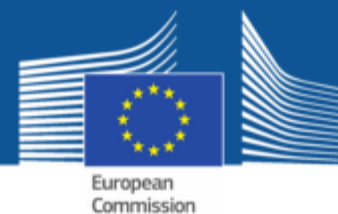

### Example - S4 classes and methods (3)

resS4 <‐ ttestS4(x=x,y=y1) resS4

An object of class "S4class\_htest" Slot "tstat": [1] 5.400884

Slot "pval": [1] 5.650172e‐06

Slot "name": [1] "Two‐sample t‐test"

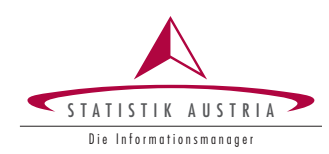

409

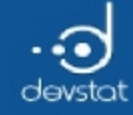

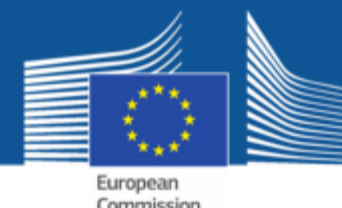

### Example - S4 classes and methods  $(4)$

### implementing a print method

```
setMethod("show", "S4class_htest",
 function(object){
    cat(object@name , "\n")
   cat(" The t statistic is:", object@tstat , "\n")
    cat(" The p value is: ", object@pval , "\\n")}
)
```
[1] "show"

#### resS4

Two‐sample t‐test The t statistic is: 5.400884 The p value is: 5.650172e-06

### Access of elements via slot ( $@$ ) instead of \$

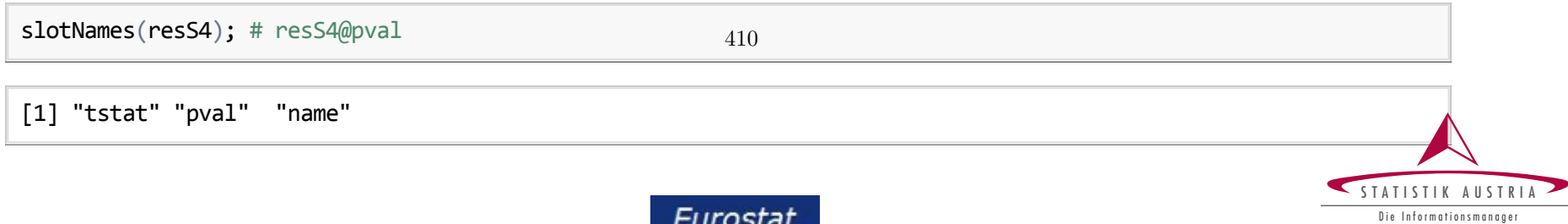

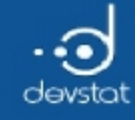

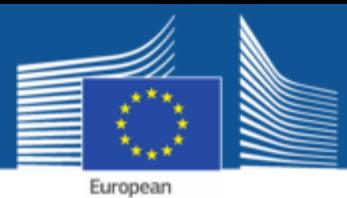

Commission

### Tasks / Exercises

Time for practical training! :)

Please continue to work on Exercises 1x).

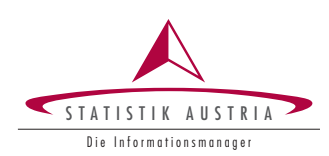

411

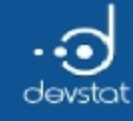

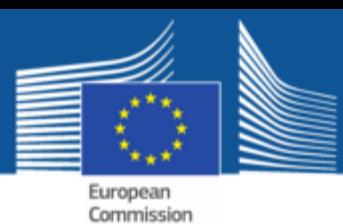

# Summary (1)

- object-oriented programming style –> userfriendly code
- previous example worked as demo  $\rightarrow$  use class htest for this problem
- S4 is more complicated but users and programmers benefit from automatic generated error messages…

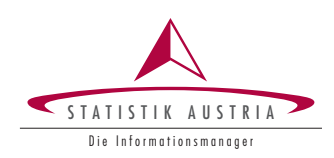

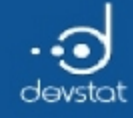

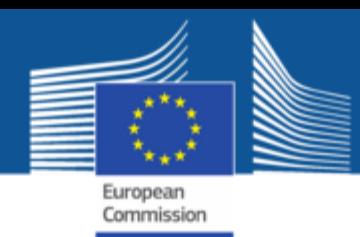

# R in Official Statistics and Survey Methodology

Alexander Kowarik, Bernhard Meindl

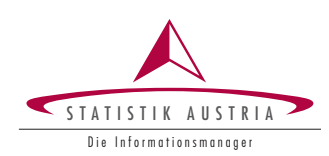

413

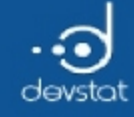

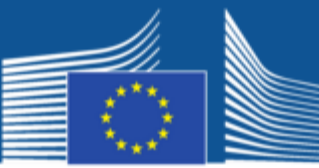

European<br>Commission

# GSBPM

### • GSBPM Model

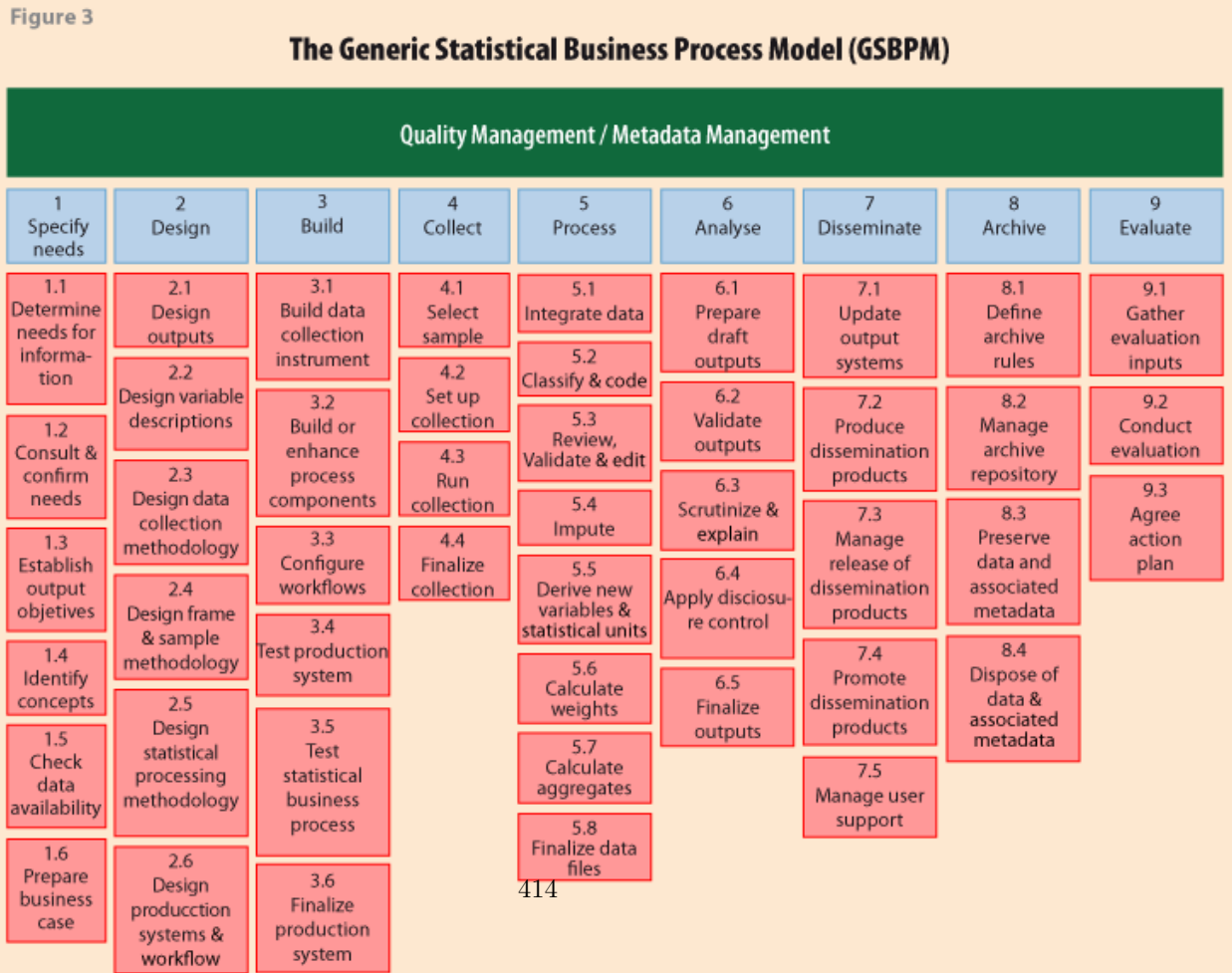

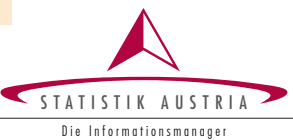

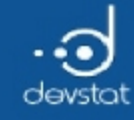

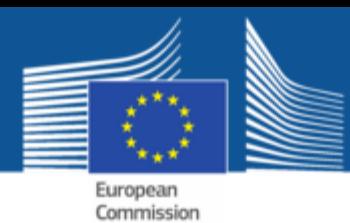

Available Functionality and Packages

• CRAN Task View on Official Statistics and Survey Methodology

What else is important?

- Connection to databases
- Import/Export
- Efficient data manipulation
- Mapping
- Visualisation
- Dynamic reporting

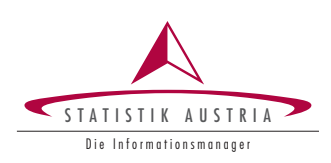

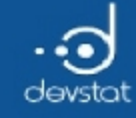

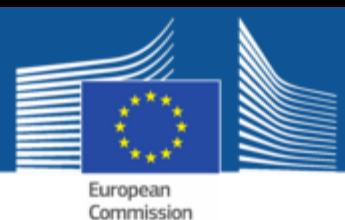

# Survey Sampling (1)

- We need a sampling frame containing basic variables like contact addresses, names, …
- Let us assume we have this in data set eusilcP it serves as our sampling frame and population.

```
require(simFrame)
data(eusilcP)
head(eusilcP[,1:3]) ## usually fewer variables in a sampling frame
```
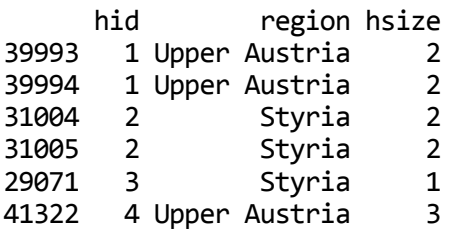

- We could do srs using sample()
- We could reduce costs by drawing the sample in a clever way

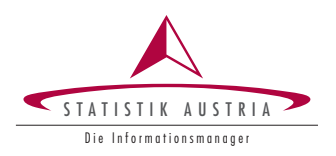

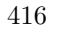

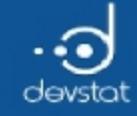

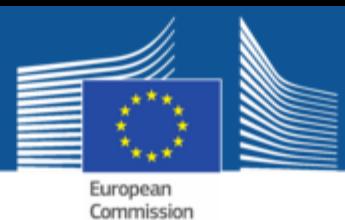

# Survey Sampling (2)

• draw a sample by region, equal sizes within groups

require(sampling)  $x \leftarrow$  draw(eusilcP[, c("hid", "id", "region")], design = "region", grouping = "hid",  $size = rep(650, 9)$  $dim(x)$ 

[1] 14076 4

```
table(x$region)
```
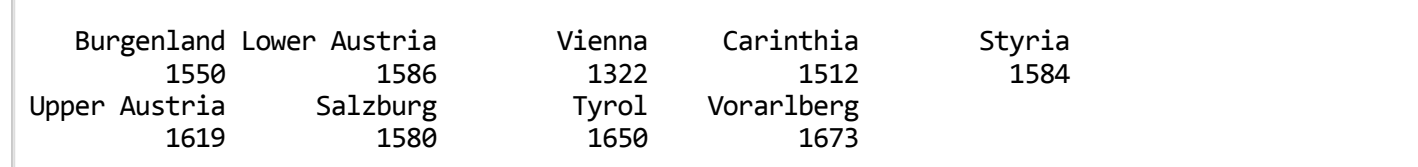

summary(x\$.weight)

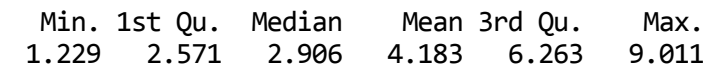

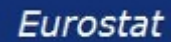

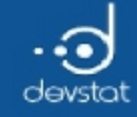

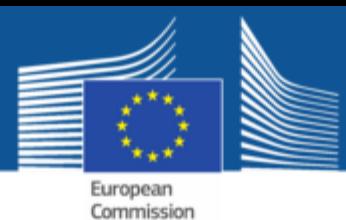

# Survey Sampling (3)

• draw a sample by region, sample sizes are proportional to group size

```
## stratified group sampling, proportional size
tab <‐ table(eusilcP$region[!duplicated(eusilcP$hid)])
x2 \leftarrow draw(eusilcP[, c("hid", "id", "region")],
 design = "region", grouping = "hid",size = as.numeric(tab/4))dim(x2)
```
[1] 14589 4

table(x2\$region)

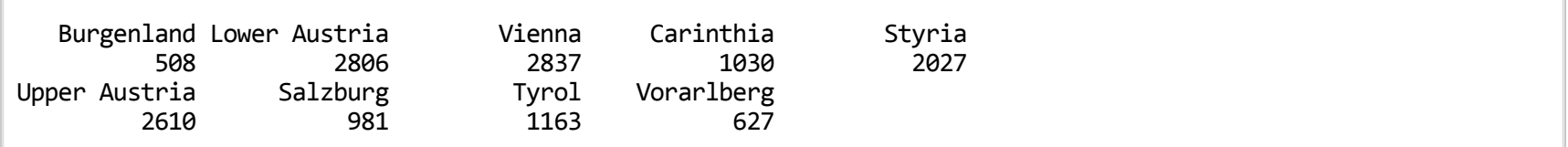

summary(x2\$.weight)

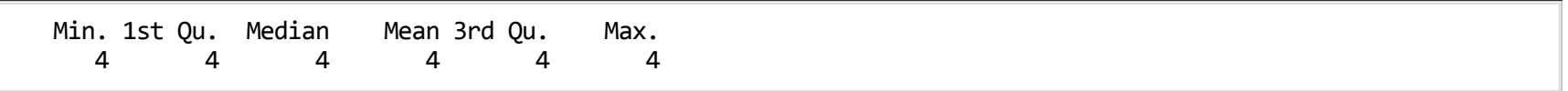

418

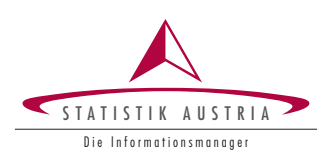

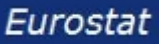

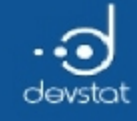

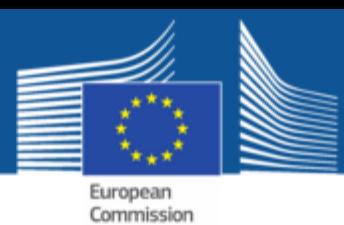

Editing (1)

Editing is one approach to correct incorrect data in an automatic manner

- package deducorrect
- package editrules

(different approach: screening and outlier detection based on non-deterministic datadriven approaches)

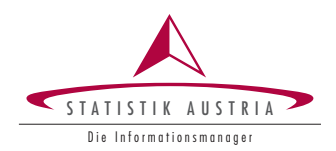

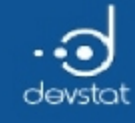

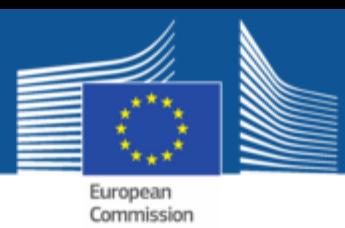

# Editing (2)

- Package *editrules* works recordwise and checks data constraints including
	- linear (in)equality constraints for numerical data;
	- constraints on value combinations of categorical data;
	- conditional constraints on numerical and/or mixed data
- editrules offers
	- **Exercise Exercise is error localization functionality**
	- paradigm (by Fellegi and Holt): determine the smallest (weighted) number of variables to adapt such that no (additional or derived) rules are violated.
- for sign flips, typing errors or rounding errors –> use package **deducorrect**

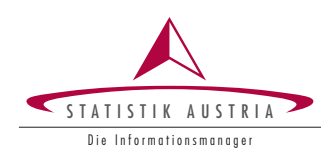

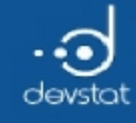

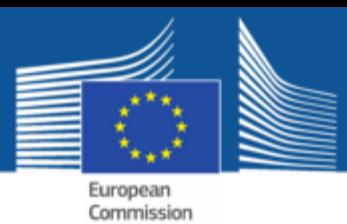

# Editing (3)

- Defining edits can be done:
	- $\blacksquare$  editfile: read conditional numerical, numerical and categorical constraints from textfile
	- **editset:** create conditional numerical, numerical and categorical constraints
	- $\blacksquare$  editmatrix: create a linear constraint matrix for numerical data
	- **editarray:** create value combination constraints for categorical data

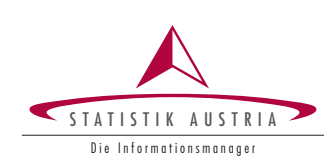

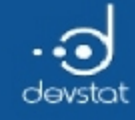

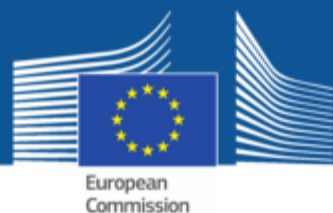

# Editing (4)

### • an example using editmatrix()

Error in library(editrules) : there is no package called 'editrules'

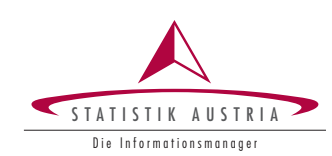

422